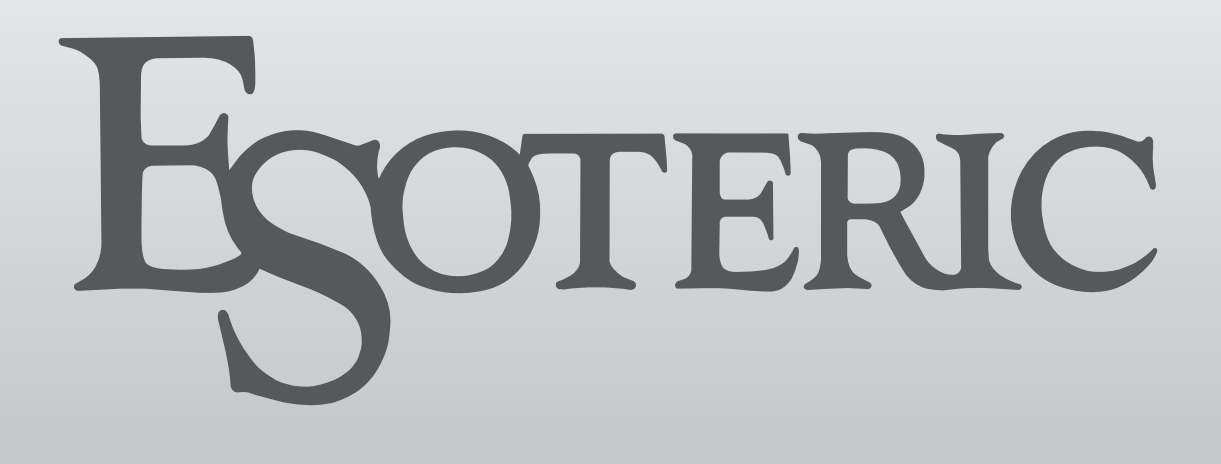

# **N-05XD** NETWORK DAC/PREAMP

OWNER'S MANUAL.................... [3](#page-2-0)

MODE D'EMPLOI...................... [39](#page-38-0)

MANUAL DEL USUARIO........... [75](#page-74-0)

<span id="page-2-0"></span>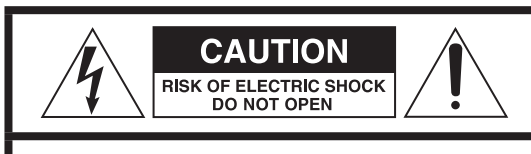

CAUTION: TO REDUCE THE RISK OF ELECTRIC SHOCK, DO NOT REMOVE COVER (OR BACK). NO USER-SERVICEABLE PARTS INSIDE. REFER SERVICING TO QUALIFIED SERVICE PERSONNEL.

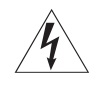

The lightning flash with arrowhead symbol, within an equilateral triangle, is intended to alert the user to the presence of uninsulated "dangerous voltage" within the product's enclosure that may be of sufficient magnitude to constitute a risk of electric shock to persons.

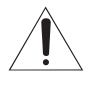

The exclamation point within an equilateral triangle is<br>intended to alert the user to the presence of important operating and maintenance (servicing) instructions in the literature accompanying the appliance.

WARNING: TO PREVENT FIRE OR SHOCK HAZARD, DO NOT EXPOSE THIS APPLIANCE TO RAIN OR MOISTURE.

# **CAUTION**

- $\bullet$  DO NOT REMOVE THE EXTERNAL CASES OR CABINETS TO EXPOSE THE ELECTRONICS. NO USER SERVICEABLE PARTS ARE INSIDE.
- o IF YOU ARE EXPERIENCING PROBLEMS WITH THIS PRODUCT, CONTACT THE STORE WHERE YOU PURCHASED THE UNIT FOR A SERVICE REFERRAL. DO NOT USE THE PRODUCT UNTIL IT HAS BEEN REPAIRED.
- o USE OF CONTROLS OR ADJUSTMENTS OR PERFORMANCE OF PROCEDURES OTHER THAN THOSE SPECIFIED HEREIN MAY RESULT IN HAZARDOUS RADIATION EXPOSURE.
- 1) Read these instructions.
- 2) Keep these instructions.
- 3) Heed all warnings.
- 4) Follow all instructions.
- 5) Do not use this apparatus near water.
- 6) Clean only with dry cloth.
- 7) Do not block any ventilation openings. Install in accordance with the manufacturer's instructions.
- 8) Do not install near any heat sources such as radiators, heat registers, stoves, or other apparatus (including amplifiers) that produce heat.
- 9) Do not defeat the safety purpose of the polarized or groundingtype plug. A polarized plug has two blades with one wider than the other. A grounding type plug has two blades and a third grounding prong. The wide blade or the third prong are provided for your safety. If the provided plug does not fit into your outlet, consult an electrician for replacement of the obsolete outlet.
- 10) Protect the power cord from being walked on or pinched particularly at plugs, convenience receptacles, and the point where they exit from the apparatus.
- 11) Only use attachments/accessories specified by the manufacturer.
- 12) Use only with the cart, stand, tripod, bracket, or table specified by the manufacturer, or sold with the apparatus. When a cart is used, use caution when moving the cart/ apparatus combination to avoid injury from tip-over.

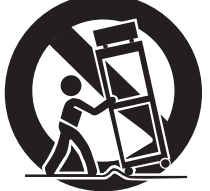

- 13) Unplug this apparatus during lightning storms or when unused for long periods of time.
- 14) Refer all servicing to qualified service personnel. Servicing is required when the apparatus has been damaged in any way, such as power-supply cord or plug is damaged, liquid has been spilled or objects have fallen into the apparatus, the apparatus has been exposed to rain or moisture, does not operate normally, or has been dropped.
- o The apparatus draws nominal non-operating power from the AC outlet with its POWER or STANDBY/ON switch not in the ON position.
- o The mains plug is used as the disconnect device; the disconnect device shall remain readily operable.
- o Caution should be taken when using earphones or headphones with the product because excessive sound pressure (volume) from earphones or headphones can cause hearing loss.

# **WARNING**

Products with Class I construction are equipped with a power supply cord that has a grounding plug. The cord of such a product must be plugged into an AC outlet that has a protective grounding connection.

### **IN USA/CANADA, USE ONLY ON 120V SUPPLY.**

# **CAUTION**

- o Do not expose this apparatus to drips or splashes.
- o Do not place any objects filled with liquids, such as vases, on the apparatus.
- o Do not install this apparatus in a confined space such as a book case or similar unit.
- o The apparatus should be located close enough to the AC outlet so that you can easily reach the power cord plug at any time.
- o If the product uses batteries (including a battery pack or installed batteries), they should not be exposed to sunshine, fire or excessive heat.
- o CAUTION for products that use replaceable lithium batteries: there is danger of explosion if a battery is replaced with an incorrect type of battery. Replace only with the same or equivalent type.

# <span id="page-3-0"></span>V**Precautions concerning batteries**

Misuse of batteries could cause them to rupture or leak leading to fire, injury or the staining of nearby things. Please read and observe the following precautions carefully.

- $\bullet$  Be sure to insert the batteries with correct positive  $(\bigoplus)$  and negative  $(\ominus)$  orientations.
- o Use batteries of the same type. Never use different types of batteries together.
- o If the remote control is not used for a long time (more than a month), remove the batteries to prevent them from leaking.
- o If the batteries leak, wipe away the leakage inside the battery compartment and replace the batteries with new ones.
- o Do not use batteries of types other than those specified. Do not mix new batteries with old ones or use different types of batteries together.
- o Do not heat or disassemble batteries. Never throw batteries into fire or water.
- o Do not carry or store batteries with other metallic objects. The batteries could short circuit, leak or explode.
- o Never recharge a battery unless it is confirmed to be a rechargeable type.
- o Do not expose batteries to extremely low air pressure as it could result in an explosion or leakage of flammable liquids or gases.

# **Supplier's Declaration of Conformity**

Model number: N-05XD

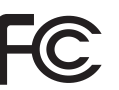

Trade name: ESOTERIC Responsible party: 11 Trading Company, LLC

Address: 3502 Woodview Trace #200 Indianapolis, IN 46268 U.S.A. URL: https://11tradingcompany.com/contact-us/

This device complies with Part.15 of FCC Rules.

Operation is subject to the following two conditions:

- 1) This device may not cause harmful interference
- 2) This device must accept any interference received, including interference that may cause undesired operation.

#### **Information**

This equipment has been tested and found to comply with the limits for a Class B digital device, pursuant to Part 15 of the FCC Rules. These limits are designed to provide reasonable protection against harmful interference in a residential installation. This equipment generates, uses, and can radiate radio frequency energy and, if not installed and used in accordance with the instructions, may cause harmful interference to radio communications. However, there is no guarantee that interference will not occur in a particular installation. If this equipment does cause harmful interference to radio or television reception, which can be determined by turning the equipment off and on, the user is encouraged to try to correct the interference by one or more of the following measures:

- Reorient or relocate the equipment and/or the receiving antenna.
- Increase the separation between the equipment and receiver.
- Connect the equipment into an outlet on a circuit different from that to which the receiver is connected.
- Consult the dealer or an experienced radio/TV technician for help.

# **CAUTION**

Changes or modifications not expressly approved by the party responsible for compliance could void the user's authority to operate the equipment.

# **Model for Canada**

Innovation, Science and Economic Development Canada's Compliance Statement: This Class B digital apparatus complies with Canadian ICES-003.

# **For European Customers**

### **Disposal of electrical and electronic equipment and batteries and/or accumulators**

- a) All electrical/electronic equipment and waste batteries/accumulators should be disposed of separately from the municipal waste stream via collection facilities designated by the government or local authorities.
- b) By disposing of electrical/electronic equipment and waste batteries/accumulators correctly, you will help save valuable resources and prevent any potential negative effects on human health and the environment.
- c) Improper disposal of waste electrical/electronic equipment and batteries/accumulators can have serious effects on the environment and human health because of the presence of hazardous substances in the equipment.

d) The Waste Electrical and Electronic Equipment (WEEE) symbols, which show wheeled bins that have been crossed out, indicate that electrical/electronic equipment and batteries/accumulators must be collected and disposed of separately from household waste.

If a battery or accumulator contains more than the specified values of lead (Pb), mercury (Hg), and/or cadmium (Cd) as defined in the Battery Directive (2006/66/EC, 2013/56/EU), then the chemical symbols **Pb, Hg, Cd** for those elements will be indicated beneath the WEEE symbol.

e) Return and collection systems are available to end users. For more detailed information about the disposal of old electrical/electronic equipment and waste batteries/accumulators, please contact your city office, waste disposal service or the shop where you purchased the equipment.

# **Compliance of radio transmitter and interference**

This product has the function of broadband transmitter using 2.4GHz Band.

Use frequency range: 2402 MHz – 2480 MHz

Maximum output power: Bluetooth® Class 2 (less than 2.5 mW)

Please use only in the country where you purchased the product. Depending on the country, restrictions on the use of Bluetooth wireless technology might exist.

### **Model for USA**

Labeling of authorization FCC ID: XEG-N05XD

### **Model for Canada**

Compliance of radio transmitter

This device contains licence-exempt transmitter(s)/receiver(s) that comply with Innovation, Science and Economic Development Canada's licence-exempt RSS(s). Operation is subject to the following two conditions:

- 1) This device may not cause interference.
- 2) This device must accept any interference, including interference that may cause undesired operation of the device.

Labeling of authorization IC: 1559C-N05XD

#### **Model for EEA (European Economic Area)**

Hereby, TEAC Corporation declares that the radio equipment type is in compliance with Directive 2014/53/EU., and the other Directives, and Commission Regulations.

#### **Model for UK**

Hereby, TEAC CORPORATION declares that the radio equipment type is in compliance with UK Radio Equipment Regulations.

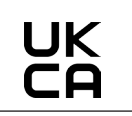

The full text of the EU or UK declaration of conformity is available at the following internet address. Please contact us by e-mail. https://teacsupport.aqipa.com/

# **Radiation Exposure requirements**

This equipment meets the regulation, which is recognized internationally, for the case of human exposure to radio waves generated by the transmitter.

### **Statement of compliance**

#### **Model for USA/Canada**

This equipment complies with FCC/IC radiation exposure limits set forth for an uncontrolled environment and meets the FCC radio frequency (RF) Exposure Guidelines and RSS-102 of the IC radio frequency (RF) Exposure rules. This equipment has very low levels of RF energy that it deemed to comply without maximum permissive exposure evaluation (MPE). But it is desirable that it should be installed and operated keeping the radiator at least 20 cm or more away from person's body (excluding extremities: hands, wrists, feet and ankles).

#### **Model for EEA and UK**

This equipment complies with EN.62479; Assessment of electronic and electrical equipment related to human exposure restrictions for electromagnetic fields.

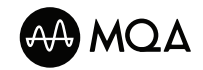

MQA and the Sound Wave Device are registered trade marks of MQA Limited.© 2016

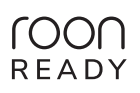

Being Roon Ready means that ESOTERIC uses Roon streaming technology, for an incredible user interface, simple setup, rock-solid daily reliability, and the highest levels of audio performance, without compromise.

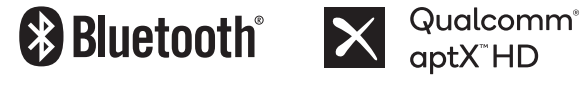

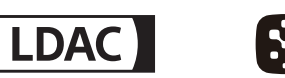

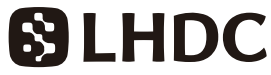

The Bluetooth® word mark and logos are registered trademarks owned by Bluetooth SIG, Inc. and any use of such marks by TEAC CORPORATION is under license.

Qualcomm aptX is a product of Qualcomm Technologies, Inc. and/or its subsidiaries.

Qualcomm is a trademark of Qualcomm Incorporated, registered in the United States and other countries. aptX is a trademark of Qualcomm Technologies International, Ltd., registered in the United States and other countries.

LDAC™ and LDAC logo are trademarks of Sony Corporation.

"DSD" is a registered trademark.

Microsoft and Windows are either registered trademarks or trademarks of Microsoft Corporation in the United States and/or other countries.

Apple, Mac, OS X and macOS are trademarks of Apple Inc., registered in the U.S. and other countries.

App Store is a service mark of Apple Inc.

IOS is a trademark or registered trademark of Cisco in the U.S. and other countries and is used under license.

Android is a trademark of Google Inc.

Google Play is a trademark of Google Inc.

Wi-Fi is a trademark or registered trademark of Wi-Fi Alliance.

ESOTERIC is a trademark of TEAC CORPORATION, registered in the U.S. and other countries.

Other company names, product names and logos in this document are the trademarks or registered trademarks of their respective owners.

Information about copyrights and licenses related to open source software is included at the end of this document.

Thank you for purchasing this ESOTERIC product.

Read this manual carefully to get the best performance from this product. After reading it, keep it in a safe place with the warranty card for future reference.

Documents related to this product, including this manual, can be downloaded from the ESOTERIC website (https://www.esoteric.jp/en/).

To use this unit, you must also use a tablet or smartphone that has the dedicated app (free) installed and connect it to the same network as the unit.

### **ATTENTION**

This unit only outputs signals from the one selected type of analog audio output (LINE OUT) connector.

Set the analog output before use.

See "Setting mode" on page 25, ["Analog audio output](#page-26-1) [setting" on page 27](#page-26-1) and ["Analog audio output level set](#page-30-1)[ting" on page 31.](#page-30-1)

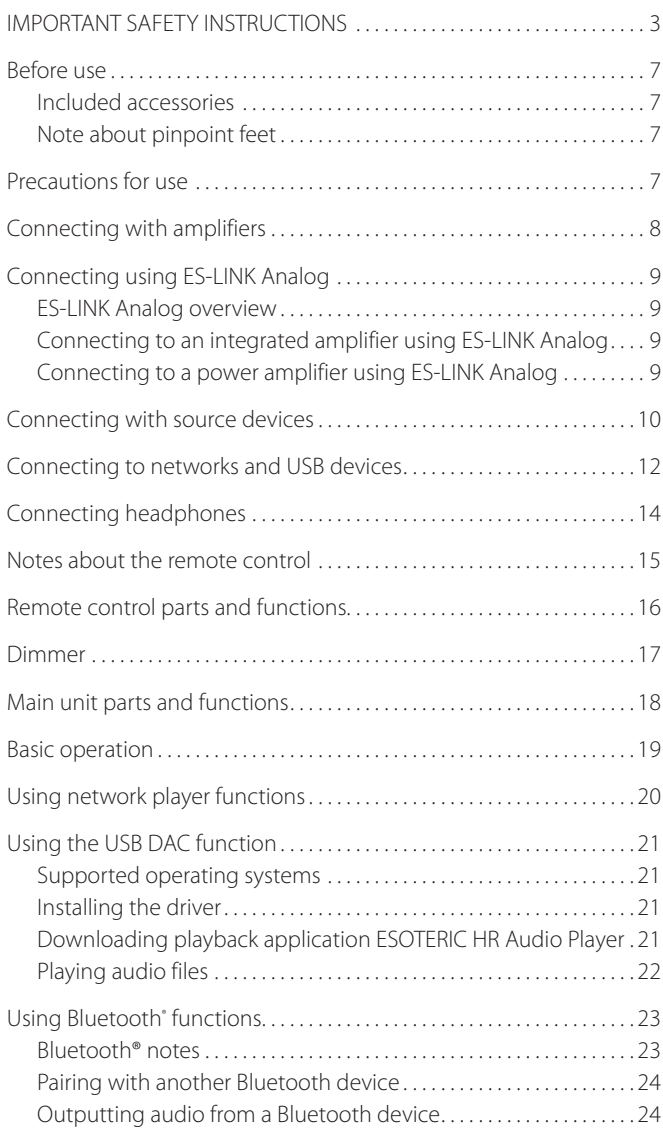

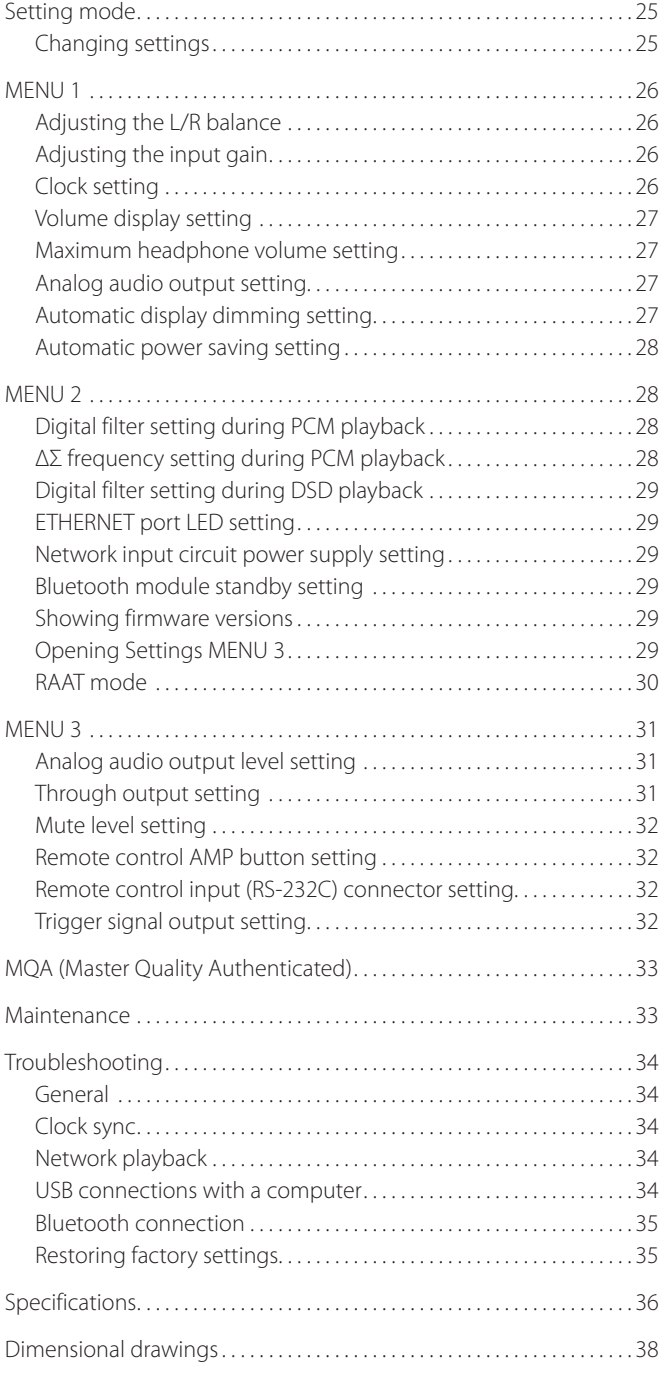

# <span id="page-6-0"></span>**Included accessories**

Check to be sure the box includes all the supplied accessories shown below. Please contact the store where you purchased this product if any of these accessories are missing or have been damaged during transportation.

Power cord  $\times$ Remote control (RC-1334)  $\times$ Batteries for remote control (AA)  $\times$ Felt pads  $\times$ Owner's manual (this document)  $\times$ Warranty card  $\times$ 

# **Note about pinpoint feet**

High-precision metal pinpoint feet are attached to the bottom plate of this unit.

The pinpoint feet and their stands are loose, but when the unit is placed in position, it is supported by these pinpoint feet, which effectively disperse vibrations.

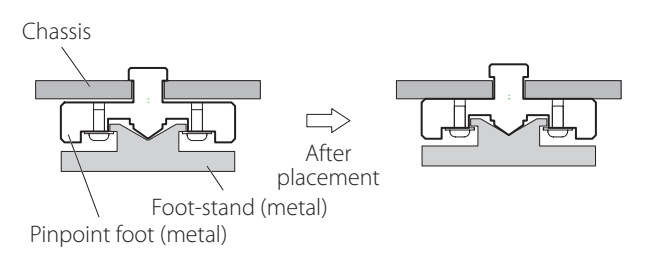

o Apply the included felt pads to the bottoms of the foot-stands to avoid scratching the surface where the unit is placed.

- o This unit is very heavy, so take care to avoid injury during installation.
- o Do not place anything on top of the unit.
- Do not install this unit in a location that could become hot. This includes places that are exposed to direct sunlight or near a radiator, heater, stove or other heating equipment. Moreover, do not place it on top of an amplifier or other equipment that generates heat. Doing so could cause discoloration, deformation or malfunction.
- o In order to enable good heat dissipation, leave at least 20 cm (8*"*) between this unit and walls and other equipment when installing it. If you put it in a rack, for example, leave at least 5 cm (2*"*) open above and 10 cm (4*"*) open behind it.

Failure to provide these gaps could cause heat to build up inside and result in fire.

- o Place the unit in a stable location.
- $\bullet$  Do not move the unit during use.
- o Be careful to avoid injury when moving the unit due to its weight. Have someone help you move it if necessary.
- o The voltage supplied to the unit should match the voltage as printed on its back. If you are in any doubt regarding this matter, consult an electrician.
- o Do not open the body of the unit as this might result in damage to the circuitry or cause electric shock. If a foreign object should get into the unit, contact your dealer.
- o When removing the power plug from the wall outlet, always pull directly on the plug; never yank on the cord.

### <span id="page-7-0"></span>*A* Precautions when making connections

- o After completing all other connections, plug the power plug into a power outlet.
- o Read the owner's manuals of all devices that will be connected, and follow their instructions.

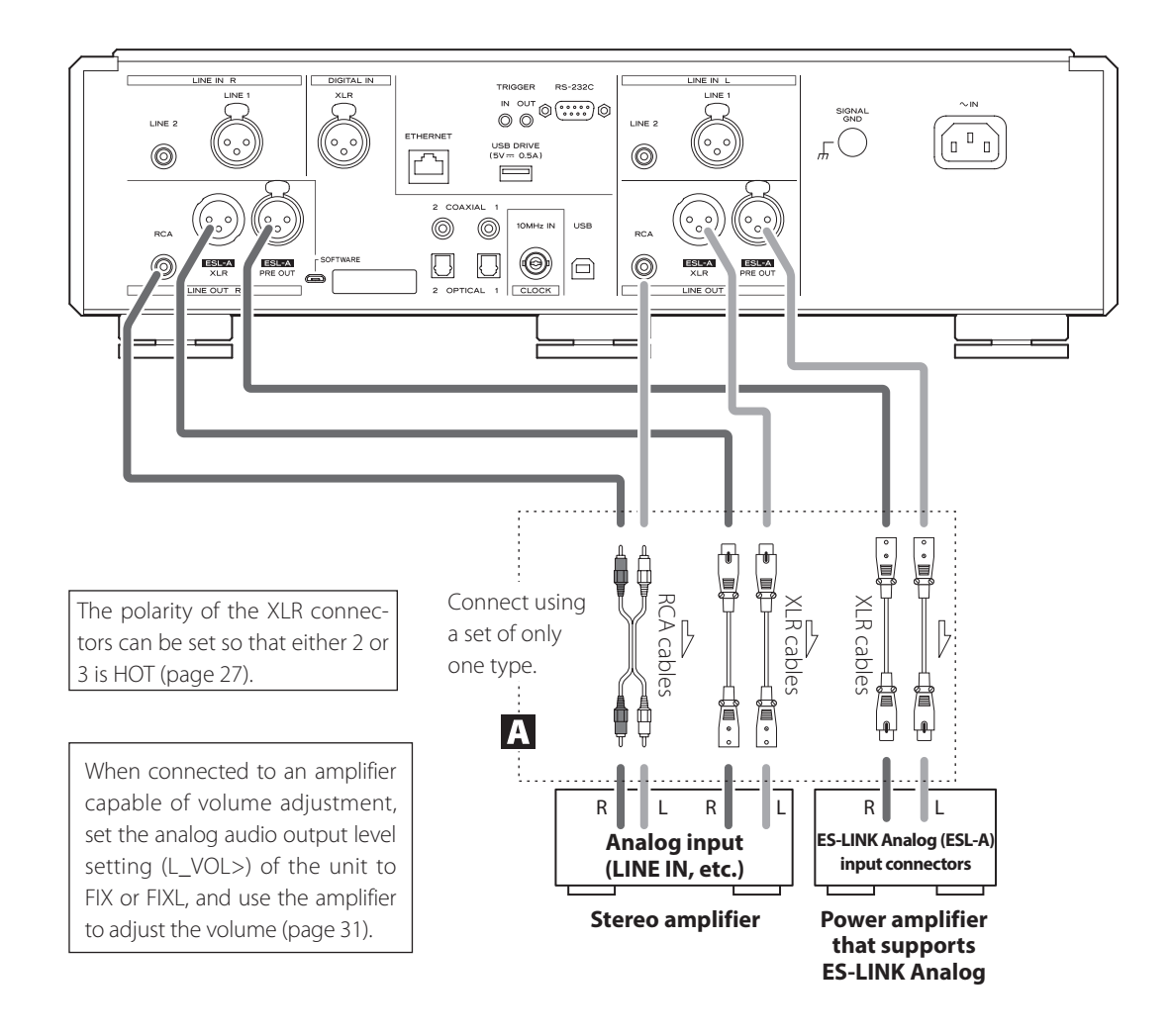

#### A **Analog audio output (LINE OUT) connectors**

These output 2-channel analog audio. Connect the XLR or RCA connectors to an amplifier.

#### **Use commercially-available cables for connections.**

ESL-A/XLR, ESL-A PRE OUT: XLR cables RCA: RCA cables

Connect an R connector on this unit to an R connector on the amplifier, and connect the corresponding unit L connector to the corresponding amp L connector.

#### **Change the analog audio output setting ([page 27](#page-26-1)) and analog audio output level setting ([page 31](#page-30-1)) according to the connectors being used.**

- o The analog audio output setting can be set to XLR (polarity HOT for pin 2 or 3), RCA or ESLA [\(page 27](#page-26-1)).
- o When connecting this unit with an amplifier that has ES-LINK Analog (ESL-A) connectors, we recommend connecting the analog audio output (ESL-A) connectors on this unit to the ES-LINK Analog (ESL-A) connectors on the amplifier [\(page 9\)](#page-8-1).

#### **ATTENTION**

The ESL-A PRE OUT connectors of this unit are female-type connectors to prevent accidental connection with XLR output connectors.

# <span id="page-8-1"></span><span id="page-8-0"></span>**ES-LINK Analog overview**

The unique ESOTERIC ES-LINK Analog transmission method utilizes the performance of HCLD buffer circuits, which feature the ability to supply strong current at high speed. This suppresses the impact of impedance on signal paths, enabling pure and powerful transmission of signals.

o Ordinary balanced cables (with XLR connectors) are used for connection. These connectors can only be used with compatible devices, however, because the transmission format is unique.

# **Connecting to an integrated amplifier using ES-LINK Analog**

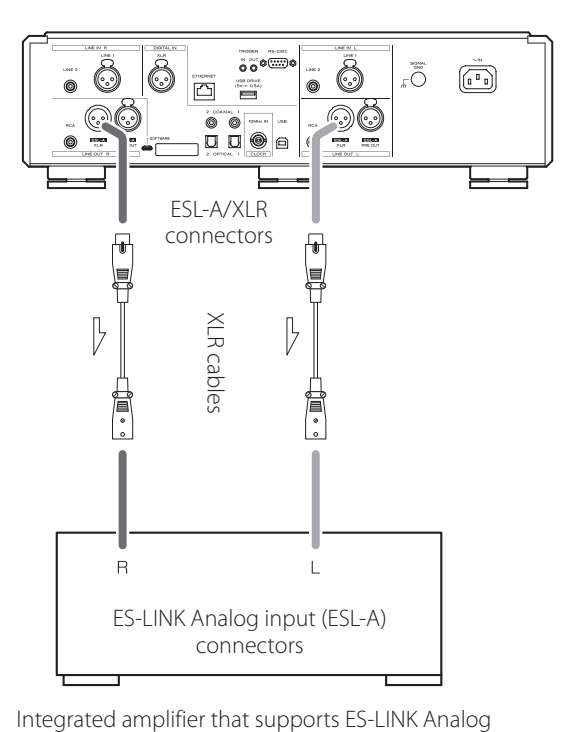

Use XLR cables to connect the analog audio output (ESL-A XLR) connectors on this unit to the ES-LINK Analog input (ESL-A) connectors on the integrated amplifier.

- Set this unit's analog audio output setting (LOUT>) to ESLA ([page 27\)](#page-26-1).
- o Set the integrated amplifier input selector to ESLA.
- Set the analog audio output level setting (L\_VOL>) of the unit to FIX or FIXL, and use the integrated amplifier to adjust the volume.

#### **NOTE**

Normal XLR and RCA connections are also possible. Select the connection type that provides the audio quality you prefer.

# **Connecting to a power amplifier using ES-LINK Analog**

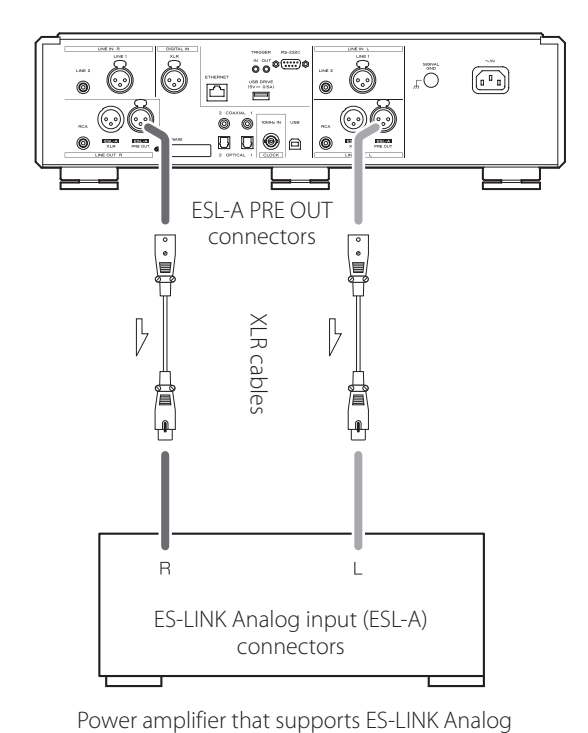

Use XLR cables to connect the analog audio output (ESL-A PRE OUT) connectors on this unit to the ES-LINK Analog input (ESL-A) connectors on the power amplifier.

- o Set the power amplifier input selector to ESL-A.
- o Use the VOLUME knob on this unit to adjust the volume.
- Set this unit's analog audio output level setting (L\_VOL>) to ON [\(page 31](#page-30-1)).

#### **ATTENTION**

<span id="page-8-2"></span>The ESL-A PRE OUT connectors of this unit are female-type connectors to prevent accidental connection with XLR output connectors.

<span id="page-9-0"></span>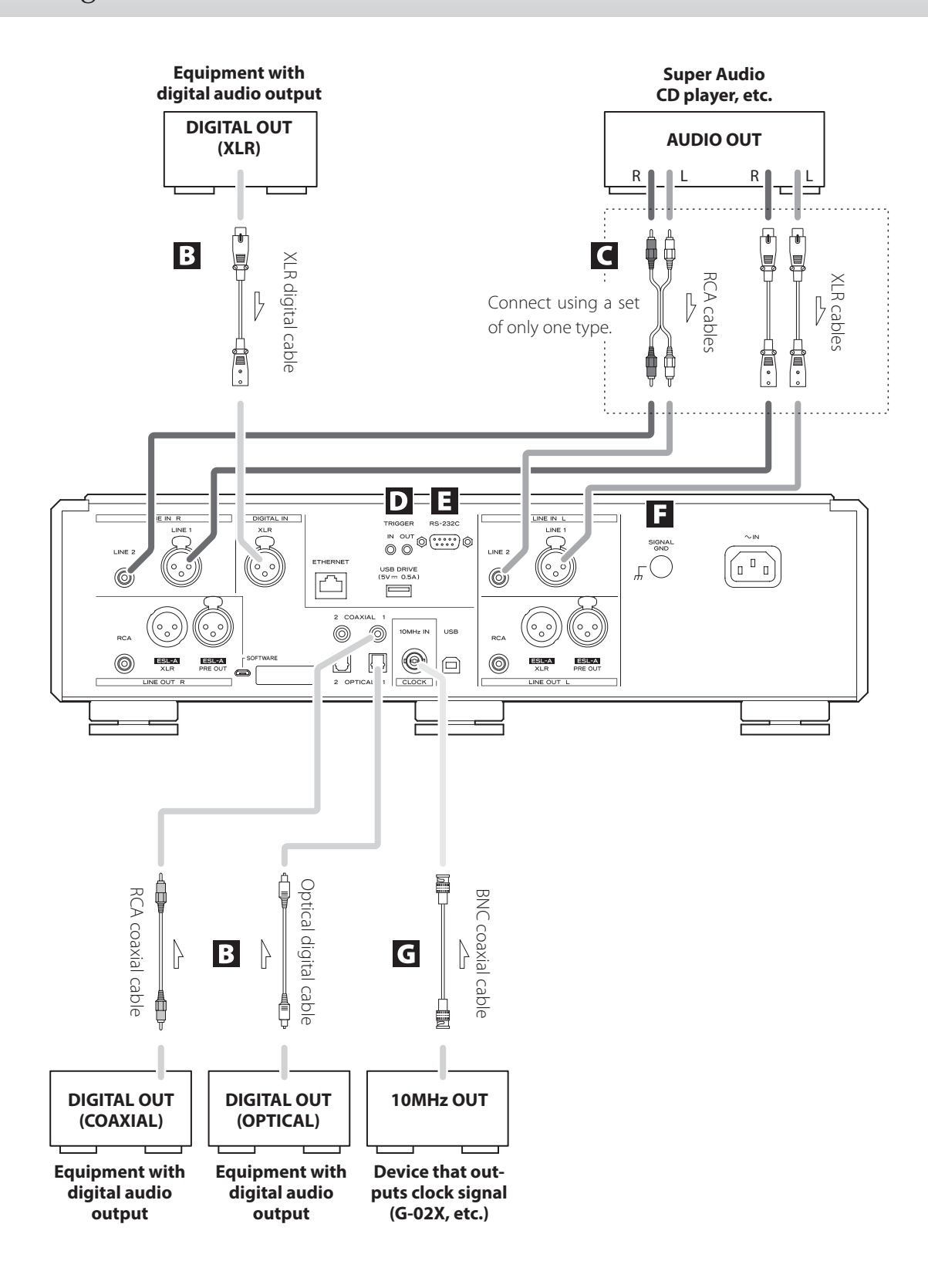

### B **Digital audio input (DIGITAL IN) connectors**

Use these to input digital audio.

They can be connected to the digital output connectors of appropriate audio devices.

#### **Use commercially-available cables for the following connections.**

XLR: XLR digital cable RCA: RCA coaxial digital cable OPTICAL: optical digital cable (TOS)

o They can receive signals that are 32–192 kHz and 16/24-bit.

#### C **Analog audio input (LINE IN) connectors**

Connect the analog audio output connectors of Super Audio CD players, DVD players, cassette decks, tuners and other equipment to these connectors.

Connect an R connector on this unit to the right (R) connector of an output device and the corresponding unit L connector to the corresponding left (L) connector of the output device.

#### **Use commercially-available cables for the following connections.**

XLR: XLR cables RCA: RCA cables

### D **TRIGGER connectors**

These connectors are for controlling power. Do not connect anything to these connectors when not using them.

#### E **Remote control input (RS-232C) connector**

This control connector is for use by professionals (custom installers).

#### F **SIGNAL GND grounding terminal**

The audio quality might be improved by connecting this grounding terminal to an amplifier or other device that is connected to this unit.

o This is not a safety grounding terminal.

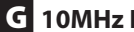

#### G **10MHz IN CLOCK connector**

Input 10MHz clock synchronization signals through the 10MHz IN CLOCK connector.

To use clock synchronization, connect the clock output connector of the device outputting the clock signal to the 10MHz IN CLOCK connector on this unit. Then, set the clock (CLK>) setting to IN (page 26).

#### **Use a commercially-available BNC coaxial cable for connection.**

• BNC coaxial cables with 50 $\Omega$  or 75 $\Omega$  impedance can be used.

<span id="page-11-0"></span>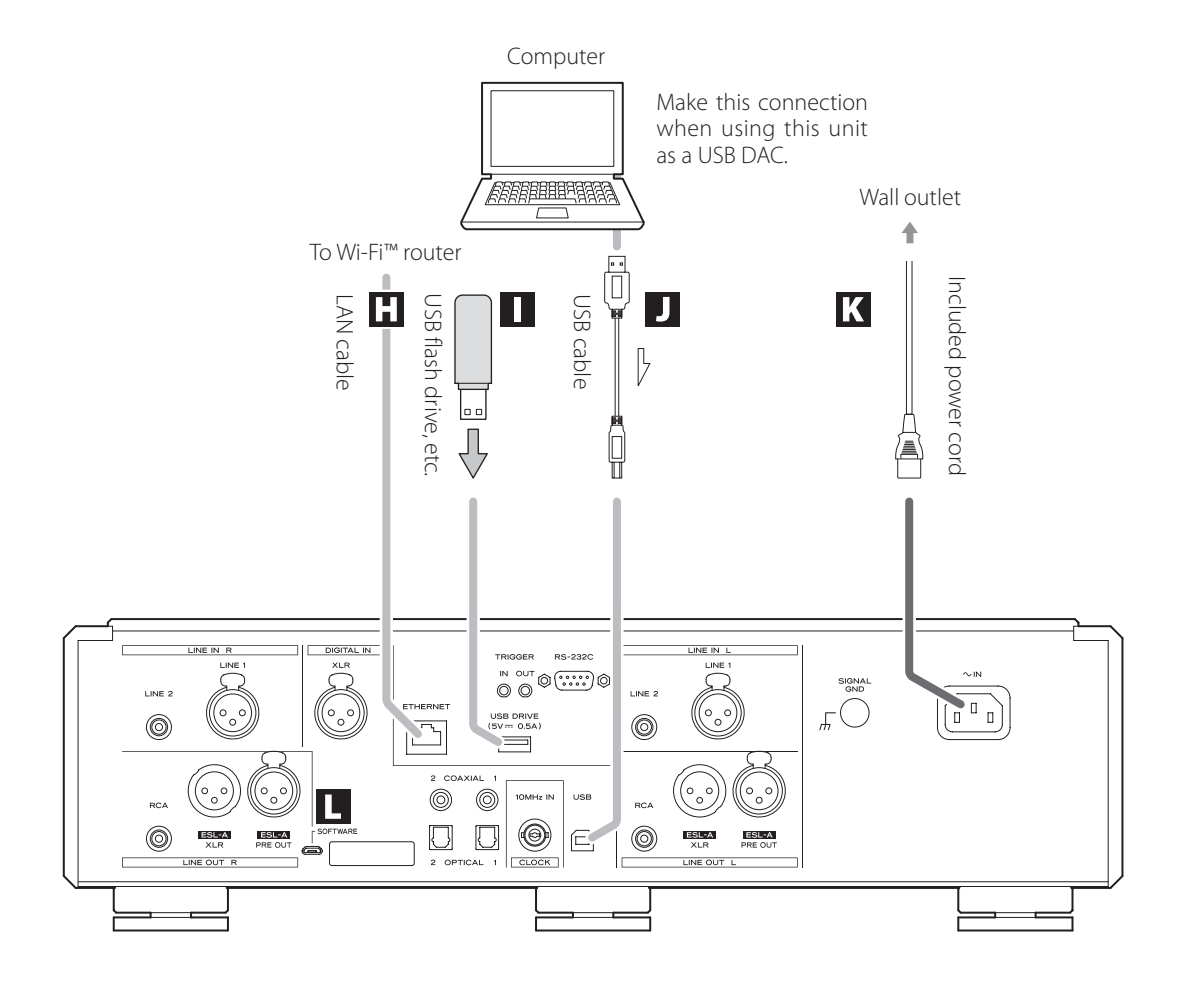

# **H** ETHERNET port

Use a LAN cable to connect to a network.

**Use a commercially-available LAN cable for connection.**

### I **USB drive port (USB DRIVE)**

Connect USB flash drives that contain audio files, for example, here.

- o This port can only be used to play audio files contained on the connected USB flash drive or other device.
- o To play audio files on a USB flash drive or other device connected to the USB drive port, set the input source to NET and use an app for playback ([page 20\)](#page-19-1).

### J **USB port**

Use this to input digital audio from a computer. Connect it to a computer's USB port.

#### **Use a commercially-available USB cable for connection.**

o Before connecting, read pages 21 and [22](#page-21-1).

# K **AC power inlet (~IN)**

Connect the supplied power cord to this AC inlet. After completing all other connections, plug the power plug into a power outlet.

V**Use only a genuine ESOTERIC power cord. Use of other power cords could result in fire or electric shock.** 

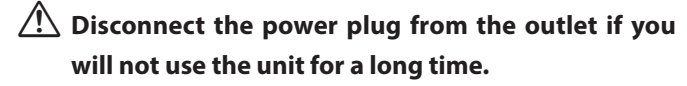

### L **SOFTWARE maintenance port**

This is used for maintenance. Do not connect anything to this port unless instructed to do so by our service department.

#### **Connection example**

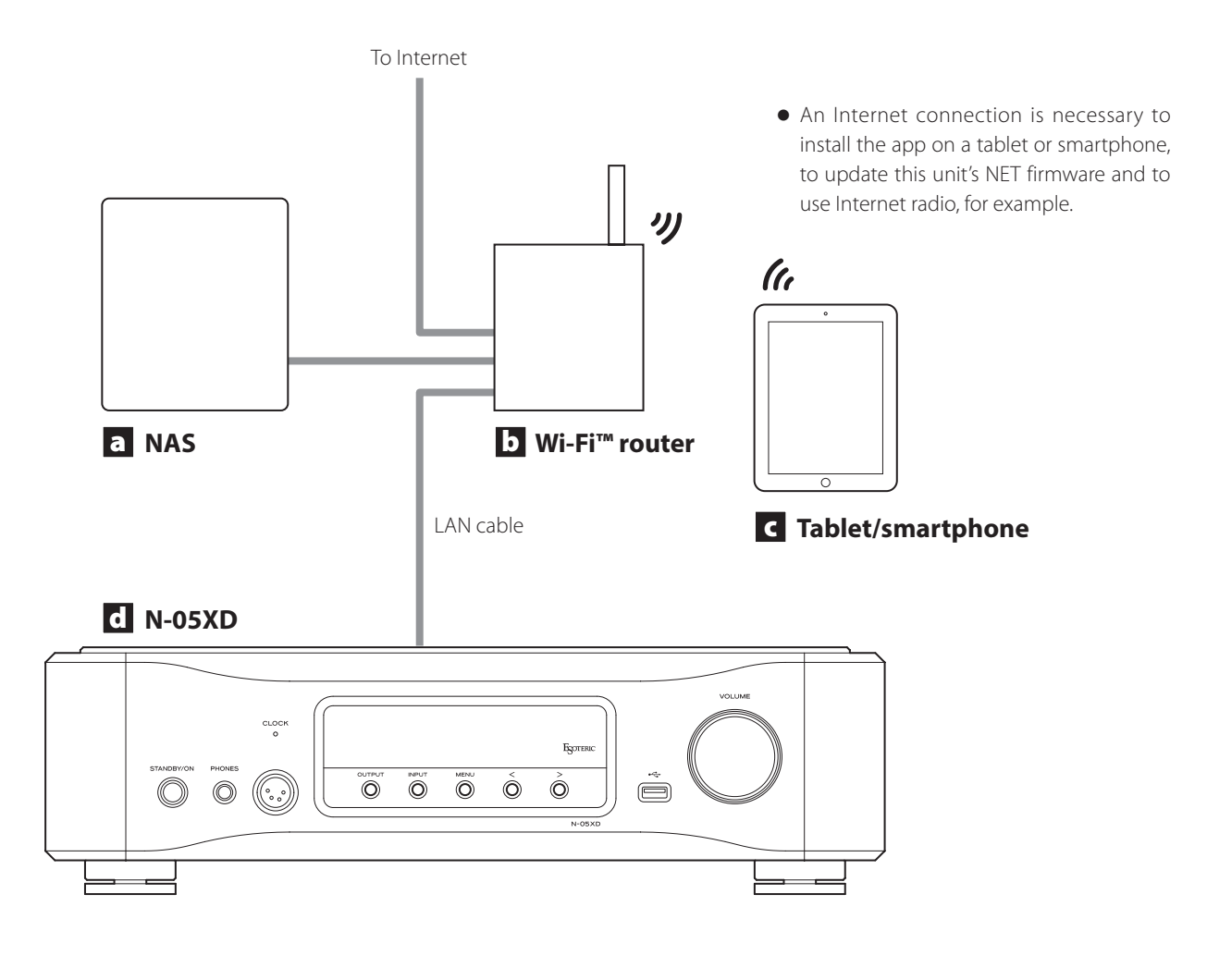

#### a **NAS (network-attached storage)**

Use this to store audio files. Operation as a UPnP server is necessary to use it as a media server.

Instead of using an NAS, audio files can also be put on a USB flash drive or other USB storage device and that device connected to a USB drive port on this unit. Then, those files can be played back using the media server function of the N-05XD [\(page 20](#page-19-1)).

#### b **Wi-Fi™ router**

Use Wi-Fi to connect the tablet or smartphone to this unit and the NAS.

#### c **Tablet/smartphone**

Install the app to control this unit.

# d **N-05XD**

This unit

#### **ATTENTION**

By default, the ETHERNET port LED (LanLED>) setting is OFF ([page 29\)](#page-28-1).

# <span id="page-13-1"></span><span id="page-13-0"></span>**ACAUTION**

While wearing headphones, do not connect or disconnect them or turn the unit on or put it into standby.

Doing so could result in a sudden loud noise that could harm your hearing.

**Before putting headphones on, always set the volume to minimum (display should show "0" when set to "STEP (0-100)" or "−∞ dB" when set to "dB") (page 19).**

# **Ordinary headphones (UNBAL, unbalanced drive)**

Connect headphones with a standard 6.3mm (1/4*"*) stereo plug here.

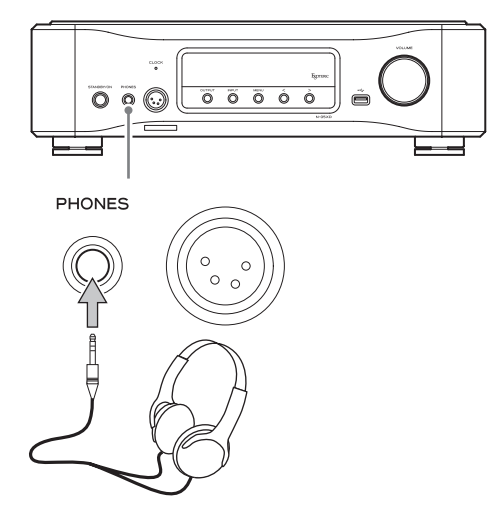

### **Balanced headphones (BAL)**

Connect headphones with a 4-pin XLR plug here.

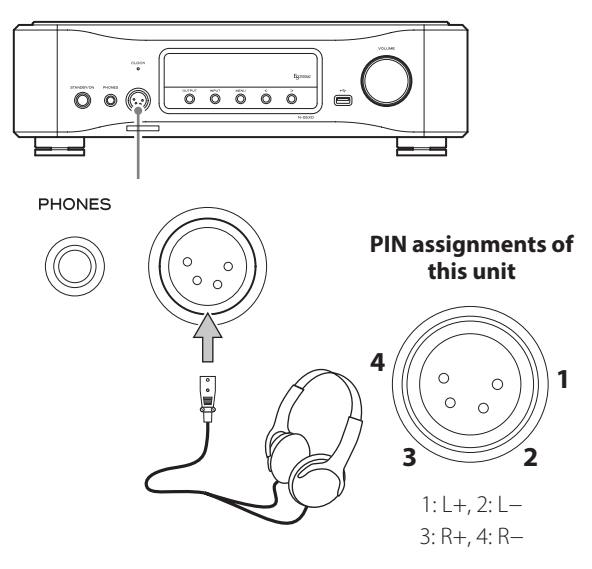

#### <span id="page-14-0"></span>**Precautions when using the remote control**

- o When using the remote control, point it toward the remote control signal receiver on the main unit from a distance of 7 m (23 ft) or less. Do not place obstructions between the main unit and the remote control.
- o The remote control might not work if the remote control signal receiver is exposed to direct sunlight or bright light.
- o Beware that use of this remote control could cause the unintentional operation of other devices that can be controlled by infrared rays.

#### **Installing batteries**

1 **Slide the bottom end of the remote control as shown in the illustration, and pull out the battery holder.**

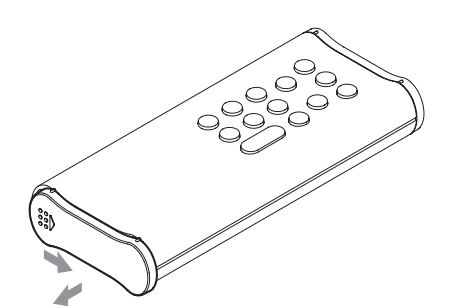

**2** Insert two AA batteries with  $\oplus$  and  $\ominus$  oriented **as shown in the holder, and put the holder in again.**

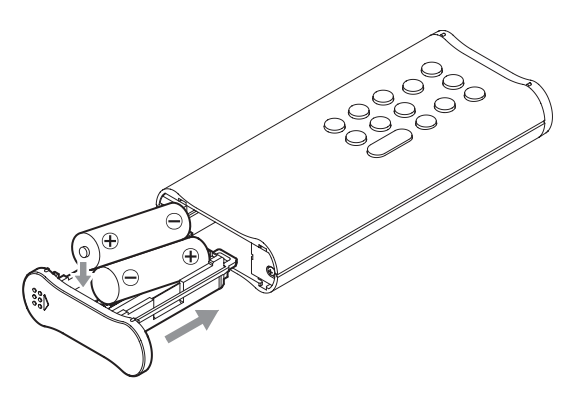

3 **Slide the bottom end of the remote control as shown in the illustration to close the battery holder.**

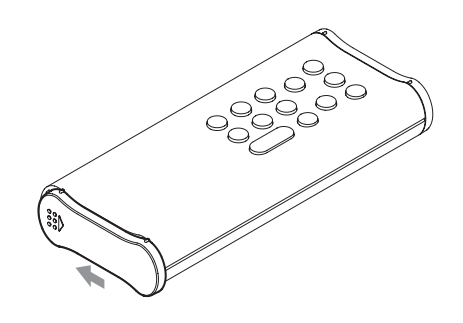

#### **When to replace batteries**

If the distance required between the remote and the main unit decreases or if the main unit stops responding to the remote buttons, replace both batteries with new ones.

Dispose of the used batteries according to the instructions on them or requirements set by your local municipality.

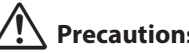

# V**Precautions concerning batteries**

**Misuse of batteries could cause them to rupture or leak, which might result in fire, injury or the staining of nearby materials. Please read and observe the precautions on [page 4](#page-3-0) carefully.**

<span id="page-15-0"></span>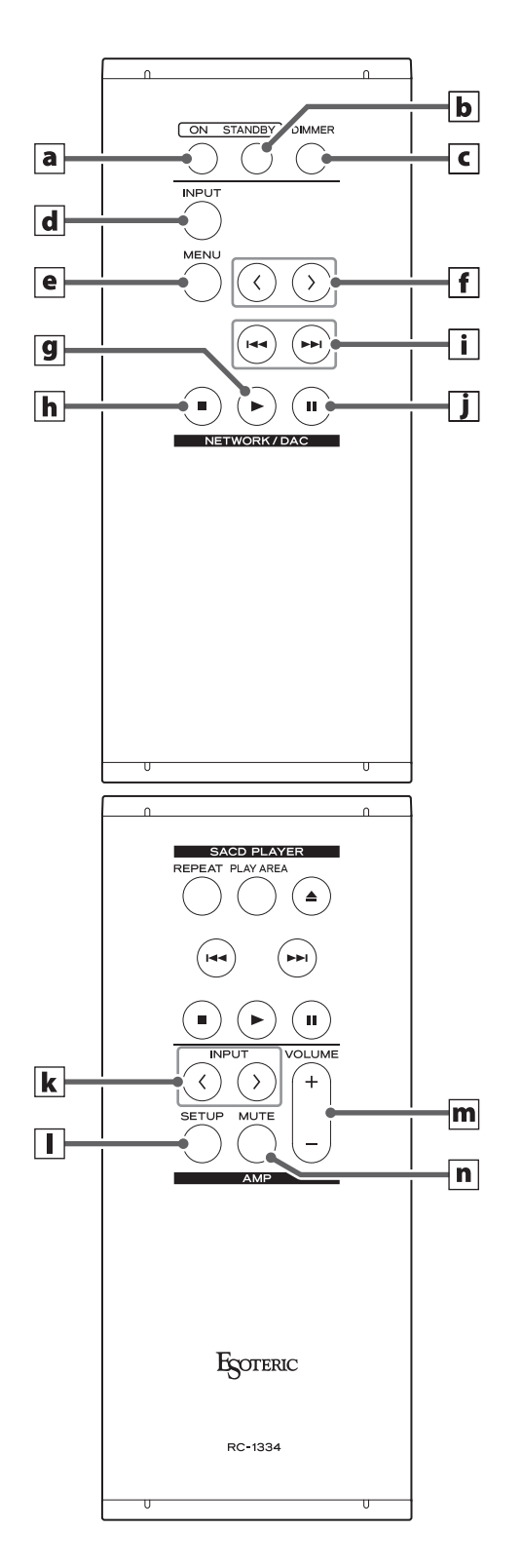

**When the main unit and the remote control both have buttons with the same functions, this manual explains how to use one of the buttons. The other corresponding button can be used in the same manner.**

### a **ON button**

Press this to turn the unit on.

### **b** STANDBY button

Press this to put the unit into standby mode.

#### c **DIMMER button**

Press this to adjust the brightness of the main unit's display [\(page 17](#page-16-1)).

### **NETWORK/DAC section**

### d **INPUT button**

Press this to select the input source. If no digital signal is input when the input source is digital, the input source name will blink.

o Press this when a setting is shown to complete the setting and return to ordinary display (page 25).

### e **MENU button**

Press this to enter setting mode (page 25).

### **f** Setting adjustment ( $\langle\langle\rangle\rangle$ ) buttons

Use these to change parameters when in setting mode. Use these also for operations when pairing with another Bluetooth device [\(page 24](#page-23-1)).

#### **The following buttons can be used when the input source is NET or Bluetooth.**

### g **Play (**7**) button**

Press this to start playback.

### h **Stop (**8**) button**

Press this to stop playback.

#### i **Skip (**.**/**/**) buttons**

Use these to skip to the previous or next track.

### j **Pause (**9**) button**

Press this to pause playback.

#### **ATTENTION**

During Bluetooth input, the play, stop, skip and pause buttons might not be supported by some apps on the Bluetooth source device.

# <span id="page-16-1"></span>Dimmer

# <span id="page-16-2"></span><span id="page-16-0"></span>**AMP section**

#### **When the remote control AMP button setting (AMPRM>) is ON, the k–n buttons in the AMP section will be enabled [\(page 32](#page-31-1)).**

o When using an ESOTERIC integrated amplifier or preamp, set the remote control AMP button setting (AMPRM>) to OFF [\(page 32](#page-31-1)).

# $\mathbf{k}$  **INPUT** ( $\langle$ / $\rangle$ ) buttons

Use these to switch between input sources. Select the connector type that is connected to the desired audio output device. Use these when changing L/R balance (BAL>) and input gain (LVL>) settings (pages [25](#page-24-1) and [26\)](#page-25-1).

# l **SETUP button**

Use these when changing L/R balance (BAL>) and input gain (LVL>) settings (pages [25](#page-24-1) and [26\)](#page-25-1).

### m **VOLUME (+/−) buttons**

Use these to adjust the volume. Press the + button to increase the volume and the − button to decrease it.

o When "THRU" appears on the display, the volume cannot be adjusted on this remote control ([page 31\)](#page-30-2).

### n **MUTE button**

Press this to temporarily mute the sound. Press this again to restore the volume setting.

- o When muted, "MUTE" blinks on the screen.
- o The buttons not explained here do not function with this product.
- o This remote control can also be used for other ESOTERIC products.

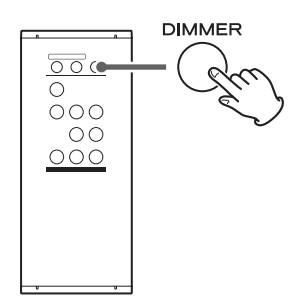

This can be used to adjust the brightness of the main unit's display.

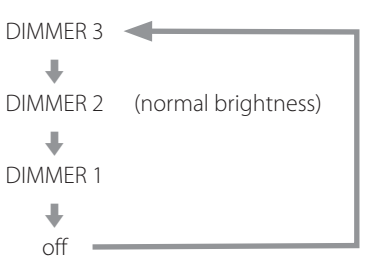

- o Even when the dimmer is set to off, the display will light at normal brightness for about three seconds when you press the play  $($ or another button.
- o Even when set to DIMMER 1 or off, setting menus and error messages will be shown with normal brightness (DIMMER 2).
- o Pressing and holding the button will set the brightness to DIMMER 2 (normal brightness).

<span id="page-17-0"></span>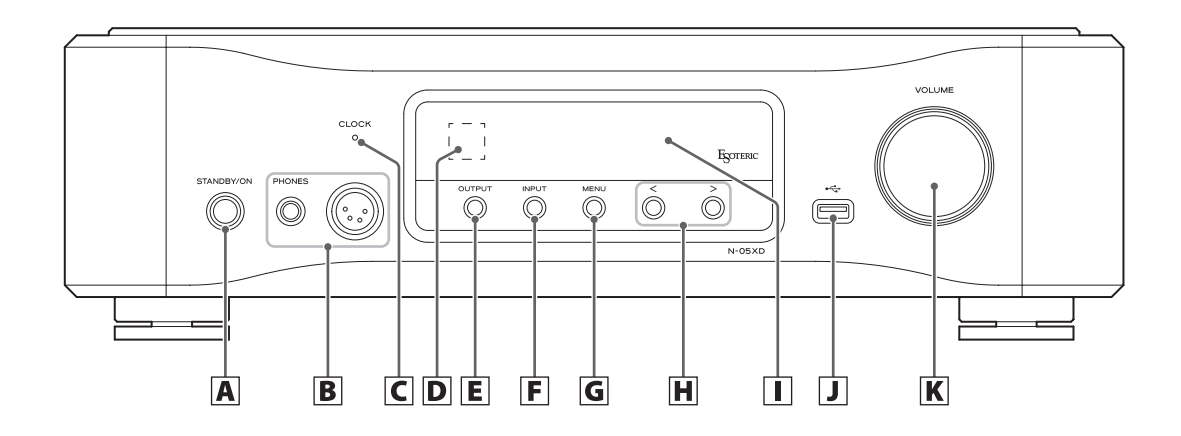

### A **STANDBY/ON button**

Press this to turn the unit on or put it into standby mode. When the unit is on, the ring around the button lights. When the unit is off, it is unlit.

When not using the unit, put it into standby mode.

### B **PHONES jacks**

Connect headphones plugs (standard 6.3mm (1/4*"*) stereo or 4-pin XLR) here [\(page 14](#page-13-1)).

### C **CLOCK indicator**

This shows the clock synchronization status.

This indicator blinks during clock synchronization and lights when synchronization completes.

This lights green when the input source is USB or NET and the unit is operating using the internal clock.

#### **D** Remote control signal receiver

This receives signals from the remote control. When using the remote control, point the end of it toward this receiver panel.

### E **OUTPUT button**

Press this to switch which connector outputs analog audio.

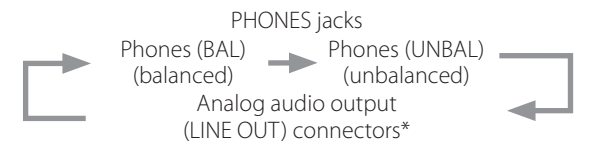

\*Connectors set using the analog audio output setting (LOUT>).

### F **INPUT button**

Press this to select the input source. If no digital signal is input when the input source is digital, the input source name will blink.

#### G **MENU button**

Press this to enter setting mode.

### H Setting adjustment ( $\langle$ / $\rangle$ ) buttons

Use these to change parameters when in setting mode. These can be used for playback and song selection when the input source is NET or Bluetooth.

- o Use these also for operations when pairing with another Bluetooth device ([page 24\)](#page-23-2).
- $\bullet$  When the input source is NET or Bluetooth, press the  $\gt$  button once to start playback and again to skip to the next track. During playback, press the  $\zeta$  button to skip to the previous track and press and hold it to stop.

# I **Display**

This shows various information, including the volume and the sampling frequency of the input source.

# $J \cup$  USB drive port ( $\stackrel{\sim}{\longleftrightarrow}$ )

Connect USB flash drives that contain audio files, for example, here.

- o This port can only be used to play audio files contained on the connected USB flash drive or other device.
- o To play audio files on a USB flash drive or other device connected to the USB drive port, set the input source to NET and use an app for playback [\(page 20](#page-19-1)).

### **K** VOLUME knob

Use this to adjust the volume.

Turn this knob clockwise to increase the volume and counterclockwise to decrease it.

### <span id="page-18-0"></span>**1** Press the STANDBY/ON button to turn the unit on.

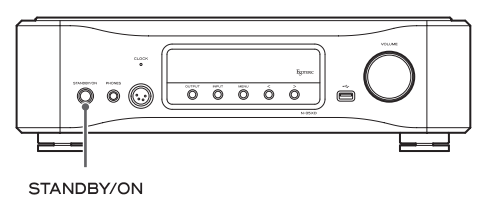

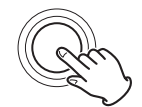

o If an amplifier is connected to this unit, always turn the amplifier on very last.

### 2 **Minimize the volume.**

Minimize the volume on the device used to control the volume (either this unit or the amplifier or other equipment connected to this unit).

# **El Press the OUTPUT button to select the connector type used to output analog audio.**

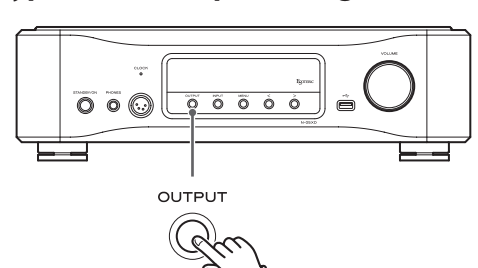

### 4 **Press the INPUT button to select the source.**

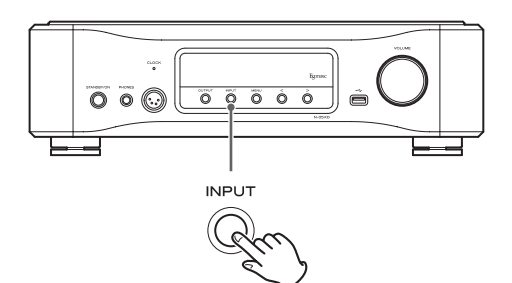

The selected source appears on the display.

- o If the input signal is not a digital audio signal or is an audio signal format that is not supported by this unit, such as Dolby Digital or DTS, no audio will be output. Set the digital output of the connected device to PCM audio output.
- o To play back audio files when this unit is set to USB, you must first install a dedicated driver on the computer before connecting them ([page 21\)](#page-20-1).
- o DSD data can only be played back when the input source is USB or NET (including USB flash drives) or when using DoP format digital signals.
- o To use NET or a USB drive port (front or back), install ESOTERIC Sound Stream (free) on a smartphone or tablet, and connect it to the same network as the unit.
- o To use a Bluetooth device, refer to ["Using Bluetooth® func](#page-22-1)[tions" on page 23](#page-22-1) and pair it with the unit.

### 5 **Operate the audio output device.**

When the input source is NET, use a smartphone or tablet that has ESOTERIC Sound Stream installed.

When the input source is USB, use ESOTERIC HR Audio Player or other audio playback software on the computer connected to the unit ([page 22\)](#page-21-1).

For other input sources, refer to the operation manuals of the connected devices.

o If the input source is not NET, conducting a playback operation using ESOTERIC Sound Stream will automatically switch the input source to NET before starting playback.

### 6 **Adjust the volume.**

#### **When using the line outputs**

When the analog audio output level setting (L\_VOL>) ([page 31\)](#page-30-1) is set to ON, use the VOLUME knob on this unit to adjust the volume.

When set to FIX or FIXL, the volume cannot be adjusted using this unit, so adjust volume on the stereo amplifier or other equipment connected to this unit.

#### **When headphones are connected to this unit**

Turn this unit's VOLUME knob to adjust the volume.

o When this unit's VOLUME knob is enabled, the volume setting will be shown.

#### **NOTE**

- o Automatic power saving (APS>) is set to OFF when shipped new from the factory [\(page 27](#page-26-2)).
- o The display will turn off if no operation is conducted for ten minutes when the automatic display dimming setting (DPaOFF>) is set to ON ([page 27](#page-26-2)).

<span id="page-19-1"></span><span id="page-19-0"></span>The network player functions of this unit support OpenHome, Roon Ready, Spotify Connect, Tidal Connect and other services. Music can be played back by using apps that are compatible with these services.

o The ESOTERIC Sound Stream app, which is compatible with iOS and Android, can be used for OpenHome control. Search for "ESOTERIC Sound Stream" in the App Store or Google Play Store.

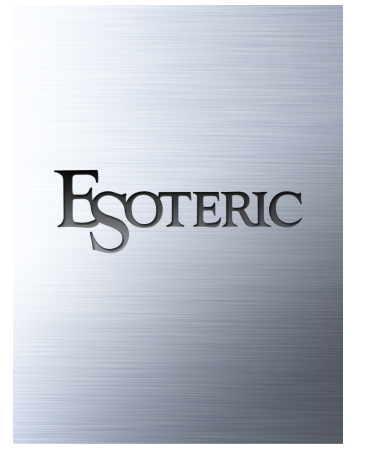

- o Refer to the ESOTERIC Sound Stream User's Manual (**https:// www.esoteric.jp/en/product/sound\_stream/download**) to prepare playlists and play audio files.
- To use the ETHERNET port or USB drive (USB DRIVE and ←) ports, you must also use a tablet or smartphone that has the dedicated app (free) installed and connect it to the same network as the unit.
- o Network module firmware is updated through ESOTERIC Sound Stream. We recommend that you regularly select this unit in ESOTERIC Sound Stream, and update it with the latest firmware. A pop-up window recommending a firmware update will appear if one is available.

### **OpenHome http://openhome.org/**

Playlist data is stored in this unit. Songs stored on a NAS or USB flash drive connected to this unit can be added to playlists and played back using ESOTERIC Sound Stream or another app that is compatible with OpenHome control. Using ESOTERIC Sound Stream, desired songs from Tidal, Qobuz and other streaming services can also be added to playlists. Since playlists are stored on the playback device when using OpenHome, after music has been added to a playlist, playback in playlist order is possible even after the control app has been quit.

### **Roon Ready https://roonlabs.com/**

This unit supports music playback using the Roon music playback and management application released by Roon Labs. A Roon system is comprised of three elements: control, core and output. This unit fills the role of an audio output that supports RAAT (Roon Advanced Audio Transport), which is a high-quality audio transmission format unique to Roon.

This unit enables selection of RAAT mode, which allows maximum performance when playing audio with Roon. This mode is tailored for music playback using Roon and stops other services that are supported in normal mode, including Open Home, Spotify Connect and Tidal Connect.

- o See [page 30](#page-29-1) for RAAT mode setting procedures.
- o When in RAAT mode, control is possible only from the Roon app.

# **Spotify Connect https://www.spotify.com/ Tidal Connect https://tidal.com/**

This unit can be selected as the output from dedicated apps for the Spotify and Tidal music streaming services. Using the apps optimized for these services on a smartphone or other device enables music playback on this unit with easy operations, including music selection.

### **NOTE**

See the apps for the services for detailed operation procedures.

# <span id="page-20-0"></span>**Supported operating systems**

This unit can be connected by USB and used with a computer running one of the following operating systems. Operation with other operating systems cannot be assured (as of March 2021).

#### **When using Mac**

OS X Yosemite (10.10) OS X El Capitan (10.11) macOS Sierra (10.12) macOS High Sierra (10.13) macOS Mojave (10.14) macOS Catalina (10.15) macOS Big Sur (11)

#### **When using Windows**

Windows 7 (32/64-bit) Windows 8 (32/64-bit) Windows 8.1 (32/64-bit) Windows 10 (32/64-bit)

# <span id="page-20-1"></span>**Installing the driver**

#### **When using Mac**

This unit can be operated with the standard OS driver, so there is no need to install a driver.

A dedicated driver must be installed on the computer, however, to use Bulk Pet.

#### **When using Windows**

To use this unit for playback of files on a computer, install the dedicated driver on the computer.

### **IMPORTANT NOTICE**

You must install the dedicated driver software before connecting this unit with a computer using a USB cable.

If you connect the unit to the computer by USB before installing the driver, it will not function properly.

Depending on the composition of the computer hardware and software, operation might not be possible even with the above operating systems.

#### **Installing the driver on a computer**

Install the dedicated driver software on the computer after downloading it from the following URL.

For details about installation and OS setting procedures, see the ESOTERIC ASIO USB DRIVER Installation Guide included with the driver

#### **https://www.esoteric.jp/en/product/n-05xd/download**

#### **Note about transmission modes**

This unit connects using Isochronous or Bulk Pet mode. The sampling frequencies that can be transmitted are 44.1 kHz, 48 kHz, 88.2 kHz, 96 kHz, 176.4 kHz, 192 kHz, 352.8 kHz and 384 kHz. 2.8MHz, 5.6MHz, 11.2MHz and 22.5MHz DSD are also supported.

o 22.5MHz DSD is only supported with DSD Native playback. It is not supported with DoP (DSD Audio over PCM Frames) playback.

When connected correctly, you will be able to select "ESOTERIC USB AUDIO DEVICE" as the audio output for the operating system.

Audio data sent from the computer will be processed using this unit's clock during data transmission, enabling reduction of jitter.

# **Downloading playback application ESOTERIC HR Audio Player**

You can use ESOTERIC HR Audio Player to play audio files on a computer.

Please download this free application from the following URL.

#### **https://www.esoteric.jp/en/product/hr\_audio\_player**

ESOTERIC HR Audio Player is a software audio player for Windows and Mac that supports high-quality playback of high-resolution audio sources. You can use it to enjoy the high-quality playback of highresolution audio sources, including DSD, without needing to make complicated settings.

### **ESOTERIC HR Audio Player setting note**

To play 22.5MHz DSD recordings with ESOTERIC HR Audio Player, open the Configure window and set the "Decode mode" to "DSD Native."

To play formats other than 22.5MHz DSD, you can set this to either "DSD over PCM" or "DSD Native" as you like.

For details, see "Selecting DSD decoding mode" in the ESOTERIC HR Audio Player Owner's Manual.

# <span id="page-21-1"></span><span id="page-21-0"></span>**Playing audio files**

# **1** Connect this unit to the computer using a USB **cable.**

Use a commercially-available USB cable with a connector that matches that of this unit.

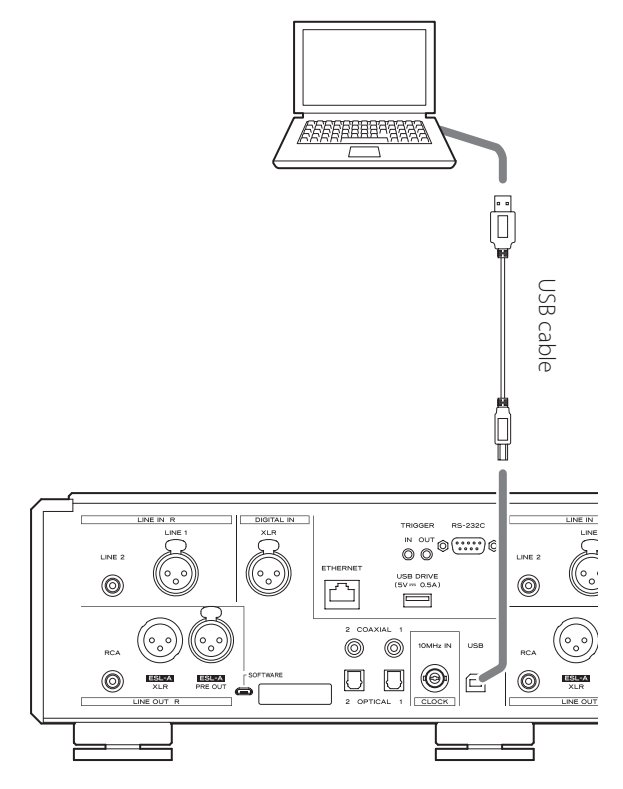

### 2 **Turn the computer on.**

Confirm that the operating system has started properly.

3 **Press the STANDBY/ON button to turn the unit on.**

#### STANDBY/ON

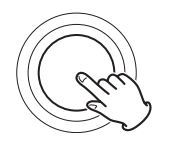

# 4 **Press the INPUT button repeatedly to select USB.**

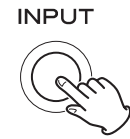

# 5 **Start playback of an audio file on the computer.**

For better audio quality, set the computer volume to its maximum and adjust the volume of the amplifier connected to this unit. Set the amplifier volume to the minimum when you start playback and gradually increase it.

Adjust the volume on this unit when using connected headphones or power amplifiers.

- o The computer cannot be used to control this unit, nor can this unit be used to control the computer.
- o This unit cannot transmit audio files to the computer by USB.
- $\bullet$  Do not do any of the following when playing back audio files over the USB connection. Doing so could cause the computer to malfunction. Always quit the audio playback software before conducting any of these operations.
	- o Unplug the USB cable
	- o Put the unit into standby
	- Change the input
- o Computer operation sounds will also be transmitted when playing back audio files over the USB connection. To avoid outputting these sounds, make the necessary settings on your computer.
- o If you start the audio playback software before connecting this unit with the computer or before setting the input to USB, audio files might not play back properly. If this occurs, restart the audio playback software or restart the computer.

# <span id="page-22-1"></span><span id="page-22-0"></span>**Bluetooth® notes**

When using this unit with a mobile phone or other Bluetooth devices, they should be no more than about 10 m (33 ft) apart. Depending on the circumstances of use, however, the effective transmission distance might be shorter.

Wireless communication with every device that supports Bluetooth wireless technology is not guaranteed.

To determine the compatibility between this unit and another device that supports Bluetooth wireless technology, refer to that device's operation manual or contact the shop where you purchased it.

### **Profiles**

This unit supports the following Bluetooth profiles.

- o A2DP (Advanced Audio Distribution Profile)
- o AVRCP (Audio/Video Remote Control Profile)

In order to transfer audio using Bluetooth wireless transmission, the Bluetooth device must support A2DP.

In order to control playback on the Bluetooth device, it must support **AVRCP** 

Even if a Bluetooth device supports the same profiles, though, its functions might differ according to its specifications.

### **Codecs**

This unit supports the following codecs. It will automatically select one of them during audio transfer.

- $\bullet$  LDAC
- o LHDC
- o Qualcomm® aptX™ HD audio
- o Qualcomm® aptX™ audio
- $\bullet$  AAC
- $\bullet$  SBC

The unit will select the appropriate codec to use according to the codec compatibility of the other Bluetooth device and communication conditions.

LDAC is an audio coding technology developed by Sony that enables the transmission of High-Resolution (Hi-Res) Audio content, even over a Bluetooth connection.

Unlike other Bluetooth compatible coding technologies such as SBC, it operates without any down-conversion of the Hi-Res Audio content\*, and allows approximately three times more data\*\* than those other technologies to be transmitted over a Bluetooth wireless network with unprecedented sound quality, by means of efficient coding and optimized packetization.

- \* excluding DSD format contents
- \*\* in comparison with SBC (Subband Coding) when the bitrate of 990 kbps (96/48 kHz) or 909 kbps (88.2/44.1 kHz) is selected

#### **NOTE**

- o You cannot select the codec to be used by pressing a button, for example.
- o Due to the characteristics of Bluetooth wireless technology, compared to audio output from the Bluetooth device, output through this unit will be slightly delayed.

#### **Content protection**

This unit supports SCMS-T as a form of content protection when transmitting audio, so it can play protected audio.

#### **Transmission security**

This unit supports security functions during Bluetooth wireless transmission in accordance with the Bluetooth standard specifications, but it does not guarantee the privacy of such transmissions. TEAC CORPORATION will bear no responsibility should an information leak occur during Bluetooth wireless transmission.

# <span id="page-23-1"></span><span id="page-23-0"></span>**Pairing with another Bluetooth device**

Pairing this unit with another Bluetooth device is necessary the first time it is used and when connecting to a different Bluetooth device for the first time.

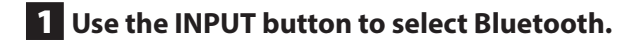

2 **Enable Bluetooth transmission on the other Bluetooth device.**

# **3** Press and hold the  $\ge$  setting adjustment button **to enter pairing mode.**

"Pairing" appears on the display while pairing.

### 4 **On the other Bluetooth device, select "N-05XD" (this unit).**

After this unit enters pairing mode, pair with it from the other Bluetooth device.

For details, refer to the operation manual of that Bluetooth device.

After connection, the display will show the name of the connected device.

#### **NOTE**

Press the  $\zeta$  setting adjustment button to cancel pairing.

# <span id="page-23-2"></span>**Outputting audio from a Bluetooth device**

- o Pair this unit the first time you use it and when you want to connect it with a different Bluetooth device for the first time.
- o When pairing or connecting with another Bluetooth device, they should be within a few meters of each other. If they are too far apart, pairing and connection afterwards might become impossible.

### 1 **Use the INPUT button to select Bluetooth.**

# 2 **Enable Bluetooth transmission on the other Bluetooth device.**

Operate the Bluetooth device to enable connection with the unit.

#### **ATTENTION**

If you are unable to connect it successfully, refer to the operation manual of the Bluetooth device.

#### **NOTE**

If the Bluetooth module standby setting (BTstby>) is ON, connection is possible without switching the input to Bluetooth. Outputting audio from a connected Bluetooth device will cause the input to automatically switch to Bluetooth.

# 3 **Start audio output on the other Bluetooth device.**

o Confirm that the volume is turned up on the other Bluetooth device. If the volume of the audio being output is not turned up, no sound might be heard from this unit.

# <span id="page-24-0"></span>Setting mode

The settings for this unit are divided into three groups: MENU 1, MENU 2 and MENU 3.

MENU 1, MENU 2 or MENU 3 settings will be shown depending on how the MENU button is pressed.

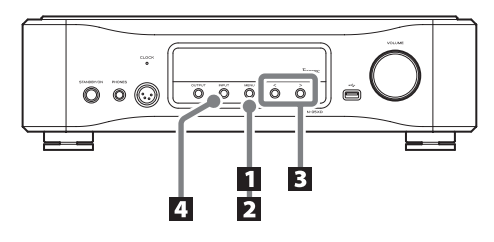

# **Changing settings**

1 **Press the MENU button.**

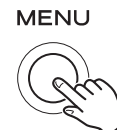

MENU 1 will be shown.

To show MENU 2, press and hold the MENU button.

To show MENU 3, press and hold the  $\geq$  setting adjustment button while gotoMENU3 is shown in MENU 2.

# **2** Press the MENU button repeatedly to select the **item to change.**

Each time you press the MENU button, the item shown on the display changes as follows.

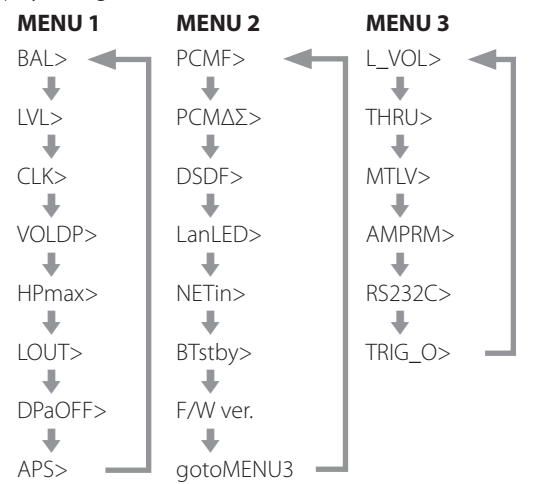

- o If you do nothing for ten or more seconds, setting mode will end and ordinary display will resume.
- o Depending on the selected source and operation status, some items might not appear.

# **B** Use the setting adjustment ( $\langle\langle\rangle\rangle$ ) buttons to **change the settings.**

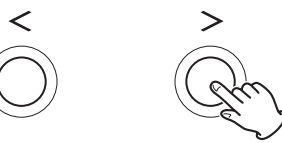

- To change multiple items, repeat steps 2 and 3
- $\bullet$  Press the  $\searrow$  setting adjustment button when "F/W ver." is shown to check the versions of other firmware. Press the  $\ge$  setting adjustment button when the FPGA version is shown to return to showing F/W ver.

# 4 **Press the INPUT button to end setting mode.**

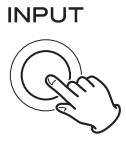

Setting mode will also end and the ordinary display will reappear if nothing is done for ten or more seconds.

o Settings are retained even if the power plug is disconnected.

# <span id="page-24-1"></span>**When the remote control AMP button setting (AMPRM>) is ON**

L/R balance (BAL>) and input gain (LVL>) adjustments will not be shown in MENU 1.

Follow these procedures to change these settings.

o The buttons in the AMP section on the remote control must be used ([page 17\)](#page-16-2).

# **1** Press the SETUP button to show the setting to **be changed.**

Pressing the SETUP button switches between showing BAL> and LVL>.

# **2** Use the INPUT  $\langle\langle\,\rangle\rangle$  buttons to change the **setting.**

# 3 **Press the SETUP button several times to return to ordinary display and complete the setting.**

o The INPUT button on the unit can also be pressed to complete the setting.

# <span id="page-25-0"></span>**Adjusting the L/R balance**

#### <span id="page-25-1"></span>**BAL>\*\*\***

Adjust the left-right balance.

This can be set to values between L 6.0 dB and R 6.0 dB in 0.5dB increments. This can also be set so that just one channel is muted.

- o By default, the setting is 0.0 dB (no balance adjustment).
- o This setting can be made for each input.
- o When the remote control AMP button setting (AMPRM>) is ON, this setting (BAL>) will not be shown in MENU 1. Use the buttons in the AMP section on the remote control to set it [\(page 25](#page-24-1)).

#### **Muting just one channel**

Press the  $\geq$  button to select "BAL>R-only" to output only the right channel.

Likewise, press the  $\zeta$  button to select "BAL>L-only" to output only the left channel.

# **Adjusting the input gain**

#### **LVL>\*\*\***

Adjust the input gain for the selected input connector type. This can be set to values between −18.0 dB and +18.0 dB in 0.5dB increments.

- o By default, the setting is 0.0 dB.
- $\bullet$  This setting can be made for each input.
- o When the remote control AMP button setting (AMPRM>) is ON, this setting (LVL>) will not be shown in MENU 1. Use the buttons in the AMP section on the remote control to set it [\(page 25](#page-24-1)).

#### **Note about settings and sound quality**

BAL (left-right balance) and LVL (input gain adjustment) are both settings related to volume. This unit's microcomputer comprehensively analyzes these settings and the VOLUME knob setting to conduct unified control with a volume control amplifier in one place.

For this reason, unlike ordinary amplifiers that pass audio signals through multiple circuits, these settings will not degrade the audio quality.

# **Clock setting**

#### **CLK>\*\*\***

Use this to set synchronization with an external clock.

- o By default, the setting is OFF.
- o This setting can be made for each input.
- Set this to OFF when connected to a source device, other than NET or USB input, that does not support clock synchronization.
- o Nothing will be shown when set to Bluetooth, LINE 1 or LINE 2.

#### **OFF**

Clock synchronization is not used. The unit will operate with the clock of the input digital signal.

During NET and USB input, the internal oscillator will be used and the CLOCK indicator will light green.

#### **IN**

In this mode, the unit is synchronized with the 10MHz clock signal input through its 10MHz IN CLOCK connector from a clock generator.

The CLOCK indicator lights. The CLOCK indicator blinks when in the process of synchronizing or unable to synchronize.

- The clock frequency that can be input is 10 MHz. The input audio signal and the input clock signal must be synchronized.
- Be aware that during music playback, if the clock generator is turned off or the BNC coaxial cable that is supplying the 10MHz clock signal is disconnected, causing the clock signal to stop, a loud noise could be emitted from the speakers.

# <span id="page-26-0"></span>**Volume display setting**

#### **VOLDP>\*\*\***

This sets the units used to show the volume on the display.

#### **STEP**

This shows the volume in steps. This can be adjusted from 0 to 100 in 0.5 steps.

#### **dB1**

This shows the volume in decibels.

This can be set to −∞ and −95.0 to +24.0 dB in 0.5dB increments.

#### **dB2**

This shows the volume in decibels.

This can be set to −∞ and −95.0 to 0.0 dB in 0.5dB increments.

# **Maximum headphone volume setting**

#### **HPmax>\*\*\***

This sets the maximum headphone output volume. Depending on the volume display setting (VOLDP), the maximum value can be set within one of the following ranges.

STEP display: 36.0 – 100 dB1 display: −40.0 – +24.0 dB2 display: −64.0 – 0.0

- o By default, the setting is 100 for STEP display, +24.0 for dB1 display and 0.0 for dB2 display.
- $\bullet$  In addition to the  $\langle$  and  $\rangle$  buttons that are used for ordinary menu operations, the VOLUME knob and remote control VOLUME +/− buttons can also be used to change this setting value.
- o The volume shown on the unit can be raised using the VOLUME knob on the unit, the remote control, or a network app, for example, to a value higher than the value set with HPmax, but the headphone output volume will not exceed the volume set by HPmax.
- o If the volume is higher than the set HPmax value, the display output indicator (Phones/Phones BAL) will blink.

# <span id="page-26-1"></span>**Analog audio output setting**

#### **LOUT>\*\*\***

Use this to select the analog audio output (LINE OUT) connectors to be used.

o By default, the setting is XLR2.

#### **ESLA**

Analog audio signals are output as ES-LINK Analog (ESL-A) through the XLR connectors.

- o These connections use ordinary XLR cables, but the signals are transmitted in a unique format, so this setting should only be used with compatible devices.
- o See [page 9](#page-8-2) for more about ES-LINK Analog (ESL-A).

#### **XLR2**

Analog audio signals are output through the XLR connectors with pin 2 HOT.

#### **XLR3**

Analog audio signals are output through the XLR connectors with pin 3 HOT.

#### **RCA**

Analog audio signals are output through the RCA connectors.

# <span id="page-26-2"></span>**Automatic display dimming setting**

#### **DPaOFF>\*\*\***

Use this to set the display to darken automatically.

- o By default, the setting is ON.
- $\bullet$  If the OEL display is left on with the same indication for a long time. brightness irregularities can occur. For this reason, we recommend that you set the automatic display dimming function to ON.

#### **ON**

If no operation is conducted for ten minutes, the display automatically turns off.

#### **OFF**

The display will not turn off automatically.

o If no operation is conducted for ten minutes, the display will dim to DIMMER 1 brightness to protect it from excessive wear.

# MENU 2

# <span id="page-27-0"></span>**Automatic power saving setting**

#### **APS>\*\*\***

If there is no input from the selected input source for the set time, the unit will enter standby mode automatically.

- o By default, the setting is OFF.
- o The input sources that are not selected have no effect on automatic power saving.

#### **OFF**

The automatic power saving function is disabled.

#### **30m**

30 minutes

#### **60m**

60 minutes

#### **90m**

90 minutes

#### **120m**

120 minutes

# **Digital filter setting during PCM playback**

#### **PCMF>\*\*\***

Use this to set the digital filter during PCM playback. Set it as desired.

o By default, the setting is OFF.

#### **OFF**

The digital filter is not used during PCM playback.

#### **FIR**

The FIR digital filter features a slow roll-off without pre-echo.

#### **RDOT**

This digital filter features a slow roll-off that uses a unique analog interpolation technique with a fluency function.

# **ΔΣ frequency setting during PCM playback**

#### **PCMΔΣ>\*\*\***

The ΔΣ modulator operation frequency during PCM playback can be set to 128, 256 or 512.

Select the sound setting you prefer.

o By default, the setting is 512.

This sets the operation of the  $\Delta\Sigma$  modulator as a frequency multiple of 32, 44.1 or 48 kHz.

#### **Example:**

When 512 is selected with a 96kHz audio source, the ΔΣ modulator operates at 24.576 MHz (48 kHz  $\times$  512).

# <span id="page-28-0"></span>**Digital filter setting during DSD playback**

#### **DSDF>\*\*\***

Use this to set the digital filter during DSD playback. Set it as desired.

o By default, the setting is OFF.

#### **OFF**

The digital filter is not used during DSD playback.

#### **ON**

The digital filter is used during DSD playback.

# <span id="page-28-1"></span>**ETHERNET port LED setting**

#### **LanLED>\*\*\***

Use this to set the ETHERNET port LED. When set to OFF, the ETHERNET port LED will not light, reducing the impact on audio quality.

- o By default, the setting is OFF.
- o Even when set to OFF, the LED will blink immediately after a LAN cable is connected and while the unit is initializing after being turned on (while "Initialize" displayed).

#### **OFF**

The ETHERNET port LED stays unlit.

#### **ON**

Lighting and blinking of the ETHERNET port LED are enabled.

# **Network input circuit power supply setting**

#### **NETin>\*\*\***

Use this to turn the network input circuit power supply on and off.

o By default, the setting is ON.

#### **ON**

This turns the network input circuit power supply on and plays audio files from the network.

#### **OFF**

This turns the network input circuit power supply off, stopping operation of the network input circuit.

NET will not be shown as an input source option.

# **Bluetooth module standby setting**

#### **BTstby>\*\*\***

o By default, the setting is OFF.

#### **OFF**

The Bluetooth module power is on only when the input source is Bluetooth.

#### **ON**

The Bluetooth module power is always on.

o When audio output starts on a connected Bluetooth device, the input source will automatically switch to Bluetooth.

# **Showing firmware versions**

#### **F/W ver.**

Press the  $\ge$  setting adjustment button when "F/W ver." is shown to check the versions of other firmware.

#### **I/F**

User interface firmware

#### **NET**

Network firmware

#### **BT**

Bluetooth firmware

#### **M**

MQA decoder firmware

#### **FPGA**

D/A conversion digital process FPGA firmware

# **Opening Settings MENU 3**

#### **gotoMENU3**

Press and hold the  $\geq$  setting adjustment button to show MENU 3.

# <span id="page-29-1"></span><span id="page-29-0"></span>**RAAT mode**

o This function is supported from interface firmware v2.00 and NET firmware 150.

RAAT mode, which functions only with RAAT (Roon Advanced Audio Transport), can be selected.

In order to maximize music playback performance using Roon, RAAT mode stops other services that are supported in normal mode, including OpenHome, Spotify Connect and Tidal Connect. Operation is possible only from the Roon control app.

#### **Making RAAT mode settings**

1 **Select Showing firmware versions (F/W ver.) in MENU 2, and show NET.**

### **2** Press and hold the  $>$  setting adjustment button **on the unit.**

 $NETM$   $>$  RAAT will blink.

**3** Press and hold the  $\ge$  setting adjustment button **on the unit again.**

This selects RAAT mode and automatically restarts the unit's network player program. After restarting, music playback will only be possible with Roon.

- o When operating in RAAT mode, RAAT will appear on the unit's display.
- o When in RAAT mode, this unit will not be recognized by OpenHome control apps, including ESOTERIC Sound Stream, or Spotify or Tidal apps.

#### **Switching back to normal mode from RAAT mode**

1 **Select Showing firmware versions (F/W ver.) in MENU 2, and show NET.**

# **2** Press and hold the  $\ge$  setting adjustment button **on the unit.**

NETM > NORM will blink.

# **B** Press and hold the  $\ge$  setting adjustment button **on the unit again.**

This disables RAAT mode, reactivates normal mode and automatically restarts the unit's network player program. After restarting, OpenHome and other services will be usable.

# <span id="page-30-1"></span><span id="page-30-0"></span>**Analog audio output level setting**

#### **L\_VOL>\*\*\***

Use this to set the audio level output from the analog audio output (LINE OUT) connectors.

o By default, the setting is ON.

#### **ON**

This will enable adjustment of the analog output level using this unit's VOLUME knob. Select this if you want to adjust the volume using this unit.

o Set this to ON when the analog audio output (LINE OUT) connectors are connected to a power amplifier.

#### **FIX**

Select this if you want to adjust the volume using an amplifier.

o DSD signals sometimes play at volumes that are slightly lower than PCM signals. Select FIXL if you want to even out the volumes.

#### **FIXL**

Select this if you want to adjust the volume using an amplifier.

- o The output level of PCM signals during full scale 0dB playback and the output level of DSD signals during 0dB playback are the same.
- o Use this when the volume of PCM signals during playback seem loud compared to DSD signals.
- Set this to FIX or FIXL when connected to an integrated amplifier or other amplifier that is capable of volume adjustment.
- o When set to FIX or FIXL, nothing will be output from the ESL-A PRE OUT connectors.

# <span id="page-30-2"></span>**Through output setting**

#### **THRU>\*\*\***

Set whether to use the input connectors as signal through connectors.

o By default, the setting is OFF.

#### **OFF**

No through inputs are set.

### **LINE1**

#### **LINE2**

Signals are output without volume being adjusted by the unit.

V**If you select inputs connected to an ordinary line-level device, signals that are too strong could be output to the speakers, resulting in damage to them.**

"THRU" appears on the display instead of the volume level set by using the VOLUME knob.

For example, the speakers connected to a power amplifier connected to this unit can be shared as the front speakers of the AV amplifier if the pre-out connectors (for example, FRONT L/R) of the AV amplifier are connected to this unit's LINE 2 connectors and LINE2 is set to THRU. (The AV amplifier controls volume adjustment when the input source is set to "LINE2".)

- o The volume cannot be adjusted for input connectors set to THRU, but fine adjustments can be made using BAL and LVL settings.
- V**Always connect a device that has a volume control to the input connectors set to THRU. Use that device to minimize the volume before switching the input source, and then gradually raise the volume level.**

# <span id="page-31-0"></span>**Mute level setting**

#### **MTLV>\*\*\***

This sets the volume when it is muted.

o By default, the setting is −∞dB.

#### **−∞dB**

The volume becomes –∞ dB when muted.

#### **−20dB**

The volume is reduced 20 dB from the set level when muted.

# <span id="page-31-1"></span>**Remote control AMP button setting**

#### **AMPRM>\*\*\***

Set whether the remote control AMP section buttons are enabled or disabled.

- o By default, the setting is ON.
- o When using this unit connected to an ESOTERIC integrated amplifier or preamp, set this to OFF.

#### **ON**

This enables the INPUT ( $\langle$ />), SETUP, VOLUME (+/−) and MUTE buttons in the AMP section of the remote control.

 $\bullet$  Use the above SETUP and INPUT ( $\langle / \rangle$ ) buttons to set the L/R balance (BAL>) and input gain (LVL>) [\(page 25\)](#page-24-1).

#### **OFF**

This disables the INPUT ( $\langle$ />), SETUP, VOLUME (+/-) and MUTE buttons in the AMP section of the remote control.

● Use MENU 1 to change L/R balance (BAL>) and input gain (LVL>) settings.

# **Remote control input (RS-232C) connector setting**

#### **RS232C>\*\*\***

Set this to ON only when using the remote control input (RS-232C) connector.

o By default, the setting is OFF.

#### **OFF**

The remote control input (RS-232C) connector cannot be used.

**ON**

The remote control input (RS-232C) connector can be used.

# **Trigger signal output setting**

#### **TRIG\_O>\*\*\***

o By default, the setting is OFF.

#### **OFF**

Do not output trigger signals.

#### **ON**

Output trigger signals.

# Maintenance

<span id="page-32-0"></span>MQA is an award-winning British technology that delivers the sound of the original master recording. The master MQA file is fully authenticated and is small enough to stream or download.

Visit mqa.co.uk for more information.

The N-05XD includes MQA technology, which enables you to play back MQA audio files and streams, delivering the sound of the original master recording.

'MQA' or 'MQA.' indicates that the product is decoding and playing an MQA stream or file, and denotes provenance to ensure that the sound is identical to that of the source material. "MQA." indicates it is playing an MQA Studio file, which has either been approved in the studio by the artist/producer or has been verified by the copyright owner.

Use a soft dry cloth to wipe the surface of the unit clean. For stubborn smudges, use a damp cloth that has been thoroughly wrung out to remove excess moisture.

- o Never spray liquid directly on this unit.
- $\bullet$  Do not wipe with chemical cleaning cloths, thinner or other chemical agents. Doing so could damage the surface.
- o Avoid allowing rubber or plastic materials to touch the unit for long periods of time because they could damage the cabinet.

# **/** $\sqrt{\phantom{a}}$  For safety, disconnect the power plug from the **outlet before cleaning.**

# <span id="page-33-0"></span>Troubleshooting

If you experience a problem with this product, please take a moment to review the following information before requesting service. Moreover, the problem might be caused by something other than this unit. Please also check the operation of the connected units. If this product still does not operate correctly, contact the retailer where you purchased it.

# **General**

#### **The unit does not turn on.**

- Insert the power plug into an outlet.
- Check the connection of the power cord to this unit.
- Confirm that power is being supplied to the outlet to which the power cord is connected by, for example, connecting another device to it.

#### **Standby mode starts automatically.**

The automatic power saving function is operating to put the unit into standby. Press the STANDBY/ON button on the main unit to turn it on.

Change the automatic power saving setting if necessary [\(page 27](#page-26-2)).

#### **The unit does not respond when buttons are pressed.**

e Multiple button presses without pause can cause the unit to stop responding. After pressing a button, wait momentarily for the unit to respond.

#### **Noise occurs.**

→ Place the unit as far away as possible from TVs and other devices that have strong magnetism.

#### **No sound is output from the speakers. The sound is distorted.**

- $\rightarrow$  Check the connections with the amplifier and the speakers.
- Adjust the volume of the amplifier and other devices.
- No sound is output when playback is paused. Use the app to resume ordinary playback.
- Check the analog audio output setting [\(page 27](#page-26-1)).

# **Clock sync**

#### **The CLOCK indicator does not stop blinking.**

- $\rightarrow$  Set CLK> to OFF when not using clock sync.
- A clock signal to which the unit cannot synchronize might be being input. Check the connection of the 10MHz IN CLOCK connector and the settings of the connected device.

#### **A cyclical noise is being output.**

If a cyclical noise is being output when the unit is in clock sync mode, the connected source device might not also be in clock sync mode. Check the connection of the 10MHz IN CLOCK connector and the clock synchronization setting of the connected device.

# **Network playback**

#### **NET is not shown as an input source option.**

Set the network input circuit power supply setting (NETin>) to ON.

#### **An audio file cannot be played back (correctly).**

Different media servers (NAS) support different types of files. Check the specifications of the media server (NAS), too.

#### **The sound breaks up during playback.**

 $\rightarrow$  If files that use lossy compression, including MP3s, and files at 44.1 kHz and other low bit rates play back normally, but the sounds of files at 384 kHz and other high bit rates as well as FLAC and other files that use lossless compression break up, the ETHERNET speed might be too slow.

The audio data is transmitted from the NAS through the router. For this reason, using LAN cables to connect the NAS to the router and the router to this unit is preferable.

# **USB connections with a computer**

#### **Computer does not recognize this unit.**

 $\rightarrow$  See page 21 for information about supported operating systems. Operation with unsupported operating systems is not guaranteed.

#### **Noise occurs.**

- $\rightarrow$  Starting other applications during playback of an audio file may interrupt playback or cause noise. Do not start other applications during playback.
- When the unit is connected to a computer via a USB hub, for example, noise might be heard. If this occurs, connect the unit directly to the computer.

#### **Audio files cannot be played back.**

 $\rightarrow$  Connect the computer with this unit and switch to USB before starting the audio playback software and audio file playback. Audio data might not play back correctly if you connect this unit with the computer or change its input to USB after starting the audio playback software.

# <span id="page-34-0"></span>**Bluetooth connection**

#### **Cannot show device name.**

 $\rightarrow$  This unit does not support the display of symbols or doublebyte characters, including Japanese and Chinese. Use only English letters and numbers for the names of Bluetooth devices connected to this unit.

#### **Cannot change connected Bluetooth device.**

 $\rightarrow$  This unit cannot have Bluetooth connections to multiple Bluetooth devices at the same time. To change the device connected with this unit by Bluetooth, end the connection with the currently connected Bluetooth device before connecting to another Bluetooth device.

#### **Sound is not output, or the volume is low.**

 $\rightarrow$  Confirm that the volume is turned up on the other Bluetooth device. If the volume of the audio being output is not turned up, no sound might be heard from this unit.

**Since this unit uses a microcontroller, external noise and other interference can cause the unit to malfunction. If this occurs, turn the unit off and wait about one minute before restarting operation from the beginning.** 

# **Restoring factory settings**

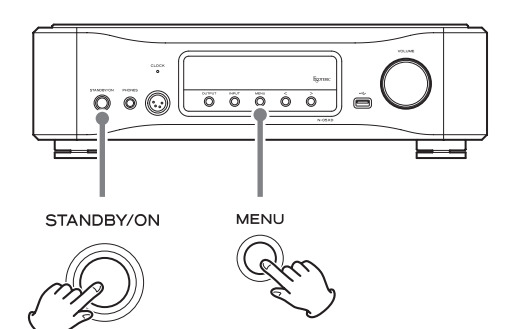

Settings are retained even if the power plug is disconnected. Follow these procedures to restore the factory default settings and erase all changes in memory.

### 1 **Put the unit into standby.**

If the unit is on, press the STANDBY/ON button to put it into standby.

# 2 **Press the STANDBY/ON button while holding down the MENU button.**

When "Setup CLR" (settings cleared) appears on the display, release the MENU button.

#### **Note about condensation**

If this unit is brought from a cold outdoor environment into a warm room, or the heater has just been turned on in the room where it is located, for example, condensation might occur, resulting in improper operation. If this occurs, leave the unit on and wait 1–2 hours. This should enable normal operation.

# <span id="page-35-0"></span>Specifications

# **Digital audio inputs**

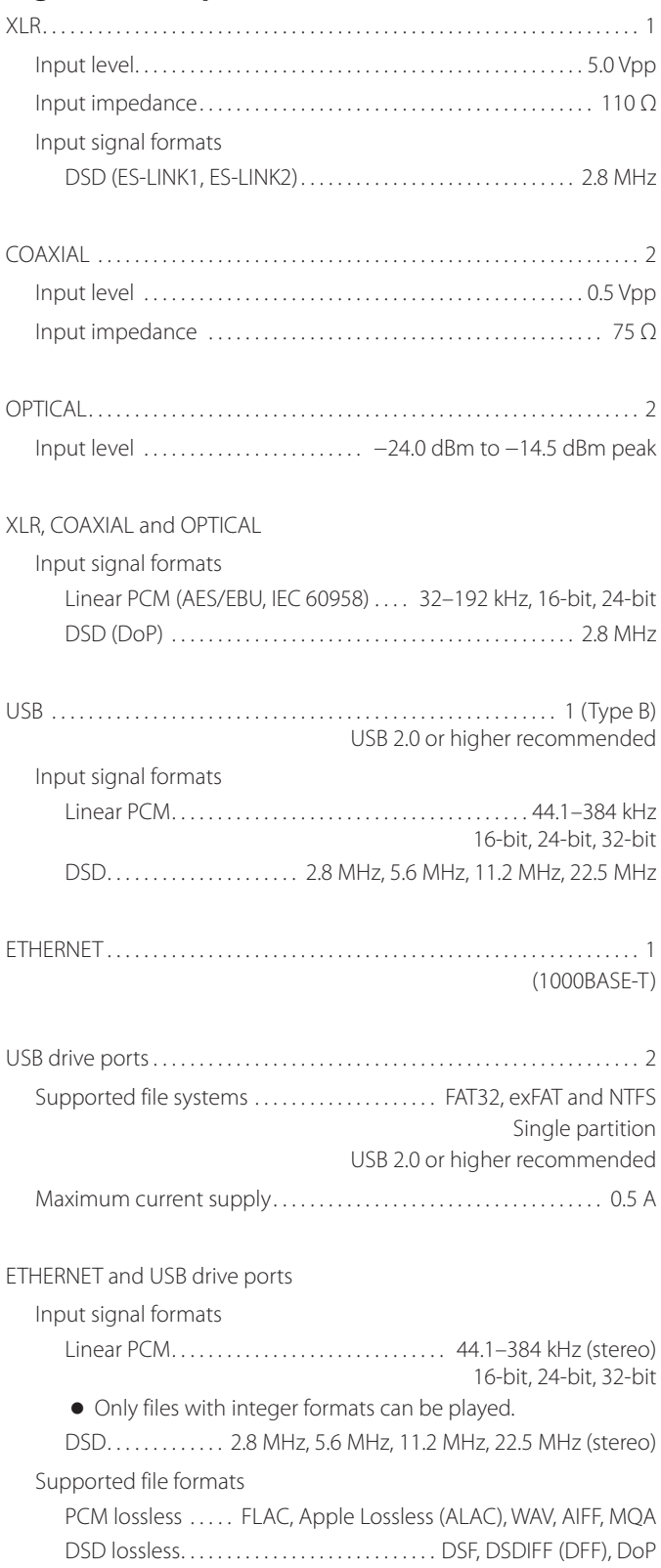

Compressed audio . . . . . . . . . . . . . . . . . MP3, AAC (m4a container)

# **Analog audio inputs**

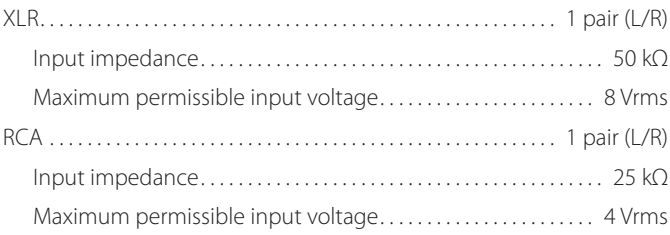

### **Clock input**

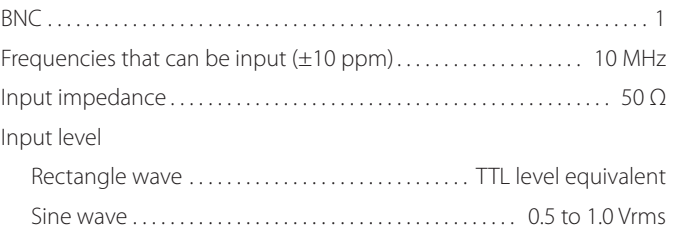

# **Analog audio outputs**

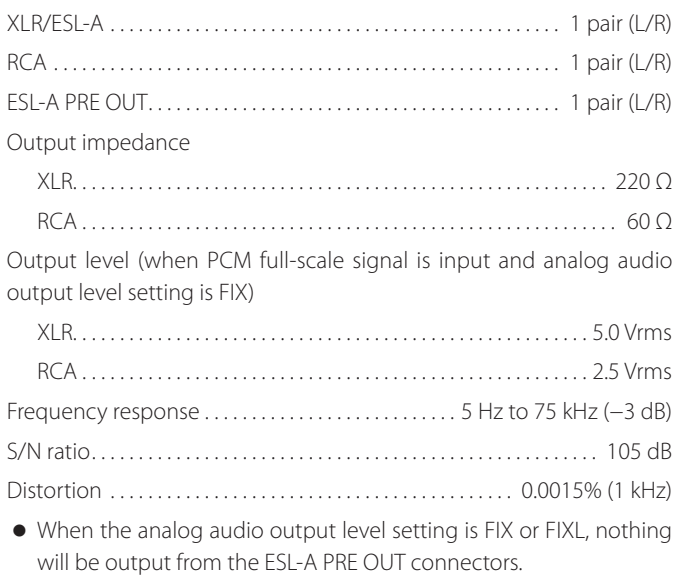

# **Headphones outputs**

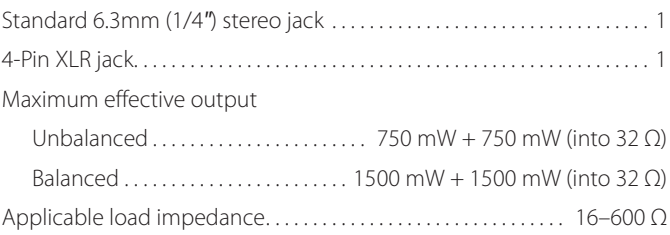
### **Bluetooth function**

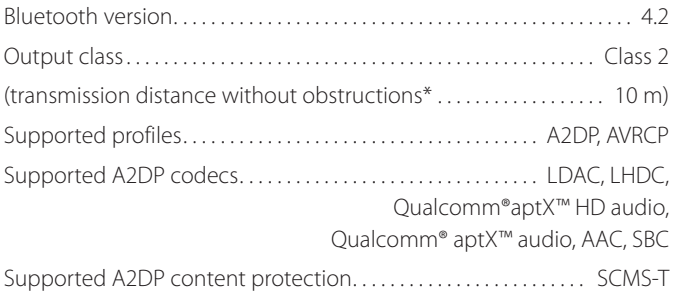

Maximum number of stored pairings . . . . . . . . . . . . . . . . . . . . . . . . . . . . . . 8 \*The transmission distance is approximate. The transmission distance could vary depending on the surrounding environment and electromagnetic waves.

### **External controls**

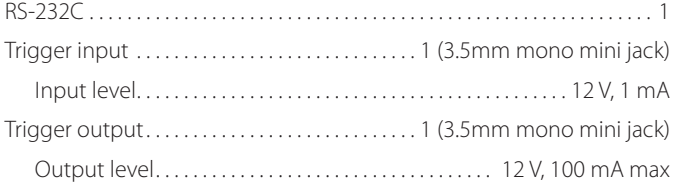

### **General**

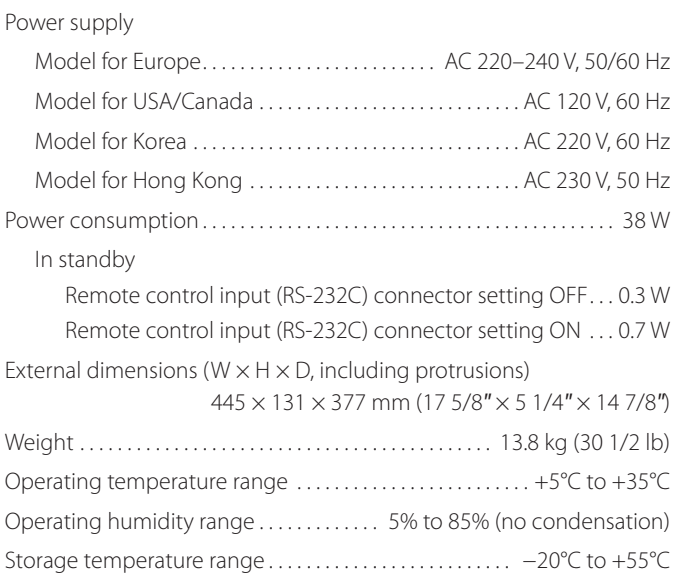

### **Included accessories**

Power cord  $\times$ Remote control (RC-1334)  $\times$ Batteries for remote control  $(AA) \times 2$ Felt pads  $\times$ Owner's manual (this document)  $\times$ Warranty card  $\times$ 

- o Specifications and appearance are subject to change without notice.
- o Weight and dimensions are approximate.
- o Illustrations in this manual might differ slightly from production models.

# Dimensional drawings

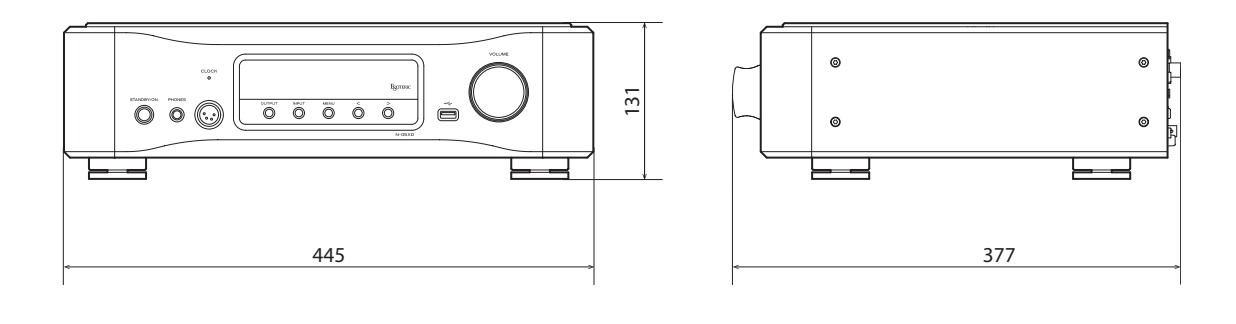

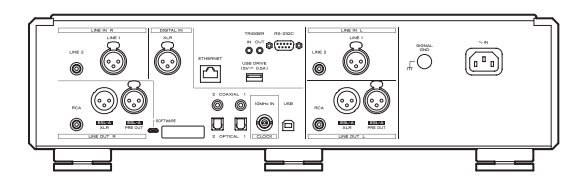

### **Foot placement diagram**

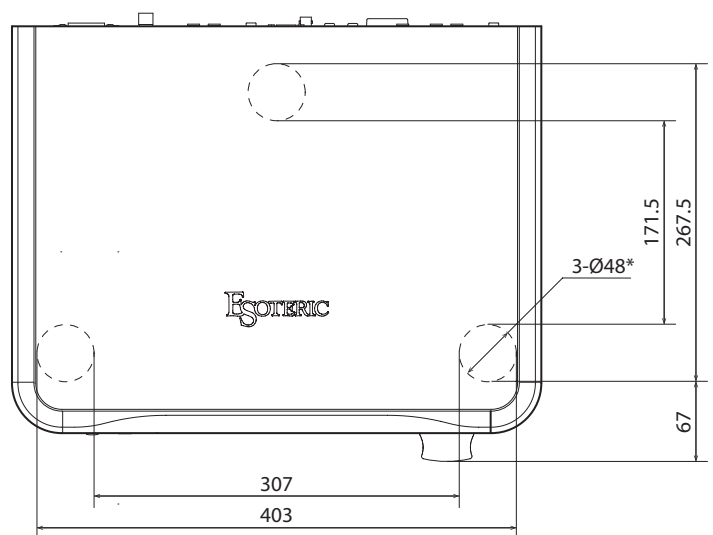

Dimensions in millimeters (mm)

\*48mm diameter feet × 3

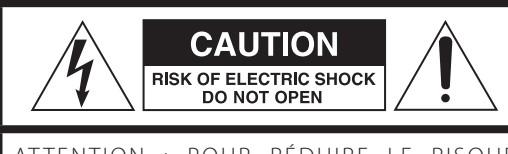

ATTENTION : POUR RÉDUIRE LE RISQUE D'ÉLECTROCUTION, NE RETIREZ PAS LE CAPOT (OU L'ARRIÈRE). AUCUNE PIÈCE INTERNE N'EST RÉPARABLE PAR L'UTILISATEUR. CONFIEZ TOUTE RÉPARATION À UN SERVICE APRÈS-VENTE QUALIFIÉ.

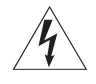

Le symbole d'éclair à tête de flèche dans un triangle équi-<br>latéral sert à prévenir l'utilisateur de la présence dans l'enceinte du produit d'une « tension dangereuse » non isolée d'une grandeur suffisante pour constituer un risque d'électrocution pour les personnes.

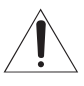

Le point d'exclamation dans un triangle équilatéral sert à prévenir l'utilisateur de la présence d'instructions importantes de fonctionnement et de maintenance (entretien) dans les documents accompagnant l'appareil.

AVERTISSEMENT : POUR PRÉVENIR LES RISQUES D'INCENDIE ET D'ÉLECTROCUTION, N'EXPOSEZ PAS CET APPAREIL À LA PLUIE NI À L'HUMIDITÉ.

### **ATTENTION**

- o NE RETIREZ PAS LES CAPOTS EXTERNES OU BOÎTIERS POUR EXPOSER L'ÉLECTRONIQUE. AUCUNE PIÈCE INTERNE N'EST RÉPARABLE PAR L'UTILISATEUR.
- o SI VOUS RENCONTREZ DES PROBLÈMES AVEC CE PRODUIT, CONTACTEZ LE MAGASIN OÙ VOUS AVEZ ACHETÉ L'UNITÉ. N'UTILISEZ PAS LE PRODUIT TANT QU'IL N'A PAS ÉTÉ RÉPARÉ.
- o L'UTILISATION DE COMMANDES, DE RÉGLAGES OU LE SUIVI DE PROCÉDURES AUTRES QUE CE QUI EST DÉCRIT DANS CE DOCUMENT PEUT PROVOQUER UNE EXPOSITION À UN RAYONNEMENT DANGEREUX.
- 1) Lisez ces instructions.
- 2) Conservez ces instructions.
- 3) Tenez compte de tous les avertissements.
- 4) Suivez toutes les instructions.
- 5) N'utilisez pas cet appareil avec de l'eau à proximité.
- 6) Ne nettoyez l'appareil qu'avec un chiffon sec.
- 7) Ne bloquez aucune ouverture de ventilation. Installez-le conformément aux instructions du fabricant.
- 8) N'installez pas l'appareil près de sources de chaleur telles que des radiateurs, bouches de chauffage, poêles ou autres appareils (y compris des amplificateurs) dégageant de la chaleur.
- 9) Ne neutralisez pas la fonction de sécurité de la fiche polarisée ou de terre. Une fiche polarisée a deux broches, l'une plus large que l'autre. Une fiche de terre a deux broches identiques et une troisième broche pour la mise à la terre. La broche plus large ou la troisième broche servent à votre sécurité. Si la fiche fournie n'entre pas dans votre prise, consultez un électricien pour le remplacement de la prise obsolète.
- 10) Évitez de marcher sur le cordon d'alimentation et de le pincer, en particulier au niveau des fiches, des prises secteur, et du point de sortie de l'appareil.
- 11) N'utilisez que des fixations/accessoires spécifiés par le fabricant.
- 12) Utilisez-le uniquement avec des chariots, socles, trépieds, supports ou tables spécifiés par le fabricant ou vendus avec l'appareil. Si un chariot est utilisé, faites attention à ne pas être blessé par un renversement lors du déplacement de l'ensemble chariot/ appareil.

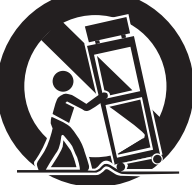

- 13) Débranchez cet appareil en cas d'orage ou de non utilisation prolongée.
- 14) Confiez toute réparation à des techniciens de maintenance qualifiés. Une réparation est nécessaire si l'appareil a été endommagé d'une quelconque façon, par exemple si le cordon ou la fiche d'alimentation est endommagé, si du liquide a été renversé sur l'appareil ou si des objets sont tombés dedans, si l'appareil a été exposé à la pluie ou à l'humidité, s'il ne fonctionne pas normalement, ou s'il est tombé.
- o L'appareil tire un courant nominal de veille de la prise secteur quand son interrupteur POWER ou STANDBY/ON n'est pas en position ON.
- o La fiche secteur est utilisée comme dispositif de déconnexion et doit donc toujours rester disponible.
- o Des précautions doivent être prises en cas d'utilisation d'écouteurs ou d'un casque avec le produit car une pression sonore excessive (volume trop fort) dans les écouteurs ou dans le casque peut causer une perte auditive.

### **AVERTISSEMENT**

Les produits avant une construction de Classe I sont équipés d'un cordon d'alimentation avec une fiche de terre. Le cordon d'un tel produit doit être branché dans une prise secteur avec terre de sécurité.

#### **AUX USA/CANADA, UTILISEZ UNIQUEMENT UNE TENSION D'ALIMENTATION DE 120 V.**

### **ATTENTION**

- o N'exposez pas cet appareil aux gouttes ni aux éclaboussures.
- o Ne placez pas d'objet rempli de liquide sur l'appareil, comme par exemple un vase.
- o N'installez pas cet appareil dans un espace confiné comme une bibliothèque ou un meuble similaire.
- o L'appareil doit être placé suffisamment près de la prise de courant pour que vous puissiez à tout moment attraper facilement la fiche du cordon d'alimentation.
- o Si le produit utilise des piles/batteries (y compris un pack de batteries ou des piles installées), elles ne doivent pas être exposées au soleil, au feu ou à une chaleur excessive.
- o PRÉCAUTION pour les produits qui utilisent des batteries remplaçables au lithium : remplacer une batterie par un modèle incorrect entraîne un risque d'explosion. Remplacez-les uniquement par un type identique ou équivalent.

### **Modèle pour le Canada**

Déclaration de conformité d'Innovation, Sciences et Développement économique Canada :

CET APPAREIL NUMÉRIQUE DE LA CLASSE B EST CONFORME À LA NORME NMB-003 DU CANADA

### **Pour les consommateurs européens**

#### **Mise au rebut des équipements électriques et électroniques et des piles et/ou accumulateurs**

- a) Tout équipement électrique/électronique et pile/accumulateur hors d'usage doit être traité séparément de la collecte municipale d'ordures ménagères dans des points de collecte désignés par le gouvernement ou les autorités locales.
- b) En vous débarrassant correctement des équipements électriques/électroniques et piles/accumulateurs hors d'usage, vous contribuerez à la sauvegarde de précieuses ressources et à la prévention de potentiels effets négatifs sur la santé humaine et l'environnement.
- c) Le traitement incorrect des équipements électriques/électroniques et piles/accumulateurs hors d'usage peut avoir des effets graves sur l'environnement et la santé humaine en raison de la présence de substances dangereuses dans les équipements.
- d) Le symbole de déchets d'équipements électriques et électroniques (DEEE), qui représente une poubelle à roulettes barrée d'une croix, indique que les équipements électriques/électroniques et piles/accumulateurs

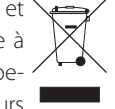

doivent être collectés et traités séparément des déchets ménagers.

Si une pile ou un accumulateur contient plus que les valeurs de plomb (Pb), mercure (Hg) et/ou cadmium (Cd) spécifiées dans la directive sur les piles et accumulateurs (2006/66/CE, 2013/56/UE), alors les symboles **Pb, Hg, Cd** chimiques de ces éléments seront indiqués sous le symbole DEEE.

e) Des systèmes de retour et de collecte sont disponibles pour l'utilisateur final. Pour des informations plus détaillées sur la mise au rebut des vieux équipements électriques/électroniques et piles/accumulateurs hors d'usage, veuillez contacter votre mairie, le service d'ordures ménagères ou le magasin dans lequel vous avez acquis l'équipement.

# <span id="page-39-0"></span>V**Précautions concernant les piles**

Un mauvais emploi des piles peut entraîner leur rupture ou leur fuite, avec pour conséquence un incendie, des blessures ou la salissure des objets proches. Veuillez lire et suivre attentivement les précautions suivantes.

- o Veillez à insérer les piles avec leurs pôles positif (¥) et négatif (^) correctement orientés.
- o Utilisez des piles du même type. N'utilisez jamais des types de pile différents ensemble.
- o Si la télécommande doit rester inutilisée durant une période prolongée (plus d'un mois), retirez ses piles pour éviter qu'elles ne coulent.
- o Si les piles coulent, essuyez le liquide dans le compartiment des piles et remplacez les piles par des neuves.
- o N'utilisez pas de piles d'un type autre que celui spécifié. Ne mélangez pas des piles neuves avec des anciennes et n'utilisez pas ensemble des types de pile différents.
- o Ne chauffez pas et ne démontez pas les piles. Ne jetez jamais les piles dans un feu ou dans de l'eau.
- o Ne conservez et ne transportez pas les piles avec d'autres objets métalliques. Les piles pourraient entrer en court-circuit, couler ou exploser.
- o Ne rechargez jamais une batterie sans avoir vérifié qu'elle peut l'être.
- o N'exposez pas les piles à une pression d'air extrêmement basse car cela pourrait entraîner une explosion ou une fuite de liquides ou de gaz inflammables.

### **Conformité de l'émetteur radio et brouillage**

Ce produit fait fonction d'émetteur large bande sur la bande des 2,4 GHz.

Plage de fréquences utilisée : 2402 MHz – 2480 MHz

Puissance maximale de sortie : Bluetooth® classe 2 (moins de 2,5 mW)

Veuillez n'utiliser cet appareil que dans le pays où il a été acheté. Selon le pays, des restrictions d'usage de la technologie sans fil Bluetooth peuvent exister.

### **Modèle pour le Canada**

Conformité de l'émetteur radio

L'émetteur/récepteur exempt de licence contenu dans le présent appareil est conforme aux CNR d'Innovation, Sciences et Développement économique Canada applicables aux appareils radio exempts de licence. L'exploitation est autorisée aux deux conditions suivantes :

- 1) L'appareil ne doit pas produire de brouillage;
- 2) L'appareil doit accepter tout brouillage radioélectrique subi, même si le brouillage est susceptible d'en compromettre le fonctionnement.

Étiquetage d'autorisation IC : 1559C-N05XD

### **Modèle pour l'EEE (Espace Économique Européen)**

Par la présente, TEAC Corporation déclare que cet équipement radio est en conformité avec la directive 2014/53/UE ainsi qu'avec les autres directives et règlements de la Commission.

Le texte intégral de la déclaration de conformité pour l'UE est disponible à l'adresse internet suivante : veuillez nous contacter par e-mail. https://teacsupport.aqipa.com/

TEAC Corporation 1-47 Ochiai, Tama-shi, Tokyo, 206-8530, Japon

### **Exigences pour l'exposition aux rayonnements**

Cet équipement est conforme à la réglementation reconnue internationalement en matière d'exposition humaine aux ondes radio générées par l'émetteur.

### **Déclaration de conformité**

#### **Modèle pour le Canada**

Cet équipement est conforme aux limites d'exposition humaine aux radiofréquences établies par IC pour un environnement non contrôlé et répond au CNR-102 des règles d'exposition aux radiofréquences (RF) d'IC.

Cet équipement émet une énergie RF très faible qui est considérée conforme sans évaluation de l'exposition maximale autorisée.

Cependant, cet équipement doit être installé et utilisé en gardant une distance de 20 cm ou plus entre le dispositif rayonnant et le corps (à l'exception des extrémités : mains, poignets, pieds et chevilles).

#### **Modèle pour l'EEE (Espace Économique Européen)**

Cet équipement est conforme à la norme EN.62479 : Évaluation des équipements électroniques et électriques en relation avec les restrictions d'exposition humaine aux champs électromagnétiques ; la norme harmonisée de la Directive 2014/53/UE.

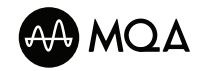

MQA and the Sound Wave Device are registered trade marks of MQA Limited.© 2016

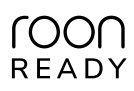

Being Roon Ready means that ESOTERIC uses Roon streaming technology, for an incredible user interface, simple setup, rock-solid daily reliability, and the highest levels of audio performance, without compromise.

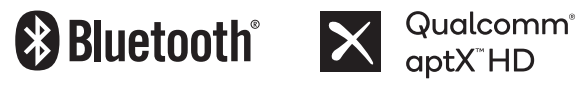

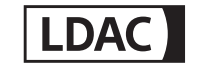

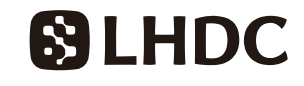

The Bluetooth® word mark and logos are registered trademarks owned by Bluetooth SIG, Inc. and any use of such marks by TEAC CORPORATION is under license.

Qualcomm aptX is a product of Qualcomm Technologies, Inc. and/or its subsidiaries.

Qualcomm is a trademark of Qualcomm Incorporated, registered in the United States and other countries. aptX is a trademark of Qualcomm Technologies International, Ltd., registered in the United States and other countries.

LDAC™ and LDAC logo are trademarks of Sony Corporation.

"DSD" is a registered trademark.

Microsoft and Windows are either registered trademarks or trademarks of Microsoft Corporation in the United States and/or other countries.

Apple, Mac, OS X and macOS are trademarks of Apple Inc., registered in the U.S. and other countries.

App Store is a service mark of Apple Inc.

IOS is a trademark or registered trademark of Cisco in the U.S. and other countries and is used under license.

Android is a trademark of Google Inc.

Google Play is a trademark of Google Inc.

Wi-Fi is a trademark or registered trademark of Wi-Fi Alliance.

ESOTERIC is a trademark of TEAC CORPORATION, registered in the U.S. and other countries.

Les autres noms de société, noms de produit et logos présents dans ce document sont des marques commerciales ou déposées de leurs détenteurs respectifs.

Des informations sur les droits d'auteur et les licences concernant les logiciels libres (« open source ») se trouvent à la fin de ce document.

Nous vous remercions d'avoir choisi ce produit ESOTERIC.

Lisez attentivement ce mode d'emploi pour tirer les meilleures performances de ce produit. Après l'avoir lu, gardez-le en lieu sûr avec la carte de garantie pour vous y référer ultérieurement.

Les documents relatifs à ce produit, dont le présent mode d'emploi, peuvent être téléchargés sur le site web ESOTERIC (https://www. esoteric.jp/en/).

Pour utiliser cette unité, vous devez également employer une tablette ou un smartphone avec l'appli dédiée (gratuite) installée et la connecter au même réseau que l'unité.

### **ATTENTION**

Cette unité ne produit des signaux que par le type de prise de sortie audio analogique (LINE OUT) sélectionné.

Choisissez la sortie analogique voulue avant l'utilisation.

Voir [« Mode de réglage » en page 61,](#page-60-1) [« Réglage de la sortie](#page-62-1) [audio analogique » en page 63](#page-62-1) et [« Réglage du niveau de](#page-66-1) [sortie audio analogique » en page 67](#page-66-1).

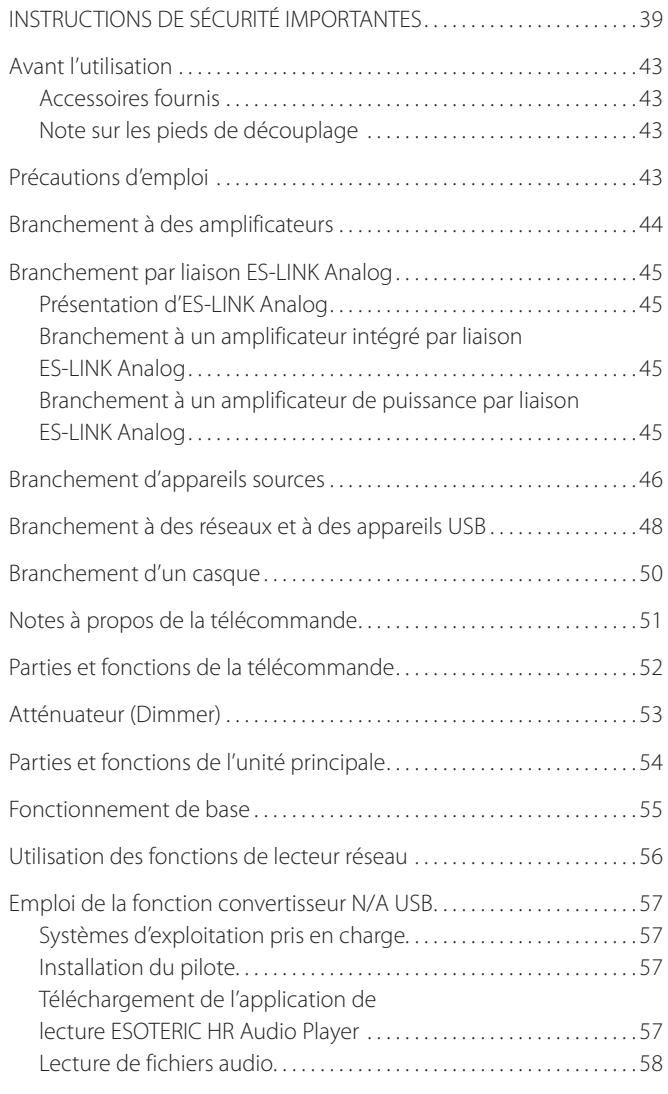

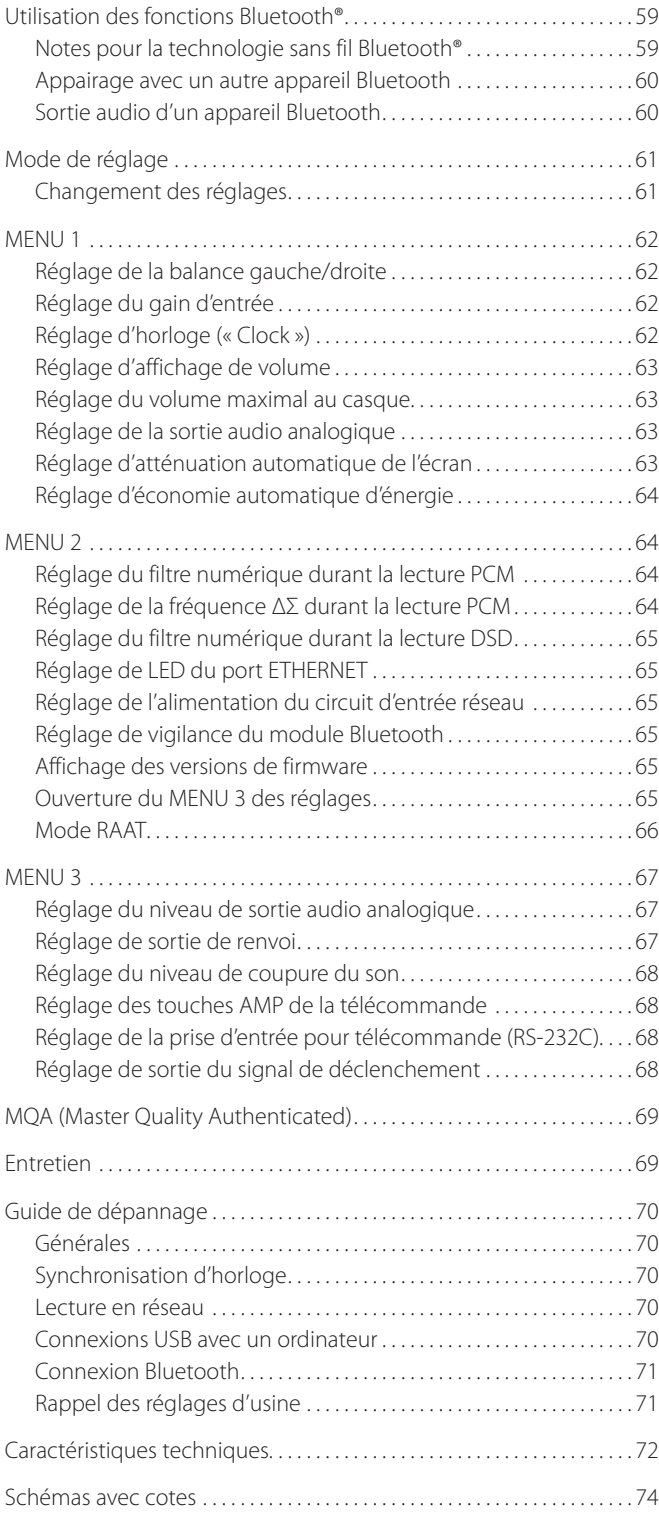

### <span id="page-42-0"></span>**Accessoires fournis**

Vérifiez que vous disposez bien de tous les accessoires indiqués ci-dessous. Veuillez contacter le magasin dans lequel vous avez acheté ce produit si l'un de ces accessoires manque ou a été endommagé durant le transport.

Cordon d'alimentation  $\times$ Télécommande (RC-1334) × 1 Piles pour télécommande (AA) × 2 Patins en feutre  $\times$ Mode d'emploi (ce document)  $\times$ Carte de garantie  $\times$ 

### **Note sur les pieds de découplage**

Des pieds à pointeau métallique de haute précision sont fixés à la plaque inférieure de cette unité.

Les pieds à pointeau et leur plateau de protection ne sont pas fixés de façon rigide, mais quand l'unité est posée à sa place, elle est soutenue par ces pieds à pointeau, qui dispersent efficacement les vibrations.

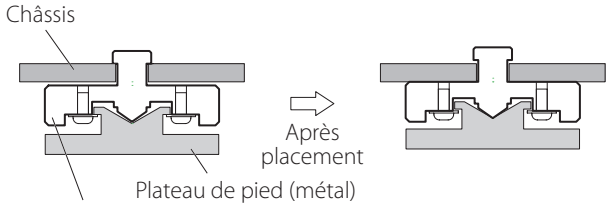

Pied à pointeau (métal)

o Fixez les patins de feutre fournis sous les pieds de protection pour éviter de rayer la surface sur laquelle est placée l'unité.

# Précautions d'emploi

- o L'unité est très lourde, aussi faites attention de ne pas vous blesser durant l'installation.
- o Ne placez rien sur l'unité.
- o N'installez pas cette unité dans un lieu qui pourrait chauffer. Cela comprend les endroits exposés directement au soleil ou près d'un radiateur, d'un chauffage, d'une cuisinière ou d'autres appareils chauffants. En outre, ne la placez pas au-dessus d'un amplificateur ou autre équipement dégageant de la chaleur. Cela pourrait causer une décoloration, une déformation ou un mauvais fonctionnement.
- o Afin de permettre une bonne dissipation de la chaleur, laissez au moins 20 cm entre cette unité et les murs et les autres équipements lors de l'installation. Si vous la placez par exemple sur une étagère, laissez 5 cm de libre au-dessus d'elle et 10 cm derrière. Ne pas laisser ces espaces peut faire monter la température au risque d'entraîner un incendie.
- o Placez l'unité dans un endroit stable.
- o Ne déplacez pas l'unité durant l'utilisation.
- o En raison du poids de l'unité, prenez garde à ne pas vous blesser quand vous la déplacez. Faites vous aider si nécessaire quand vous la déplacez.
- o La tension du courant fourni à l'unité doit correspondre à la tension imprimée sur sa face arrière. Si vous avez des doutes à ce sujet, consultez un électricien.
- o N'ouvrez pas le boîtier de l'unité car cela peut endommager les circuits ou causer un choc électrique. Si un objet étranger pénètre dans l'unité, consultez votre revendeur.
- o Quand vous débranchez le cordon d'alimentation de la prise secteur, tirez toujours sur sa fiche, jamais sur le cordon.

#### <span id="page-43-0"></span>V **Précautions lors des branchements**

- o Après avoir terminé tous les autres branchements, insérez la fiche du cordon d'alimentation dans une prise secteur.
- o Lisez les modes d'emploi de tous les appareils qui seront connectés et suivez leurs instructions.

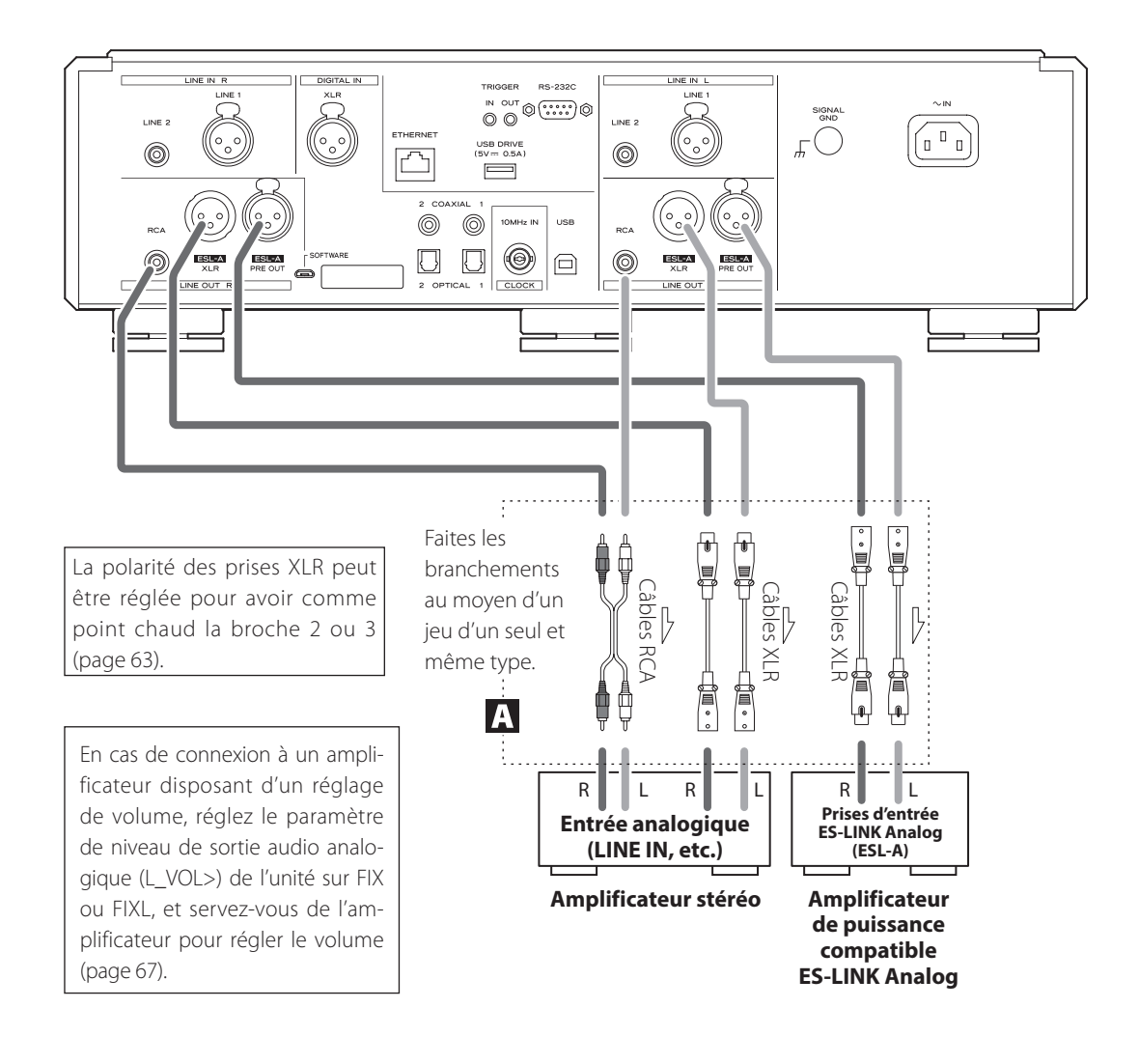

#### A **Prises de sortie audio analogique (LINE OUT)**

Elles produisent 2 canaux de signal audio analogique. Reliez les prises XLR ou RCA à un amplificateur.

#### **Utilisez des câbles du commerce pour les branchements.**

ESL-A/XLR, ESL-A PRE OUT : câbles XLR RCA : câbles RCA

Branchez une prise R de cette unité à une prise R de l'amplificateur et la prise L de l'unité à la prise L correspondante de l'ampli.

#### **Changez le réglage de sortie audio analogique ([page 63\)](#page-62-1) et de niveau de sortie audio analogique [\(page 67](#page-66-1)) en fonction des prises utilisées.**

- o La sortie audio analogique peut être réglée sur XLR (avec point chaud sur la broche 2 ou 3), RCA ou ESLA [\(page 63\)](#page-62-1).
- o Si vous raccordez cette unité à un amplificateur doté de prises ES-LINK Analog (ESL-A), nous vous recommandons de relier les prises de sortie audio analogiques (ESL-A) de cette unité aux prises ES-LINK Analog (ESL-A) de l'amplificateur [\(page 45](#page-44-1)).

#### **ATTENTION**

Les prises ESL-A PRE OUT de cette unité sont des prises femelles pour éviter la connexion accidentelle aux prises de sortie XLR.

### <span id="page-44-1"></span><span id="page-44-0"></span>**Présentation d'ES-LINK Analog**

La méthode de transmission ES-LINK Analog propre à ESOTERIC utilise les performances de circuits tampons HCLD qui ont la possibilité de fournir un courant fort à haut débit. Cela supprime l'impact de l'impédance sur les trajets des signaux, permettant une transmission pure et puissante des signaux.

o Cette connexion se fait au moyen de câbles symétriques ordinaires (à connecteurs XLR). Ces prises ne peuvent toutefois être raccordées qu'à des appareils compatibles, car le format de transmission est particulier.

### **Branchement à un amplificateur intégré par liaison ES-LINK Analog**

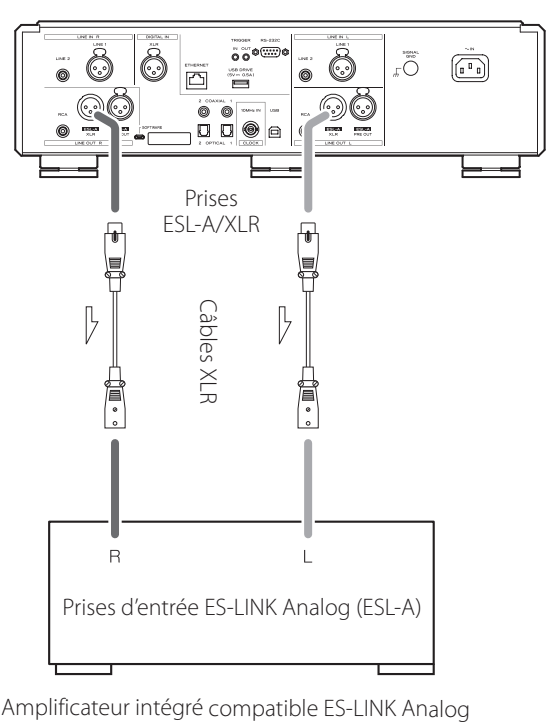

Utilisez des câbles XLR pour raccorder les prises de sortie audio analogique (ESL-A) de cette unité aux prises d'entrée ES-LINK Analog (ESL-A) de l'amplificateur intégré.

- o Réglez le paramètre de sortie audio analogique (LOUT>) de cette unité sur ESLA ([page 63\)](#page-62-1).
- o Réglez le sélecteur d'entrée de l'amplificateur intégré sur ESLA.
- o Réglez le paramètre de niveau de sortie audio analogique (L\_VOL>) de l'unité sur FIX ou FIXL, et servez-vous de l'amplificateur intégré pour régler le volume.

#### **NOTE**

Les connexions XLR et RCA normales sont également possibles. Sélectionnez le type de connexion qui apporte la qualité audio que vous préférez.

### **Branchement à un amplificateur de puissance par liaison ES-LINK Analog**

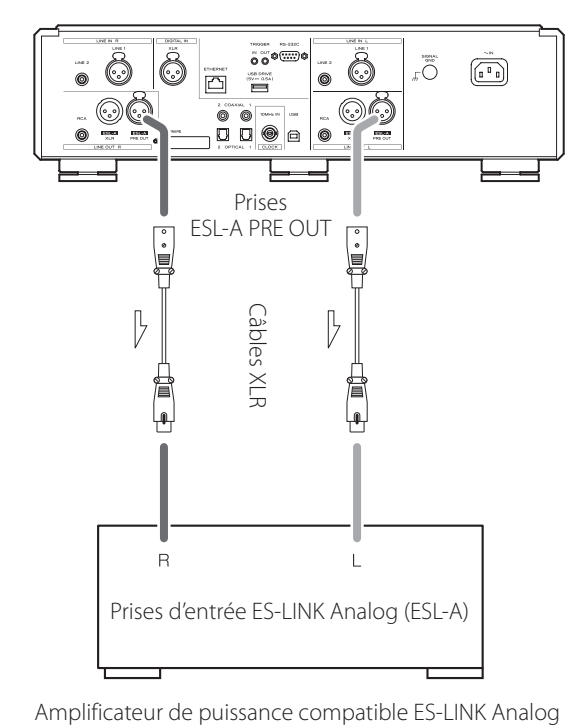

Utilisez des câbles XLR pour raccorder les prises de sortie audio analogique (ESL-A PRE OUT) de cette unité aux prises d'entrée ES-LINK Analog (ESL-A) de l'amplificateur de puissance.

- o Réglez le sélecteur d'entrée de l'amplificateur de puissance sur ESL-A.
- o Utilisez le bouton VOLUME de cette unité pour régler le volume.
- o Réglez le paramètre de niveau de sortie audio analogique (L\_VOL>) de cette unité sur ON [\(page 67\)](#page-66-1).

#### **ATTENTION**

<span id="page-44-2"></span>Les prises ESL-A PRE OUT de cette unité sont des prises femelles pour éviter la connexion accidentelle aux prises de sortie XLR.

<span id="page-45-0"></span>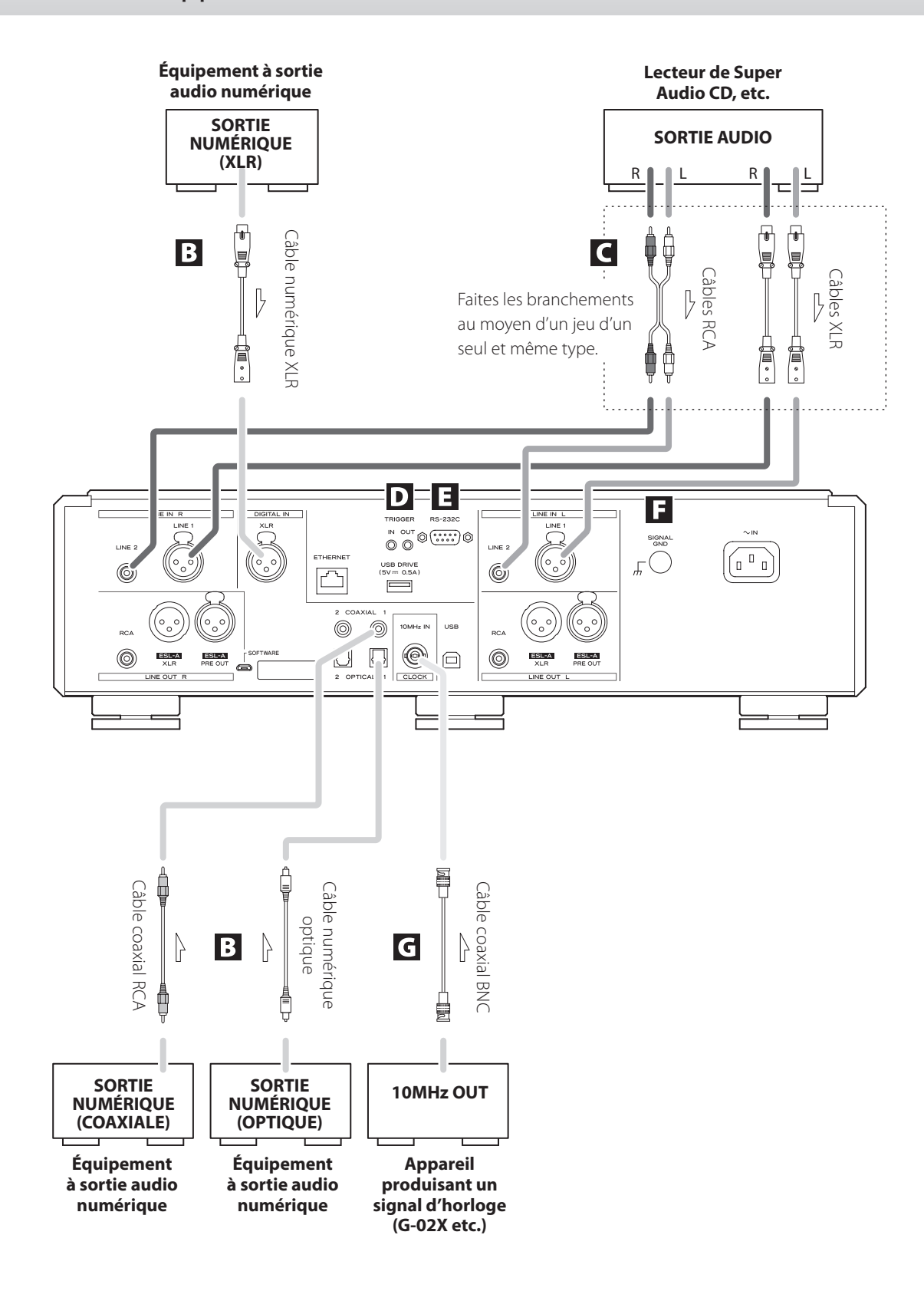

#### B **Prises d'entrée audio numérique (DIGITAL IN)**

Servent à recevoir l'audio numérique. Elles peuvent être reliées aux prises de sortie numérique des appareils audio appropriés.

#### **Utilisez des câbles du commerce pour les connexions suivantes.**

XLR : câble numérique XLR RCA : câble numérique coaxial RCA OPTICAL : câble numérique optique (TOS)

o Elles peuvent recevoir des signaux de 32 à 192 kHz et en 16/24 bit.

#### C **Prises d'entrée audio analogique (LINE IN)**

Branchez les sorties audio analogiques de lecteurs de Super Audio CD, lecteurs de DVD, platines cassettes, tuners et autres équipements à ces prises.

Reliez une prise R de cette unité à la prise droite (R) d'un appareil source et la prise L correspondante de l'unité à la prise gauche (L) correspondante de l'appareil source.

#### **Utilisez des câbles du commerce pour les connexions suivantes.**

XLR : câbles XLR RCA : câbles RCA

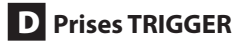

Ces prises servent à contrôler l'alimentation. Ne branchez rien à ces prises lorsque vous ne les utilisez pas.

#### E **Prise d'entrée pour télécommande (RS-232C)**

Cette prise de commande est destinée à une utilisation par des professionnels (installateurs).

#### F **Borne de masse SIGNAL GND**

La qualité audio peut être améliorée en reliant cette borne de masse à un amplificateur ou à un autre appareil connecté à cette unité.

o Ce n'est pas une borne de terre de sécurité.

#### G **Prise 10MHz IN CLOCK**

Faites entrer les signaux de synchronisation d'horloge à 10 MHz par la prise 10MHz IN CLOCK.

Pour utiliser la synchronisation d'horloge, connectez la prise de sortie d'horloge de l'appareil émettant le signal d'horloge à la prise 10MHz IN CLOCK de cette unité. Ensuite, réglez le paramètre d'horloge (CLK>) sur IN [\(page 62](#page-61-1)).

#### **Pour le branchement, utilisez un câble coaxial BNC du commerce.**

o Vous pouvez utiliser des câbles BNC coaxiaux à impédance de 50 Ω ou 75 Ω.

# <span id="page-47-0"></span>Branchement à des réseaux et à des appareils USB

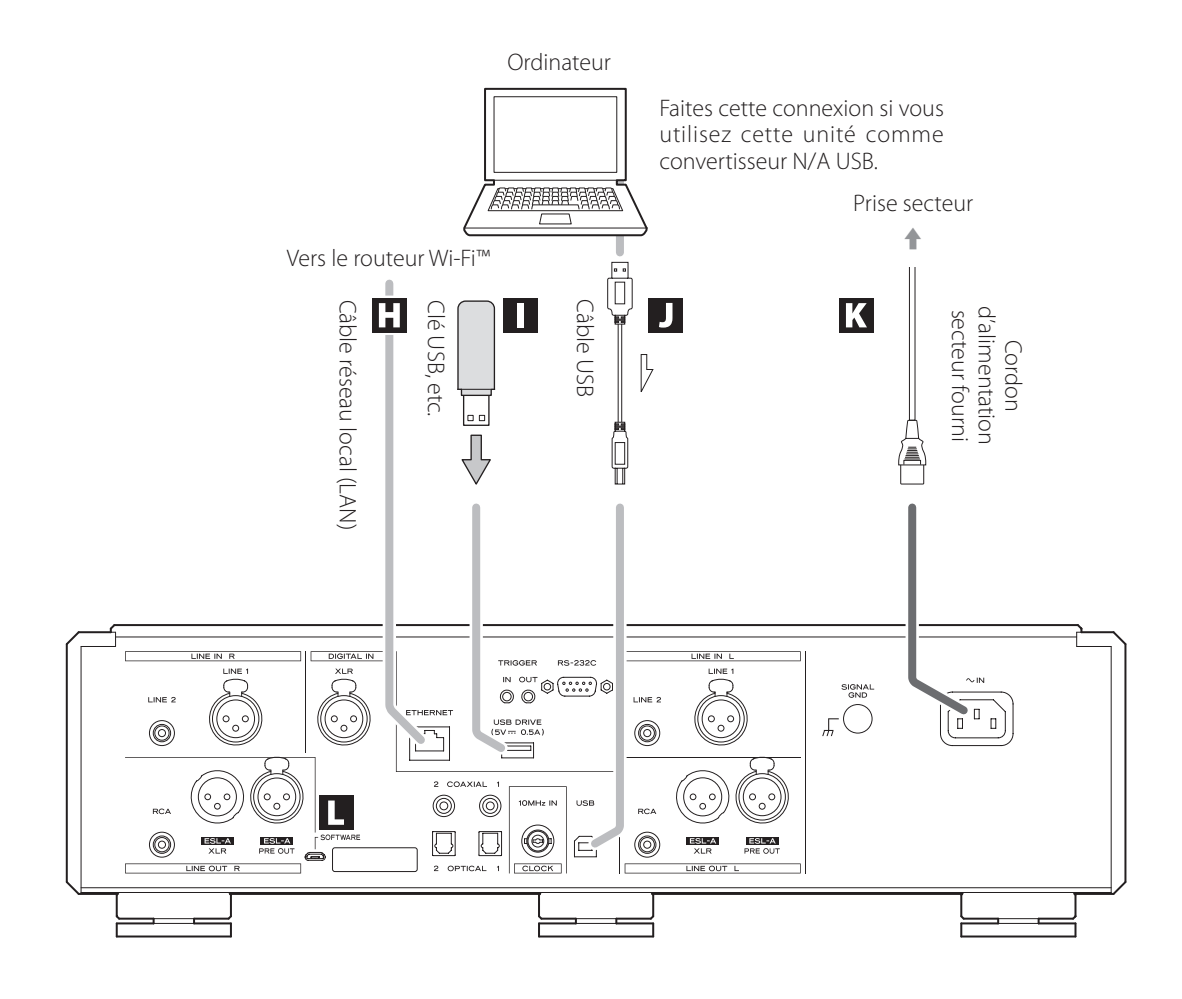

### **H** Port ETHERNET

Utilisez un câble réseau local (LAN) pour la connexion à un réseau.

**Pour le branchement, utilisez un câble réseau local (LAN) du commerce.**

#### **I** Port pour support USB (USB DRIVE)

Insérez ici par exemple des clés USB contenant des fichiers audio.

- o Ce port ne peut être utilisé que pour lire les fichiers audio contenus dans une clé ou un autre support USB connecté.
- o Pour lire les fichiers audio d'une clé ou d'un autre support USB connecté à ce port, réglez la source d'entrée sur NET et utilisez une appli de lecture [\(page 56](#page-55-1)).

#### **J** Port USB

Sert à recevoir l'audio numérique d'un ordinateur. Reliez-le au port USB d'un ordinateur.

**Pour le branchement, utilisez un câble USB du commerce.**

o Avant de brancher, lisez les pages [57](#page-56-1) et [58](#page-57-1).

#### K **Prise d'entrée secteur (~IN)**

Branchez le cordon d'alimentation fourni à cette prise d'entrée secteur.

Après avoir terminé tous les autres branchements, insérez la fiche du cordon d'alimentation dans une prise secteur.

V**N'utilisez qu'un authentique cordon d'alimentation ESOTERIC. L'utilisation d'autres cordons d'alimentation peut entraîner un incendie ou un choc électrique.** 

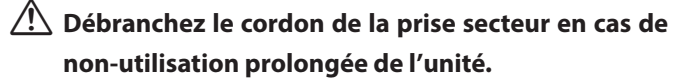

#### L **Port de maintenance SOFTWARE**

Sert à la maintenance. N'y branchez rien sauf si vous êtes invité à le faire par notre service après-vente.

#### **Exemple de connexion**

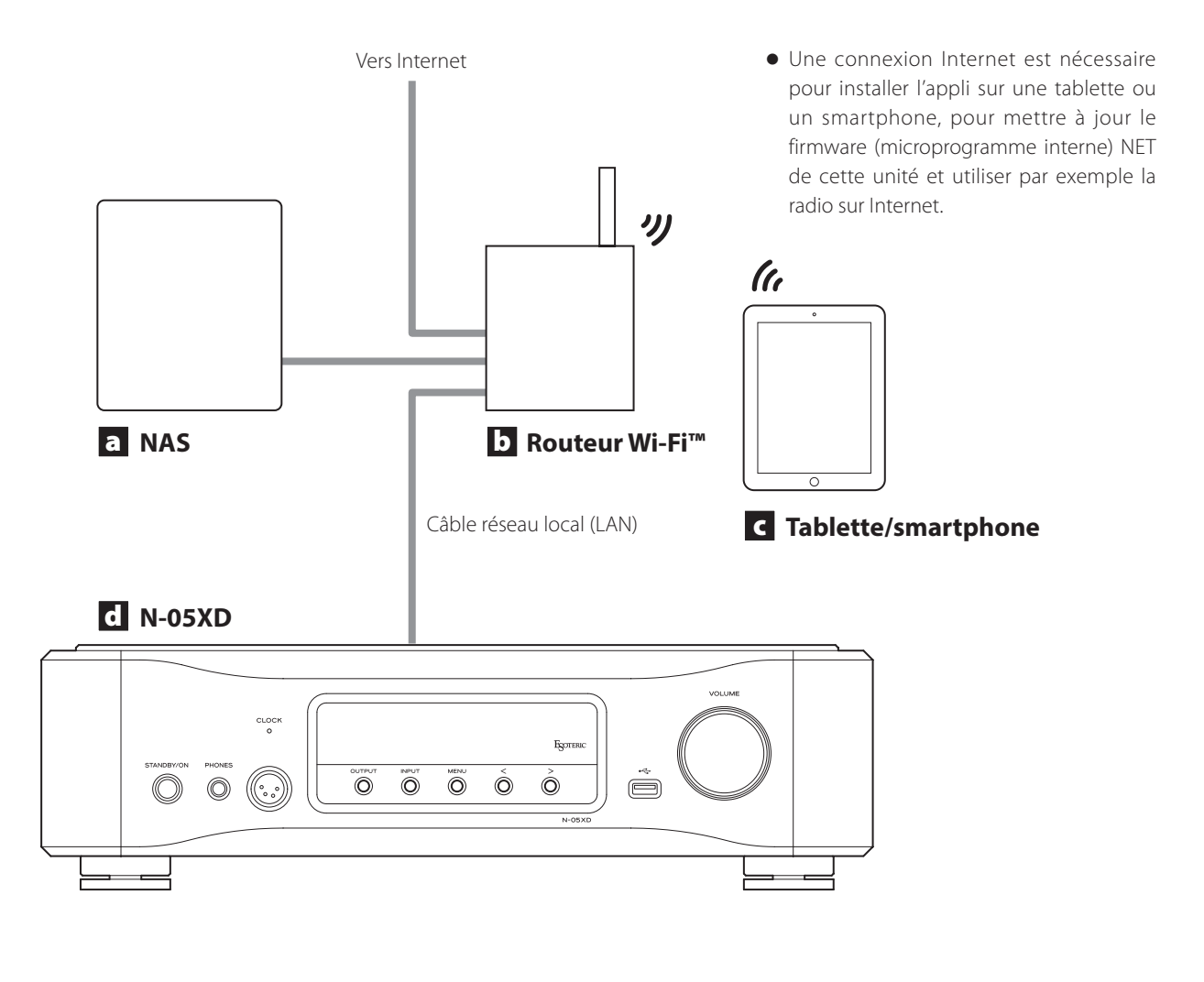

#### a **Serveur NAS de stockage en réseau**

Utilisez-le pour stocker des fichiers audio. Pour qu'il puisse servir de serveur de médias, il doit fonctionner comme serveur UPnP.

Au lieu d'utiliser un NAS, les fichiers audio peuvent également être mis sur une clé USB ou un autre dispositif de stockage USB qui sera connecté à un port pour support USB de cette unité. Ensuite, ces fichiers peuvent être lus en utilisant la fonction de serveur de médias du N-05XD ([page 56\)](#page-55-1).

#### b **Routeur Wi-Fi™**

Utilisez le Wi-Fi pour connecter la tablette ou le smartphone à cette unité et au NAS.

#### c **Tablette/smartphone**

Installez l'appli pour contrôler cette unité.

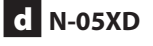

Cette unité.

#### **ATTENTION**

Par défaut, le paramètre de LED du port ETHERNET (LanLED>) est réglé sur OFF [\(page 65](#page-64-1)).

# <span id="page-49-1"></span><span id="page-49-0"></span>**ATTENTION**

N'allumez/n'éteignez pas l'unité, ne la mettez pas en veille et ne branchez/débranchez pas le casque quand vous portez ce dernier. Cela pourrait entraîner un bruit fort et soudain risquant d'endommager votre audition.

**Avant de mettre le casque, baissez toujours le volume au minimum (l'écran doit afficher « 0 » avec un réglage sur « STEP (0-100) » ou « −∞ dB » avec un réglage sur « dB ») ([page 55\)](#page-54-1).**

#### **Casque standard (asymétrique)**

Branchez ici un casque à fiche jack 6,35 mm stéréo standard.

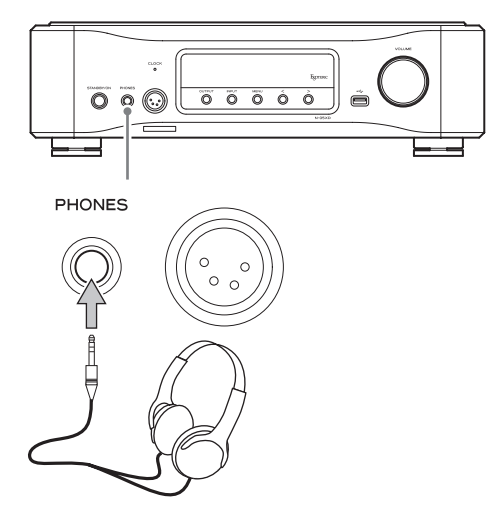

### **Casque symétrique**

Branchez ici un casque à fiche XLR 4 broches.

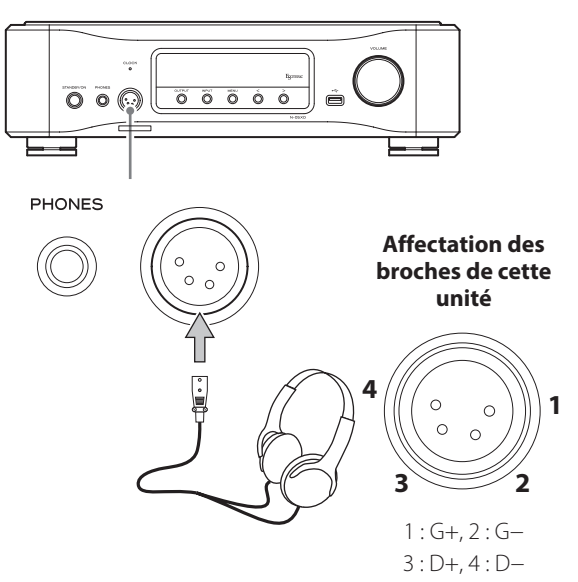

#### <span id="page-50-0"></span>**Précautions pour l'utilisation de la télécommande**

- o Pour utiliser la télécommande, pointez-la vers le capteur de télécommande de l'unité principale dans un rayon maximal de 7 m. Ne placez pas d'obstacles entre l'unité principale et la télécommande.
- o La télécommande peut ne pas fonctionner si le capteur de signal de télécommande est exposé à la lumière du soleil ou à une forte source lumineuse.
- o Sachez que l'emploi de cette télécommande peut entraîner le déclenchement involontaire d'opérations sur d'autres appareils contrôlables par rayons infrarouges.

#### **Installation des piles**

1 **Faites coulisser l'extrémité inférieure de la télécommande comme indiqué dans l'illustration, puis sortez le porte-piles.**

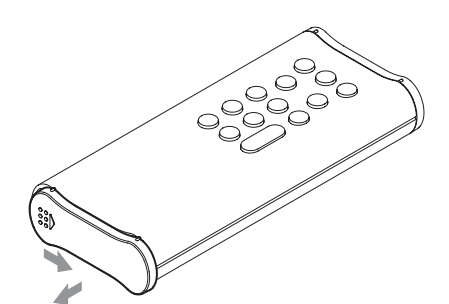

**2** Insérez deux piles AA avec leurs pôles  $\oplus$  et  $\ominus$ **orientés comme indiqué dans le porte-piles, et remettez ce dernier en place.**

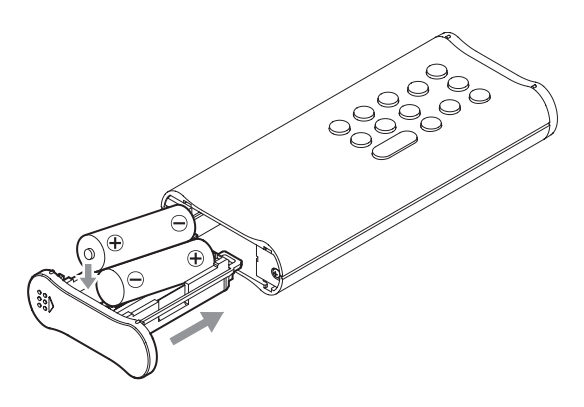

3 **Faites coulisser l'extrémité inférieure de la télécommande comme indiqué dans l'illustration pour verrouiller le porte-piles.**

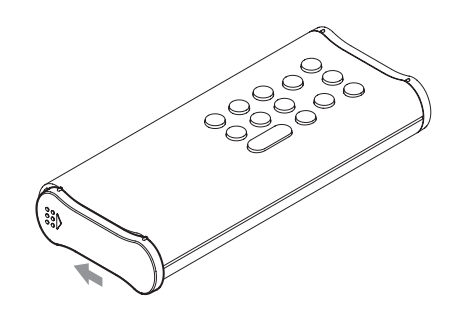

#### **Quand faut-il remplacer les piles ?**

Si la portée d'action de la télécommande diminue ou si l'unité principale cesse de répondre aux touches de la télécommande, remplacez les deux piles par des neuves.

Jetez les piles usagées conformément à leurs instructions ou aux directives établies par votre municipalité.

# V**Précautions concernant les piles**

**Un mauvais emploi des piles peut entraîner leur rupture ou leur fuite, avec pour conséquence un incendie, des blessures ou la salissure des objets proches.**

**Veuillez attentivement lire et respecter les précautions en [page 40.](#page-39-0)**

# <span id="page-51-0"></span>Parties et fonctions de la télécommande

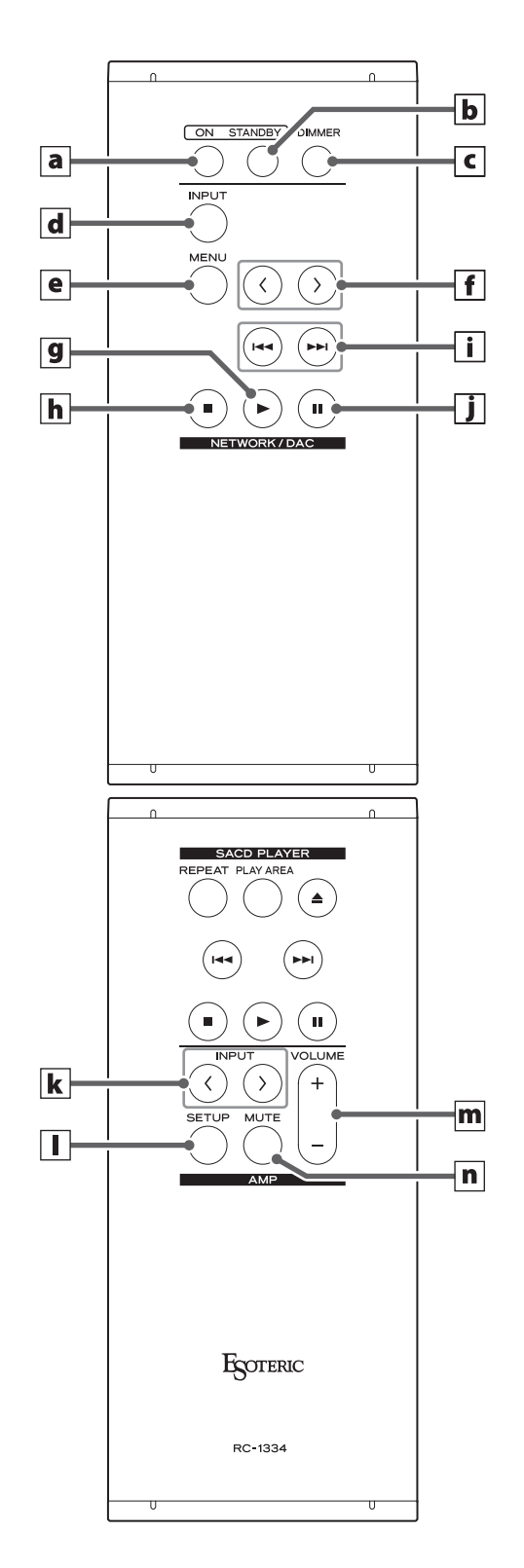

**Quand l'unité principale et la télécommande ont toutes les deux des touches ayant les mêmes fonctions, ce mode d'emploi explique comment utiliser l'une ou l'autre. La touche homologue peut s'utiliser de la même façon.**

#### a **Touche ON**

Appuyez sur cette touche pour allumer l'unité.

### **b** Touche STANDBY

Appuyez sur cette touche pour mettre l'unité en veille (Standby).

#### c **Touche DIMMER**

Appuyez sur cette touche pour régler la luminosité de l'écran de l'unité principale ([page 53\)](#page-52-1).

### **Section NETWORK/DAC (réseau/convertisseur numérique-analogique)**

#### d **Touche INPUT**

Appuyez sur cette touche pour sélectionner la source d'entrée. Si aucun signal numérique n'entre quand la source d'entrée est numérique, le nom de la source d'entrée clignote.

o Appuyez sur cette touche quand un réglage est affiché pour valider le réglage fait et revenir à l'affichage normal [\(page 61](#page-60-1)).

#### e **Touche MENU**

Appuyez sur cette touche pour passer en mode de réglage [\(page 61](#page-60-1)).

#### $\| \textbf{f} \|$ Touches de réglage de paramètre ( $\langle \rangle$ )

Utilisez-les pour changer les paramètres en mode de réglage. Utilisez-les également pour les opérations d'appairage avec un autre appareil Bluetooth [\(page 60](#page-59-1)).

#### **Les touches suivantes peuvent être utilisées lorsque la source d'entrée est réglée sur NET ou Bluetooth.**

#### g **Touche Lecture (**7**)**

Appuyez sur cette touche pour lancer la lecture.

### h **Touche Stop (**8**)**

Appuyez sur cette touche pour arrêter la lecture.

#### $\mathbf{i}$  **Touches de saut (** $\mathbf{A}$ )

Utilisez ces touches pour sauter à la piste précédente ou suivante.

### j **Touche Pause (**9**)**

Appuyez sur cette touche pour mettre la lecture en pause.

### **ATTENTION**

Durant l'entrée par Bluetooth, les touches Lecture, Stop, Saut et Pause peuvent ne pas être prises en charge par certaines applis sur l'appareil source Bluetooth.

# <span id="page-52-1"></span>Atténuateur (Dimmer)

### <span id="page-52-2"></span><span id="page-52-0"></span>**Section AMP (ampli)**

**Lorsque le paramètre des touches AMP de la télécommande (AMPRM>) est réglé sur ON, les touches k–n de la section AMP sont fonctionnelles ([page 68\)](#page-67-1).**

o Si vous utilisez un préamplificateur ou amplificateur intégré ESOTERIC, réglez le paramètre des touches AMP de télécommande (AMPRM>) sur OFF [\(page 68](#page-67-1)).

### $\mathbf{k}$  Touches INPUT ( $\langle l \rangle$ )

Utilisez-les pour changer de source d'entrée. Sélectionnez le type de la prise connectée à l'appareil source audio désiré. Utilisez-les lorsque vous changez les paramètres de balance gauche/ droite (BAL>) et de gain d'entrée (LVL>) (pages [61](#page-60-2) et [62\)](#page-61-2).

### l **Touche SETUP**

Utilisez-les lorsque vous changez les paramètres de balance gauche/ droite (BAL>) et de gain d'entrée (LVL>) (pages [61](#page-60-2) et [62\)](#page-61-2).

#### **m** Touches VOLUME (+/−)

Servent à régler le volume. Appuyez sur la touche + pour augmenter le volume et sur la touche − pour le diminuer.

o Lorsque « THRU » apparaît à l'écran, il n'est pas possible de régler le volume sur cette télécommande ([page 67\)](#page-66-2).

#### n **Touche MUTE**

Appuyez sur cette touche pour temporairement couper le son. Appuyez à nouveau sur cette touche pour restaurer le réglage de volume.

- o Quand le son est coupé, « MUTE » clignote à l'écran.
- o Les touches non expliquées ici n'ont pas de fonction avec ce produit.
- o Cette télécommande peut aussi être utilisée avec d'autres produits ESOTERIC.

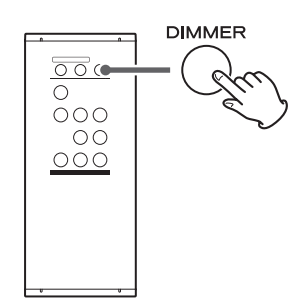

Cette touche sert à régler la luminosité de l'écran de l'unité principale.

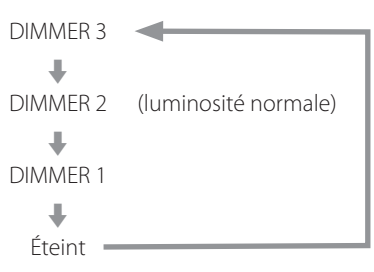

- o Même sans réglage Dimmer, l'écran s'allume avec une luminosité normale pendant environ 3 secondes quand vous appuyez sur la touche de lecture  $($   $\blacktriangleright$   $)$  ou sur une autre touche.
- o Même sans réglage Dimmer ou avec un réglage DIMMER 1, les menus de réglage et les messages d'erreur s'affichent avec une luminosité normale (DIMMER 2).
- o Si vous maintenez pressée la touche, la luminosité est réglée sur DIMMER 2 (luminosité normale).

# <span id="page-53-0"></span>Parties et fonctions de l'unité principale

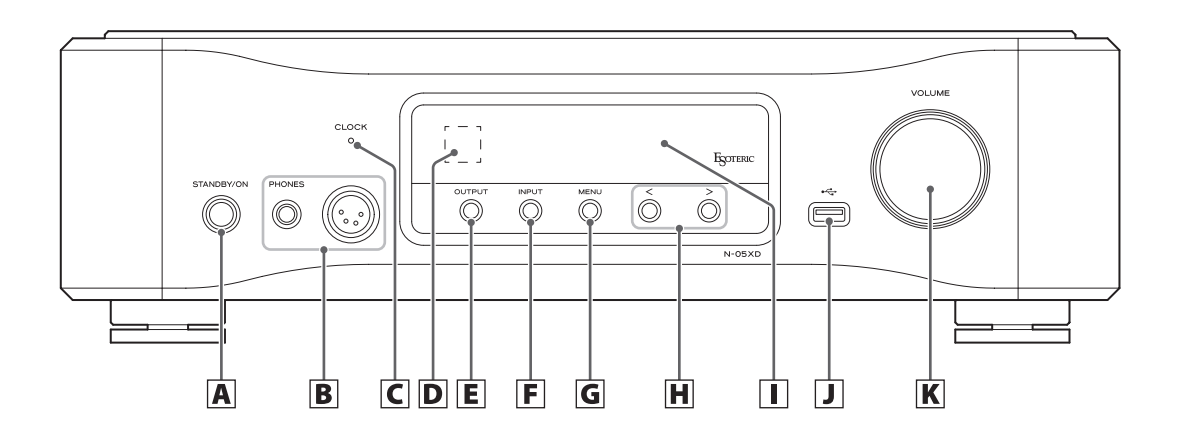

#### A **Touche STANDBY/ON**

Appuyez sur cette touche pour allumer l'unité ou la mettre en veille (standby). Quand l'unité est sous tension, le pourtour de la touche est allumé. Quand l'unité est hors tension, le pourtour de la touche est éteint.

Lorsque vous n'utilisez pas l'unité, mettez-la en veille.

#### B **Prises pour casque (PHONES)**

Branchez ici une fiche de casque (jack standard 6,35 mm ou XLR 4 broches) [\(page 50](#page-49-1)).

#### C **Voyant CLOCK**

Indique le statut de synchronisation d'horloge. Ce voyant clignote pendant la synchronisation sur l'horloge et s'allume fixement une fois la synchronisation effectuée. Ce voyant s'allume en vert quand la source d'entrée est réglée sur USB ou NET et que l'unité utilise l'horloge interne.

#### D **Capteur de signal de télécommande**

Reçoit les signaux de la télécommande. Quand vous utilisez la télécommande, pointez son extrémité vers ce panneau de réception.

#### E **Touche OUTPUT**

Appuyez sur cette touche pour choisir la prise de sortie audio analogique.

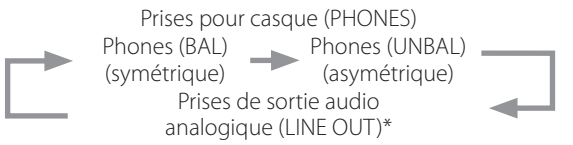

\*Jeu de prises déterminé par le réglage de sortie audio analogique (LOUT>).

#### F **Touche INPUT**

Appuyez sur cette touche pour sélectionner la source d'entrée. Si aucun signal numérique n'entre quand la source d'entrée est numérique, le nom de la source d'entrée clignote.

#### G **Touche MENU**

Appuyez sur cette touche pour passer en mode de réglage.

#### **H** Touches de réglage de paramètre ( $\langle\langle\rangle\rangle$ )

Utilisez-les pour changer les paramètres en mode de réglage. Elles peuvent servir à la lecture et à la sélection de morceaux quand la source d'entrée est réglée sur NET ou Bluetooth.

- o Utilisez-les également pour les opérations d'appairage avec un autre appareil Bluetooth ([page 60\)](#page-59-1).
- o Quand la source d'entrée est réglée sur NET ou Bluetooth, appuyez une fois sur la touche  $>$  pour lancer la lecture et une nouvelle fois pour sauter à la piste suivante. Pendant la lecture, appuyez sur la touche  $\zeta$  pour sauter à la piste précédente et maintenez-la pressée pour arrêter.

#### I **Écran**

Cet écran affiche diverses informations, dont le volume et la fréquence d'échantillonnage de la source d'entrée.

### J **Port pour support USB ( )**

Insérez ici par exemple des clés USB contenant des fichiers audio.

- o Ce port ne peut être utilisé que pour lire les fichiers audio contenus dans une clé ou un autre support USB connecté.
- o Pour lire les fichiers audio d'une clé ou d'un autre support USB connecté à ce port USB, réglez la source d'entrée sur NET et utilisez une appli pour la lecture ([page 56\)](#page-55-1).

#### K **Bouton VOLUME**

Utilisez-le pour régler le volume.

Tournez ce bouton dans le sens horaire pour augmenter le volume et dans le sens anti-horaire pour le réduire.

### <span id="page-54-1"></span><span id="page-54-0"></span>1 **Appuyez sur la touche STANDBY/ON pour allumer l'unité.**

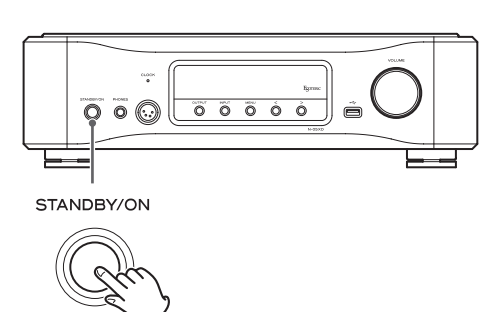

o Si un amplificateur est connecté à cette unité, allumez-le toujours en dernier.

#### 2 **Réduisez le volume au minimum.**

Réduisez le volume au minimum sur l'appareil servant à contrôler le volume (cette unité, l'amplificateur ou tout autre équipement connecté à cette unité).

### 3 **Appuyez sur la touche OUTPUT pour sélectionner le type de prise servant à produire le signal audio analogique.**

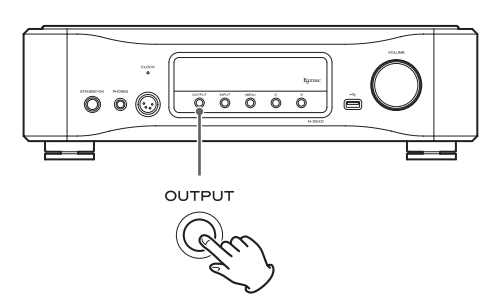

### 4 **Appuyez sur la touche INPUT pour sélectionner la source.**

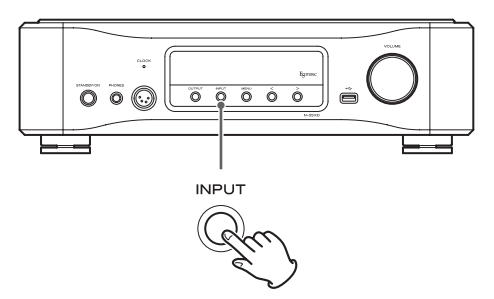

La source sélectionnée s'affiche à l'écran.

- o Si le signal entrant n'est pas un signal audio numérique ou est à un format non pris en charge par cette unité, comme du Dolby Digital ou du DTS, aucun signal audio n'est produit. Réglez la sortie numérique de l'appareil connecté pour produire un signal audio PCM.
- o Pour lire des fichiers audio quand cette unité est réglée sur USB, vous devez installer un pilote dédié sur l'ordinateur avant de les relier [\(page 57](#page-56-2)).
- o Les données DSD ne peuvent être lues que si la source d'entrée est réglée sur USB ou NET (y compris les clés USB) ou si vous utilisez des signaux numériques au format DoP.
- o Pour utiliser l'entrée NET ou un port pour support USB (à l'avant ou à l'arrière), installez ESOTERIC Sound Stream (appli gratuite) sur un smartphone ou une tablette et connectez celui-ci au même réseau que l'unité.
- o Pour utiliser un appareil Bluetooth, référez-vous à [« Utilisation](#page-58-1)  [des fonctions Bluetooth® » en page 59](#page-58-1) et appairez-le avec l'unité.

### 5 **Faites fonctionner l'appareil source audio.**

Lorsque la source d'entrée est réglée sur NET, utilisez un smartphone ou une tablette sur lequel ESOTERIC Sound Stream est installé.

Lorsque la source d'entrée est réglée sur USB, utilisez ESOTERIC HR Audio Player ou un autre logiciel de lecture audio sur l'ordinateur connecté à l'unité [\(page 58](#page-57-1)).

Pour les autres sources d'entrée, référez-vous aux modes d'emploi des appareils connectés.

o Si la source d'entrée n'est pas réglée sur NET, effectuer une opération de lecture à l'aide d'ESOTERIC Sound Stream fera automatiquement basculer la source d'entrée sur NET avant le début de la lecture.

### 6 **Réglez le volume.**

#### **Quand les sorties ligne sont utilisées**

Quand le réglage de niveau de sortie audio analogique (L\_VOL>) ([page 67\)](#page-66-1) est réglé sur ON, utilisez le bouton VOLUME de cette unité pour régler le volume.

Quand il est réglé sur FIX ou FIXL, cette unité ne permet pas de régler le volume, aussi faites-le sur l'amplificateur stéréo ou autre équipement connecté à cette unité.

#### **Quand un casque est connecté à cette unité**

Tournez le bouton VOLUME de cette unité pour régler le volume.

o Quand le bouton VOLUME de cette unité est employé, le réglage de volume s'affiche.

#### **NOTE**

- o La fonction d'économie automatique d'énergie (APS>) est réglée sur OFF lorsque l'unité quitte l'usine [\(page 63](#page-62-2)).
- o Lorsque le paramètre d'atténuation automatique de l'écran (DPaOFF>) est réglé sur ON, l'écran s'éteint après dix minutes sans aucune opération [\(page 63](#page-62-2)).

<span id="page-55-1"></span><span id="page-55-0"></span>Les fonctions de lecteur réseau de cette unité prennent en charge OpenHome, Roon Ready, Spotify Connect, Tidal Connect et d'autres services. La musique peut être écoutée au moyen d'applis compatibles avec ces services.

o L'appli ESOTERIC Sound Stream, qui est compatible avec iOS et Android, peut être utilisée pour le contrôle par OpenHome. Recherchez « ESOTERIC Sound Stream » sur l'App Store ou Google Play Store.

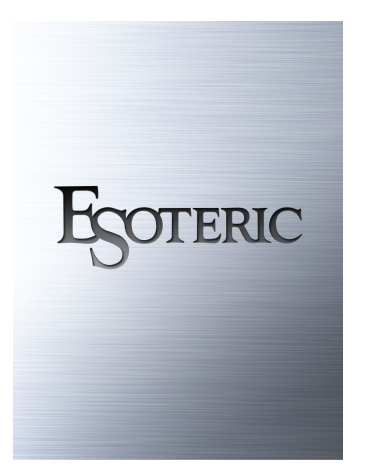

- o Consultez le mode d'emploi d'ESOTERIC Sound Stream (**https:// www.esoteric.jp/en/product/sound\_stream/download**) pour préparer des playlists et lire des fichiers audio.
- Pour utiliser le port ETHERNET ou les ports USB (USB DRIVE et ←), vous devez également employer une tablette ou un smartphone avec l'appli dédiée (gratuite) installée et la connecter au même réseau que l'unité.
- o Le firmware de module réseau se met à jour avec ESOTERIC Sound Stream. Nous vous recommandons donc de sélectionner régulièrement cette unité dans ESOTERIC Sound Stream afin de la mettre à jour avec le tout dernier firmware.

Une fenêtre de dialogue recommandant une mise à jour du firmware apparaîtra si une telle mise à jour est disponible.

### **OpenHome http://openhome.org/**

Les données de playlist sont stockées dans cette unité. Les morceaux stockés sur un NAS ou une clé USB connectés à cette unité peuvent être ajoutés aux playlists et lus avec ESOTERIC Sound Stream ou une autre application compatible avec le contrôle par OpenHome. Avec ESOTERIC Sound Stream, les morceaux souhaités provenant de Tidal, Qobuz et d'autres services de streaming peuvent également être ajoutés aux playlists. Les playlists étant stockées sur le dispositif de lecture lors qu'on utilise OpenHome, une fois la musique ajoutée à une playlist, la lecture dans l'ordre édicté par cette dernière est possible même après avoir quitté l'appli de contrôle.

### **Roon Ready https://roonlabs.com/**

Cette unité prend en charge la lecture de musique depuis Roon, l'appli de lecture et de gestion de la musique publiée par Roon Labs. Un système Roon se compose de trois éléments : contrôle, noyau et sortie. Cette unité sert de sortie audio prenant en charge le RAAT (Roon Advanced Audio Transport), qui est un format de transmission audio de haute qualité propre à Roon.

Cette unité permet de sélectionner le mode RAAT, qui donne des performances maximales lors de la lecture audio avec Roon. Ce mode est adapté à la lecture de musique avec Roon et arrête les autres services pris en charge en mode normal, notamment OpenHome, Spotify Connect et Tidal Connect.

- o Voir [page 66](#page-65-1) pour les procédures de réglage du mode RAAT.
- o En mode RAAT, le contrôle n'est possible qu'à partir de l'appli Roon.

### **Spotify Connect https://www.spotify.com/ Tidal Connect https://tidal.com/**

Cette unité peut être sélectionnée comme sortie pour des applis dédiées aux services de streaming musical Spotify et Tidal. L'utilisation des applis optimisées pour ces services sur un smartphone ou un autre appareil permet la lecture de musique par cette unité au moyen d'opérations faciles, notamment la sélection de la musique.

#### **NOTE**

Voir les applis des services pour les procédures de fonctionnement détaillées.

### <span id="page-56-3"></span><span id="page-56-1"></span><span id="page-56-0"></span>**Systèmes d'exploitation pris en charge**

Cette unité peut être connectée par USB et utilisée avec un ordinateur fonctionnant sous un des systèmes d'exploitation suivants. Le fonctionnement avec d'autres systèmes d'exploitation n'est pas garanti (à date de mars 2021).

#### **Avec un Mac**

OS X Yosemite (10.10) OS X El Capitan (10.11) macOS Sierra (10.12) macOS High Sierra (10.13) macOS Mojave (10.14) macOS Catalina (10.15) macOS Big Sur (11)

#### **Avec Windows**

Windows 7 (32/64 bits) Windows 8 (32/64 bits) Windows 8.1 (32/64 bits) Windows 10 (32/64 bits)

### <span id="page-56-2"></span>**Installation du pilote**

#### **Avec un Mac**

Cette unité peut fonctionner avec le pilote standard du système d'exploitation (OS), donc il n'y a pas besoin d'installer de pilote. Un pilote dédié doit toutefois être installé sur l'ordinateur pour utiliser Bulk Pet.

#### **Avec Windows**

Pour utiliser cette unité afin de lire des fichiers sur un ordinateur, installez le pilote dédié sur l'ordinateur.

#### **AVIS IMPORTANT**

Vous devez installer le pilote logiciel dédié avant de brancher cette unité à un ordinateur à l'aide d'un câble USB.

Si vous branchez l'unité à l'ordinateur par USB avant d'installer le pilote, elle ne fonctionnera pas correctement.

Selon le matériel et le logiciel de l'ordinateur, un bon fonctionnement peut ne pas être possible même avec les systèmes d'exploitation ci-dessus.

#### **Installation du pilote sur un ordinateur**

Installez le pilote logiciel dédié sur l'ordinateur après l'avoir téléchargé à l'adresse ci-dessous.

Pour plus de détails sur les procédures d'installation et de configuration du système d'exploitation, voir le guide d'installation du pilote USB ASIO ESOTERIC fourni avec le pilote.

#### **https://www.esoteric.jp/en/product/n-05xd/download**

#### **Note à propos des modes de transmission**

Cette unité se connecte en mode isochrone ou Bulk Pet.

Les fréquences d'échantillonnage qui peuvent être transmises sont 44,1 kHz, 48 kHz, 88,2 kHz, 96 kHz, 176,4 kHz, 192 kHz, 352,8 kHz et 384 kHz. Les DSD 2,8 MHz, 5,6 MHz, 11,2 MHz et 22,5 MHz sont également pris en charge.

o Le DSD 22,5 MHz n'est pris en charge qu'en lecture de DSD natif. Il n'est pas pris en charge avec la lecture au format DoP (audio DSD par PCM).

Après connexion correcte, vous pourrez sélectionner « ESOTERIC USB AUDIO DEVICE » (périphérique audio USB ESOTERIC) comme sortie audio pour le système d'exploitation.

Les données audio envoyées par l'ordinateur seront traitées conformément à l'horloge de cette unité durant la transmission des données, afin de réduire la gigue.

### **Téléchargement de l'application de lecture ESOTERIC HR Audio Player**

Vous pouvez utiliser le lecteur ESOTERIC HR Audio Player pour lire des fichiers audio sur un ordinateur.

Veuillez télécharger cette application gratuite à l'adresse URL suivante.

#### **https://www.esoteric.jp/en/product/hr\_audio\_player**

ESOTERIC HR Audio Player est un logiciel de lecture audio pour Windows et Mac qui prend en charge la lecture en haute qualité de sources audio à haute résolution. Vous pouvez l'utiliser pour profiter d'une reproduction en haute qualité de sources audio à haute résolution, y compris DSD, sans devoir faire de réglages complexes.

#### **Note concernant le réglage d'ESOTERIC HR Audio Player**

Pour lire des enregistrements DSD à 22,5 MHz avec ESOTERIC HR Audio Player, ouvrez la fenêtre Configure (configurer) et réglez « Decode mode » (mode de décodage) sur « DSD Native ».

Pour lire des formats autres que le DSD à 22,5 MHz, vous pouvez régler ce paramètre comme vous le souhaitez sur « DSD over PCM » ou « DSD Native ».

Pour plus de détails, reportez-vous à la section « Selecting DSD decoding mode » (sélection du mode de décodage DSD) dans le mode d'emploi d'ESOTERIC HR Audio Player.

### <span id="page-57-1"></span><span id="page-57-0"></span>**Lecture de fichiers audio**

### 1 **Branchez cette unité à l'ordinateur à l'aide d'un câble USB.**

Utilisez un câble USB du commerce ayant une prise qui correspond à celui de cette unité.

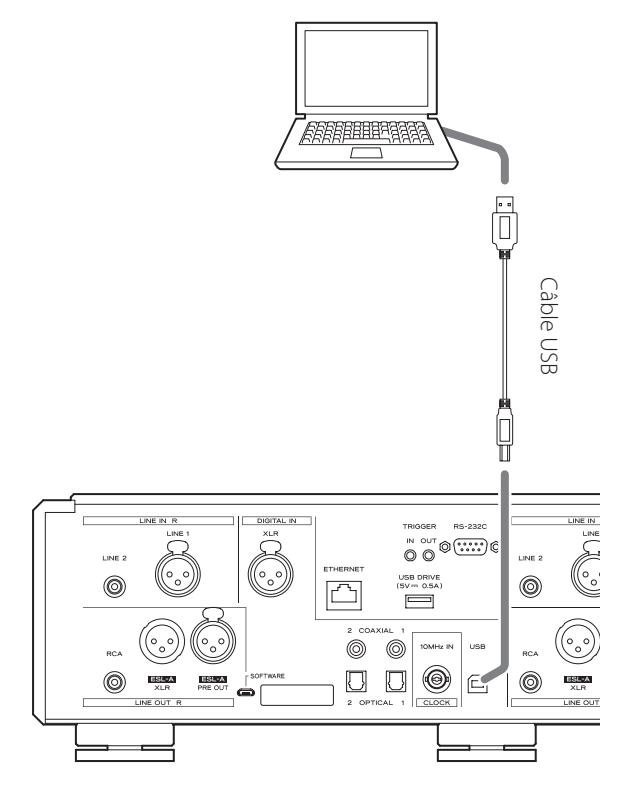

#### 2 **Mettez l'ordinateur sous tension.**

Vérifiez que son système d'exploitation a normalement démarré.

### 3 **Appuyez sur la touche STANDBY/ON pour allumer l'unité.**

#### STANDBY/ON

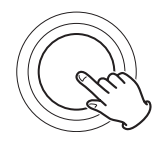

### 4 **Appuyez répétitivement sur la touche INPUT afin de sélectionner USB.**

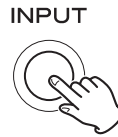

### 5 **Lancez la lecture d'un fichier audio sur l'ordinateur.**

Pour une meilleure qualité audio, réglez le volume de l'ordinateur à son maximum et ajustez le volume de l'amplificateur connecté à cette unité. Réglez le volume de l'amplificateur au minimum quand vous lancez la lecture et montez-le progressivement. Réglez le volume de cette unité si vous y connectez un casque d'écoute ou des amplificateurs de puissance.

- o L'ordinateur ne peut pas servir à contrôler cette unité et cette unité ne peut pas servir à contrôler l'ordinateur.
- o Cette unité ne peut pas transmettre de fichiers audio à l'ordinateur par USB.
- o N'effectuez aucune des opérations suivantes pendant la lecture de fichiers audio par la connexion USB. Cela pourrait entraîner un mauvais fonctionnement de l'ordinateur. Quittez toujours le logiciel de lecture audio avant d'entamer une des actions suivantes.
	- o Déconnexion du câble USB
	- o Mise de l'unité en veille
	- o Changement d'entrée
- o Les sons accompagnant le fonctionnement de l'ordinateur seront également transmis lors de la lecture de fichiers audio via la connexion USB. Pour éviter de produire ces sons, faites les réglages nécessaires sur votre ordinateur.
- o Si vous lancez le logiciel de lecture audio avant de brancher cette unité à l'ordinateur ou avant d'avoir réglé l'entrée sur USB, les fichiers audio peuvent ne pas être lus correctement. Si cela se produit, faites redémarrer le logiciel de lecture audio ou l'ordinateur.

### <span id="page-58-1"></span><span id="page-58-0"></span>**Notes pour la technologie sans fil Bluetooth®**

Si vous utilisez cette unité avec un téléphone mobile ou d'autres dispositifs à technologie sans fil Bluetooth, ils ne doivent pas être éloignés l'un de l'autre de plus de 10 m.

Toutefois, selon les conditions d'utilisation, la distance effective de transmission peut être réduite.

La communication sans fil ne peut pas être garantie pour tous les appareils à technologie sans fil Bluetooth.

Pour déterminer la compatibilité entre cette unité et un autre appareil à technologie sans fil Bluetooth, reportez-vous au mode d'emploi de cet appareil ou contactez le magasin dans lequel vous l'avez acheté.

#### **Profils**

Cet unité prend en charge les profils Bluetooth suivants.

- o Profil de distribution audio avancée A2DP (Advanced Audio Distribution Profile)
- o Profil de télécommande audio/vidéo AVRCP (Audio/Video Remote Control Profile)

Pour que de l'audio passe par transmission sans fil Bluetooth, l'appareil Bluetooth doit prendre en charge l'A2DP.

Pour contrôler la lecture sur l'appareil Bluetooth, celui-ci doit prendre en charge l'AVRCP.

Même si des appareils Bluetooth prennent en charge les mêmes profils, leurs fonctions peuvent différer en fonction de leurs spécifications.

### **Codecs**

Cette unité prend en charge les codecs suivants. Elle sélectionne automatiquement l'un d'eux pour le transfert audio.

- $\bullet$  LDAC
- $\bullet$  LHDC
- o Qualcomm® aptX™ HD audio
- o Qualcomm® aptX™ audio
- $\bullet$  AAC
- $\bullet$  SBC

L'unité sélectionnera le codec approprié à utiliser en fonction de la compatibilité de codec de l'autre appareil Bluetooth et des conditions de communication.

Le LDAC est une technologie de codage audio mise au point par Sony qui permet la transmission de contenu audio en haute résolution (Hi-Res), même par connexion Bluetooth.

Contrairement aux autres technologies de codage compatibles Bluetooth telles que le SBC, il fonctionne sans conversion descendante du contenu audio Hi-Res\*, et permet de transmettre sur un réseau sans fil Bluetooth environ trois fois plus de données\*\* que ces autres technologies avec une qualité sonore sans précédent grâce à un codage efficace et une optimisation en paquets.

\*À l'exclusion des contenus au format DSD.

\*\* Par rapport au SBC (Subband Coding) quand on sélectionne le débit binaire de 990 kbit/s (96/48 kHz) ou 909 kbit/s (88,2/44,1 kHz)

### **NOTE**

- o Vous ne pouvez pas sélectionner le codec à utiliser, par exemple en appuyant sur un bouton.
- o De par les caractéristiques de la technologie sans fil Bluetooth, la sortie audio sur cet appareil sera légèrement retardée par rapport à celle sur l'appareil Bluetooth.

#### **Protection de contenu**

Cette unité prend en charge la protection de contenu SCMS-T lors de la transmission audio, afin de pouvoir reproduire un signal audio protégé.

#### **Sécurité de transmission**

Durant la transmission sans fil Bluetooth, cette unité prend en charge les fonctions de sécurité conformément aux spécifications de la norme Bluetooth, mais cela ne garantit pas la confidentialité de ces transmissions.

TEAC CORPORATION décline toute responsabilité en cas de fuite d'informations au cours de la transmission sans fil Bluetooth.

### <span id="page-59-0"></span>**Appairage avec un autre appareil Bluetooth**

L'appairage de cette unité avec un autre appareil Bluetooth est nécessaire la première fois que vous l'utilisez et la première fois que vous la connectez à un autre appareil Bluetooth.

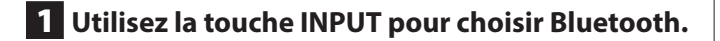

2 **Activez la transmission Bluetooth sur l'autre appareil Bluetooth.**

### 3 **Maintenez la touche de réglage** ; **pressée pour passer en mode d'appairage.**

« Pairing » s'affiche pendant l'appairage.

### 4 **Sur l'autre appareil Bluetooth, sélectionnez « N-05XD » (cette unité).**

Après passage de cette unité en mode d'appairage, appairez-la depuis l'autre appareil Bluetooth.

Pour des détails, référez-vous au mode d'emploi de cet appareil Bluetooth.

Après connexion, l'écran affiche le nom de l'appareil connecté.

#### **NOTE**

Appuyez sur la touche de réglage  $\zeta$  pour annuler l'appairage.

### <span id="page-59-1"></span>**Sortie audio d'un appareil Bluetooth**

- o Appairez cette unité la première fois que vous l'utilisez et lorsque vous souhaitez la connecter pour la première fois à un nouvel appareil Bluetooth.
- o Lors de l'appairage ou de la connexion avec un autre appareil Bluetooth, ceux-ci doivent être à quelques mètres l'un de l'autre. S'ils sont trop éloignés, l'appairage et la connexion peuvent s'avérer impossibles.

### 1 **Utilisez la touche INPUT pour sélectionner Bluetooth.**

### 2 **Activez la transmission Bluetooth sur l'autre appareil Bluetooth.**

Autorisez la connexion avec l'unité depuis l'appareil Bluetooth.

#### **ATTENTION**

Si vous ne parvenez pas à établir la connexion, consultez le mode d'emploi de l'appareil Bluetooth.

#### **NOTE**

Si le paramètre de vigilance du module Bluetooth (BTstby>) est réglé sur ON, la connexion est possible sans basculer l'entrée sur Bluetooth. La production d'un signal audio par un appareil Bluetooth connecté entraînera la bascule automatique de l'entrée sur Bluetooth.

### 3 **Lancez la production audio sur l'autre appareil Bluetooth.**

o Vérifiez que le volume est monté sur l'autre appareil Bluetooth. Si le volume du son produit n'est pas monté, il se peut qu'aucun son ne soit entendu depuis cette unité.

<span id="page-60-1"></span><span id="page-60-0"></span>Les paramètres relatifs à cette unité sont répartis en trois groupes : MENU 1, MENU 2 et MENU 3.

Les réglages de MENU 1, MENU 2 ou MENU 3 s'afficheront selon la façon dont vous appuyez sur la touche MENU.

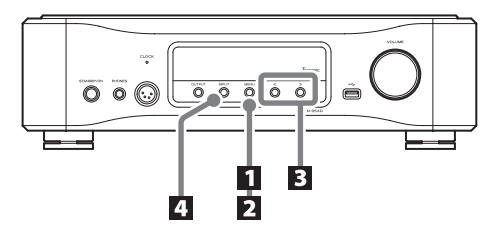

# **Changement des réglages**

1 **Appuyez sur la touche MENU.**

**MENU** 

Le MENU 1 s'affichera.

Pour afficher le MENU 2, maintenez pressée la touche MENU.

Pour afficher le MENU 3, maintenez pressée la touche de réglage ; alors que gotoMENU3 est affiché dans le MENU 2.

### 2 **Appuyez plusieurs fois sur la touche MENU pour sélectionner le paramètre à changer.**

Chaque fois que vous appuyez sur la touche MENU, le paramètre affiché à l'écran change comme suit.

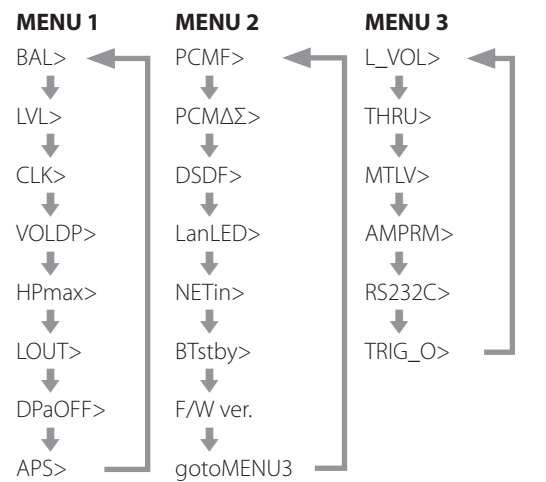

- o Si vous ne faites rien durant au moins dix secondes, le mode de réglage est abandonné et l'affichage normal revient.
- o Selon la source sélectionnée et le statut de fonctionnement, certains paramètres peuvent ne pas apparaître.

### 3 **Utilisez les touches de réglage de paramètre (**l**/**;**) pour changer les réglages.**

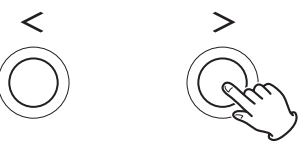

Pour changer plusieurs paramètres, répétez les étapes 2 et 3.

● Appuyez sur la touche de réglage > lorsque « F/W ver. » est affiché pour vérifier les versions des autres firmwares (micrologiciels internes).

Appuyez sur la touche de réglage  $\geq$  lorsque la version du convertisseur FPGA est affichée pour revenir à l'affichage F/W ver.

### 4 **Appuyez sur la touche INPUT pour mettre fin au mode de réglage.**

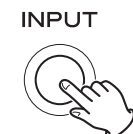

Le mode de réglage se terminera aussi avec réapparition de l'affichage normal si rien n'est fait durant dix secondes ou plus.

o Les réglages sont conservés même après déconnexion du cordon d'alimentation.

### <span id="page-60-2"></span>**Lorsque le paramètre des touches AMP de la télécommande (AMPRM>) est réglé sur ON**

Les réglages de balance gauche/droite (BAL>) et de gain d'entrée (LVL>) ne s'affichent pas dans le MENU 1.

Suivez la procédure ci-dessous pour changer ces réglages.

o Les touches de la section AMP de la télécommande doivent être utilisées ([page 53\)](#page-52-2).

### 1 **Appuyez sur la touche SETUP pour afficher le réglage à changer.**

Appuyer sur la touche SETUP fait alterner l'affichage entre BAL>  $\triangle$  LVL $\sim$ 

### 2 **Changez le réglage avec les touches INPUT**   $\left(\langle\ell\rangle\right)$ .

### 3 **Appuyez plusieurs fois sur la touche SETUP pour revenir à l'affichage normal et terminer le réglage.**

o La touche INPUT de l'unité permet également de terminer le réglage.

### <span id="page-61-0"></span>**Réglage de la balance gauche/droite**

#### <span id="page-61-2"></span>**BAL>\*\*\***

Règle la balance gauche/droite.

Elle peut être réglée sur des valeurs allant de L 6,0 dB à R 6,0 dB par paliers de 0,5 dB. Elle peut aussi être réglée pour qu'un seul canal soit coupé.

- o Par défaut, le paramètre est réglé à 0,0 dB (aucun réglage de balance).
- o Ce réglage peut se faire pour chaque entrée.
- o Lorsque le paramètre des touches AMP de la télécommande (AMPRM>) est réglé sur ON, ce réglage (BAL>) ne s'affiche pas dans le MENU 1. Utilisez les touches de la section AMP de la télécommande pour faire ce réglage [\(page 61\)](#page-60-2).

#### **Coupure d'un seul canal**

Appuyez sur la touche > pour sélectionner « BAL>R only » afin de ne laisser sortir que le canal droit.

De même, appuyez sur la touche  $\zeta$  pour sélectionner « BAL>L only » afin de ne laisser sortir que le canal gauche.

### **Réglage du gain d'entrée**

#### **LVL>\*\*\***

Règle le gain d'entrée pour le type de prise d'entrée sélectionné. Il peut être réglé sur des valeurs entre −18,0 dB et +18,0 dB par paliers de 0,5 dB.

- o Par défaut, le réglage est de 0,0 dB.
- o Ce réglage peut se faire pour chaque entrée.
- o Lorsque le paramètre des touches AMP de la télécommande (AMPRM>) est réglé sur ON, ce réglage (LVL>) ne s'affiche pas dans le MENU 1. Utilisez les touches de la section AMP de la télécommande pour faire ce réglage [\(page 61](#page-60-2)).

#### **Remarque concernant les réglages et la qualité sonore**

BAL (balance gauche-droite) et LVL (ajustement de gain d'entrée) sont deux réglages concernant le volume. Le microprocesseur de cette unité analyse de manière exhaustive ces réglages et celui du bouton VOLUME pour effectuer un contrôle unifié en un seul endroit avec un amplificateur de contrôle du volume.

Pour cette raison, contrairement aux amplificateurs ordinaires qui font passer les signaux audio au travers de multiples circuits, ces réglages ne dégradent pas la qualité audio.

### <span id="page-61-1"></span>**Réglage d'horloge (« Clock »)**

#### **CLK>\*\*\***

Sert à régler la synchronisation avec une horloge externe.

- o Par défaut, le réglage est OFF.
- o Ce réglage peut se faire pour chaque entrée.
- o Réglez-le sur OFF si vous branchez à une entrée autre que NET ou USB un appareil source n'acceptant pas la synchronisation d'horloge.
- o Rien ne s'affiche en cas de réglage sur Bluetooth, LINE 1 ou LINE 2.

#### **OFF**

La synchronisation d'horloge n'est pas employée. L'unité fonctionnera avec l'horloge du signal numérique entrant.

Quand l'entrée NET ou USB est sélectionnée, l'oscillateur interne est utilisé et le voyant CLOCK s'allume en vert.

#### **IN**

Dans ce mode, l'unité est synchronisée avec le signal d'horloge 10 MHz entrant par sa prise 10MHz IN CLOCK en provenance d'un générateur d'horloge.

Le voyant CLOCK s'allume. Le voyant CLOCK clignote au cours du processus de synchronisation ou en cas d'impossibilité de synchronisation.

- o La fréquence d'horloge recevable est de 10 MHz. Le signal audio entrant et le signal d'horloge entrant doivent être synchronisés.
- o Sachez que durant la lecture de musique, si on éteint le générateur d'horloge ou si on déconnecte le câble coaxial BNC qui amène le signal d'horloge 10 MHz, entraînant ainsi l'arrêt du signal d'horloge, un bruit puissant peut être produit par les enceintes.

# <span id="page-62-0"></span>**Réglage d'affichage de volume**

#### **VOLDP>\*\*\***

Détermine les unités utilisées pour afficher le volume à l'écran.

#### **STEP**

Affiche le volume par paliers. Ce réglage peut aller de 0 à 100 par paliers de 0,5.

#### **dB1**

Affiche le volume en décibels.

Ce réglage peut aller de −∞ et −95,0 à +24,0 dB par pas de 0,5 dB.

#### **dB2**

Affiche le volume en décibels.

Ce réglage peut aller de −∞ et −95,0 à 0,0 dB par pas de 0,5 dB.

### **Réglage du volume maximal au casque**

#### **HPmax>\*\*\***

Règle le volume maximal de la sortie casque. En fonction du réglage d'affichage de volume (VOLDP), la valeur maximale peut être définie dans l'une des plages suivantes.

Affichage STEP : 36,0 – 100 Affichage dB1 : −40,0 - +24,0 Affichage dB2 : -64,0 - 0,0

- o Par défaut, le réglage est de 100 pour l'affichage STEP, de +24,0 pour l'affichage dB1 et de 0,0 pour l'affichage dB2.
- $\bullet$  En plus des touches  $\langle$  et  $\rangle$  qui sont utilisées pour les opérations de menu ordinaires, le bouton VOLUME et les touches VOLUME +/− de la télécommande peuvent également être utilisés pour changer cette valeur de réglage.
- o Le volume affiché sur l'unité peut être augmenté par exemple à l'aide du bouton VOLUME de l'unité, de la télécommande ou d'une application réseau jusqu'à une valeur supérieure à celle définie avec HPmax, mais le volume de sortie du casque ne dépassera pas le volume défini par HPmax.
- o Si le volume est réglé plus haut que la valeur HPmax définie, l'indicateur de sortie (Phones/Phones BAL) de l'écran clignote.

### <span id="page-62-1"></span>**Réglage de la sortie audio analogique**

#### **LOUT>\*\*\***

Sert à sélectionner les prises de sortie analogique (LINE OUT) utilisées.

o Par défaut, le réglage est XLR2.

#### **ESLA**

Les signaux audio analogiques sortent par les prises XLR au format ES-LINK Analog (ESL-A).

- o Ces connexions font appel à des câbles XLR ordinaires, mais les signaux sont transmis à un format unique, donc ce réglage ne doit être employé qu'avec des appareils compatibles.
- o Voir [page 45](#page-44-2) pour en savoir plus sur la liaison ES-LINK Analog (ESL-A).

#### **XLR2**

Les signaux audio analogiques sortent par les prises XLR avec point chaud sur la broche 2.

#### **XLR3**

Les signaux audio analogiques sortent par les prises XLR avec point chaud sur la broche 3.

#### **RCA**

Les signaux audio analogiques sortent par les prises RCA.

### <span id="page-62-2"></span>**Réglage d'atténuation automatique de l'écran**

#### **DPaOFF>\*\*\***

Utilisez-le pour que l'écran s'assombrisse automatiquement.

- o Par défaut, le réglage est ON.
- o Si l'écran OEL reste allumé longtemps sur les mêmes indications, des irrégularités de luminosité peuvent survenir. Pour cette raison, nous vous recommandons de régler la fonction d'atténuation automatique de l'écran sur ON.

#### **ON**

Si aucune opération n'est effectuée depuis dix minutes, l'écran s'éteint automatiquement.

#### **OFF**

L'écran ne s'éteindra pas automatiquement.

o Si aucune opération n'est effectuée pendant dix minutes, l'écran s'assombrit jusqu'à la luminosité DIMMER 1 pour le protéger d'une usure excessive.

### <span id="page-63-0"></span>**Réglage d'économie automatique d'énergie**

#### **APS>\*\*\***

Si pendant la durée définie il n'y a pas d'entrée en provenance de la source d'entrée sélectionnée, l'unité passe automatiquement en mode de veille.

- o Par défaut, le réglage est OFF.
- o Les sources d'entrée non sélectionnées n'agissent pas sur l'économie automatique d'énergie.

#### **OFF**

La fonction d'économie automatique d'énergie est désactivée.

#### **30m**

30 minutes

#### **60m**

60 minutes

#### **90m**

90 minutes

#### **120m**

120 minutes

# MENU 2

# **Réglage du filtre numérique durant la lecture PCM**

#### **PCMF>\*\*\***

Sert à régler le filtre numérique durant la lecture PCM. Réglez-le comme désiré.

o Par défaut, le réglage est OFF.

#### **OFF**

Le filtre numérique n'est pas utilisé durant la lecture PCM.

#### **FIR**

Le filtre numérique FIR (à réponse impulsionnelle finie) présente une retombée lente sans pré-écho.

#### **RDOT**

Ce filtre numérique présente une retombée lente qui utilise une technique d'interpolation analogique unique avec une fonction de fluidité.

### **Réglage de la fréquence ΔΣ durant la lecture PCM**

#### **PCMΔΣ>\*\*\***

La fréquence de fonctionnement du modulateur ΔΣ durant la lecture PCM peut être réglée sur 128, 256 ou 512.

Choisissez le réglage sonore que vous préférez.

o Elle est par défaut réglée sur 512.

Cela détermine le fonctionnement du modulateur ΔΣ comme un multiple de fréquence de 32, 44,1 ou 48 kHz.

#### **Exemple :**

Quand 512 est sélectionné avec une source audio à 96 kHz, le modulateur ΔΣ fonctionne à 24,576 MHz (48 kHz × 512).

### <span id="page-64-0"></span>**Réglage du filtre numérique durant la lecture DSD**

#### **DSDF>\*\*\***

Sert à régler le filtre numérique durant la lecture DSD. Réglez-le comme désiré.

o Par défaut, le réglage est OFF.

#### **OFF**

Le filtre numérique n'est pas utilisé durant la lecture DSD.

#### **ON**

Le filtre numérique est utilisé durant la lecture DSD.

# <span id="page-64-1"></span>**Réglage de LED du port ETHERNET**

#### **LanLED>\*\*\***

Sert à régler la LED du port Ethernet. Avec un réglage sur OFF, la LED du port Ethernet ne s'allume pas, ce qui réduit l'impact sur la qualité audio.

- o Par défaut, le réglage est OFF.
- o Même avec un réglage sur OFF, la LED clignote immédiatement après la connexion d'un câble réseau local (LAN) et pendant l'initialisation de l'unité après sa mise sous tension (quand « Initialize » s'affiche).

#### **OFF**

La LED du port ETHERNET reste éteinte.

#### **ON**

L'allumage et le clignotement de la LED du port ETHERNET sont activés.

### **Réglage de l'alimentation du circuit d'entrée réseau**

#### **NETin>\*\*\***

Sert à activer/désactiver l'alimentation du circuit d'entrée réseau.

o Par défaut, le réglage est ON.

#### **ON**

Cela permet d'activer l'alimentation du circuit d'entrée réseau et de lire des fichiers audio venant du réseau.

#### **OFF**

Cela désactive l'alimentation du circuit d'entrée réseau, interrompant le fonctionnement de celui-ci.

NET ne sera pas affiché comme option de source d'entrée.

### **Réglage de vigilance du module Bluetooth**

#### **BTstby>\*\*\***

o Par défaut, le réglage est OFF.

#### **OFF**

Le module Bluetooth n'est en service que si la source d'entrée est réglée sur Bluetooth.

#### **ON**

Le module Bluetooth est toujours en service.

o Lorsque la production audio commence sur un appareil Bluetooth connecté, l'entrée bascule automatiquement sur la source Bluetooth.

### **Affichage des versions de firmware**

#### **F/W ver.**

Appuyez sur la touche de réglage > lorsque « F/W ver. » est affiché pour vérifier les versions des autres firmwares (micrologiciels internes).

#### **I/F**

Firmware de l'interface utilisateur

#### **NET**

Firmware réseau

#### **BT**

Firmware Bluetooth

#### **M**

Firmware du décodeur MQA

#### **FPGA**

Firmware du FPGA de traitement numérique de la conversion N/A

### **Ouverture du MENU 3 des réglages**

#### **gotoMENU3**

Maintenez pressée la touche de réglage > pour afficher le MENU 3.

### <span id="page-65-1"></span><span id="page-65-0"></span>**Mode RAAT**

o Cette fonction est prise en charge à partir de la v2.00 du firmware d'interface et du firmware NET 150.

Le mode RAAT, qui ne fonctionne qu'avec le RAAT (Roon Advanced Audio Transport), peut être sélectionné.

Afin de maximiser les performances de lecture de la musique avec Roon, le mode RAAT arrête les autres services pris en charge en mode normal, notamment OpenHome, Spotify Connect et Tidal Connect. Le fonctionnement n'est possible qu'à partir de l'appli Roon.

#### **Réglage du mode RAAT**

- 1 **Sélectionnez Affichage des versions de firmware (F/W ver.) dans Paramètres 2, et affichez NET.**
- **2** Maintenez pressée la touche de réglage > de **l'unité.**

NETM > RAAT clignotera.

#### 3 **Maintenez à nouveau pressée la touche de réglage** ; **de l'unité.**

Cela sélectionne le mode RAAT et relance automatiquement le programme de lecteur réseau de l'unité. Après le redémarrage, la lecture de musique ne sera possible qu'avec Roon.

- o Lorsque l'appareil fonctionne en mode RAAT, RAAT s'affiche sur l'écran de l'unité.
- o En mode RAAT, cette unité ne sera pas reconnue par les applis de contrôle OpenHome, dont ESOTERIC Sound Stream, ou les applis Spotify ou Tidal.

#### **Retour au mode normal depuis le mode RAAT**

1 **Sélectionnez Affichage des versions de firmware (F/W ver.) dans Paramètres 2, et affichez NET.**

### 2 **Maintenez pressée la touche de réglage** ; **de l'unité.**

NETM > NORM clignotera.

### 3 **Maintenez à nouveau pressée la touche de réglage** ; **de l'unité.**

Cela désactive le mode RAAT, réactive le mode normal et relance automatiquement le programme de lecteur réseau de l'unité. Après le redémarrage, OpenHome et les autres services seront utilisables.

# <span id="page-66-1"></span><span id="page-66-0"></span>**Réglage du niveau de sortie audio analogique**

#### **L\_VOL>\*\*\***

Sert à choisir le mode de réglage du niveau du signal audio produit par les prises de sortie audio analogique (LINE OUT).

o Par défaut, le réglage est ON.

#### **ON**

Cela permettra d'utiliser le bouton VOLUME de cette unité pour régler le niveau de sortie analogique. Optez pour ce réglage si vous souhaitez utiliser cette unité pour régler le volume.

o Réglez ce paramètre sur ON lorsque les prises de sortie audio analogique (LINE OUT) sont raccordées à un amplificateur de puissance.

#### **FIX**

Choisissez cette valeur si vous souhaitez régler le volume à l'aide d'un amplificateur.

o Les signaux DSD sont parfois lus à des volumes légèrement inférieurs à ceux des signaux PCM. Sélectionnez FIXL si vous voulez harmoniser les volumes.

#### **FIXL**

Choisissez cette valeur si vous souhaitez régler le volume à l'aide d'un amplificateur.

- o Le niveau de sortie des signaux PCM durant la lecture à 0 dB pleine échelle et le niveau de sortie des signaux DSD durant la lecture à 0 dB sont les mêmes.
- o S'utilise lorsque le volume des signaux PCM à la lecture semble plus fort que celui des signaux DSD.
- o Réglez ce paramètre sur FIX ou FIXL en cas de connexion à un amplificateur intégré ou à un amplificateur capable de régler le volume.
- o Avec un réglage FIX ou FIXL, rien ne sera produit par les prises ESL-A PRE OUT.

### <span id="page-66-2"></span>**Réglage de sortie de renvoi**

#### **THRU>\*\*\***

Déterminez si vous souhaitez utiliser les prises d'entrée pour simplement faire traverser le signal et le renvoyer tel quel.

o Par défaut, le réglage est OFF.

#### **OFF**

Il n'y a aucun renvoi d'entrée.

#### **LINE1 LINE2**

Les signaux sont produits sans que le volume ne soit réglé par l'unité.

V**Si vous sélectionnez des entrées auxquelles est branché un appareil de niveau ligne ordinaire, des signaux trop puissants risquent d'être envoyés aux enceintes, avec pour conséquence de les endommager.**

« THRU » s'affiche à la place du niveau de volume réglé quand on utilise le bouton VOLUME.

Par exemple, les enceintes connectées à un amplificateur de puissance branché à cette unité peuvent être partagées comme enceintes de façade de l'amplificateur audiovisuel si les prises Pre Out (par exemple, FRONT L/R) de l'amplificateur AV sont connectées aux prises LINE 2 de cette unité avec LINE2 réglée sur THRU. (L'amplificateur AV contrôle le volume lorsque la source d'entrée est réglée sur « LINE2 ».)

- o Le volume ne peut pas être réglé pour les connecteurs d'entrée réglés sur THRU, mais des réglages fins peuvent être effectués à l'aide des paramètres BAL et LVL.
- V**Les prises d'entrée réglées sur THRU doivent toujours être reliées à un appareil disposant d'une commande de volume. Utilisez cet appareil pour réduire le volume au minimum avant de basculer sur cette source d'entrée puis montez progressivement le volume.**

### <span id="page-67-0"></span>**Réglage du niveau de coupure du son**

#### **MTLV>\*\*\***

Détermine le volume réel quand on coupe le son.

o Par défaut, le réglage est −∞dB.

#### **−∞dB**

Le volume descend à −∞dB lorsque le son est coupé.

#### **−20dB**

Le volume réglé est réduit de 20 dB quand on coupe le son.

### <span id="page-67-1"></span>**Réglage des touches AMP de la télécommande**

#### **AMPRM>\*\*\***

Active ou désactive les touches de la section AMP de la télécommande.

- o Par défaut, ce paramètre est réglé sur ON.
- o Si vous utilisez cette unité connectée à un préamplificateur ou amplificateur intégré ESOTERIC, réglez ce paramètre sur OFF.

#### **ON**

Active les touches INPUT ( $\langle$ />), SETUP, VOLUME (+/-) et MUTE dans la section AMP de la télécommande.

 $\bullet$  Utilisez les touches SETUP et INPUT ( $\langle\langle\rangle\rangle$ ) ci-dessus pour régler la balance gauche/droite (BAL>) et le gain d'entrée (LVL>) [\(page 61](#page-60-2)).

#### **OFF**

Désactive les touches INPUT ( $\langle$ / $\rangle$ ), SETUP, VOLUME (+/-) et MUTE dans la section AMP de la télécommande.

o Utilisez le MENU 1 pour changer les réglages de balance gauche/droite (BAL>) et de gain d'entrée (LVL>).

### **Réglage de la prise d'entrée pour télécommande (RS-232C)**

#### **RS232C>\*\*\***

Réglez ce paramètre sur ON uniquement si vous utilisez la prise d'entrée pour télécommande (RS-232C).

o Par défaut, le réglage est OFF.

#### **OFF**

La prise d'entrée pour télécommande (RS-232C) ne peut pas être utilisée.

#### **ON**

La prise d'entrée pour télécommande (RS-232C) peut être utilisée.

### **Réglage de sortie du signal de déclenchement**

#### **TRIG\_O>\*\*\***

o Par défaut, le réglage est OFF.

#### **OFF**

Aucun signal de déclenchement ne sort.

#### **ON**

Sortie des signaux de déclenchement.

# Entretien

<span id="page-68-0"></span>Le MQA est une technologie britannique primée qui restitue le son de l'enregistrement d'origine. Le fichier MQA maître est totalement authentifié et est suffisamment petit pour le streaming ou le téléchargement.

Visitez mqa.co.uk pour plus d'informations.

Le N-05XD dispose de la technologie MQA, qui vous permet de lire les fichiers audio et flux MQA, qui restituent le son de l'enregistrement d'origine.

« MQA » ou « MQA. » indique que le produit décode et lit un flux ou un fichier MQA, et désigne sa provenance pour s'assurer que le son est identique à celui du matériel source. « MQA. » indique la lecture d'un fichier MQA Studio, qui a été approuvé en studio par l'artiste/ producteur ou vérifié par le titulaire des droits d'auteur.

Utilisez un chiffon sec et doux pour nettoyer la surface de l'unité. Pour les taches tenaces, utilisez un chiffon humide soigneusement essoré afin d'éliminer l'excès d'humidité.

- o Ne vaporisez jamais du liquide directement sur cette unité.
- o N'utilisez pas de lingettes de nettoyage imbibées de produit chimique, de diluant ou d'autres agents chimiques. Cela pourrait endommager la surface.
- o Évitez un contact prolongé de l'unité avec des matériaux caoutchouteux ou plastiques car ceux-ci peuvent endommager le boîtier.

### V**Par sécurité, débranchez le cordon d'alimentation de la prise secteur avant tout nettoyage.**

# <span id="page-69-0"></span>Guide de dépannage

Si vous rencontrez un problème avec ce produit, veuillez prendre un moment pour lire les informations suivantes avant de solliciter une réparation. Par ailleurs, cette unité n'est peut-être pas la cause du problème. Veuillez aussi vérifier le fonctionnement des unités connectées.

Si ce produit ne fonctionne toujours pas correctement, contactez le revendeur chez qui vous l'avez acheté.

# **Générales**

#### **L'unité ne s'allume pas.**

- Insérez la fiche d'alimentation dans une prise secteur.
- e Vérifiez la connexion du cordon d'alimentation à cette unité.
- Vérifiez que la prise à laquelle est branché le cordon d'alimentation reçoit bien du courant, par exemple en y branchant un autre appareil.

#### **Le mode de veille s'active automatiquement.**

La fonction d'économie automatique d'énergie intervient pour faire passer l'unité en veille.

Appuyez sur la touche STANDBY/ON de l'unité principale pour l'allumer.

Changez si nécessaire le réglage de la fonction d'économie automatique d'énergie [\(page 63](#page-62-2)).

#### **L'unité ne répond pas quand on appuie sur les touches.**

e Plusieurs pressions de touche sans interruption peuvent entraîner l'arrêt de la réponse de l'unité. Après avoir appuyé sur une touche, attendez que l'unité réponde.

#### **Du bruit se produit.**

e Éloignez autant que possible l'unité des téléviseurs et autres appareils à fort champ magnétique.

#### **Aucun son ne sort des enceintes. Le son souffre de distorsion.**

- Vérifiez les connexions avec l'amplificateur et les enceintes.
- Réglez le volume de l'amplificateur et des autres appareils.
- Aucun son ne sort quand la lecture est en pause. Utilisez l'appli pour reprendre la lecture normale.
- e Vérifiez le réglage de sortie audio analogique [\(page 63\)](#page-62-1).

### **Synchronisation d'horloge**

#### **Le voyant CLOCK ne cesse pas de clignoter.**

- **EXECUCE** Réglez CLK> sur OFF si vous n'utilisez pas la synchronisation d'horloge.
- ◆ Un signal d'horloge sur lequel l'unité ne peut pas se synchroniser est peut-être reçu. Vérifiez la connexion de la prise 10MHz IN CLOCK et les réglages de l'appareil connecté.

#### **Un bruit cyclique est produit.**

◆ Si un bruit cyclique est émis quand l'unité est en mode de synchronisation d'horloge, c'est peut-être que l'appareil source connecté n'est pas en mode de synchronisation d'horloge. Vérifiez le branchement de la prise 10MHz IN CLOCK et le réglage de synchronisation d'horloge de l'appareil connecté.

### **Lecture en réseau**

#### **NET ne s'affiche pas comme option de source d'entrée.**

Réglez le paramètre d'alimentation du circuit d'entrée réseau (NETin>) sur ON.

#### **Un fichier audio ne peut pas être lu (correctement).**

Les serveurs de médias (NAS) peuvent ne pas tous prendre en charge les mêmes types de fichiers. Vérifiez aussi les spécifications du serveur de médias (NAS).

#### **Le son se coupe durant la lecture.**

Si les fichiers qui utilisent une compression avec perte, y compris les MP3, et les fichiers à 44,1 kHz et autres faibles débits binaires sont lus normalement, mais que le son s'interrompt pour des fichiers à 384 kHz et autres débits binaires élevés ainsi que pour des fichiers FLAC et autres utilisant une compression sans perte, le débit ETHERNET est peut-être insuffisant. Les données audio sont transmises depuis le NAS au travers du routeur. Pour cette raison, il est préférable d'utiliser des câbles

de réseau local (LAN) pour connecter le NAS au routeur et le routeur à cette unité.

### **Connexions USB avec un ordinateur**

#### **L'ordinateur ne reconnaît pas cette unité.**

◆ Voir page 57 pour plus d'informations sur les systèmes d'exploitation pris en charge. Le fonctionnement avec des systèmes d'exploitation non pris en charge n'est pas garanti.

#### **Du bruit se produit.**

- **E** Lancer d'autres applications durant la lecture d'un fichier audio peut interrompre la lecture ou causer du bruit. Ne lancez pas d'autres applications durant la lecture.
- e Quand l'unité est branchée à un ordinateur via un concentrateur (hub) USB, par exemple, du bruit peut être entendu. Si cela se produit, branchez l'unité directement à l'ordinateur.

#### **Les fichiers audio ne peuvent pas être lus.**

e Connectez l'ordinateur et cette unité puis basculez sur l'entrée USB avant de lancer le logiciel de lecture audio et la lecture de fichier audio. Si vous branchez cette unité à l'ordinateur ou si vous réglez son entrée sur USB après avoir lancé le logiciel de lecture audio, les fichiers audio peuvent ne pas être lus correctement.

### <span id="page-70-0"></span>**Connexion Bluetooth**

#### **Impossible d'afficher le nom de l'appareil.**

◆ Cette unité ne prend pas en charge l'affichage des symboles ou caractères à double octet, comme les caractères japonais ou chinois.

N'utilisez que des chiffres et des lettres anglaises pour les noms des appareils Bluetooth connectés à cette unité.

#### **Impossible de changer d'appareil Bluetooth connecté.**

 $\rightarrow$  Cette unité ne peut pas avoir plusieurs appareils Bluetooth connectés en même temps.

Pour changer l'appareil connecté à cette unité par Bluetooth, mettez fin à la connexion actuelle avant de connecter un autre appareil Bluetooth.

#### **Le son n'est pas produit ou le volume est faible.**

e Vérifiez que le volume est monté sur l'autre appareil Bluetooth. Si le volume du son produit n'est pas monté, il se peut qu'aucun son ne soit entendu depuis cette unité.

**Comme cette unité utilise un microcontrôleur, du bruit ou d'autres interférences externes peuvent entraîner son mauvais fonctionnement. Si cela se produit, éteignez l'unité et patientez environ une minute avant de reprendre l'opération depuis le début.** 

#### **Note concernant la condensation**

Si on fait passer cette unité d'un environnement extérieur froid à une pièce chauffée, ou si par exemple le chauffage vient d'être allumé dans la pièce où elle se trouve, de la condensation peut se produire, entraînant un fonctionnement incorrect. Si cela se produit, laissez l'unité allumée et attendez 1–2 heures. Cela devrait permettre un retour à un fonctionnement normal.

### **Rappel des réglages d'usine**

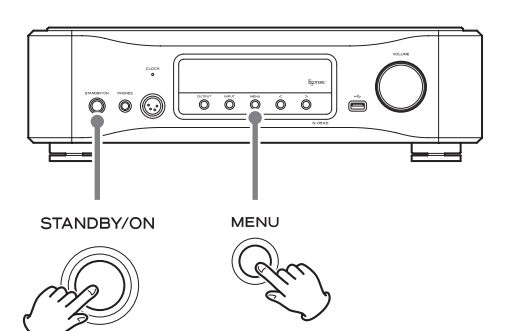

Les réglages sont conservés même après déconnexion du cordon d'alimentation.

Suivez ces procédures pour restaurer les réglages d'usine par défaut et effacer tous les changements effectués en mémoire.

#### 1 **Mettez l'unité en veille.**

Si l'unité est allumée, appuyez sur la touche STANDBY/ON pour la mettre en veille.

### 2 **Appuyez sur la touche STANDBY/ON en maintenant pressée la touche MENU.**

Lorsque « Setup CLR » (réglages effacés) s'affiche à l'écran, relâchez la touche MENU.

#### <span id="page-71-0"></span>**Entrées audio numériques**

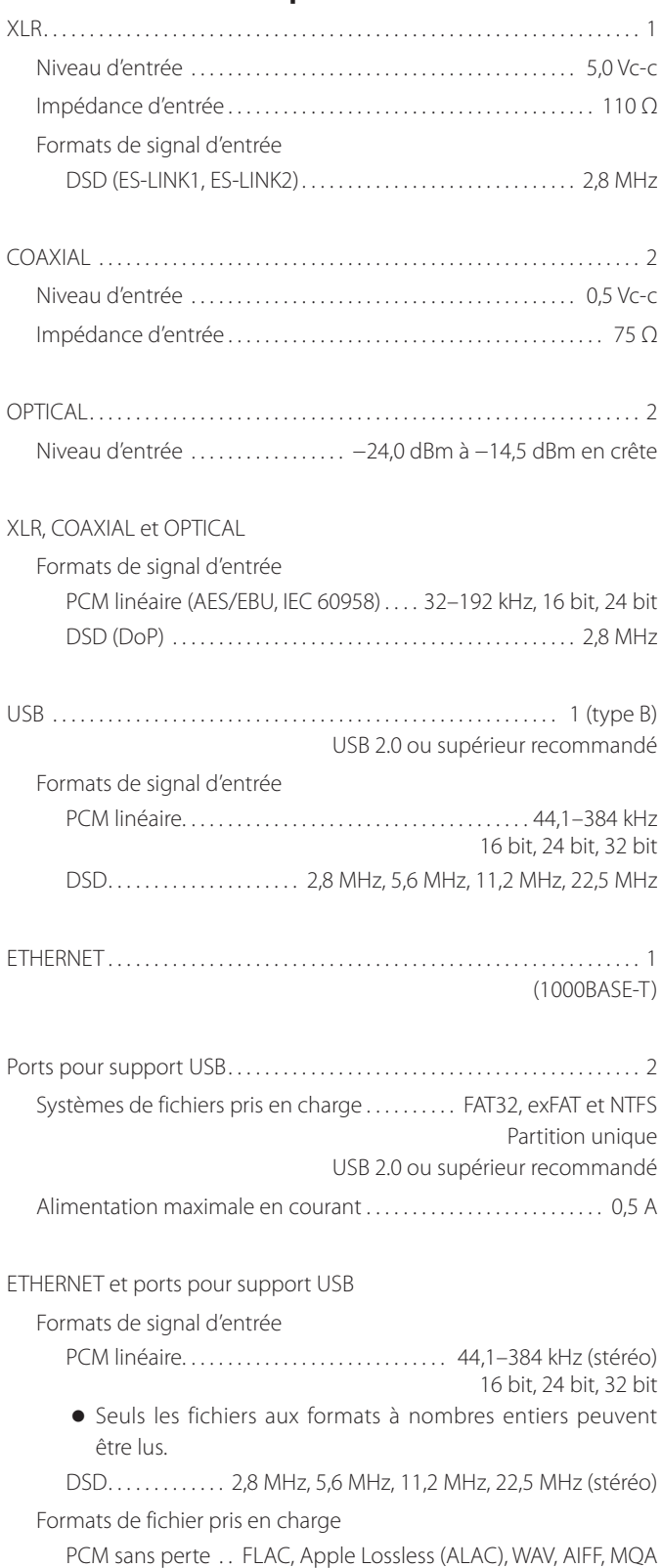

DSD sans perte . . . . . . . . . . . . . . . . . . . . . . . . DSF, DSDIFF (DFF), DoP Audio compressé . . . . . . . . . . . . . . . . MP3, AAC (conteneur m4a)

### **Entrées audio analogiques**

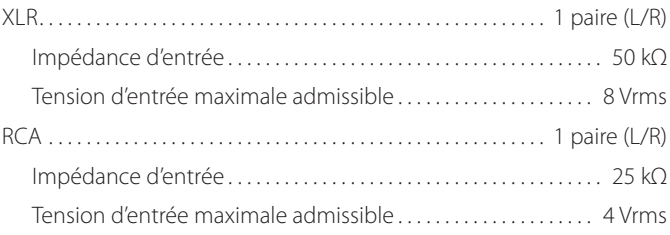

### **Entrée d'horloge**

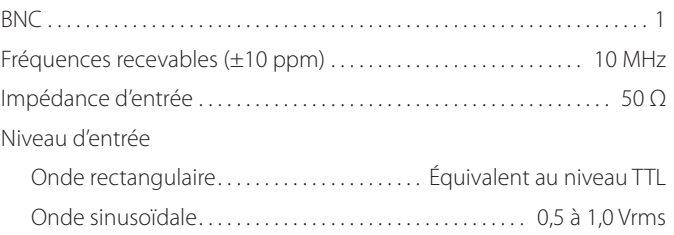

### **Sorties audio analogiques**

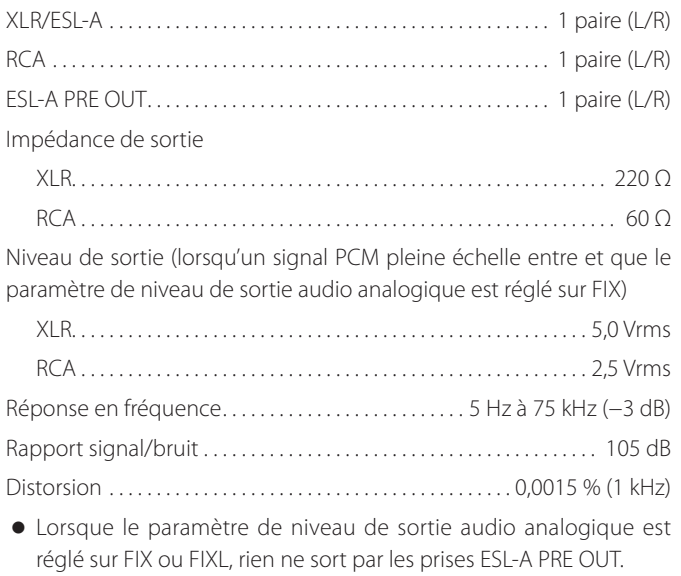

#### **Sorties casque**

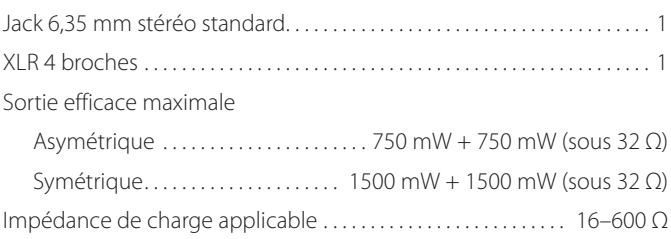
## **Fonction Bluetooth**

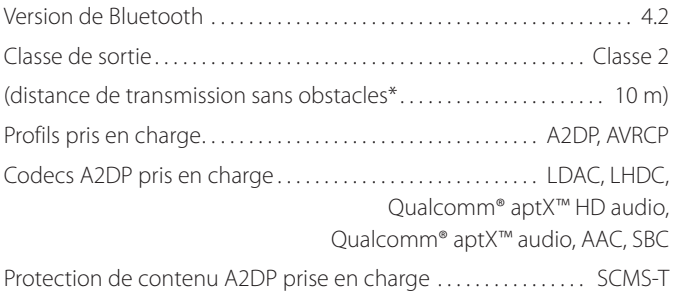

Nombre maximal d'appairages mémorisés . . . . . . . . . . . . . . . . . . . . . . . . . 8 \*La distance de transmission est une approximation. Elle peut varier en fonction de l'environnement et des ondes électromagnétiques.

### **Contrôles externes**

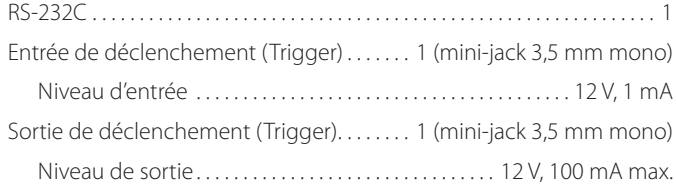

### **Générales**

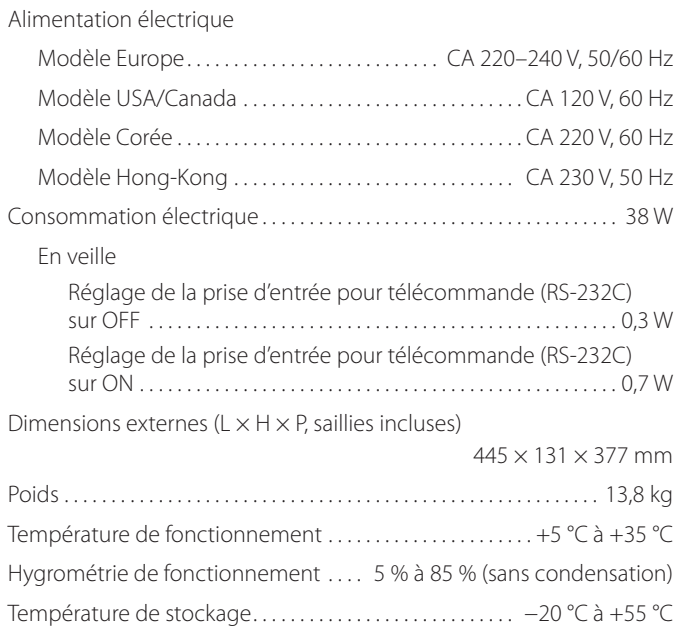

## **Accessoires fournis**

Cordon d'alimentation × 1 Télécommande (RC-1334) × 1 Piles pour télécommande (AA) × 2 Patins en feutre  $\times$  3 Mode d'emploi (ce document)  $\times$  1 Carte de garantie  $\times$  1

- o Caractéristiques techniques et aspect sont sujets à changements sans préavis.
- o Le poids et les dimensions sont des valeurs approchées.
- o Les illustrations de ce mode d'emploi peuvent légèrement différer des modèles de production.

# Schémas avec cotes

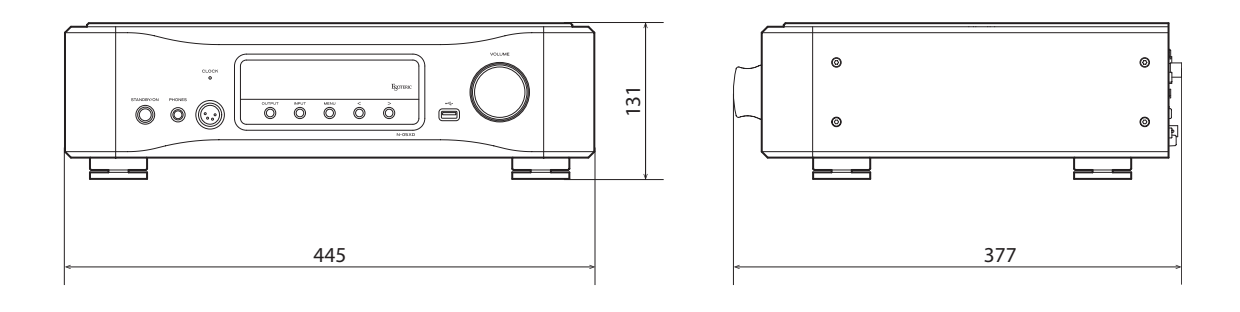

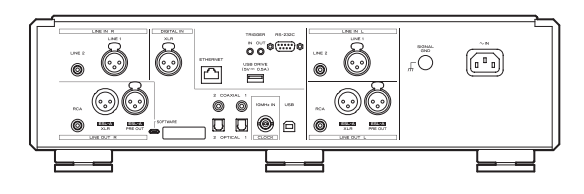

## **Schéma de positionnement des pieds**

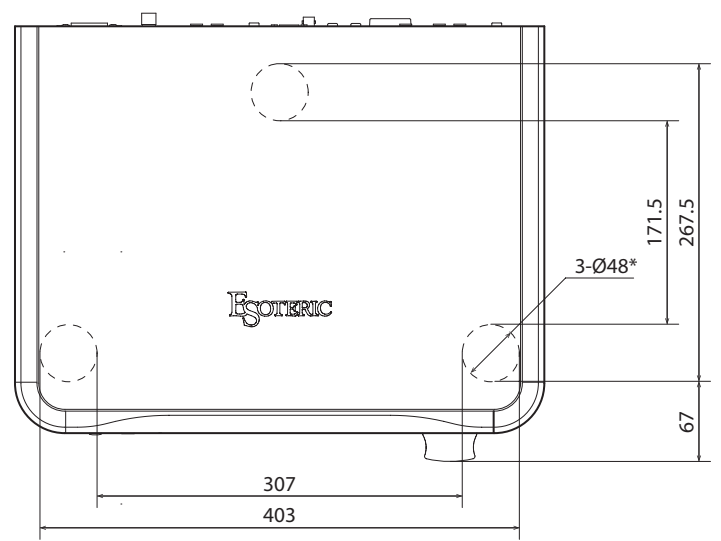

Les dimensions sont en millimètres (mm)

\*Pieds de 48 mm de diamètre × 3

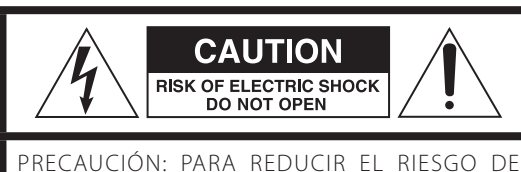

DESCARGA ELÉCTRICA, NO QUITE LA CUBIERTA (NI EL PANEL POSTERIOR). NO HAY PIEZAS INTERNAS QUE EL USUARIO PUEDA REPARAR. PARA REPARACIONES, REMÍTASE A UN SERVICIO TÉCNICO CUALIFICADO.

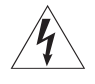

El símbolo del rayo acabado en flecha dentro de un triángulo equilátero alerta al usuario de la presencia de un "voltaje peligroso" sin aislar dentro de la carcasa del producto que puede ser de magnitud suficiente como para constituir riesgo de descarga eléctrica para las personas.

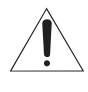

El signo de exclamación dentro de un triángulo equi-<br>látero alerta al usuario de la presencia de importantes instrucciones de funcionamiento y mantenimiento en la literatura que acompaña al aparato.

AVISO: PARA EVITAR RIESGO DE INCENDIO O DESCARGAS ELÉCTRICAS, NO EXPONGA ESTE APARATO A LA LLUVIA NI A LA HUMEDAD.

# **PRECAUCIÓN**

- o NO QUITE LAS CARCASAS EXTERNAS NI DEJE AL AIRE LA ELECTRÓNICA. ¡EN EL INTERIOR NO HAY PIEZAS QUE EL USUARIO PUEDA MANIPULAR!
- o SI EXPERIMENTA PROBLEMAS CON ESTE PRODUCTO, PÓNGASE EN CONTACTO CON EL ESTABLECIMIENTO DONDE ADQUIRIÓ LA UNIDAD PARA SOLICITAR SERVICIO TÉCNICO. NO UTILICE EL APARATO HASTA QUE HAYA SIDO REPARADO.
- o EL USO DE CONTROLES, AJUSTES O PROCEDIMIENTOS QUE NO SEAN LOS ESPECIFICADOS EN ESTE MANUAL PUEDE CAUSAR EXPOSICIÓN A RADIACIONES PELIGROSAS.
- 1) Lea estas instrucciones.
- 2) Conserve estas instrucciones.
- 3) Cumpla con lo indicado en los avisos.
- 4) Siga todas las instrucciones.
- 5) No utilice este aparato cerca del agua.
- 6) Límpielo solo con un trapo seco.
- 7) No bloquee ninguna de las ranuras de ventilación. Instale este aparato de acuerdo con las instrucciones del fabricante.
- 8) No instale este aparato cerca de fuentes de calor como radiadores, calentadores, hornos u otros aparatos (incluyendo amplificadores) que produzcan calor.
- 9) No elimine el sistema de seguridad que supone el enchufe polarizado o con toma de tierra. Un enchufe polarizado tiene dos bornes, uno más ancho que el otro. Uno con toma de tierra tiene dos bornes iguales y una tercera lámina para la conexión a tierra. El borne ancho o la lámina se incluyen para su seguridad. Si el enchufe que venga con la unidad no encaja en su salida de corriente, haga que un electricista cambie su salida anticuada.
- 10) Evite que el cable de corriente quede de forma que pueda ser pisado o quedar retorcido o aplastado, especialmente en los enchufes, receptáculos o en el punto en el que salen del aparato.
- 11) Use solo accesorios/complementos especificados por el fabricante.
- 12) Utilice este aparato solo con un soporte, trípode o bastidor especificado por el fabricante o que se venda con el propio aparato. Cuando utilice un bastidor con ruedas, tenga cuidado al mover la combinación de aparato/bastidor para evitar que vuelque y puedan producirse daños.

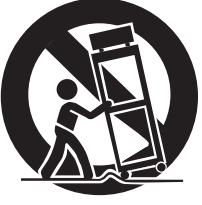

- 13) Desconecte este aparato de la corriente durante las tormentas eléctricas o cuando no lo vaya a usar durante un periodo de tiempo largo.
- 14) Dirija cualquier posible reparación solo al servicio técnico oficial. Este aparato deberá ser reparado si se ha dañado de alguna forma, como por ejemplo si el cable de corriente o el enchufe están rotos, si ha sido derramado algún líquido sobre la unidad o algún objeto ha sido introducido en ella, si ha quedado expuesto a la lluvia o la humedad, si no funciona normalmente o si ha caído al suelo en algún momento.
- o Este aparato libera corriente nominal no válida para el funcionamiento a través de la toma de corriente, aún cuando el interruptor de encendido y activación (POWER o STANDBY/ON) no esté en la posición de encendido (ON).
- o El enchufe que se conecta a la red es el dispositivo de desconexión, por lo que deberá permanecer siempre en prefecto estado de uso.
- o Deberá llevar cuidado si utiliza auriculares con este producto, ya que una excesiva presión sonora (volumen) procedente de los mismos puede causar perdidas de audición.

# **AVISO**

Los productos con construcción de Clase I están equipados con un cable de alimentación que tiene conexión de tierra. El cable de estos productos deberá conectarse a una toma de corriente que tenga conexión de protección de tierra.

### **EN EE. UU./CANADÁ, UTILICE SOLO ALIMENTACIÓN CON CORRIENTE DE 120 V.**

# **PRECAUCIÓN**

- o No exponga este aparato a salpicaduras ni goteras.
- o No coloque objetos que contengan líquidos, como por ejemplo jarrones, sobre el aparato.
- o No instale este aparato en lugares cerrados tales como estanterías o similares.
- o Este aparato debe situarse lo suficientemente cerca de una toma de electricidad como para poder alcanzar fácilmente el cable de corriente en cualquier momento.
- o Si el producto utiliza pilas (esto incluye las pilas instaladas y los "packs" de pilas), se evitará su exposición directa al sol, al fuego o a cualquier otra fuente de calor excesivo.
- o PRECAUCIÓN con los productos que emplean baterías de litio reemplazables: existe peligro de explosión si la batería se reemplaza por otra de tipo incorrecto. Reemplácela sólo por otra igual o de tipo equivalente.

# <span id="page-75-0"></span>V**Precauciones con respecto a las pilas**

Un mal uso de las pilas puede hacer que se rompan o que tengan fugas y ello causar fuego, lesiones u oxidación en los objetos cercanos. Por favor, lea y observe las siguientes precauciones cuidadosamente.

- o Asegúrese de introducir las pilas siempre con la correcta orientación de los polos positivo  $(\bigoplus)$  y negativo  $(\ominus)$ .
- o Use pilas del mismo tipo. Nunca utilice juntas pilas de tipos diferentes.
- o Si no va a utilizar el mando a distancia durante mucho tiempo (más de un mes), quite las pilas para evitar que se sulfaten y tengan fugas.
- o Si las pilas presentan fugas, limpie el líquido que haya caído en el compartimento y sustituya las pilas por otras nuevas.
- o No utilice pilas que no sean del tipo especificado. No mezcle pilas nuevas con viejas ni utilice juntas pilas de tipos distintos.
- o No caliente ni desarme las pilas. Nunca tire pilas al fuego ni al agua.
- o No transporte ni almacene pilas con otros objetos metálicos. Las pilas podrían producir cortocircuitos, perder líquido o explotar.
- o Nunca recargue una pila si no está completamente seguro de que es una pila recargable.
- o No exponga las pilas a una presión atmosférica extremadamente baja, ya que esto podría causar una explosión o fuga de líquidos o gases inflamables.

## **Para consumidores europeos**

## **Deshacerse de aparatos eléctricos, electrónicos, pilas/ baterías y acumuladores**

- a) Todos los aparatos eléctricos y electrónicos, y pilas/baterías y acumuladores gastados, deben ser eliminados separados del resto de basura común y únicamente en los "puntos limpios" o bajo los procedimientos especificados por el gobierno o autoridades municipales locales.
- b) Con la eliminación correcta de los equipos eléctricos y electrónicos, y de pilas/baterías y acumuladores gastados, estará ayudando a conservar recursos muy valiosos y a evitar los posibles efectos negativos en la salud humana y en el medio ambiente.
- c) La eliminación incorrecta de los equipos eléctricos y electrónicos, y pilas/baterías y acumuladores, puede producir efectos muy dañinos en el medio ambiente y en la salud humana a causa de las sustancias peligrosas que pueden encontrarse en estos equipos.
- d) El símbolo de Eliminación de Aparatos Eléctricos y Electrónicos (WEEE en inglés), identificado por cubos de basura con ruedas tachados, indican que los equipos eléctricos y electrónicos, y las pilas/baterías y

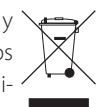

acumuladores, deben ser eliminados de forma totalmente independiente con respecto a la basura doméstica. Si una pila/batería o un acumulador contienen más

cantidad de los valores especificados de plomo (Pb), mercurio (Hg), y/o cadmio (Cd) según está definido en la Directiva relativa a las pilas (2006/66/CE, 2013/56/ **Pb, Hg, Cd** UE), entonces los símbolos químicos correspondientes a estos elementos estarán indicados debajo del símbolo WEEE.

e) Existen sistemas para la eliminación y recogida a disposición del usuario final. Si necesita más información sobre cómo deshacerse de aparatos eléctricos y electrónicos antiguos, así como de pilas/ baterías y acumuladores, póngase en contacto con su ayuntamiento, con la correspondiente empresa del servicio de recogida de residuos o con el establecimiento donde adquirió ese aparato.

## **Modelo para EE.UU.**

# **Declaración de conformidad del suministrador**

Número de modelo: N-05XD Marca comercial: ESOTERIC

Parte responsable: Pioneer & Onkyo U.S.A. Corporation Dirección: 22828 Lockness Avenue, Torrance, CA 90501 U.S.A. Número de teléfono: 1-201-785-2600

Este dispositivo cumple con el apartado 15 de las Normas de la FCC. Su funcionamiento está sujeto a las dos siguientes condiciones:

- 1) Este dispositivo no puede causar interferencias perjudiciales
- 2) Este dispositivo debe aceptar cualquier interferencia recibida, incluidas interferencias que puedan causar anomalías de funcionamiento.

#### **Información**

Se ha comprobado que este equipo cumple con los límites establecidos para los dispositivos digitales de Clase B, de acuerdo con el apartado 15 de las Normas de la FCC. Estos límites están diseñados para proporcionar una protección razonable contra interferencias perjudiciales en instalaciones residenciales. Este equipo genera, utiliza y puede irradiar energía de radiofrecuencia y, si no se instala y se utiliza de acuerdo con las instrucciones, puede causar interferencias perjudiciales en las comunicaciones por radio. Sin embargo, no se puede garantizar que dichas interferencias no se produzcan en instalaciones particulares. Si este equipo causa interferencias perjudiciales en la recepción de radio o televisión, que se comprueban apagando y encendiendo el equipo, se recomienda al usuario que intente corregirla mediante una o varias de las siguientes medidas:

- Reoriente o recoloque el equipo y/o la antena receptora.
- Aumente la separación entre el equipo y el receptor.
- Conecte el equipo a una toma de electricidad situada en un circuito eléctrico diferente al del receptor.
- Consulte al distribuidor o solicite ayuda a un técnico de radio/TV con experiencia.

## **PRECAUCIÓN**

Cualquier cambio o modificación efectuada en este equipo que no haya sido expresamente aprobada por la parte responsable del cumplimiento de los requisitos exigidos podría invalidar el derecho del usuario a utilizar el equipo.

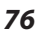

# **Cumplimiento de las normas de interferencias y transmisión de radio**

La función de transmisor de banda ancha de este producto opera en la banda de los 2,4 GHz.

Rango de frecuencia de uso: 2402 MHz – 2480 MHz Potencia de salida máxima: Bluetooth® clase 2 (inferior a 2,5 mW).

Por favor, utilice el producto solamente en el país donde lo adquirió. Dependiendo del país, podrían existir restricciones para el uso de la tecnología inalámbrica Bluetooth.

### **Modelo para EE. UU.**

Etiquetado de autorización ID de la FCC: XEG-N05XD

## **Modelo para el Espacio Económico Europeo (EEE)**

Por la presente comunicación, TEAC Corporation declara que este tipo de equipo de radio cumple con los requisitos de la Directiva 2014/53/UE. y de las restantes directivas de la Unión Europea y reglamentos de la Comisión.

El texto completo de la declaración de conformidad con la normativa de la UE está disponible en la siguiente dirección de Internet (por favor, utilice el correo electrónico para ponerse en contacto con nosotros):

https://teacsupport.aqipa.com/

# **Requerimientos acerca de la exposición a radiaciones**

Este equipo cumple con la regulación internacionalmente reconocida para los casos de exposición humana a ondas de radio generadas por un transmisor.

# **Declaración de cumplimiento**

#### **Modelo para EE. UU.**

Este equipo cumple con los límites de exposición a radiaciones establecidos por la FCC para entornos no controlados y con las directrices de exposición a radiofrecuencia (RF) de la FCC. Este equipo tiene unos niveles muy bajos de energía de RF, por lo que se estima que cumple con la normativa sin necesidad de efectuar una evaluación de exposición al máximo permitido (MPE). No obstante, lo mejor es instalarlo y utilizarlo manteniendo el radiador al menos a 20 cm o más de distancia del cuerpo de cualquier persona (excluidas extremidades: manos, muñecas, pies y tobillos).

## **Modelo para el Espacio Económico Europeo (EEE)**

Este equipo cumple con la valoración EN.62479 de equipos electrónicos y eléctricos relativa a las restricciones de exposición humana a campos electromagnéticos, el estándar armonizado de la DIRECTIVA 2014/53/UE.

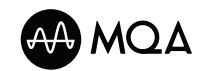

MQA and the Sound Wave Device are registered trade marks of MQA Limited.© 2016

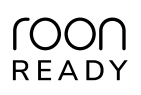

Being Roon Ready means that ESOTERIC uses Roon streaming technology, for an incredible user interface, simple setup, rock-solid daily reliability, and the highest levels of audio performance, without compromise.

**& Bluetooth** MaptX"HD

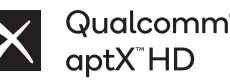

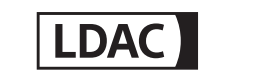

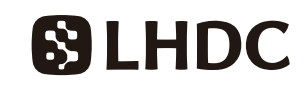

The Bluetooth® word mark and logos are registered trademarks owned by Bluetooth SIG, Inc. and any use of such marks by TEAC CORPORATION is under license.

Qualcomm aptX is a product of Qualcomm Technologies, Inc. and/or its subsidiaries.

Qualcomm is a trademark of Qualcomm Incorporated, registered in the United States and other countries. aptX is a trademark of Qualcomm Technologies International, Ltd., registered in the United States and other countries.

LDAC™ and LDAC logo are trademarks of Sony Corporation.

"DSD" is a registered trademark.

Microsoft and Windows are either registered trademarks or trademarks of Microsoft Corporation in the United States and/or other countries.

Apple, Mac, OS X and macOS are trademarks of Apple Inc., registered in the U.S. and other countries.

App Store is a service mark of Apple Inc.

IOS is a trademark or registered trademark of Cisco in the U.S. and other countries and is used under license.

Android is a trademark of Google Inc.

Google Play is a trademark of Google Inc.

Wi-Fi is a trademark or registered trademark of Wi-Fi Alliance.

ESOTERIC is a trademark of TEAC CORPORATION, registered in the U.S. and other countries.

Los nombres de otras compañías, nombres de productos y logos que aparecen en este documento son marcas comerciales o registradas de sus respectivos propietarios.

Al final de este documento se incluye información sobre derechos de propiedad intelectual y licencias en relación al software de código abierto.

Gracias por adquirir este producto ESOTERIC.

Lea este manual atentamente para obtener el mejor rendimiento de este producto. Después de leerlo, guárdelo en un lugar seguro, junto con la tarjeta de la garantía, para futuras consultas.

Los documentos relacionados con este producto, incluido este manual, pueden descargarse desde el sitio web de ESOTERIC (https://www. esoteric.jp/en/).

Para utilizar esta unidad, también debe usar una tablet o smartphone que tengan instalada la app específica (gratuita) y conectar dicho dispositivo a la misma red que esta unidad.

## **ATENCIÓN**

Esta unidad solamente emite señales por el tipo de terminales de salida de audio analógico (LINE OUT) seleccionados.

Configure el ajuste de salida analógica antes de su utilización.

Consulte ["Modo de configuración" en la página 97](#page-96-1), ["Ajuste](#page-98-0) [de salida de audio analógico" en la página 99](#page-98-0) y ["Ajuste de](#page-102-0) [nivel de salida de audio analógico" en la página 103](#page-102-0).

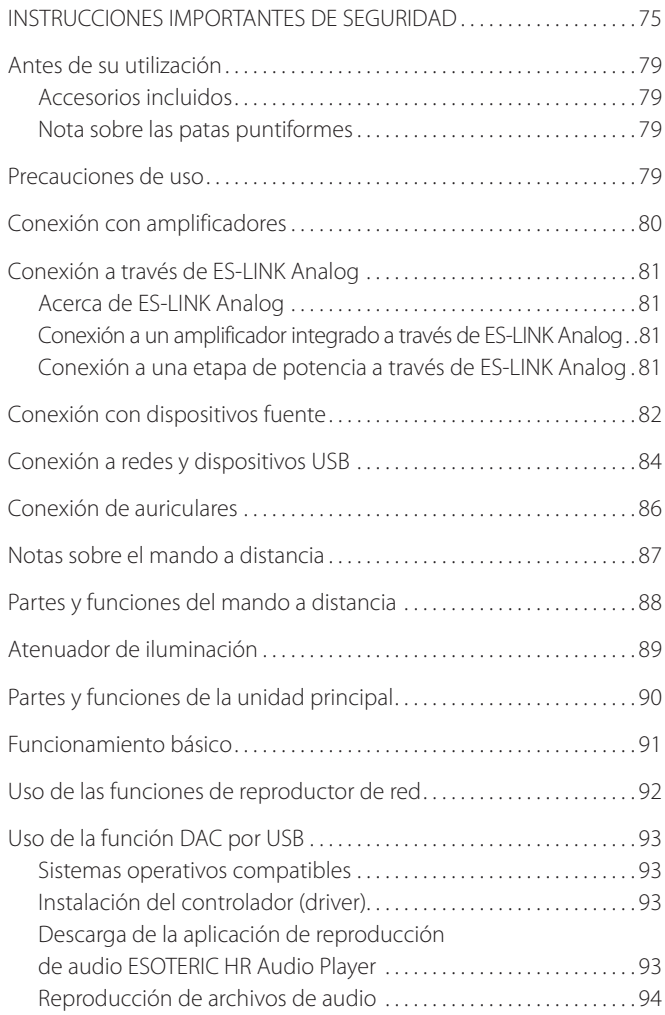

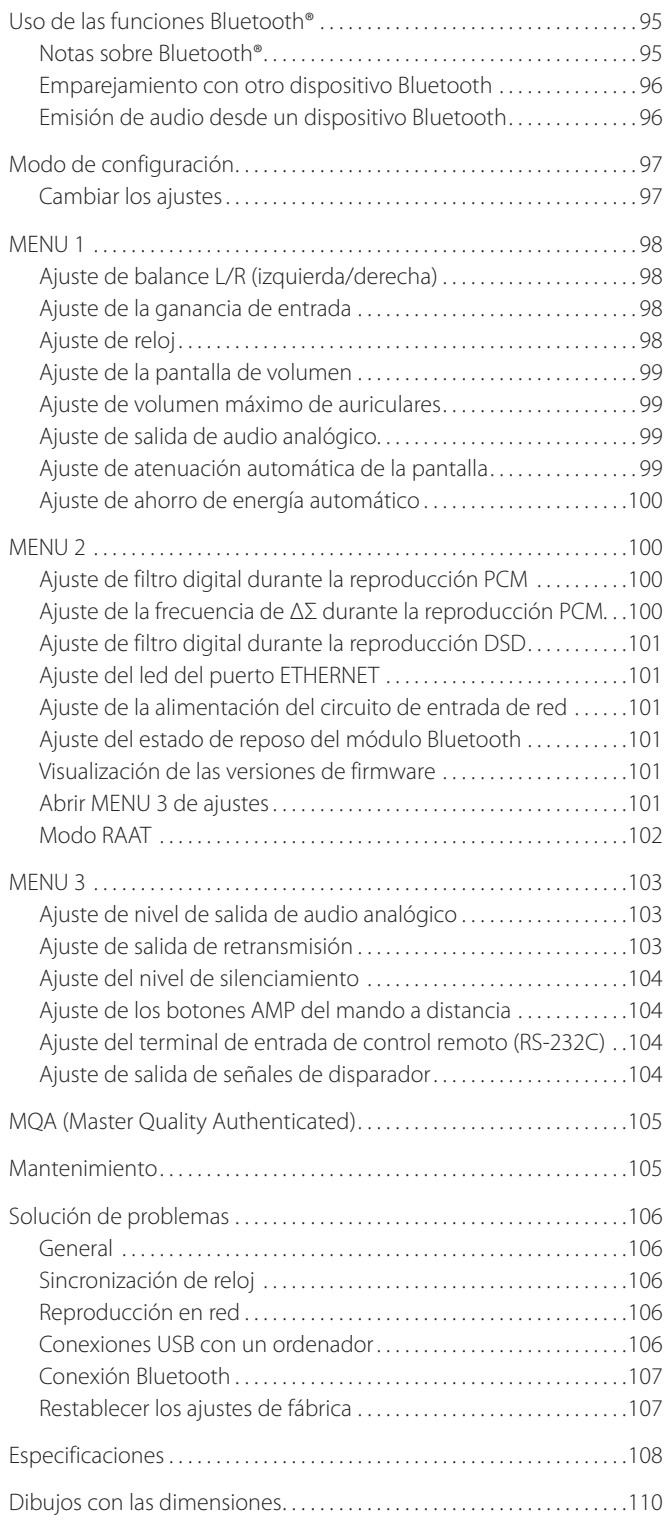

# <span id="page-78-0"></span>**Accesorios incluidos**

Compruebe que todos los accesorios enumerados a continuación están incluidos en la caja. Por favor, póngase en contacto con el establecimiento donde adquirió este producto si falta cualquiera de estos accesorios o si alguno ha sufrido desperfectos durante el transporte.

Cable de corriente  $\times$ Mando a distancia (RC-1334)  $\times$ Pilas para el mando a distancia (AA)  $\times$ Almohadillas de fieltro  $\times$ Manual del usuario (este documento)  $\times$ Tarjeta de garantía  $\times$ 

# **Nota sobre las patas puntiformes**

Esta unidad tiene unas patas puntiformes metálicas de alta precisión que están sujetas a la placa inferior.

Las patas puntiformes y sus soportes están sueltos, pero cuando se coloca la unidad sobre una superficie, son estas patas puntiformes las que soportan la unidad, dispersando de manera efectiva las vibraciones.

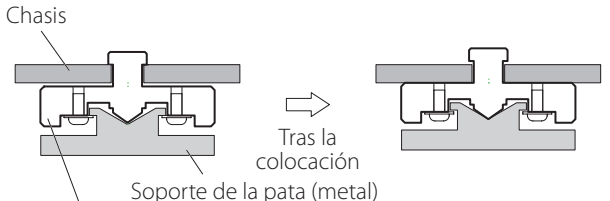

Pata puntiforme (metal)

o Coloque las almohadillas de fieltro incluidas en la parte inferior de los soportes de las patas para evitar rayar la superficie sobre la que se sitúe la unidad.

- o Esta unidad pesa bastante, por lo que deberá tener cuidado para evitar lesiones durante la instalación.
- o No coloque nada encima de esta unidad.
- o No instale esta unidad donde pueda calentarse. Esto incluye lugares que estén expuestos a la luz solar directa o cercanos a un radiador, calefactor, estufa o cualquier otro aparato de calefacción. Tampoco coloque esta unidad encima de un amplificador u otro equipo que genere calor. Si lo hace, esta unidad podría decolorarse, deformarse o sufrir una avería.
- o Para permitir una buena disipación del calor, deje al menos 20 cm entre esta unidad y las paredes u otros componentes del equipo cuando la instale. Si la coloca en un rack, por ejemplo, deje libres al menos 5 cm por encima de la unidad y 10 cm por detrás. Si no deja estos espacios libres, el calor puede acumularse en su interior y provocar fuego.
- o Coloque la unidad en un lugar estable.
- o No mueva la unidad durante su utilización.
- o Mueva la unidad con cuidado para evitar lesiones, ya que pesa bastante. Si es necesario, pida ayuda a alguien para moverla.
- o El voltaje suministrado a la unidad deberá ser el mismo que está impreso en su parte posterior. Si tiene dudas al respecto, consulte a un electricista.
- o No abra la carcasa de la unidad porque podría causar daños en los circuitos o una descarga eléctrica. En caso de que se introduzca un objeto extraño en la unidad, contacte con su distribuidor.
- o Cuando desenchufe el cable de corriente de la toma de electricidad, tire siempre directamente del conector, nunca tire del cable.

## <span id="page-79-0"></span>V **Precauciones al hacer las conexiones**

- o Termine todas las conexiones antes de enchufar el cable de corriente a una toma de electricidad.
- o Lea los manuales de instrucciones de todos los dispositivos que se van a conectar y siga sus indicaciones.

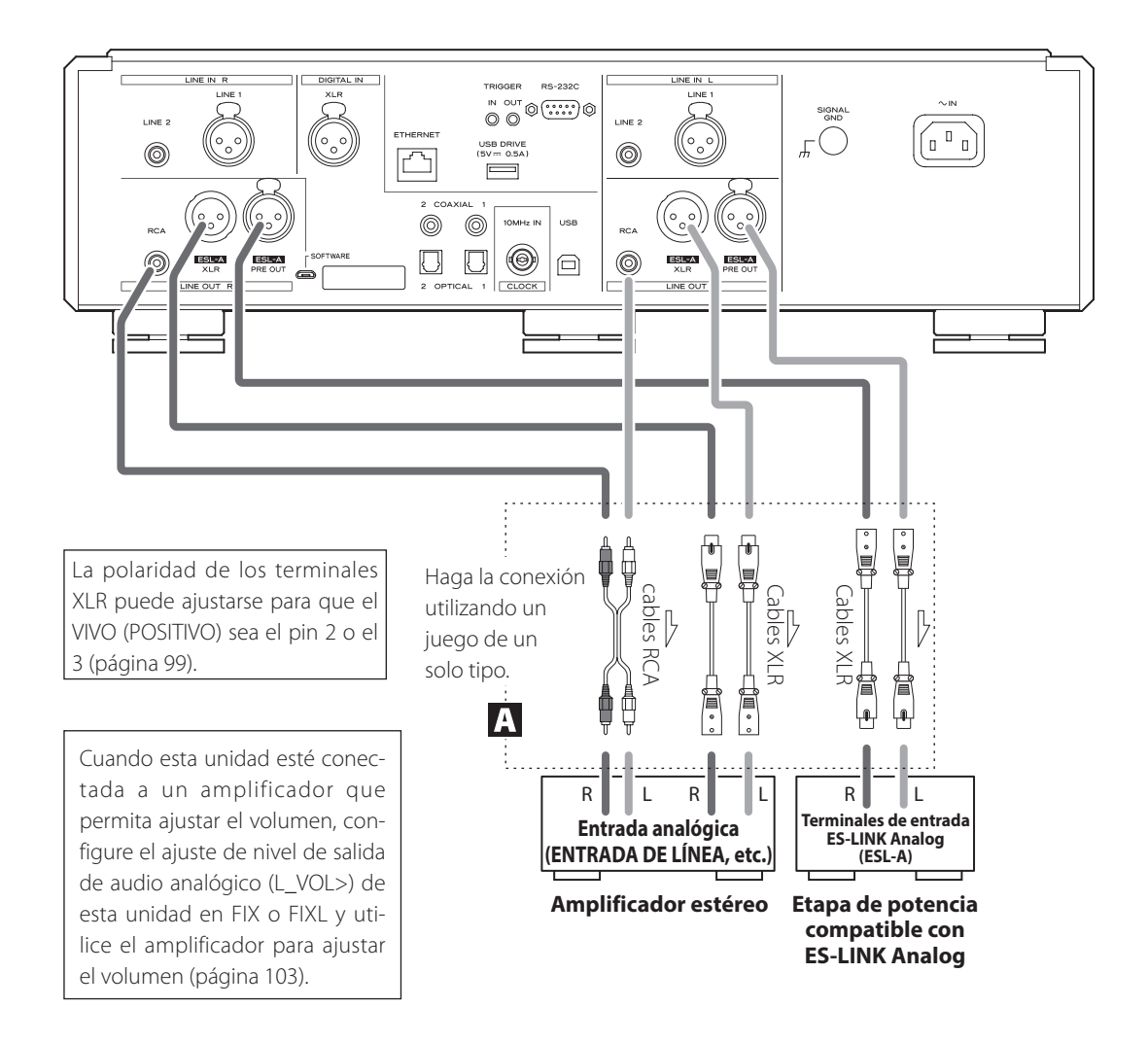

#### A **Terminales de salida de audio analógico (LINE OUT)**

Por estos terminales sale audio analógico en 2 canales. Conecte los terminales XLR o RCA a un amplificador.

#### **Utilice cables de los disponibles en establecimientos comerciales para las conexiones.**

ESL-A/XLR, ESL-A PRE OUT: cables XLR RCA: cables RCA

Conecte un terminal R (derecho) de esta unidad a un terminal R del amplificador, y conecte el correspondiente terminal L (izquierdo) de esta unidad al correspondiente terminal L del amplificador.

#### **Cambie el ajuste de salida de audio analógico [\(página 99\)](#page-98-0) y el ajuste de nivel de salida de audio analógico [\(página 103\)](#page-102-0) según las conexiones que esté usando.**

- o El ajuste de salida de audio analógico puede ajustarse en XLR (polaridad: VIVO/POSITIVO para el pin 2 o 3), RCA o ESLA [\(página 99\)](#page-98-0).
- o Cuando conecte esta unidad a un amplificador que tenga terminales ES-LINK Analog (ESL-A), le recomendamos conectar los terminales de salida de audio analógico (ESL-A) de esta unidad a los terminales ES-LINK Analog (ESL-A) del amplificador (página 105).

#### **ATENCIÓN**

Los terminales ESL-A PRE OUT de esta unidad son terminales hembra para evitar la conexión accidental con terminales de salida XLR.

## <span id="page-80-1"></span><span id="page-80-0"></span>**Acerca de ES-LINK Analog**

El método de transmisión ES-LINK Analog de ESOTERIC utiliza el rendimiento de circuitos con buffer HCLD que tienen la capacidad de suministrar altos valores de corriente a gran velocidad. Esto suprime el impacto de la impedancia en los recorridos de las señales, lo que permite una transmisión pura y potente de las señales.

o Para la conexión se utilizan cables balanceados normales (con conectores XLR). Sin embargo, estos terminales solo se pueden utilizar con dispositivos compatibles, ya que el formato de transmisión es exclusivo.

# **Conexión a un amplificador integrado a través de ES-LINK Analog**

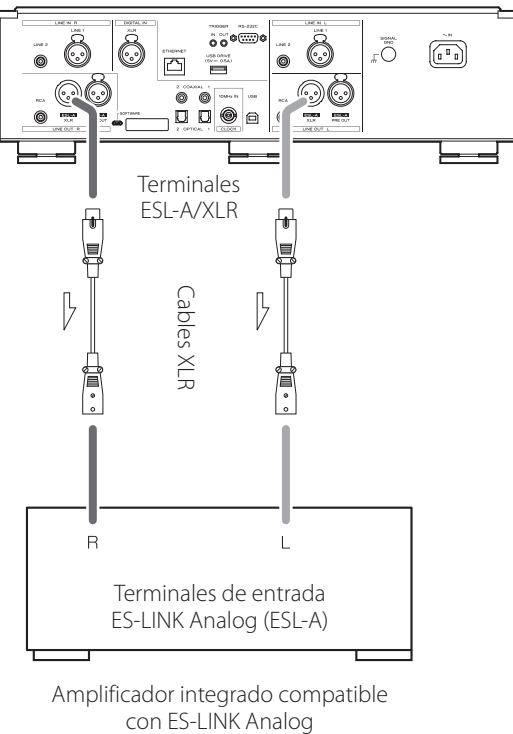

Amplificador integrado compatible

Utilice cables XLR para conectar los terminales de salida de audio analógico (ESL-A XLR) de esta unidad a los terminales de entrada ES-LINK Analog (ESL-A) del amplificador integrado.

- o Configure el ajuste de salida de audio analógico de esta unidad (LOUT>) en ESLA [\(página 99\)](#page-98-0).
- o Ajuste el selector de entrada del amplificador integrado en ESLA.
- o Configure el ajuste de nivel de salida de audio analógico (L\_VOL>) de esta unidad en FIX o FIXL y utilice el amplificador para ajustar el volumen.

#### **NOTA**

También son posibles conexiones normales XLR y RCA. Seleccione el tipo de conexión que proporcione la calidad de audio que prefiera.

# **Conexión a una etapa de potencia a través de ES-LINK Analog**

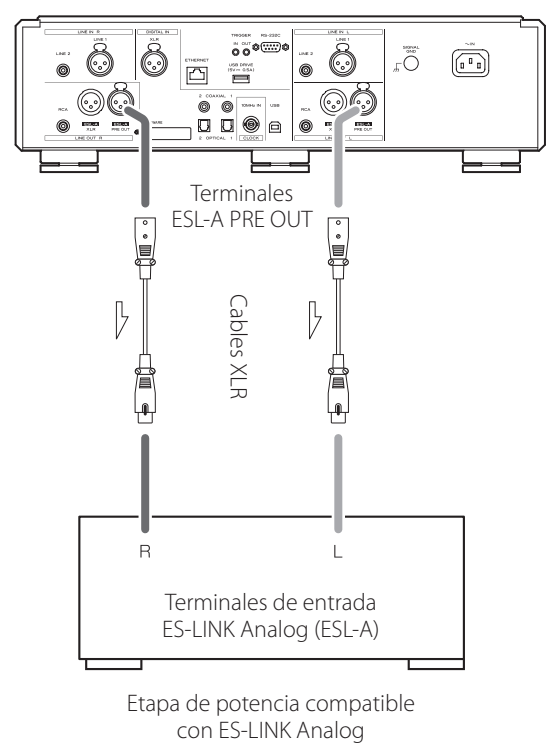

Etapa de potencia compatible

Utilice cables XLR para conectar los terminales de salida de audio analógico (ESL-A PRE OUT) de esta unidad a los terminales de entrada ES-LINK Analog (ESL-A) de la etapa de potencia.

- o Ajuste el selector de entrada de la etapa de potencia en ESL-A.
- o Utilice el mando VOLUME de esta unidad para ajustar el volumen.
- o Configure el ajuste de nivel de salida de audio analógico de esta unidad (L\_VOL>) en ON ([página 103\)](#page-102-0).

## **ATENCIÓN**

Los terminales ESL-A PRE OUT de esta unidad son terminales hembra para evitar la conexión accidental con terminales de salida XLR.

<span id="page-81-0"></span>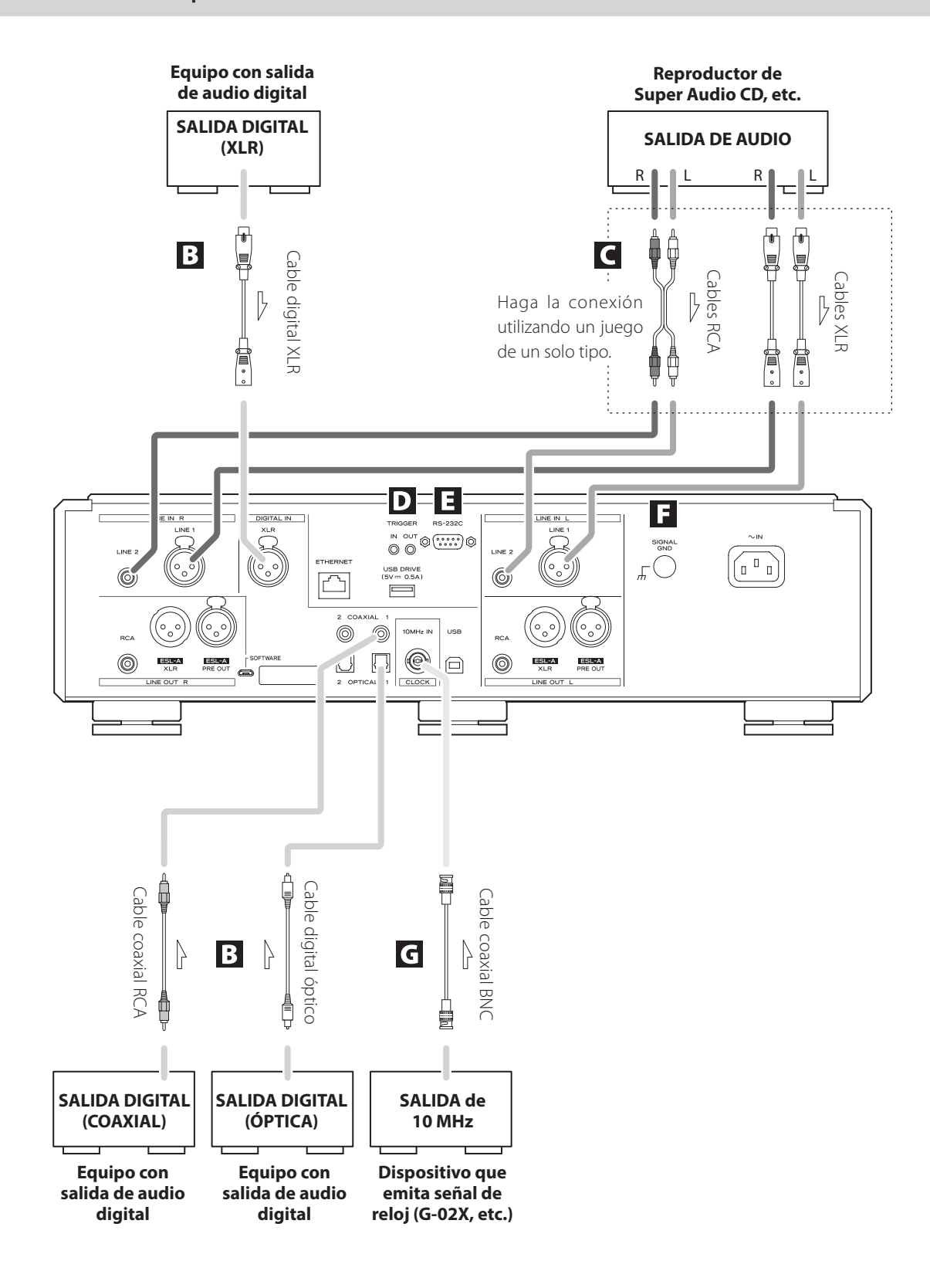

### B **Terminales de entrada de audio digital (DIGITAL IN)**

Se utilizan para introducir audio digital. Se pueden conectar a los terminales de salida digital de dispositivos de audio apropiados.

#### **Utilice cables de los disponibles en establecimientos comerciales para las siguientes conexiones:**

XLR: cable digital XLR RCA: cable digital coaxial RCA OPTICAL: cable digital óptico (TOS)

o Pueden recibir señales que sean de 32-192 kHz y 16/24 bits.

#### C **Terminales de entrada de audio analógico (LINE IN)**

Conecte aquí los terminales de salida de audio analógico de reproductores de Super Audio CD, reproductores de DVD, pletinas de cassette, sintonizadores y otros equipos.

Conecte un terminal R de esta unidad al terminal derecho (R) de un dispositivo de salida, y el terminal L correspondiente de esta unidad al terminal izquierdo (L) del dispositivo de salida.

#### **Utilice cables de los disponibles en establecimientos comerciales para las siguientes conexiones:**

XLR: cables XLR RCA: cables RCA

### D **Terminales TRIGGER**

Estos terminales son para controlar la alimentación. No conecte nada a estos terminales cuando no se estén utilizando.

#### E **Terminal de entrada de control remoto (RS-232C)**

Este terminal de control es para uso por profesionales (instaladores de sistemas personalizados).

#### F **Terminal de tierra SIGNAL GND**

La calidad del audio podría mejorarse conectando este terminal de tierra a un amplificador u otro dispositivo que esté conectado a esta unidad.

o Este terminal no es una toma de tierra de seguridad eléctrica.

## G **Terminal 10MHz IN CLOCK**

A través de este terminal se introducen señales de sincronización de reloj de 10 MHz.

Para utilizar sincronización de reloj, conecte el terminal de salida de reloj del dispositivo emisor de señal de reloj al terminal 10MHz IN CLOCK de esta unidad. A continuación, configure el ajuste de reloj (CLK>) en IN [\(página 98\)](#page-97-0).

#### **Utilice un cable coaxial BNC de los disponibles en establecimientos comerciales para la conexión.**

 $\bullet$  Se pueden utilizar cables coaxiales BNC con 50 Ω o 75 Ω de impedancia.

<span id="page-83-0"></span>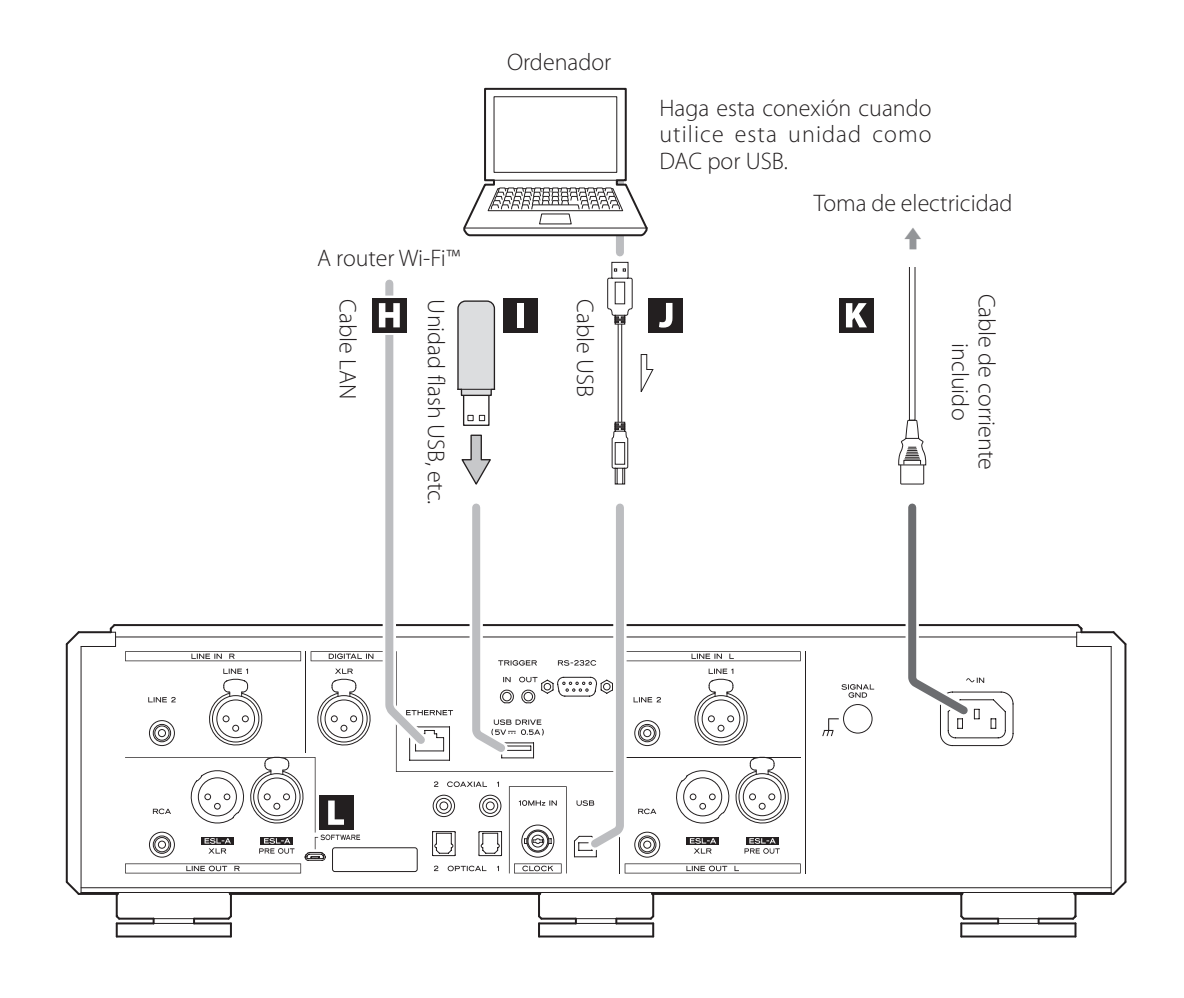

## **H** Puerto ETHERNET

Utilice un cable LAN para conectar esta unidad a una red.

**Utilice un cable LAN de los disponibles en establecimientos comerciales para la conexión.**

#### I **Puerto para unidades USB (USB DRIVE)**

Conecte aquí, por ejemplo, unidades flash USB que contengan archivos de audio.

- o Este puerto solo se puede utilizar para reproducir archivos de audio contenidos en la unidad flash USB (u otro dispositivo) conectada en él.
- o Para reproducir archivos de audio de una unidad flash USB (u otro dispositivo) conectada al puerto para unidades USB, configure el ajuste de fuente de entrada en NET y utilice una app para la reproducción [\(página 92\)](#page-91-1).

## J **Puerto USB**

Se utiliza para introducir audio digital desde un ordenador. Conéctelo al puerto USB del ordenador.

**Utilice un cable USB de los disponibles en establecimientos comerciales para la conexión.**

o Antes de realizar la conexión, lea las páginas [93](#page-92-1) y [94.](#page-93-1)

## K **Entrada para el cable de corriente alterna (~IN)**

Conecte en esta entrada el cable de corriente suministrado. Termine todas las conexiones antes de enchufar el cable de corriente a una toma de electricidad.

- V**Utilice exclusivamente un cable de corriente de marca ESOTERIC. El uso de otros cables de corriente puede provocar fuego o descargas eléctricas.**
- V**Desenchufe el cable de corriente de la toma de electricidad si no va a utilizar la unidad durante un largo periodo de tiempo.**

#### L **Puerto de mantenimiento SOFTWARE**

Se utiliza para mantenimiento. No conecte nada a este puerto a menos que reciba instrucciones para hacerlo por parte de nuestro servicio técnico.

#### **Ejemplo de conexión**

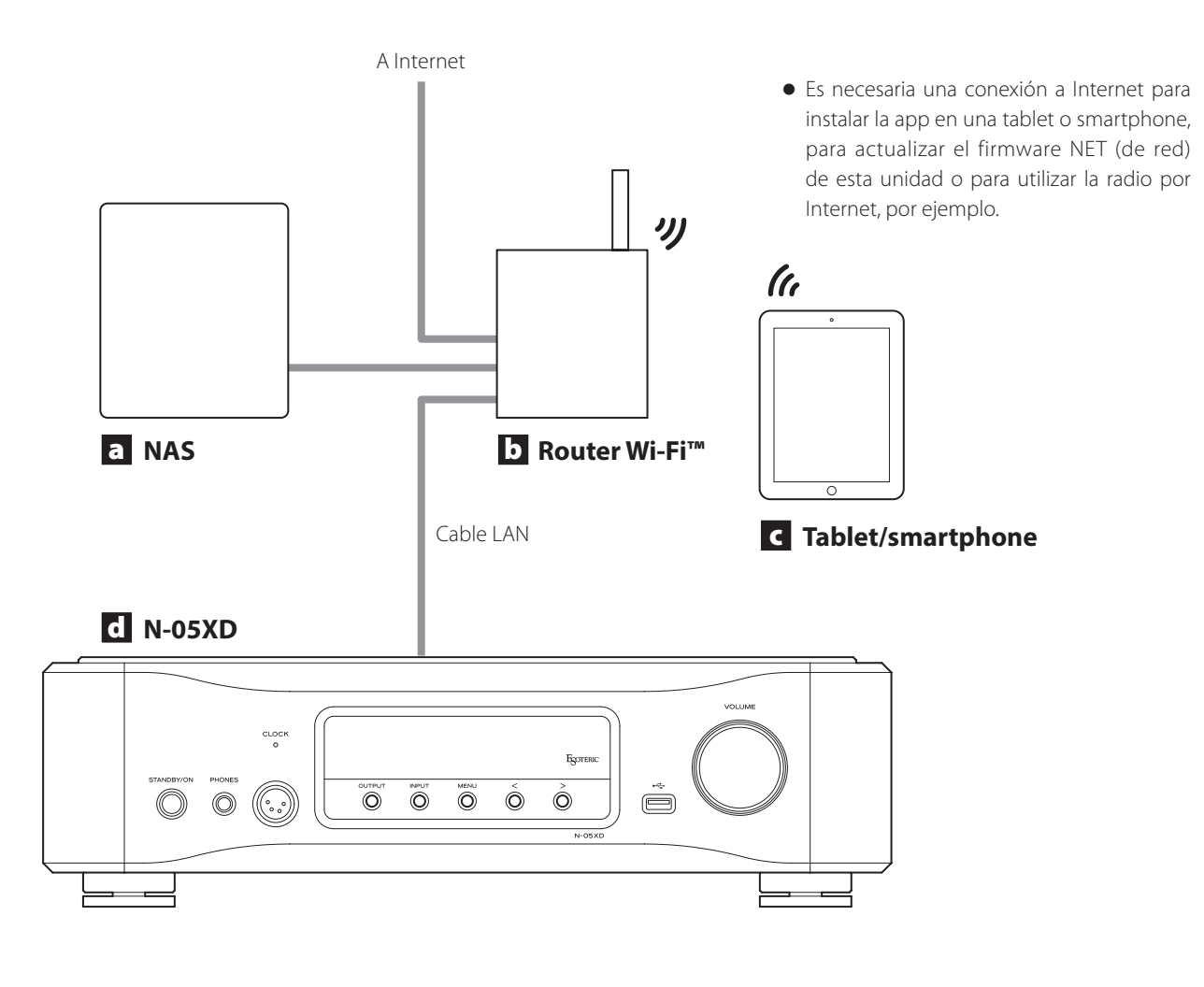

## a **NAS (dispositivo de almacenamiento conectado en red)**

Se utiliza para almacenar archivos de audio.

Es necesario que funcione como servidor UPnP para poder utilizarlo como servidor multimedia.

En vez de utilizar un NAS, los archivos de audio también se pueden poner en una unidad flash USB u otro dispositivo de almacenamiento USB y conectar ese dispositivo a un puerto para unidades USB de esta unidad. Después, esos archivos se pueden reproducir mediante la función de servidor multimedia del N-05XD [\(página 92\)](#page-91-1).

## **b** Router Wi-Fi™

Use una conexión Wi-Fi para conectar la tablet o el smartphone a esta unidad y al NAS.

#### c **Tablet/smartphone**

Instale la app para controlar esta unidad.

# d **N-05XD**

Esta unidad.

### **ATENCIÓN**

El ajuste predeterminado del led del puerto ETHERNET (LanLED>) es OFF ([página 101\)](#page-100-0).

# <span id="page-85-1"></span><span id="page-85-0"></span>V**PRECAUCIÓN**

Cuando lleve puestos unos auriculares, no los conecte ni desconecte, ni encienda o ponga en reposo (standby) la unidad.

Si lo hace, podría causar un ruido repentino a alto volumen capaz de dañar sus oídos.

**Antes de ponerse los auriculares, baje siempre el volumen al mínimo (la pantalla debe mostrar "0" cuando se haya seleccionado "STEP (0-100)" o "−∞ dB" cuando se haya seleccionado "dB") [\(página 91\)](#page-90-1).**

## **Auriculares normales (señal sin balancear)**

Conecte aquí unos auriculares con un jack estándar estéreo de 6,3 mm (1/4*"*).

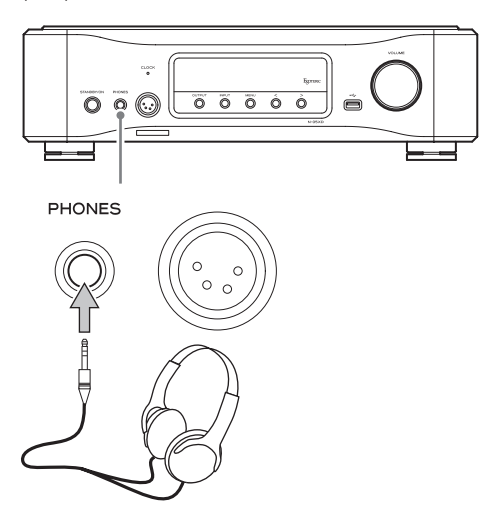

## **Auriculares balanceados**

Conecte aquí unos auriculares con un conector XLR de 4 pines.

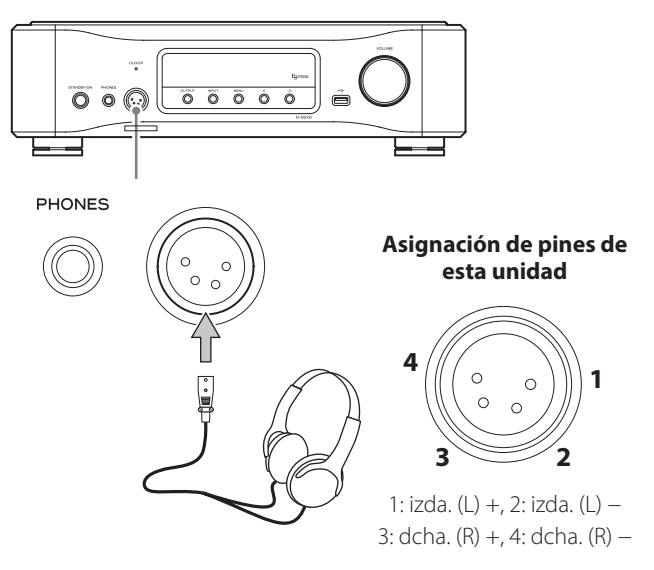

### <span id="page-86-0"></span>**Precauciones al utilizar el mando a distancia**

- o Cuando utilice el mando a distancia, apunte con él hacia el receptor de la señal del mando a distancia que hay en la unidad principal a una distancia de 7 m o menos. No coloque obstáculos entre la unidad principal y el mando a distancia.
- o El mando a distancia podría no funcionar si el receptor de la señal del mando a distancia está expuesto a la luz solar directamente o a una luz intensa.
- o Tenga cuidado, ya que el uso de este mando a distancia podría causar el funcionamiento involuntario de otros dispositivos que puedan ser controlados por rayos infrarrojos.

#### **Instalación de las pilas**

1 **Deslice el extremo inferior del mando a distancia como se muestra en la ilustración y extraiga el compartimento de las pilas.**

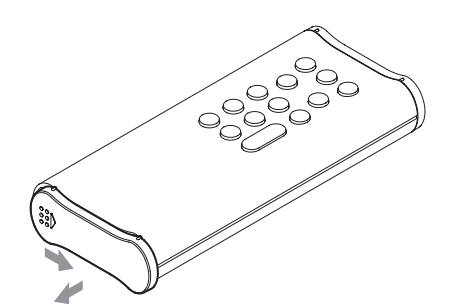

**2** Inserte dos pilas AA con los polos  $\oplus$  y  $\ominus$  orien**tados como se muestra en el compartimento y vuelva colocar el compartimento en su sitio.**

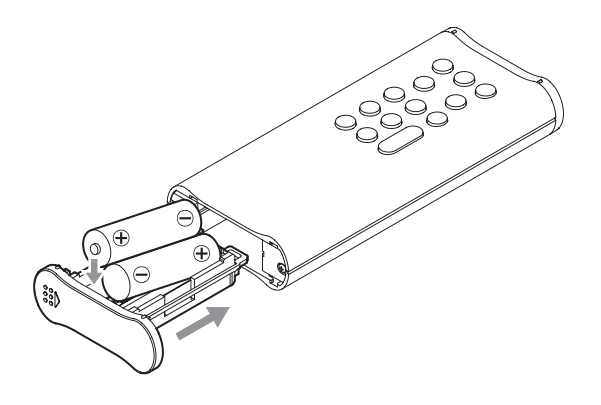

3 **Deslice el extremo inferior del mando a distancia como se muestra en la ilustración para cerrar el compartimento de las pilas.**

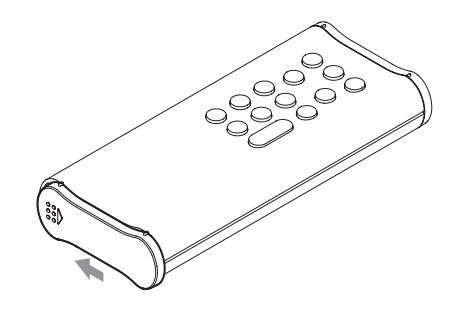

#### **Cuándo sustituir las pilas**

Si la distancia requerida entre el mando a distancia y la unidad principal disminuye o si la unidad principal deja de responder a los botones del mando a distancia, cambie ambas pilas por otras nuevas. Deshágase de las pilas usadas según las instrucciones que figuren en las mismas o los requisitos establecidos por las autoridades locales.

## V**Precauciones con respecto a las pilas**

**Un mal uso de la pilas podría hacer que se rompan o se sulfaten (pierdan líquido), lo que podría originar fuego, lesiones o la oxidación de materiales cercanos.**

**Por favor, lea y observe las instrucciones de las precauciones de la [página 76](#page-75-0) con atención.**

<span id="page-87-0"></span>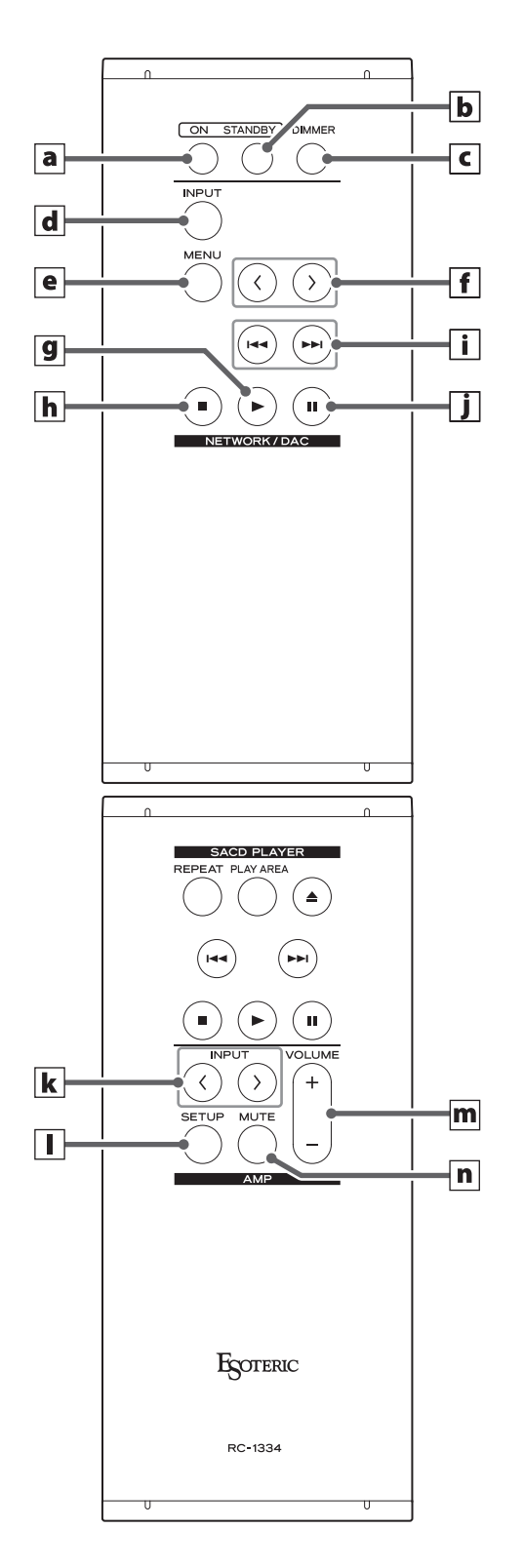

**Cuando tanto la unidad principal como el mando a distancia tengan botones con las mismas funciones, en este manual solo explicaremos cómo se utiliza uno de ellos. No obstante, el otro también se puede utilizar de la misma manera.**

## a **Botón ON**

Púlselo para encender la unidad.

## **b** Botón STANDBY

Púlselo para poner la unidad en modo de reposo (standby).

### c **Botón DIMMER**

Púlselo para ajustar el brillo de la pantalla de la unidad principal [\(página 89\)](#page-88-1).

## **Sección NETWORK/DAC**

### d **Botón INPUT**

Púlselo para seleccionar la fuente de entrada. Si no entra ninguna señal digital cuando la fuente de entrada sea digital, el nombre de la fuente de entrada parpadeará.

o Cuando se muestre un ajuste, pulse este botón para completar dicho ajuste y volver a la pantalla normal ([página 97\)](#page-96-1).

#### e **Botón MENU**

Púlselo para acceder al modo de configuración ([página 97\)](#page-96-1).

#### $\|f\|$ Botones de ajuste de configuración ( $\langle l \rangle$ )

Se utilizan para cambiar los parámetros en el modo de configuración.

También se utilizan para la operaciones de emparejamiento con otro dispositivo Bluetooth [\(página 96\)](#page-95-1).

#### **Los siguientes botones se podrán utilizar cuando la fuente de entrada sea NET o Bluetooth.**

#### g **Botón de reproducción (**7**)**

Púlselo para comenzar la reproducción.

## h **Botón de parada (**8**)**

Púlselo para parar la reproducción.

#### $i$  | Botones de salto ( $|\blacktriangleleft|$ / $\rightharpoonup$ )

Se utilizan para saltar a la pista anterior o siguiente.

## j **Botón de pausa (**9**)**

Púlselo para poner en pausa la reproducción.

#### **ATENCIÓN**

Cuando la entrada sea Bluetooth, los botones de reproducción, parada, salto y pausa podrían no ser compatibles con algunas apps del dispositivo Bluetooth fuente.

## <span id="page-88-2"></span><span id="page-88-0"></span>**Sección AMP**

**Cuando el ajuste del botón AMP del mando a distancia (AMPRM>) sea ON, los botones k-n de la sección AMP estarán habilitados ([página 104\)](#page-103-0).**

o Cuando utilice un preamplificador o amplificador integrado ESOTERIC, configure el ajuste del botón AMP del mando a distancia (AMPRM>) en OFF ([página 104](#page-103-0)).

## $\mathbf{k}$  **Botones INPUT** ( $\langle l \rangle$ )

Se utilizan para cambiar entre fuentes de entrada. Seleccione el tipo de terminales que estén conectados al dispositivo de salida de audio deseado.

Utilice estos botones cuando cambie los ajustes de balance L/R (izquierda/derecha) (BAL>) y de ganancia de entrada (LVL>) (páginas [97](#page-96-2) y [98\)](#page-97-1).

## l **Botón SETUP**

Utilice estos botones cuando cambie los ajustes de balance L/R (izquierda/derecha) (BAL>) y de ganancia de entrada (LVL>) (páginas [97](#page-96-2) y [98\)](#page-97-1).

## **m** Botones VOLUME (+/−)

Se utilizan para ajustar el volumen. Pulse el botón + para subir el volumen y el botón − para bajarlo.

o Cuando aparece THRU en la pantalla, el volumen no se puede ajustar en este mando a distancia [\(página 103\)](#page-102-1).

## n **Botón MUTE**

Púlselo para silenciar temporalmente el sonido. Vuelva a pulsarlo otra vez para restaurar el ajuste de volumen.

- o Cuando el sonido está silenciado, MUTE parpadea en la pantalla.
- o Los botones no explicados aquí no funcionan con este producto.
- o Este mando a distancia también se puede utilizar para otros productos ESOTERIC.

<span id="page-88-1"></span>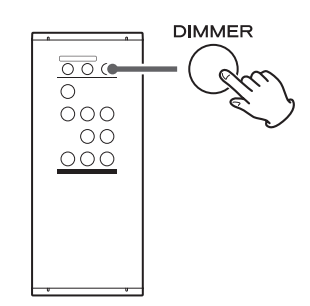

Puede utilizar este botón para ajustar el brillo de la pantalla de la unidad principal.

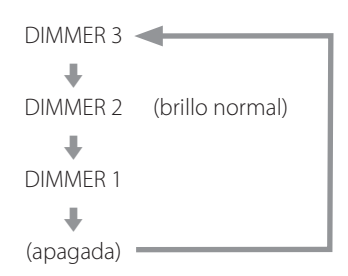

- o Incluso aunque el ajuste sea "apagada", la pantalla se iluminará con el brillo normal durante unos tres segundos al pulsar el botón de reproducción ( $\blacktriangleright$ ) u otro botón.
- o Incluso aunque el ajuste sea DIMMER 1 o "apagada", los menús de configuración y los mensajes de error se mostrarán con el brillo normal (DIMMER 2).
- o Si se mantiene pulsado el botón, el brillo se ajustará en DIMMER 2 (brillo normal).

# <span id="page-89-0"></span>Partes y funciones de la unidad principal

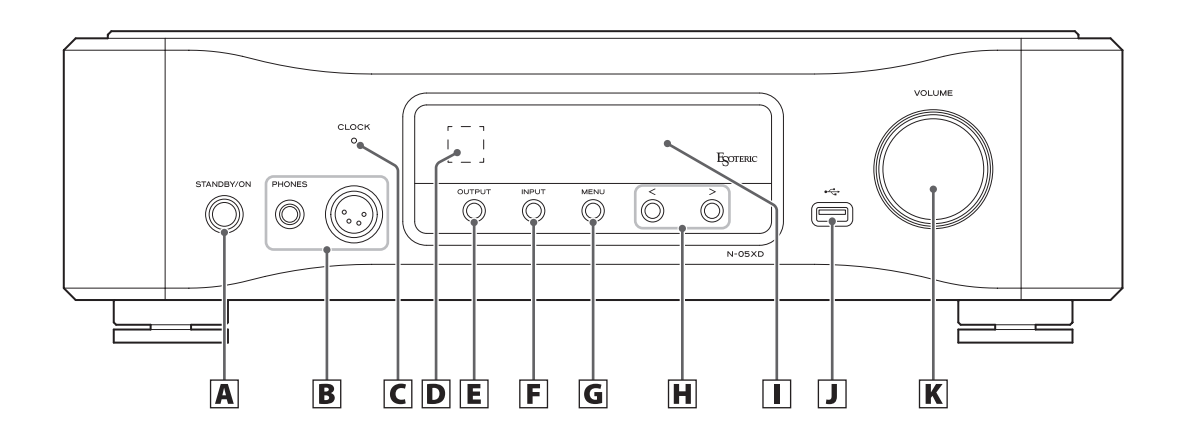

#### A **Botón STANDBY/ON**

Púlselo para encender la unidad o ponerla en modo de reposo (standby).

Cuando la unidad está encendida, el anillo de alrededor del botón se ilumina.

Cuando la unidad está apagada, el anillo no se ilumina.

Cuando no utilice la unidad, póngala en modo de reposo (standby).

#### B **Terminales PHONES**

Conecte aquí unos auriculares con un jack estándar estéreo de 6,3 mm (1/4*"*) o un conector XLR de 4 pines [\(página 86\)](#page-85-1).

#### C **Indicador CLOCK**

Muestra el estado de la sincronización de reloj.

Este indicador parpadea durante la sincronización de reloj y se ilumina cuando se completa la sincronización.

Se ilumina en verde cuando al fuente de entrada es USB o NET y la unidad está funcionando con el reloj interno.

#### D **Receptor de las señales del mando a distancia**

Recibe las señales del mando a distancia. Cuando use un mando a distancia, apunte el extremo hacia este panel receptor.

### E **Botón OUTPUT**

Púlselo para cambiar el terminal que emite audio analógico.

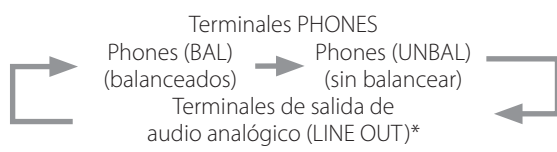

\* Los terminales seleccionados mediante el ajuste de salida de audio analógico (LOUT>).

#### F **Botón INPUT**

Púlselo para seleccionar la fuente de entrada. Si no entra ninguna señal digital cuando la fuente de entrada sea digital, el nombre de la fuente de entrada parpadeará.

### G **Botón MENU**

Púlselo para acceder al modo de configuración.

#### **H** Botones de ajuste de configuración  $\langle\langle/\rangle\rangle$

Se utilizan para cambiar los parámetros en el modo de configuración.

Se pueden utilizar para la reproducción y selección de canciones cuando la fuente de entrada sea NET o Bluetooth.

- o También se utilizan para la operaciones de emparejamiento con otro dispositivo Bluetooth [\(página 96](#page-95-2)).
- o Cuando la fuente de entrada sea NET o Bluetooth, pulse el botón > una vez para comenzar la reproducción y otra vez para saltar a la pista siguiente. Durante la reproducción, pulse el botón  $\zeta$  para saltar a la pista anterior, y púlselo y manténgalo pulsado para parar.

#### I **Pantalla**

Muestra diversas informaciones, incluidos el volumen y la frecuencia de muestreo de la señal de entrada.

## **J Puerto para unidades USB (** $\leftarrow$ **<sup>+</sup>)**

Conecte aquí, por ejemplo, unidades flash USB que contengan archivos de audio.

- o Este puerto solo se puede utilizar para reproducir archivos de audio contenidos en la unidad flash USB (u otro dispositivo) conectada en él.
- o Para reproducir archivos de audio de una unidad flash USB (u otro dispositivo) conectada al puerto para unidades USB, configure el ajuste de fuente de entrada en NET y utilice una app para la reproducción ([página 92](#page-91-1)).

#### K **Mando VOLUME**

Se utiliza para ajustar el volumen.

Gire este mando hacia la derecha para subir el volumen y hacia la izquierda para bajarlo.

## <span id="page-90-1"></span><span id="page-90-0"></span>1 **Pulse el botón STANDBY/ON para encender la unidad.**

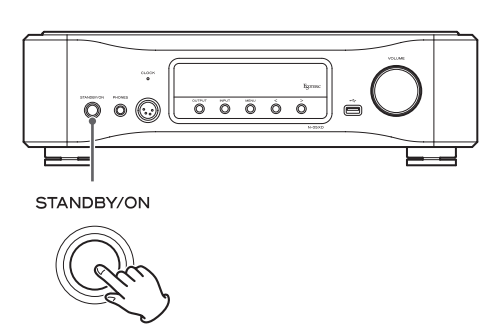

o Si hay un amplificador conectado a esta unidad, enciéndalo siempre el último.

## 2 **Ponga el volumen al mínimo.**

Ponga el volumen al mínimo en el dispositivo utilizado para controlar el volumen (esta unidad, el amplificador u otro equipo conectado a esta unidad).

## 3 **Pulse el botón OUTPUT para seleccionar el tipo de terminales usados para emitir audio analógico.**

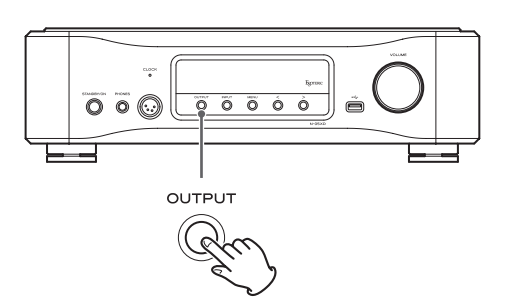

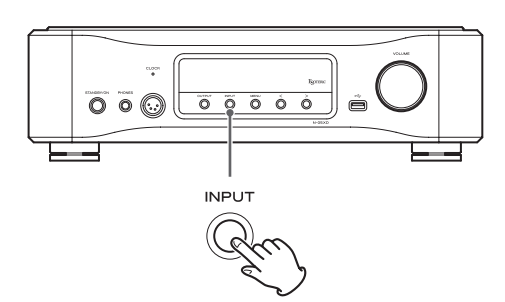

4 **Pulse el botón INPUT para seleccionar la fuente.**

La fuente seleccionada aparecerá en la pantalla.

- o Si la señal de entrada no es una señal de audio digital o es un formato de señal de audio que no es compatible con esta unidad, como por ejemplo Dolby Digital o DTS, no se emitirá audio. Configure la salida digital del dispositivo conectado como salida de audio PCM.
- o Para reproducir archivos de audio con esta unidad ajustada en USB, primero debe instalar un controlador (driver) específico en el ordenador antes de conectarlo ([página 93](#page-92-2)).
- o Los datos DSD solo se pueden reproducir cuando la fuente de entrada es USB o NET (incluidas unidades flash USB) o cuando se utilizan señales digitales en formato DoP.
- o Para utilizar NET o un puerto para unidades USB (panel

delantero o posterior), instale ESOTERIC Sound Stream (gratuito) en un smartphone o tablet, y conecte dicho dispositivo a la misma red que esta unidad.

o Para utilizar un dispositivo Bluetooth, consulte ["Uso de las](#page-94-1)  [funciones Bluetooth®" en la página 95](#page-94-1) y emparéjelo con esta unidad.

## 5 **Ponga en funcionamiento el dispositivo de salida de audio.**

Cuando la fuente de entrada sea NET, utilice un smartphone o una tablet que tenga instalado ESOTERIC Sound Stream.

Cuando la fuente de entrada sea USB, utilice ESOTERIC HR Audio Player u otro software de reproducción de audio en el ordenador conectado a esta unidad [\(página 94](#page-93-1)).

Para otras fuentes de entrada, consulte los manuales de instrucciones de los dispositivos conectados.

o Si la fuente de entrada no es NET, la realización de una operación de reproducción utilizando ESOTERIC Sound Stream hará que la fuente de entrada cambie automáticamente a NET antes de comenzar la reproducción.

## 6 **Ajuste el volumen.**

#### **Cuando se utilicen las salidas de línea**

Cuando el ajuste de nivel de salida de audio analógico (L\_VOL>) ([página 103](#page-102-0)) esté configurado en ON, utilice el mando VOLUME de esta unidad para ajustar el volumen.

Cuando esté configurado en FIX o FIXL, el volumen no se podrá ajustar con esta unidad, por lo que deberá ajustar el volumen en el amplificador estéreo u otro equipo conectado a esta unidad.

#### **Cuando haya unos auriculares conectados a esta unidad**

Gire el mando VOLUME de esta unidad para ajustar el volumen.

o Cuando el mando VOLUME de esta unidad está habilitado, se muestra el ajuste de volumen.

## **NOTA**

- o El ahorro de energía automático (APS>) está desactivado (OFF) cuando la unidad sale de fábrica ([página 99](#page-98-1)).
- o La pantalla se apagará si no se lleva a cabo ninguna operación durante diez minutos cuando el ajuste de antenuación automática de la pantalla (DPaOFF>) esté configurado en ON [\(página 99](#page-98-1)).

<span id="page-91-1"></span><span id="page-91-0"></span>Las funciones de reproductor de red de esta unidad son compatibles con OpenHome, Roon Ready, Spotify Connect, Tidal Connect y otros servicios. Se puede reproducir música utilizando apps que sean compatibles con estos servicios.

o La app ESOTERIC Sound Stream, que es compatible con iOS y Android, puede utilizarse para control de OpenHome. Busque "ESOTERIC Sound Stream" en el App Store o en Google Play Store.

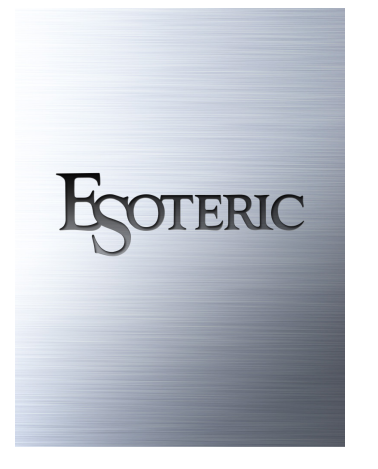

- o Consulte el Manual del usuario de ESOTERIC Sound Stream (**https:// www.esoteric.jp/en/product/sound\_stream/download**) para preparar listas de reproducción y reproducir archivos de audio.
- o Para utilizar el puerto ETHERNET o los puertos para unidades USB (USB DRIVE y <), también deberá usar una tablet o smartphone que tengan instalada la app específica (gratuita) y conectar dicho dispositivo a la misma red que esta unidad.
- o El firmware del módulo de red se actualiza a través del ESOTERIC Sound Stream. Le recomendamos que periódicamente seleccione esta unidad en ESOTERIC Sound Stream y la actualice con el firmware más reciente.

Si hay alguna actualización de firmware disponible, aparecerá una ventana emergente con la recomendación.

## **OpenHome http://openhome.org/**

Los datos de las listas de reproducción se almacenan en esta unidad. Las canciones almacenadas en un NAS o en una unidad flash USB conectados a esta unidad se pueden añadir a las listas de reproducción y reproducirse utilizando ESOTERIC Sound Stream u otra app que sea compatible con el control de OpenHome. Si utiliza ESOTERIC Sound Stream, también puede añadir a las listas de reproducción las canciones que desee de Tidal, Qobuz y otros servicios de transmisión en "streaming". Puesto que las listas de reproducción se almacenan en el dispositivo de reproducción cuando se utiliza OpenHome, después de que se haya añadido música a una lista de reproducción, la lista de reproducción puede reproducirse en orden incluso después de haber salido de la app de control.

## **Roon Ready https://roonlabs.com/**

Esta unidad es compatible con la reproducción de música utilizando la app de gestión y reproducción de música Roon lanzada por Roon Labs. Un sistema Roon se compone de tres elementos: control, núcleo y salida. Esta unidad cumple la función de una salida de audio compatible con RAAT (Roon Advanced Audio Transport), que es un formato de transmisión de audio de alta calidad exclusivo de Roon. Esta unidad permite la selección del modo RAAT, lo que posibilita el máximo rendimiento al reproducir audio con Roon. Este modo está diseñado para la reproducción de música utilizando Roon y detiene otros servicios admitidos en modo normal, incluidos Open Home, Spotify Connect y Tidal Connect.

- o Consulte la [página 102](#page-101-0) para obtener información sobre los procedimientos de configuración del modo RAAT.
- o En modo RAAT, el control solo es posible desde la app Roon.

## **Spotify Connect https://www.spotify.com/ Tidal Connect https://tidal.com/**

Se puede seleccionar esta unidad como salida de las apps específicas de los servicios de transmisión de música en "streaming" Spotify y Tidal. El uso de las apps optimizadas para estos servicios en un smartphone u otro dispositivo permite reproducir música en esta unidad con operaciones fáciles, incluida la selección de música.

## **NOTA**

Consulte las apps de los respectivos servicios para obtener información detallada sobre los procedimientos de funcionamiento.

## <span id="page-92-3"></span><span id="page-92-1"></span><span id="page-92-0"></span>**Sistemas operativos compatibles**

Esta unidad se puede conectar a través de USB para utilizarse con un ordenador que funcione con uno de los sistemas operativos indicados a continuación.

No se garantiza el funcionamiento con otros sistemas operativos (a marzo de 2021).

### **Si se utiliza Mac**

OS X Yosemite (10.10) OS X El Capitan (10.11) macOS Sierra (10.12) macOS High Sierra (10.13) macOS Mojave (10.14) macOS Catalina (10.15) macOS Big Sur (11)

### **Si se utiliza Windows**

Windows 7 (32/64 bits) Windows 8 (32/64 bits) Windows 8.1 (32/64 bits) Windows 10 (32/64 bits)

# <span id="page-92-2"></span>**Instalación del controlador (driver)**

#### **Si se utiliza Mac**

Esta unidad puede funcionar con el controlador o "driver" estándar del sistema operativo, por lo que no hace falta instalar ningún controlador. Sin embargo, para utilizar Bulk Pet, es necesario instalar un controlador específico.

#### **Si se utiliza Windows**

Para utilizar esta unidad para la reproducción de archivos en un ordenador, instale el controlador o "driver" específico en el ordenador.

## **ADVERTENCIA IMPORTANTE**

Debe instalar el software controlador (driver) específico antes de conectar esta unidad a un ordenador a través de un cable USB. Si conecta la unidad al ordenador a través de USB antes de instalar el controlador, no funcionará correctamente.

Dependiendo del hardware y del software del ordenador, puede darse el caso de que el funcionamiento no sea posible incluso con los sistemas operativos mencionados anteriormente.

### **Instalación del controlador en el ordenador**

Instale el software controlador específico en el ordenador después de descargarlo de la página indicada a continuación.

Para más información sobre los procedimientos de instalación y ajustes del sistema operativo, consulte la guía de instalación "ESOTERIC ASIO USB DRIVER Installation Guide" incluida con el controlador.

#### **https://www.esoteric.jp/en/product/n-05xd/download**

#### **Nota sobre los modos de transmisión**

Esta unidad se conecta mediante modo isócrono o Bulk Pet. Las frecuencias de muestreo que se pueden transmitir son 44,1 kHz, 48 kHz, 88,2 kHz, 96 kHz, 176,4 kHz, 192 kHz, 352,8 kHz y 384 kHz. También admite DSD a 2,8 MHz, 5,6 MHz, 11,2 MHz y 22,5 MHz.

o DSD a 22,5 MHz solo se admite con reproducción DSD nativa. No es compatible con reproducción DoP (audio DSD sobre tramas PCM)

Una vez realizada correctamente la conexión, podrá seleccionar "ESOTERIC USB AUDIO DEVICE" como salida de audio del sistema operativo en el ordenador.

Los datos de audio enviados desde el ordenador serán procesados utilizando el reloj de esta unidad durante la transmisión de datos, permitiendo la reducción de fluctuaciones (jitter).

# **Descarga de la aplicación de reproducción de audio ESOTERIC HR Audio Player**

Puede utilizar el reproductor de audio ESOTERIC HR Audio Player para reproducir archivos de audio en un ordenador.

Por favor, descargue esta aplicación gratuita desde la siguiente URL:

#### **https://www.esoteric.jp/en/product/hr\_audio\_player**

ESOTERIC HR Audio Player es un software de reproducción de audio para Windows y Mac que permite la reproducción en alta calidad de fuentes de audio de alta resolución. Puede utilizarlo para disfrutar de la reproducción en alta calidad de fuentes de audio de alta resolución, incluyendo DSD, sin necesidad de hacer ajustes complicados.

#### **Nota sobre la configuración de ESOTERIC HR Audio Player**

Para reproducir grabaciones DSD a 22,5 MHz con ESOTERIC HR Audio Player, abra la ventana "Configure" (Configuración) y ajuste "Decode mode" (Modo de decodificación) en "DSD Native" (DSD nativo).

Para reproducir otros formatos que no sean DSD a 22,5 MHz, la configuración puede ser indistintamente "DSD over PCM" (DSD sobre PCM) o "DSD Native" (DSD nativo), como prefiera.

Para más información, consulte "Selecting DSD decoding mode" (Seleccionar el modo de decodificación DSD) en el Manual del usuario de ESOTERIC HR Audio Player.

## <span id="page-93-1"></span><span id="page-93-0"></span>**Reproducción de archivos de audio**

## 1 **Conecte esta unidad al ordenador mediante un cable USB.**

Utilice un cable USB de los disponibles en establecimientos comerciales que tenga el conector adecuado para esta unidad.

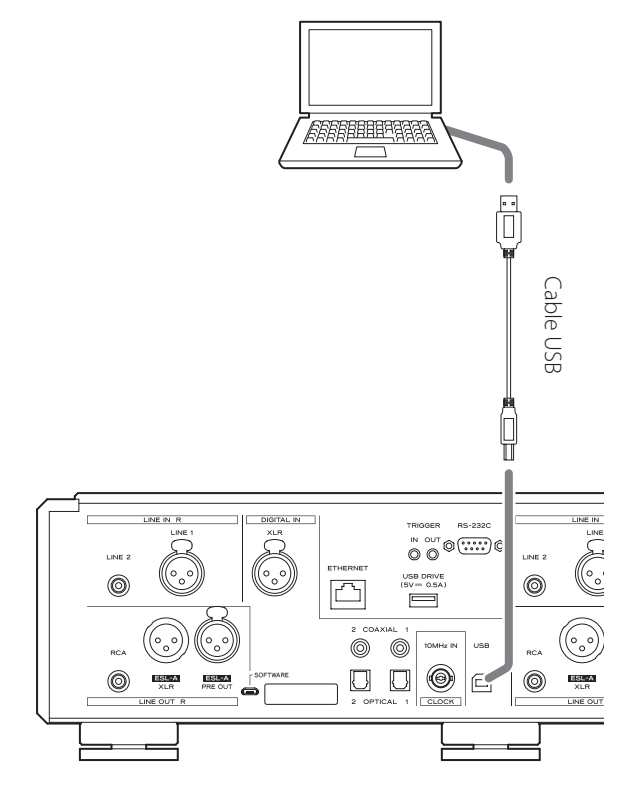

### 2 **Encienda el ordenador.**

Confirme que el sistema operativo se ha iniciado correctamente.

3 **Pulse el botón STANDBY/ON para encender la unidad.**

#### STANDBY/ON

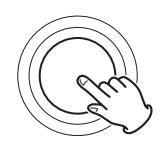

## 4 **Pulse el botón INPUT repetidamente para seleccionar USB.**

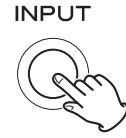

## 5 **Comience a reproducir un archivo de audio en el ordenador.**

Para obtener mejor calidad de audio, ponga el volumen del ordenador al máximo y ajuste el volumen del amplificador conectado a esta unidad. Ponga el volumen del amplificador al mínimo cuando comience la reproducción y vaya aumentándolo gradualmente.

Ajuste el volumen en esta unidad cuando utilice auriculares o etapas de potencia conectados.

- o El ordenador no se puede utilizar para controlar esta unidad ni esta unidad se puede utilizar para controlar el ordenador.
- o Esta unidad no puede transmitir archivos de audio al ordenador a través de USB.
- o No lleve a cabo ninguna de las operaciones indicadas a continuación cuando se esté reproduciendo un archivo de audio a través de la conexión USB. Si lo hace, podría causar anomalías de funcionamiento en el ordenador. Salga siempre del software de reproducción de audio antes de llevar a cabo alguna de las siguientes acciones:
	- o Desconectar el cable USB.
	- o Ponga la unidad en reposo (standby).
	- o Cambiar la entrada.
- o Cuando se reproducen archivos de audio a través de la conexión USB, también se transmiten los sonidos propios del funcionamiento del ordenador. Para evitar que estos sonidos se escuchen, haga los ajustes pertinentes en el ordenador.
- o Si inicia el software de reproducción de audio antes de conectar esta unidad al ordenador o antes de seleccionar USB como entrada, los archivos de audio podrían no reproducirse correctamente. Si esto ocurre, reinicie el software de reproducción de audio o reinicie el ordenador.

## <span id="page-94-1"></span><span id="page-94-0"></span>**Notas sobre Bluetooth®**

Cuando esta unidad se utilice con un teléfono móvil u otro dispositivo Bluetooth, la separación no deberá ser superior a 10 m.

Sin embargo, dependiendo de las circunstancias de uso, la distancia de transmisión efectiva podría ser más corta.

No está garantizada la comunicación con todos los dispositivos que admitan tecnología inalámbrica Bluetooth.

Para determinar la compatibilidad entre esta unidad y otro dispositivo que admita tecnología inalámbrica Bluetooth, consulte el manual de instrucciones de dicho dispositivo o póngase en contacto con la tienda donde lo compró.

#### **Perfiles**

Esta unidad es compatible con los siguientes perfiles Bluetooth:

- o A2DP (Advanced Audio Distribution Profile)
- o AVRCP (Audio/Video Remote Control Profile)

Para transferir audio mediante transmisión inalámbrica Bluetooth, el dispositivo Bluetooth debe ser compatible con A2DP.

Para controlar la reproducción en el dispositivo Bluetooth, debe ser compatible con ACRCP.

No obstante, aunque un dispositivo Bluetooth sea compatible con los mismos perfiles, sus funciones pueden diferir según sus especificaciones.

### **Códecs**

Esta unidad es compatible con los códecs que se indican a continuación. Seleccionará uno automáticamente durante la transferencia de audio.

- $\bullet$  LDAC
- $\bullet$  LHDC
- o Qualcomm® aptX™ HD audio
- o Qualcomm® aptX™ audio
- $\bullet$  AAC
- $\bullet$  SBC

La unidad seleccionará el códec adecuado según la compatibilidad de códecs del otro dispositivo Bluetooth y las condiciones de comunicación.

LDAC es una tecnología de codificación de audio desarrollada por Sony que permite la transmisión de contenido de audio de alta resolución (Hi-Res) incluso a través de una conexión Bluetooth. A diferencia de otras tecnologías de codificación compatibles con Bluetooth, como por ejemplo SBC, funciona sin ninguna conversión descendente del contenido de audio de alta resolución\*, y permite transmitir a través de una red inalámbrica Bluetooth aproximadamente tres veces más de datos\*\* que esas otras tecnologías con una calidad de sonido sin precedentes gracias a su eficiente codificación y paquetización optimizada.

\* Se excluyen los contenidos en formato DSD.

\*\* En comparación con SBC (Subband Coding) cuando la selección de velocidad de bits es de 990 kbps (96/48 kHz) o 909 kbps (88,2/44,1 kHz).

## **NOTA**

- o No se puede seleccionar el códec que se va a utilizar pulsando un botón, por ejemplo.
- o Debido a las características de la tecnología inalámbrica Bluetooth, la salida a través de esta unidad estará ligeramente retrasada en comparación con la salida de audio del dispositivo Bluetooth.

### **Protección de contenidos**

Esta unidad es compatible con SCMS-T como formato de protección de contenidos en la transmisión de audio, por lo que puede reproducir audio protegido.

#### **Seguridad de transmisión**

Esta unidad es compatible con funciones de seguridad durante la transmisión inalámbrica Bluetooth de acuerdo con las especificaciones estándar de Bluetooth, pero no garantiza la privacidad de dichas transmisiones.

TEAC CORPORATION no asumirá ninguna responsabilidad en caso de que se produzca una fuga de información durante la transmisión inalámbrica Bluetooth.

# <span id="page-95-1"></span><span id="page-95-0"></span>**Emparejamiento con otro dispositivo Bluetooth**

El emparejamiento de esta unidad con otro dispositivo Bluetooth es necesario la primera vez que se utiliza y cuando se conecta a un dispositivo Bluetooth diferente por primera vez.

1 **Utilice el botón INPUT para seleccionar Bluetooth.**

2 **Habilite la transmisión Bluetooth en el otro dispositivo Bluetooth.**

## 3 **Pulse y mantenga pulsado el botón de ajuste de configuración** ; **para entrar en el modo de emparejamiento.**

En la pantalla aparecerá "Pairing" (emparejando) durante el emparejamiento.

## 4 **En el otro dispositivo Bluetooth, seleccione "N-05XD" (esta unidad).**

Después de que esta unidad haya entrado en el modo de emparejamiento, emparéjela con él desde el otro dispositivo Bluetooth. Para más información, consulte el manual de instrucciones de dicho dispositivo Bluetooth.

Después de la conexión, la pantalla mostrará el nombre del dispositivo conectado.

## **NOTA**

Pulse el botón de ajuste de configuración  $\zeta$  para cancelar el emparejamiento.

# <span id="page-95-2"></span>**Emisión de audio desde un dispositivo Bluetooth**

- o Empareje esta unidad la primera vez que la utilice y cuando quiera conectarla con un dispositivo Bluetooth diferente por primera vez.
- o Cuando la empareje o conecte con otro dispositivo Bluetooth, ambos deberán estar a pocos metros uno de otro. Si están demasiado distanciados, el emparejamiento y la posterior conexión pueden resultar imposibles.

## 1 **Utilice el botón INPUT para seleccionar Bluetooth.**

## 2 **Habilite la transmisión Bluetooth en el otro dispositivo Bluetooth.**

Realice las operaciones necesarias en el dispositivo Bluetooth para habilitar la conexión con esta unidad.

## **ATENCIÓN**

Si no consigue conectarlo, consulte el manual de instrucciones del dispositivo Bluetooth.

## **NOTA**

Si el ajuste del estado de reposo del módulo Bluetooth (BTstby>) es ON, es posible la conexión sin cambiar la entrada a Bluetooth. La emisión de audio desde un dispositivo Bluetooth conectado hará que la entrada cambie automáticamente a Bluetooth.

## 3 **Comience la emisión de audio en el otro dispositivo Bluetooth.**

o Confirme que el volumen está subido en el otro dispositivo Bluetooth. Si el volumen del audio que se está emitiendo no está subido, puede que no escuche nada de sonido procedente de esta unidad.

<span id="page-96-1"></span><span id="page-96-0"></span>Los ajustes de configuración de esta unidad están divididos en tres grupos: MENU 1, MENU 2 y MENU 3.

Dependiendo de cómo se pulse el botón MENU, se mostrarán los ajustes de MENU 1, MENU 2 o MENU 3.

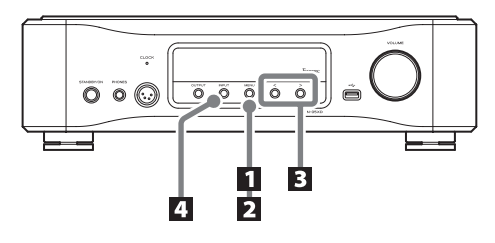

# **Cambiar los ajustes**

## 1 **Pulse el botón MENU.**

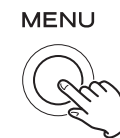

Se mostrará MENU 1.

Para mostrar MENU 2, pulse y mantenga pulsado el botón MENU.

Para mostrar MENU 3, pulse y mantenga pulsado el botón de ajuste de configuración > mientras se muestra "gotoMENU3" en MENU 2.

## 2 **Pulse el botón MENU repetidamente para seleccionar el apartado de configuración que desee cambiar.**

Cada vez que pulse el botón MENU, el apartado que aparece en la pantalla cambiará como sigue:

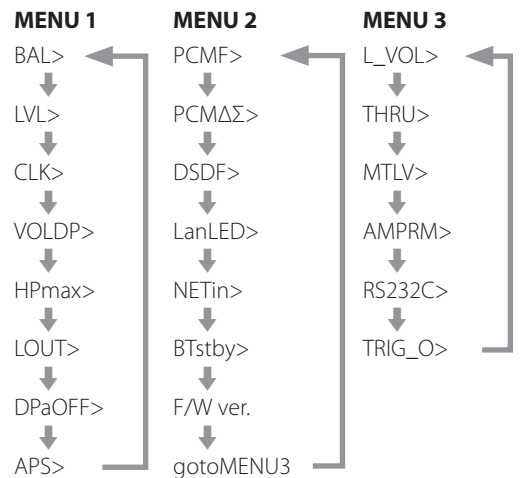

- o Si no hace nada durante diez segundos o más, el modo de configuración se cancelará y se reanudará la pantalla normal.
- o Dependiendo de la fuente seleccionada y del estado operativo, algunos apartados podrían no aparecer.

## 3 **Use los botones de ajuste de configuración (**l**/**;**) para cambiar los ajustes.**

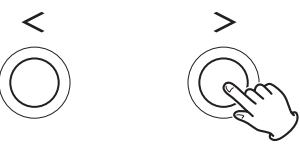

Para cambiar varios apartados, repita los pasos  $2yB$ 

• Pulse el botón de ajuste de configuración > cuando se muestre "F/W ver." para comprobar las versiones de otro firmware. Pulse el botón de ajuste de configuración > cuando se muestre la versión de FPGA para volver a mostrar "F/W ver".

## 4 **Pulse el botón INPUT para cancelar el modo de configuración.**

**INPUT** 

- El modo de configuración también finalizará y se reanudará la visualización normal si no se hace nada durante diez segundos o más.
- o Los ajustes se conservan aunque se desconecte el cable de corriente.

## <span id="page-96-2"></span>**Cuando el ajuste del botón AMP del mando a distancia (AMPRM>) sea ON**

Los ajustes de balance L/R (izquierda/derecha) (BAL>) y de ganancia de entrada (LVL>) no se mostrarán en MENU 1.

Siga los procedimientos indicados a continuación para cambiar estos ajustes.

o Deberá utilizar los botones de la sección AMP del mando a distancia [\(página 89\)](#page-88-2).

## 1 **Pulse el botón SETUP para mostrar el ajuste que desee cambiar.**

Pulsando el botón SETUP se mostrarán alternativamente BAL> y LVL>.

## **2** Utilice los botones INPUT ( $\langle$ / $\rangle$ ) para cambiar el **ajuste.**

## 3 **Pulse el botón SETUP varias veces para volver a la pantalla normal y completar el ajuste.**

o También se puede utilizar el botón INPUT de la unidad para completar el ajuste.

# **Ajuste de balance L/R (izquierda/derecha)**

### <span id="page-97-1"></span>**BAL>\*\*\***

Ajuste aquí el balance izquierda-derecha.

Se puede ajustar en valores que van desde "L 6,0 dB" hasta "R 6,0 dB" en incrementos de 0,5 dB. También se puede ajustar para que solo se silencie un canal.

- o El ajuste predeterminado es 0,0 dB (no hay ajuste de balance).
- o Este ajuste se puede hacer para cada entrada.
- o Cuando el ajuste del botón AMP del mando a distancia (AMPRM>) sea ON, este ajuste (BAL>) no se mostrará en MENU 1. Utilice los botones de la sección AMP de mando a distancia para realizar el ajuste [\(página 97\)](#page-96-2).

#### **Silenciar solo un canal**

Pulse el botón > para seleccionar "BAL>R-only" para enviar señal de salida solamente por el canal derecho.

Igualmente, pulse el botón  $\zeta$  para seleccionar "BAL>L-only" para enviar señal de salida solamente por el canal izquierdo.

# **Ajuste de la ganancia de entrada**

### **LVL>\*\*\***

Aquí se ajusta la ganancia de entrada para el tipo de terminales de entrada seleccionados.

Se puede ajustar en valores que van desde "−18,0 dB" hasta "+18,0 dB" en incrementos de 0,5 dB.

- o El ajuste predeterminado es 0,0 dB.
- o Este ajuste se puede hacer para cada entrada.
- o Cuando el ajuste del botón AMP del mando a distancia (AMPRM>) sea ON, este ajuste (LVL>) no se mostrará en MENU 1. Utilice los botones de la sección AMP de mando a distancia para realizar el ajuste [\(página 97\)](#page-96-2).

#### **Nota sobre los ajustes y la calidad del sonido**

BAL (balance izquierda-derecha) y LVL (ajuste de ganancia de entrada) son ajustes ambos relacionados con el volumen. El microordenador de esta unidad analiza exhaustivamente estos ajustes y el ajuste del mando VOLUME para llevar a cabo un control unificado con un amplificador de control de volumen en un solo punto.

Por esta razón, a diferencia de los amplificadores ordinarios que pasan las señales de audio a través de múltiples circuitos, estos ajustes no degradarán la calidad del audio.

# <span id="page-97-0"></span>**Ajuste de reloj**

#### **CLK>\*\*\***

Se utiliza para establecer la sincronización con un reloj externo.

- o El ajuste predeterminado es OFF.
- o Este ajuste se puede hacer para cada entrada.
- o Ajústelo en OFF cuando la unidad esté conectada a un dispositivo fuente (que no sean las entradas NET o USB) que no admita sincronización de reloj.
- o No se mostrará nada cuando la selección sea Bluetooth, LINE 1 o LINE 2.

#### **OFF**

No se utiliza sincronización de reloj. La unidad funcionará con el reloj de la señal digital de entrada.

Con las entradas NET y USB, se utilizará el oscilador interno y el indicador CLOCK se iluminará en verde.

#### **IN**

En este modo, la unidad se sincroniza con la señal de reloj de 10 MHz introducida a través del terminal 10MHz IN CLOCK desde un generador de reloj.

El indicador CLOCK se ilumina. El indicador CLOCK parpadea durante el proceso de sincronización o si la sincronización no es posible.

- o La frecuencia de reloj que puede introducirse es 10 MHz. La señal de audio de entrada y la señal de reloj de entrada deben estar sincronizadas.
- o Tenga en cuenta que durante la reproducción de música, si se apaga el generador de reloj o si se desconecta el cable coaxial BNC que está suministrando la señal de reloj de 10 MHz, y por tanto la señal de reloj se detiene, podría salir ruido a alto volumen por los altavoces.

# **Ajuste de la pantalla de volumen**

## **VOLDP>\*\*\***

Determina las unidades utilizadas para mostrar el volumen en la pantalla.

#### **STEP**

El volumen se muestra en pasos. Se puede ajustar de 0 a 100 en pasos de 0,5.

#### **dB1**

El volumen se muestra en decibelios. Se puede ajustar en "−∞" y de "−95,0 dB" a "+24,0 dB" en incrementos de 0,5 dB.

#### **dB2**

El volumen se muestra en decibelios. Se puede ajustar en "−∞" y de "−95,0 dB" a "0,0 dB" en incrementos de 0,5 dB.

# **Ajuste de volumen máximo de auriculares**

#### **HPmax>\*\*\***

Aquí se ajusta el volumen de salida máximo para los auriculares. Dependiendo del ajuste de la pantalla de volumen (VOLDP), se puede establecer el valor máximo dentro de uno de los siguientes rangos:

Pantalla STEP: 36.0 – 100 Pantalla dB1: -40.0 - +24.0 Pantalla dB2: −64.0 – 0.0

- o Por defecto, el ajuste es 100 para la pantalla STEP, +24.0 para la pantalla dB1 y 0.0 para la pantalla dB2.
- $\bullet$  Además de los botones  $\langle y \rangle$  que se usan para las operaciones de menú normales, también puede usar el mando VOLUME y los botones VOLUME +/− del mando a distancia para cambiar el valor de este ajuste.
- o El volumen que se muestra en la unidad se puede subir mediante el mando VOLUME de la unidad, el mando a distancia o una app de red, por ejemplo, hasta un valor superior al establecido en HPmax, pero el volumen de la salida de auriculares no excederá del establecido en HPmax.
- o Si el volumen es superior al valor establecido en HPmax, el indicador de salida de la pantalla (Phones/Phones BAL) parpadeará.

## <span id="page-98-0"></span>**Ajuste de salida de audio analógico**

### **LOUT>\*\*\***

Se utiliza para seleccionar los terminales de salida de audio analógico (LINE OUT) que se van a usar.

o El ajuste predeterminado es XLR2.

### **ESLA**

Las señales de audio analógico salen como ES-LINK Analog (ESL-A) a través de los terminales XLR.

- o Estas conexiones utilizan cables XLR normales, pero las señales se transmiten en un formato exclusivo, por lo que este ajuste solo debe utilizarse con dispositivos compatibles.
- o Consulte la [página 81](#page-80-1) para más información sobre ES-LINK Analog (ESL-A).

#### **XLR2**

Las señales de audio analógico salen por los terminales XLR con pin 2 VIVO (POSITIVO).

#### **XLR3**

Las señales de audio analógico salen por los terminales XLR con pin 3 VIVO (POSITIVO).

#### **RCA**

Las señales de audio analógico salen por los terminales RCA.

# <span id="page-98-1"></span>**Ajuste de atenuación automática de la pantalla**

## **DPaOFF>\*\*\***

Utilice este ajuste para que la pantalla se oscurezca automáticamente.

- o El ajuste predeterminado es ON.
- o Si la pantalla OEL se deja encendida con la misma indicación durante mucho tiempo, pueden ocurrir irregularidades en el brillo. Por esta razón le recomendamos que ajuste la función de atenuación automática de la pantalla en ON.

#### **ON**

Si no se lleva a cabo ninguna operación durante diez minutos, la pantalla se apagará automáticamente.

#### **OFF**

La pantalla no se apagará automáticamente.

o Si no se realiza ninguna operación durante diez minutos, la pantalla se atenuará a la intensidad de brillo DIMMER 1 para protegerla de un excesivo desgaste.

# MENU 2

# **Ajuste de ahorro de energía automático**

### **APS>\*\*\***

Si durante el tiempo establecido no hay ninguna entrada procedente de la fuente de entrada seleccionada, la unidad entrará automáticamente en modo de reposo (standby).

- o El ajuste predeterminado es OFF.
- o Las fuentes de entrada que no están seleccionadas no influyen sobre la función de ahorro de energía automático.

#### **OFF**

La función de ahorro de energía automático está desactivada.

## **30m**

30 minutos

#### **60m**

60 minutos

#### **90m**

90 minutos

#### **120m**

120 minutos

# **Ajuste de filtro digital durante la reproducción PCM**

### **PCMF>\*\*\***

Se utiliza para establecer el filtro digital durante la reproducción PCM. Configure este ajuste como desee.

o El ajuste predeterminado es OFF.

#### **OFF**

No se utiliza filtro digital durante la reproducción PCM.

#### **FIR**

El filtro digital FIR se caracteriza por una lenta atenuación progresiva sin preeco.

#### **RDOT**

Este filtro digital se caracteriza por una lenta atenuación progresiva que utiliza una técnica de interpolación analógica exclusiva con una función de fluidez.

# **Ajuste de la frecuencia de ΔΣ durante la reproducción PCM**

#### **PCMΔΣ>\*\*\***

La frecuencia de operación del modulador ΔΣ durante la reproducción PCM se puede ajustar en 128, 256 o 512. Seleccione el ajuste de sonido que prefiera.

o El ajuste predeterminado es 512.

Determina la operación del modulador ΔΣ como múltiplo de frecuencia de 32, 44,1 o 48 kHz.

#### **Ejemplo:**

Cuando se selecciona 512 con una fuente de audio de 96 kHz, el modulador ΔΣ opera a 24,576 MHz (48 kHz × 512).

# **Ajuste de filtro digital durante la reproducción DSD**

### **DSDF>\*\*\***

Se utiliza para establecer el filtro digital durante la reproducción DSD. Configure este ajuste como desee.

o El ajuste predeterminado es OFF.

#### **OFF**

No se utiliza filtro digital durante la reproducción DSD.

#### **ON**

Se utiliza filtro digital durante la reproducción DSD.

# <span id="page-100-0"></span>**Ajuste del led del puerto ETHERNET**

#### **LanLED>\*\*\***

Se utiliza para determinar el comportamiento del led del puerto ETHERNET. Si se configura en OFF, el led del puerto ETHERNET no se iluminará, reduciendo el impacto sobre la calidad del audio.

- o El ajuste predeterminado es OFF.
- o Incluso aunque esté configurado en OFF, el led parpadeará inmediatamente después de que se conecte un cable LAN y mientras la unidad se está inicializando después de encenderse (mientras en la pantalla aparece "Initialize").

#### **OFF**

El led del puerto ETHERNET permanece apagado.

#### **ON**

La iluminación y el parpadeo del puerto ETHERNET están habilitados.

# **Ajuste de la alimentación del circuito de entrada de red**

#### **NETin>\*\*\***

Se utiliza para activar y desactivar la alimentación del circuito de entrada de red.

o El ajuste predeterminado es ON.

#### **ON**

Activa la alimentación del circuito de entrada de red y reproduce archivos de audio de la red.

#### **OFF**

Desactiva la alimentación del circuito de entrada de red, y por tanto se detiene el funcionamiento del circuito de entrada de red. NET no aparecerá como opción de fuente de entrada.

# **Ajuste del estado de reposo del módulo Bluetooth**

### **BTstby>\*\*\***

o El ajuste predeterminado es OFF.

#### **OFF**

El módulo Bluetooth solo está activado cuando la fuente de entrada es Bluetooth.

### **ON**

El módulo Bluetooth siempre está activado.

o Cuando comience la emisión de audio en un dispositivo Bluetooth conectado, la fuente de entrada cambiará a Bluetooth automáticamente.

# **Visualización de las versiones de firmware**

### **F/W ver.**

Pulse el botón de ajuste de configuración > cuando se muestre "F/W ver." para comprobar las versiones de otro firmware.

#### **I/F**

Firmware de la interfaz de usuario

#### **NET**

Firmware de red

## **BT**

Firmware Bluetooth

#### **M**

Firmware del decodificador MQA

#### **FPGA**

Firmware de FPGA del proceso digital de conversión D/A

## **Abrir MENU 3 de ajustes**

#### **gotoMENU3**

Pulse y mantenga pulsado el botón de ajuste de configuración > para mostrar MENU 3.

## <span id="page-101-0"></span>**Modo RAAT**

o Esta función es compatible a partir del firmware de interfaz versión 2.00 y el firmware NET (de red) 150.

Se puede seleccionar el modo RAAT, que funciona solo con RAAT (Roon Advanced Audio Transport).

Para maximizar el rendimiento de la reproducción de música utilizando Roon, el modo RAAT detiene otros servicios admitidos en modo normal, incluidos OpenHome, Spotify Connect y Tidal Connect. El funcionamiento solo es posible desde la app de control Roon.

#### **Hacer los ajustes del modo RAAT**

1 **Seleccione visualizar las versiones de firmware (F/W ver.) en Ajustes 2, y muestre NET.**

## 2 **Pulse y mantenga pulsado el botón de ajuste de configuración** ; **en la unidad.**

NETM > RAAT parpadeará.

## 3 **Pulse y mantenga pulsado el botón de ajuste de configuración** ; **en la unidad otra vez.**

Así se selecciona el modo RAAT y se reinicia automáticamente el programa de reproductor de red de la unidad. Después de este reinicio, la reproducción de música solo será posible con Roon.

- o Durante el funcionamiento en modo RAAT, RAAT aparecerá en la pantalla de la unidad.
- o Cuando esté en modo RAAT, esta unidad no será reconocida por las apps de control de OpenHome, incluida ESOTERIC Sound Stream, ni por las apps de Spotify o Tidal.

#### **Cambiar al modo normal desde el modo RAAT**

1 **Seleccione visualizar las versiones de firmware (F/W ver.) en Ajustes 2, y muestre NET.**

## 2 **Pulse y mantenga pulsado el botón de ajuste de configuración** ; **en la unidad.**

NETM > NORM parpadeará.

## 3 **Pulse y mantenga pulsado el botón de ajuste de configuración** ; **en la unidad otra vez.**

Así se deshabilita el modo RAAT, se reactiva el modo normal y se reinicia automáticamente el programa de reproductor de red de la unidad. Después este reinicio, se podrá usar OpenHome y otros servicios.

# <span id="page-102-0"></span>**Ajuste de nivel de salida de audio analógico**

## **L\_VOL>\*\*\***

Este ajuste se utiliza para establecer el nivel del audio que sale por los terminales de salida de audio analógico (LINE OUT).

o El ajuste predeterminado es ON.

### **ON**

Esto permitirá el ajuste del nivel de la salida analógica utilizando el mando VOLUME. Seleccione esta opción si desea ajustar el volumen utilizando esta unidad.

o Ajuste este parámetro en ON cuando los terminales de salida de audio analógico (LINE OUT) estén conectados a una etapa de potencia.

#### **FIX**

Seleccione esta opción si desea ajustar el volumen utilizando un amplificador.

o Las señales DSD a veces suenan a volúmenes ligeramente inferiores a los de las señales PCM. Seleccione FIXL si desea nivelar los volúmenes.

#### **FIXL**

Seleccione esta opción si desea ajustar el volumen utilizando un amplificador.

- o El nivel de salida de las señales PCM durante la reproducción de escala completa a 0dB y el nivel de salida de las señales DSD durante la reproducción a 0dB son iguales.
- o Use esta opción cuando el volumen de las señales PCM durante la reproducción parezcan tener más volumen en comparación con las señales DSD.
- o Elija FIX o FIXL cuando esta unidad esté conectada a un amplificador integrado u otro amplificador que tenga la posibilidad de ajustar el volumen.
- o Cuando el ajuste sea FIX o FIXL, no saldrá nada por los terminales ESL-A PRE OUT.

# <span id="page-102-1"></span>**Ajuste de salida de retransmisión**

### **THRU>\*\*\***

Ajusta si se van a utilizar los terminales de entrada como terminales de retransmisión de las señales.

o El ajuste predeterminado es OFF.

### **OFF**

No se configura ninguna entrada como entrada de retransmisión.

#### **LINE1 LINE2**

Las señales salen sin que se ajuste volumen por parte esta unidad.

V**Si selecciona entradas conectadas a un dispositivo de nivel de línea normal, podrían enviarse señales demasiado fuertes a los altavoces y causarles daños.**

"THRU" aparecerá en la pantalla en lugar del nivel de volumen fijado utilizando el mando VOLUME.

Por ejemplo, los altavoces conectados a una etapa de potencia que a su vez esté conectada a esta unidad pueden ser compartidos como altavoces frontales del amplificador de AV si los terminales de salida de preamplificador (por ejemplo, FRONT L/R –delanteros izquierdo y derecho–) del amplificador de AV están conectados a los terminales LINE 2 de esta unidad y LINE2 está ajustado en THRU. (el amplificador AV controlará el ajuste del volumen cuando la fuente de entrada esté configurada como "LINE2").

- o No se puede ajustar el volumen para los terminales de entrada configurados como THRU, pero se pueden hacer ajustes precisos mediante los ajustes BAL y LVL.
- Español

V**Conecte siempre un dispositivo que tenga control de volumen a los terminales de entrada configurados como THRU. Use ese dispositivo para bajar el volumen al mínimo antes de cambiar la fuente de entrada, y después** 

**suba gradualmente el nivel del volumen.**

# **Ajuste del nivel de silenciamiento**

### **MTLV>\*\*\***

Ajusta el volumen cuando se activa la función de silenciamiento.

o El ajuste predeterminado es −∞dB.

#### **−∞dB**

El volumen se convierte en −∞ dB cuando se activa la función de silenciamiento.

#### **−20dB**

El volumen se reduce 20 dB desde el nivel existente al silenciar.

# <span id="page-103-0"></span>**Ajuste de los botones AMP del mando a distancia**

### **AMPRM>\*\*\***

Aquí se determina si los botones de la sección AMP del mando a distancia están habilitados o deshabilitados.

- o El ajuste predeterminado es ON.
- o Cuando utilice esta unidad conectada a un preamplificador o amplificador integrado ESOTERIC, ajuste este parámetro en OFF.

#### **ON**

Habilita los botones INPUT ( $\langle$ />), SETUP, VOLUME (+/−) y MUTE de la sección AMP del mando a distancia.

 $\bullet$  Utilice los botones SETUP e INPUT ( $\langle / \rangle$ ) para ajustar el balance L/R (izquierda/derecha) (BAL>) y la ganancia de entrada (LVL>) [\(página 97\)](#page-96-2).

#### **OFF**

Deshabilita los botones INPUT ( $\langle$ />), SETUP, VOLUME (+/−) y MUTE de la sección AMP del mando a distancia.

o Utilice MENU 1 para cambiar los ajustes de balance L/R (izquierda/derecha) (BAL>) y ganancia de entrada (LVL>).

# **Ajuste del terminal de entrada de control remoto (RS-232C)**

#### **RS232C>\*\*\***

Ajústelo en ON solamente cuando utilice el terminal de entrada de control remoto (RS-232C).

o El ajuste predeterminado es OFF.

#### **OFF**

No se puede utilizar el terminal de entrada de control remoto (RS-232C).

#### **ON**

Se puede utilizar el terminal de entrada de control remoto (RS-232C).

# **Ajuste de salida de señales de disparador**

## **TRIG\_O>\*\*\***

o El ajuste predeterminado es OFF.

#### **OFF**

No se emiten señales de disparador.

#### **ON**

Se emiten señales de disparador.

# Mantenimiento

MQA es una galardonada tecnología británica que proporciona el sonido de la grabación máster original. El archivo MQA máster está totalmente certificado y es lo suficientemente pequeño como para transmitirse por secuencias (streaming) o descargarse.

Encontrará más información en mqa.co.uk.

El N-05XD incluye tecnología MQA, que permite reproducir archivos y transmisiones por "streaming" de audio MQA con el sonido de la grabación máster original.

"MQA" o "MQA." indica que este producto está decodificando y reproduciendo una transmisión por "streaming" o un archivo MQA, y denota la procedencia para garantizar que el sonido es idéntico al del material de origen. "MQA." indica que está reproduciendo un archivo MQA Studio que, o bien ha sido aprobado en el estudio por el artista/productor, o bien ha sido verificado por el propietario de los derechos.

Utilice un paño suave y seco para limpiar la superficie de la unidad. Para manchas difíciles, use un paño húmedo que haya sido bien escurrido para eliminar el exceso de líquido.

- o Nunca pulverice líquido directamente sobre esta unidad.
- o No utilice gamuzas ni paños impregnados con productos químicos, ni disolvente u otras sustancias químicas, ya que pueden dañar la superficie de la unidad.
- o Evite que materiales de goma o de plástico estén en contacto con la unidad durante largos períodos de tiempo, ya que pueden dañar la carcasa.

## V**Por seguridad, desenchufe el cable de corriente de la toma de electricidad antes de proceder a la limpieza.**

# Solución de problemas

Si tiene un problema con este producto, por favor dedique un momento a revisar la información que le proporcionamos a continuación antes de solicitar servicio técnico. Es más, el problema podría estar causado por algún motivo ajeno a este producto. Por favor, compruebe también el funcionamiento de las unidades conectadas. Si aun así este producto no funciona correctamente, póngase en contacto con el distribuidor donde lo compró.

# **General**

#### **La unidad no se enciende.**

- e Enchufe el cable de corriente a una toma de electricidad.
- e Compruebe la conexión del cable de corriente a esta unidad.
- Compruebe que llega corriente a la toma de electricidad donde está enchufado el cable de corriente, por ejemplo conectando otro aparato.

#### **El modo de reposo (standby) se inicia automáticamente.**

e La función de ahorro de energía automático está funcionando para poner la unidad en reposo.

Pulse el botón STANDBY/ON de la unidad principal para encenderla.

Cambie el ajuste de la función de ahorro de energía automático si es necesario [\(página 99\)](#page-98-1).

#### **La unidad no responde cuando se pulsan los botones.**

Múltiples pulsaciones de botones sin parar pueden hacer que la unidad deje de responder. Después de pulsar un botón, espere un momento hasta que la unidad responda.

#### **Se produce ruido.**

Aleje la unidad lo más posible de televisiones y otros aparatos con fuerte magnetismo.

#### **No sale sonido por los altavoces. El sonido está distorsionado.**

- Compruebe las conexiones con el amplificador y los altavoces.
- e Ajuste el volumen del amplificador y de los restantes dispositivos.
- Cuando la reproducción está en pausa, no hay sonido. Utilice la app para reanudar la reproducción normal.
- e Compruebe el ajuste de salida de audio analógico ([página 99\)](#page-98-0).

# **Sincronización de reloj**

#### **El indicador CLOCK no deja de parpadear.**

- Ajuste CLK en OFF cuando no utilice sincronización de reloj.
- Puede estar entrando una señal de reloj con la que la unidad no puede sincronizarse. Compruebe la conexión del terminal 10MHz IN CLOCK y los ajustes de configuración del dispositivo conectado.

#### **Se escucha un zumbido cíclico.**

e Si se emite un ruido cíclico cuando la unidad está en modo de sincronización de reloj, puede ser que el dispositivo fuente conectado no esté en modo de sincronización de reloj. Compruebe la conexión del terminal 10MHz IN CLOCK y el ajuste de sincronización de reloj del dispositivo conectado.

## **Reproducción en red**

#### **NET no aparece como opción de fuente de entrada.**

◆ Configure el ajuste de la alimentación del circuito de entrada de red (NETin>) en ON.

#### **No se puede reproducir (correctamente) un archivo de audio.**

No todos los servidores multimedia (NAS) son compatibles con todos los tipos de archivos. Compruebe también las especificaciones del servidor multimedia (NAS).

#### **El sonido se interrumpe durante la reproducción.**

Si los archivos que utilizan compresión con pérdida, MP3 incluidos, y los archivos a 44,1 kHz y otras velocidades de bits bajas se reproducen normalmente, pero los archivos a 384 kHz y otras velocidades de bits altas, así como archivos FLAC y otros que utilizan compresión sin pérdida, se interrumpen, puede que la velocidad ETHERNET sea demasiado lenta. Los datos de audio se transmiten desde el servidor NAS a través del router. Por eso, lo mejor es utilizar cables LAN para conectar el NAS al router y el router a esta unidad.

## **Conexiones USB con un ordenador**

#### **El ordenador no reconoce esta unidad.**

◆ Consulte la [página 93](#page-92-3) para más información sobre los sistemas operativos compatibles. No está garantizado el funcionamiento con sistemas operativos no compatibles.

#### **Se produce ruido.**

- $\rightarrow$  Iniciar otras aplicaciones durante la reproducción de un archivo de audio puede interrumpir la reproducción o causar ruido. No inicie otras aplicaciones durante la reproducción.
- e Si la unidad se conecta a un ordenador a través de un "hub" (concentrador) USB, por ejemplo, puede oírse ruido. Si es el caso, conecte la unidad directamente al ordenador.

#### **No se pueden reproducir archivos de audio.**

◆ Conecte el ordenador a esta unidad y seleccione USB como entrada antes de iniciar el software de reproducción de audio y comenzar la reproducción de archivos de audio. Los datos de audio pueden no reproducirse correctamente si se conecta esta unidad al ordenador o se cambia la entrada a USB después de que el software de reproducción de audio ya haya sido iniciado.

## **Conexión Bluetooth**

#### **No se puede mostrar el nombre del dispositivo.**

◆ Esta unidad no admite la representación en pantalla de símbolos o caracteres de doble byte, entre ellos los japoneses y chinos.

Utilice solo letras y números del idioma inglés para los nombres de los dispositivos Bluetooth conectados a esta unidad.

#### **No se puede cambiar el dispositivo Bluetooth conectado.**

◆ Esta unidad no puede tener conexiones Bluetooth con múltiples dispositivos Bluetooth al mismo tiempo. Para cambiar el dispositivo conectado con esta unidad por Bluetooth, finalice la conexión con el dispositivo Bluetooth conectado en ese momento antes de conectar con otro dispositivo Bluetooth.

#### **No sale sonido o el volumen es bajo.**

e Confirme que el volumen está subido en el otro dispositivo Bluetooth. Si el volumen del audio que se está emitiendo no está subido, puede que no escuche nada de sonido procedente de esta unidad.

**Puesto que esta unidad utiliza un microcontrolador, ruidos externos u otras interferencias pueden causar anomalías de funcionamiento en la unidad. Si esto ocurre, apague la unidad y espere aproximadamente un minuto antes de volver a empezar con las operaciones.** 

#### **Nota sobre la condensación**

Si traslada esta unidad de un ambiente frío en el exterior a una habitación cálida, o si la calefacción acaba de encenderse en la habitación donde esté ubicada, por ejemplo, podría producirse condensación provocando un funcionamiento anómalo. Si esto ocurre, encienda la unidad y déjela encendida 1 o 2 horas. Esto debería hacer que vuelva a funcionar con normalidad.

## **Restablecer los ajustes de fábrica**

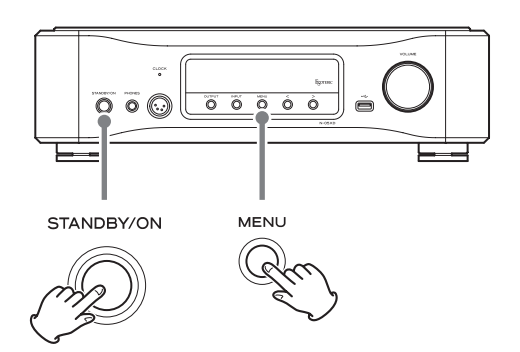

Los ajustes se conservan aunque se desconecte el cable de corriente. Siga este procedimiento para restablecer los ajustes predeterminados de fábrica y borrar todos los cambios de la memoria.

## 1 **Ponga la unidad en reposo (standby).**

Si la unidad está encendida (on), pulse el botón STANDBY/ON para ponerla en reposo (standby).

## 2 **Pulse el botón STANDBY/ON mientras mantiene pulsado el botón MENU.**

Cuando en la pantalla aparezca "Setup CLR" (ajustes borrados), suelte el botón MENU.

## **Entradas de audio digital**

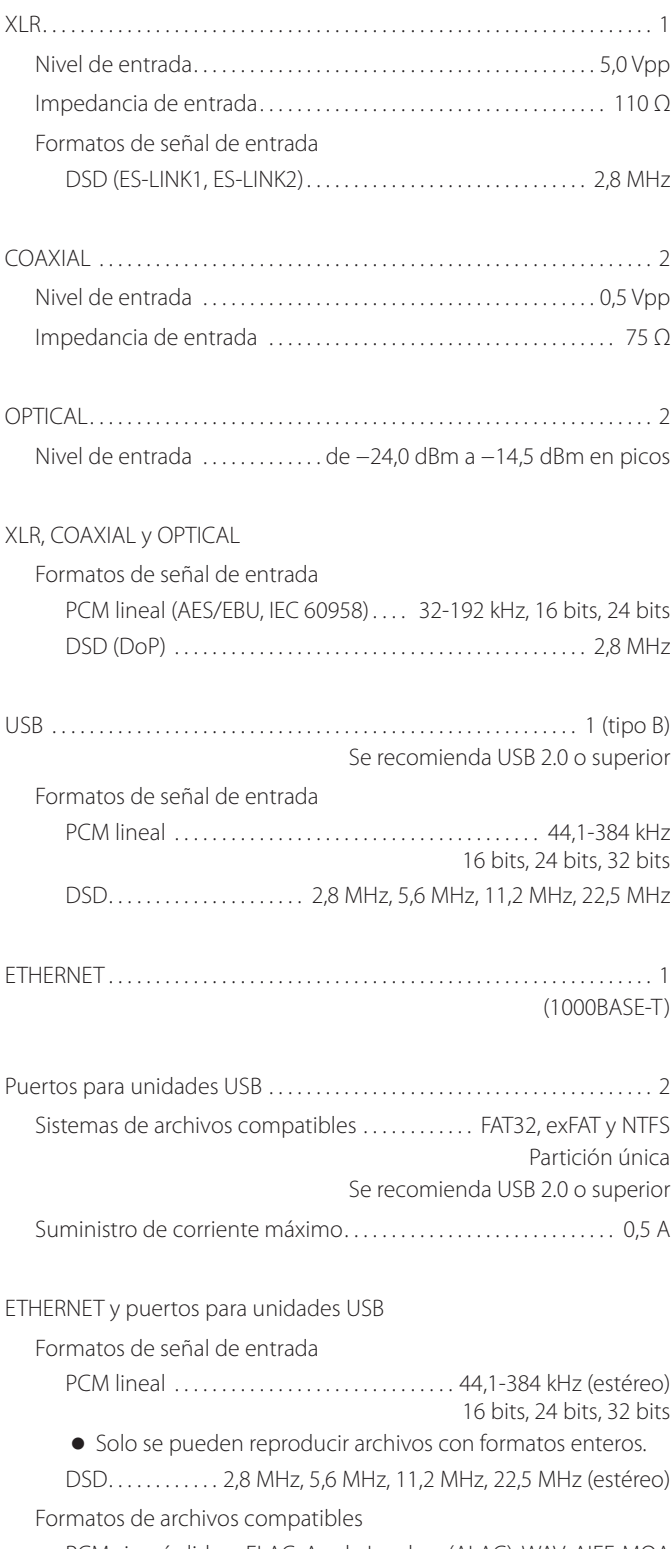

PCM sin pérdida . FLAC, Apple Lossless (ALAC), WAV, AIFF, MQA DSD sin pérdida . . . . . . . . . . . . . . . . . . . . . . . DSF, DSDIFF (DFF), DoP Audio comprimido . . . . . . . . . . . . . MP3, AAC (contenedor m4a)

### **Entradas de audio analógico**

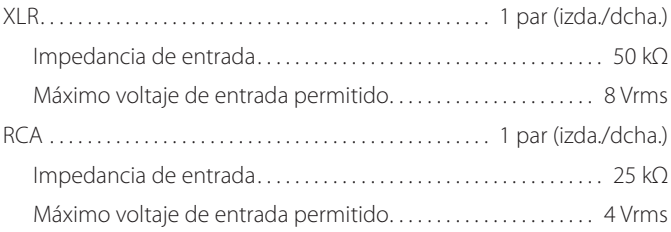

## **Entrada de reloj**

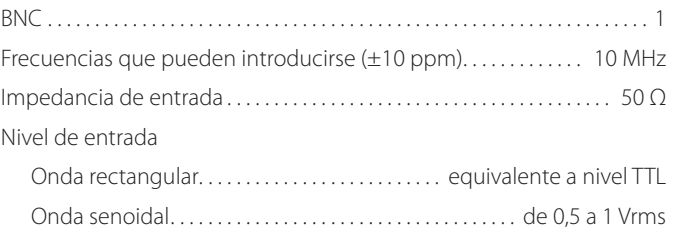

## **Salidas de audio analógico**

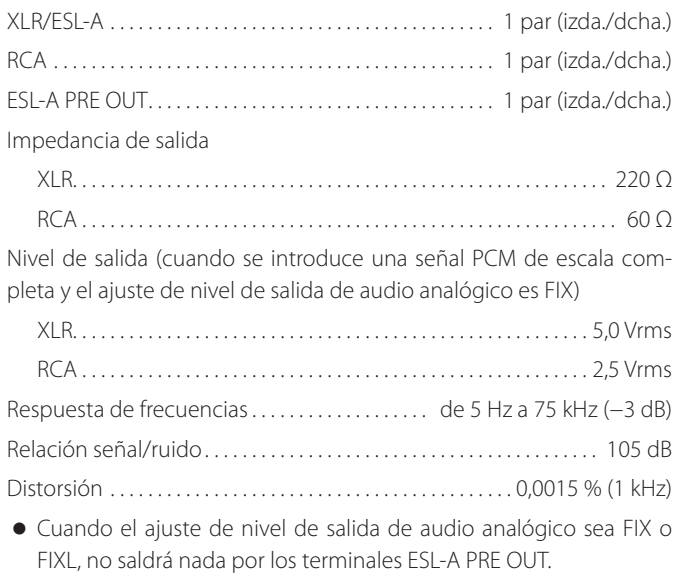

## **Salidas de auriculares**

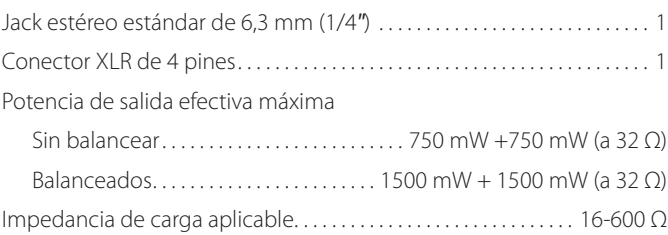
## **Función Bluetooth**

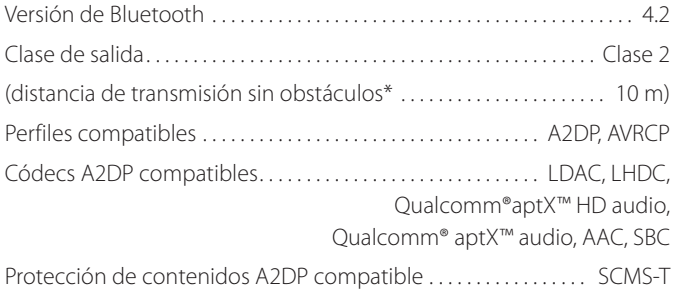

Número máximo de emparejamientos almacenados................. 8 \* La distancia de transmisión es aproximada. La distancia de transmisión puede variar dependiendo del entorno y las ondas electromagnéticas.

### **Controles externos**

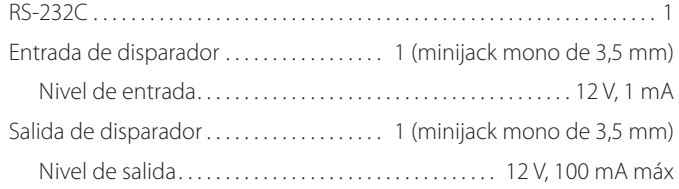

### **General**

### Alimentación

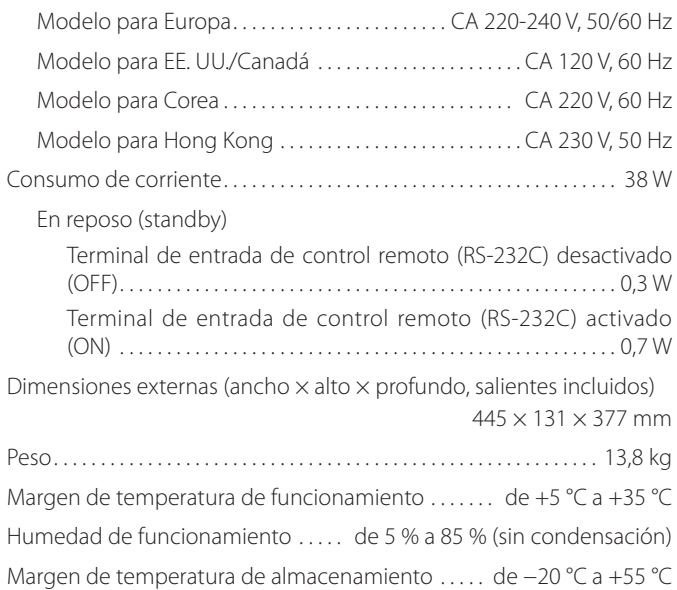

### **Accesorios incluidos**

Cable de corriente  $\times$ Mando a distancia (RC-1334)  $\times$ Pilas para el mando a distancia (AA)  $\times$ Almohadillas de fieltro  $\times$ Manual del usuario (este documento)  $\times$ Tarjeta de garantía  $\times$ 

- o Las especificaciones y el diseño están sujetos a cambios sin previo aviso.
- o El peso y las dimensiones son aproximados.
- o Las ilustraciones de este manual pueden diferir ligeramente de los modelos de producción.

# Dibujos con las dimensiones

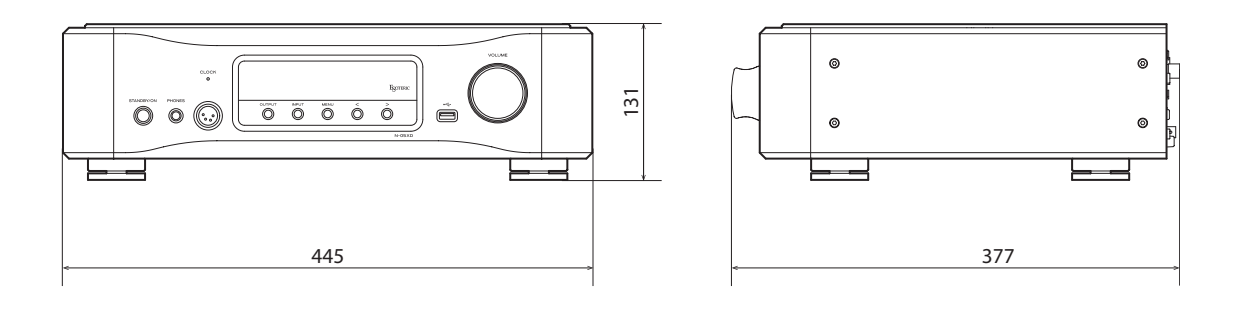

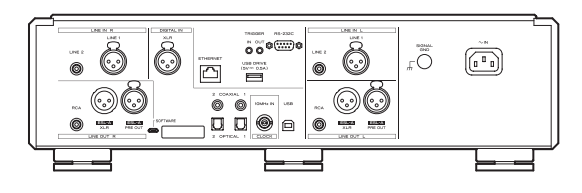

## **Diagrama de colocación de las patas**

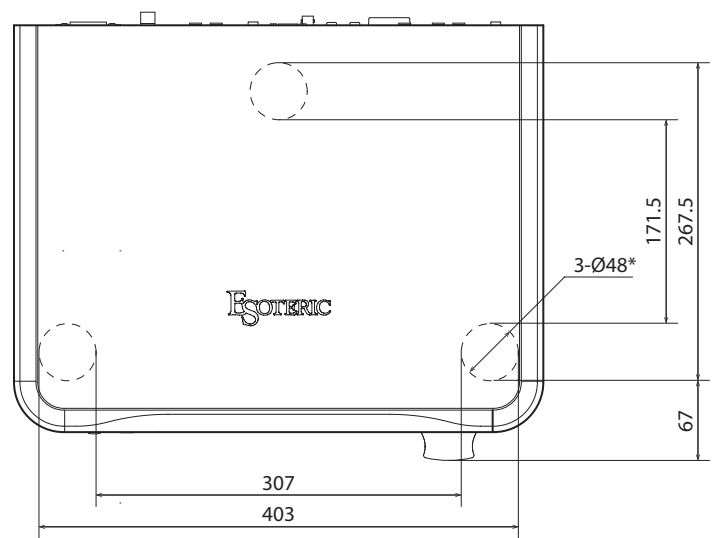

Dimensiones en milímetros (mm)

\* 3 patas de 48 mm de diámetro

The software package installed in this product includes software licensed to TEAC Corporation (hereinafter, called "TEAC") directly or indirectly by third party developers. Please be sure to read this notice regarding such software.

### **Notice about software covered by the GNU General Public License or Lesser General Public License**

This product includes the following software to which the GNU General Public License ("GPL") or GNU Lesser General Public License ("LGPL") applies. We announce that, under the terms of the accompanying GPL or LGPL, customers have the right to receive, modify, and redistribute these source codes of the software.

#### **List of packages**

linux, bash-3.0, mtd-utils-20101029, e2fsprogs-1.40.4, libtool-2.2.6 udev-114,  $f_{11}$  $f_{22}$  $2.0$ -pre2 dosfstools-2.11, cramfs-1.1, ntfs-3g-2009.4.4, yaffs-20101027, busybox-1.15.3, genext2fs-1.4.1, libidn-1.19 To request the source codes, please access the following URL and fill in the registration form. http://teac-global.com/support/opensource/form/

Please note that we are unable to answer any inquiries or questions about the contents of the source codes.

Below is the original text of the GPL and LGPL.

#### **GNU LESSER GENERAL PUBLIC LICENSE**

#### **Version 2.1, February 1999**

Copyright (C) 1991, 1999 Free Software Foundation, Inc. 59 Temple Place, Suite 330, Boston, MA 02111-1307 USA Everyone is permitted to copy and distribute verbatim copies of this license document, but changing it is not allowed.

[This is the first released version of the Lesser GPL. It also counts as the successor of the GNU Library Public License, version 2, hence the version number 2.1.]

#### **Preamble**

The licenses for most software are designed to take away your freedom to share and change it. By contrast, the GNU General Public Licenses are intended to guarantee your freedom to share and change free software--to make sure the software is free for all its users.

This license, the Lesser General Public License, applies to some specially designated software packages- -typically libraries--of the Free Software Foundation and other authors who decide to use it. You can use it too, but we suggest you first think carefully about whether this license or the ordinary General Public License is the better strategy to use in any particular case, based on the explanations below.

When we speak of free software, we are referring to freedom of use, not price. Our General Public Licenses are designed to make sure that you have the freedom to distribute copies of free software (and charge for this service if you wish); that you receive source code or can get it if you want it; that you can change the software and use pieces of it in new free programs; and that you are informed that you can do these things.

To protect your rights, we need to make restrictions that forbid distributors to deny you these rights or to ask you to surrender these rights. These restrictions translate to certain responsibilities for you if you distribute copies of the library or if you modify it.

For example, if you distribute copies of the library, whether gratis or for a fee, you must give the recipients all the rights that we gave you. You must make sure that they, too, receive or can get the source code. If you link other code with the library, you must provide complete object files to the recipients, so that they can relink them with the library after making changes to the library and recompiling it. And you must show them these terms so they know their rights.

We protect your rights with a two-step method: (1) we copyright the library, and (2) we offer you this license, which gives you legal permission to copy, distribute and/or modify the library. To protect each distributor, we want to make it very clear that there is no warranty for the free library. Also, if the library is modified by someone else and passed on, the recipients should know that what they have is not the original version, so that the original author's reputation will not be affected by problems that might be introduced by others.

#### Finally, software patents pose a constant threat to the existence

of any free program. We wish to make sure that a company cannot effectively restrict the users of a free program by obtaining a restrictive license from a patent holder. Therefore, we insist that any patent license obtained for a version of the library must be consistent with the full freedom of use specified in this license.

Most GNU software, including some libraries, is covered by the ordinary GNU General Public License. This license, the GNU Lesser General Public License, applies to certain designated libraries, and is quite different from the ordinary General Public License. We use this license for certain libraries in order to permit linking those libraries into non-free programs.

When a program is linked with a library, whether statically or using a shared library, the combination of the two is legally speaking a combined work, a derivative of the original library. The ordinary General Public License therefore permits such linking only if the entire combination fits its criteria of freedom. The Lesser General Public License permits more lax criteria for linking other code with the library.

We call this license the "Lesser" General Public License because it does Less to protect the user's freedom than the ordinary General Public License. It also provides other free software developers Less of an advantage over competing non- free programs. These disadvantages are the reason we use the ordinary General Public License for many libraries. However, the Lesser license provides advantages in certain special circumstances.

For example, on rare occasions, there may be a special need to encourage the widest possible use of a certain library, so that it becomes a de-facto standard. To achieve this, non-free programs must be allowed to use the library. A more frequent case is that a free library does the same job as widely used non- free libraries. In this case, there is little to gain by limiting the free library to free software only, so we use the Lesser General Public License.

In other cases, permission to use a particular library in non-free programs enables a greater number of people to use a large body of free software. For example, permission to use the GNU C Library in nonfree programs enables many more people to use the whole GNU operating system, as well as its variant, the GNU/Linux operating system.

Although the Lesser General Public License is Less protective of the users' freedom, it does ensure that the user of a program that is linked with the Library has the freedom and the wherewithal to run that program using a modified version of the Library.

The precise terms and conditions for copying, distribution and modification follow. Pay close attention to the difference between a "work based on the library" and a "work that uses the library". The former contains code derived from the library, whereas the latter must be combined with the library in order to run.

### **TERMS AND CONDITIONS FOR COPYING, DISTRIBUTION AND MODIFICATION**

0. This License Agreement applies to any software library or other program which contains a notice placed by the copyright holder or other authorized party saying it may be distributed under the terms of this Lesser General Public License (also called "this License"). Each licensee is addressed as  $''$ you"

A "library" means a collection of software functions and/or data prepared so as to be conveniently linked with application programs (which use some of those functions and data) to form executables.

The "Library", below, refers to any such software library or work which has been distributed under these terms. A "work based on the Library" means either the Library or any derivative work under copyright law: that is to say, a work containing the Library or a portion of it, either verbatim or with modifications and/or translated straightforwardly into another language. (Hereinafter, translation is included without limitation in the term "modification".)

"Source code" for a work means the preferred form of the work for making modifications to it. For a library, complete source code means all the source code for all modules it contains, plus any associated interface definition files, plus the scripts used to control compilation and installation of the library.

Activities other than copying, distribution and modification are not covered by this License; they are outside its scope. The act of running a program using the Library is not restricted, and output from such a program is covered only if its contents constitute a work based on the Library (independent of the use of the Library in a tool for writing it). Whether that is true depends on what the Library does and what the program that uses the Library does.

1. You may copy and distribute verbatim copies of the Library's complete source code as you receive it, in any medium, provided that you conspicuously and appropriately publish on each copy an appropriate copyright notice and disclaimer of warranty; keep intact all the notices that refer to this License and to the absence of any warranty; and distribute a copy of this License along with the Library.

You may charge a fee for the physical act of transferring a copy, and you may at your option offer warranty protection in exchange for a fee.

- 2. You may modify your copy or copies of the Library or any portion of it, thus forming a work based on the Library, and copy and distribute such modifications or work under the terms of Section 1 above, provided that you also meet all of these conditions:
	- a) The modified work must itself be a software library.
	- b) You must cause the files modified to carry prominent notices stating that you changed the files and the date of any change.
	- c) You must cause the whole of the work to be licensed at no charge to all third parties under the terms of this License
	- d) If a facility in the modified Library refers to a function or a table of data to be supplied by an application program that uses the facility, other than as an argument passed when the facility is invoked, then you must make a good faith effort to ensure that, in the event an application does not supply such function or table, the facility still operates, and performs whatever part of its purpose remains meaningful.

(For example, a function in a library to compute square roots has a purpose that is entirely welldefined independent of the application. Therefore, Subsection 2d requires that any applicationsupplied function or table used by this function must be optional: if the application does not supply it, the square root function must still compute square roots.)

These requirements apply to the modified work as a whole. If identifiable sections of that work are not derived from the Library, and can be reasonably considered independent and separate works in themselves, then this License, and its terms, do not apply to those sections when you distribute them as separate works. But when you distribute the same sections as part of a whole which is a work based on the Library, the distribution of the whole must be on the terms of this License, whose permissions for other licensees extend to the entire whole, and thus to each and every part regardless of who wrote it.

Thus, it is not the intent of this section to claim rights or contest your rights to work written entirely by you; rather, the intent is to exercise the right to control the distribution of derivative or collective works based on the Library.

In addition, mere aggregation of another work not based on the Library with the Library (or with a work based on the Library) on a volume of a storage or distribution medium does not bring the other work under the scope of this License.

3. You may opt to apply the terms of the ordinary GNU General Public License instead of this License to a given copy of the Library. To do this, you must alter all the notices that refer to this License, so that they refer to the ordinary GNU General Public License, version 2, instead of to this License. (If a newer version than version 2 of the ordinary GNU General Public License has appeared, then you can specify that version instead if you wish.) Do not make any other change in these notices.

Once this change is made in a given copy, it is irreversible for that copy, so the ordinary GNU General Public License applies to all subsequent copies and derivative works made from that copy.

This option is useful when you wish to copy part of the code of the Library into a program that is not a library.

- 4. You may copy and distribute the Library (or a portion or derivative of it, under Section 2) in object code or executable form under the terms of Sections 1 and 2 above provided that you accompany it with the complete corresponding machine-readable source code, which must be distributed under the terms of Sections 1 and 2 above on a medium customarily used for software interchange. If distribution of object code is made by offering access to copy from a designated place, then offering equivalent access to copy the source code from the same place satisfies the requirement to distribute the source code, even though third parties are not compelled to copy the source along with the object code.
- 5. A program that contains no derivative of any portion of the Library, but is designed to work with the Library by being compiled or linked with it, is called a "work that uses the Library". Such a work, in isolation, is not a derivative work of the Library, and therefore falls outside the scope of this License.

However, linking a "work that uses the Library" with the Library creates an executable that is a derivative of the Library (because it contains portions of the Library), rather than a "work that uses the library The executable is therefore covered by this License. Section 6 states terms for distribution of such executables.

When a "work that uses the Library" uses material from a header file that is part of the Library, the object code for the work may be a derivative work of the Library even though the source code is not. Whether this is true is especially significant if the work can be linked without the Library, or if the work is itself a library. The threshold for this to be true is not precisely defined by law.

If such an object file uses only numerical parameters, data structure layouts and accessors, and small macros and small inline functions (ten lines or less in length), then the use of the object file is unrestricted, regardless of whether it is legally a derivative work. (Executables containing this object code plus portions of the Library will still fall under Section 6.)

Otherwise, if the work is a derivative of the Library, you may distribute the object code for the work under the terms of Section 6.

Any executables containing that work also fall under Section 6, whether or not they are linked directly with the Library itself.

6. As an exception to the Sections above, you may also combine or link a "work that uses the Library" with the Library to produce a work containing portions of the Library, and distribute that work under terms of your choice, provided that the terms permit modification of the work for the customer's own use and reverse engineering for debugging such modifications.

You must give prominent notice with each copy of the work that the Library is used in it and that the Library and its use are covered by this License. You must supply a copy of this License. If the work during execution displays copyright notices, you must include the copyright notice for the Library among them, as well as a reference directing the user to the copy of this License. Also, you must do one of these things

- a) Accompany the work with the complete corresponding machine-readable source code for the Library including whatever changes were used in the work (which must be distributed under Sections 1 and 2 above); and, if the work is an executable linked with the Library, with the complete machine-readable "work that uses the Library", as object code and/or source code, so that the user can modify the Library and then relink to produce a modified executable containing the modified Library. (It is understood that the user who changes the contents of definitions files in the Library will not necessarily be able to recompile the application to use the modified definitions.)
- b) Use a suitable shared library mechanism for linking with the Library. A suitable mechanism is one that (1) uses at run time a copy of the library already present on the user's computer system, rather than copying library functions into the executable, and (2) will operate properly with a modified version of the library, if the user installs one, as long as the modified version is interfacecompatible with the version that the work was made with.
- c) Accompany the work with a written offer, valid for at least three years, to give the same user the materials specified in Subsection 6a, above, for a charge no more than the cost of performing this distribution.
- d) If distribution of the work is made by offering access to copy from a designated place, offer equivalent access to copy the above specified materials from the same place.
- e) Verify that the user has already received a copy of these materials or that you have already sent this user a copy.

For an executable, the required form of the "work that uses the Library" must include any data and utility programs needed for reproducing the executable from it. However, as a special exception, the materials to be distributed need not include anything that is normally distributed (in either source or binary form) with the major components (compiler, kernel, and so on) of the operating system on which the executable runs, unless that component itself accompanies the executable.

It may happen that this requirement contradicts the license restrictions of other proprietary libraries that do not normally accompany the operating system. Such a contradiction means you cannot use both them and the Library together in an executable that you distribute.

- 7. You may place library facilities that are a work based on the Library side-by-side in a single library together with other library facilities not covered by this License, and distribute such a combined library, provided that the separate distribution of the work based on the Library and of the other library facilities is otherwise permitted, and provided that you do these two things:
- a) Accompany the combined library with a copy of the same work based on the Library, uncombined with any other library facilities. This must be distributed under the terms of the Sections above.
- b) Give prominent notice with the combined library of the fact that part of it is a work based on the Library, and explaining where to find the accompanying uncombined form of the same work.
- 8. You may not copy, modify, sublicense, link with, or distribute the Library except as expressly provided under this License. Any attempt otherwise to copy, modify, sublicense, link with, or distribute the Library is void, and will automatically terminate your rights under this License. However, parties who have received copies, or rights, from you under this License will not have their licenses terminated so long as such parties remain in full compliance.
- 9. You are not required to accept this License, since you have not signed it. However, nothing else grants you permission to modify or distribute the Library or its derivative works. These actions are prohibited by law if you do not accept this License. Therefore, by modifying or distributing the Library (or any work based on the Library), you indicate your acceptance of this License to do so, and all its terms and conditions for copying, distributing or modifying the Library or works based on it.
- 10.Each time you redistribute the Library (or any work based on the Library), the recipient automatically receives a license from the original licensor to copy, distribute, link with or modify the Library subject to these terms and conditions. You may not impose any further restrictions on the recipients' exercise of the rights granted herein. You are not responsible for enforcing compliance by third parties with this License.
- 11.If, as a consequence of a court judgment or allegation of patent infringement or for any other reason (not limited to patent issues), conditions are imposed on you (whether by court order, agreement or otherwise) that contradict the conditions of this License, they do not excuse you from the conditions of this License. If you cannot distribute so as to satisfy simultaneously your obligations under this License and any other pertinent obligations, then as a consequence you may not distribute the Library at all. For example, if a patent license would not permit royalty-free redistribution of the Library by all those who receive copies directly or indirectly through you, then the only way you could satisfy both it and this License would be to refrain entirely from distribution of the Library.

If any portion of this section is held invalid or unenforceable under any particular circumstance, the balance of the section is intended to apply, and the section as a whole is intended to apply in other circumstances.

It is not the purpose of this section to induce you to infringe any patents or other property right claims or to contest validity of any such claims; this section has the sole purpose of protecting the integrity of the free software distribution system which is implemented by public license practices. Many people have made generous contributions to the wide range of software distributed through that system in reliance on consistent application of that system; it is up to the author/ donor to decide if he or she is willing to distribute software through any other system and a licensee cannot impose that choice.

This section is intended to make thoroughly clear what is believed to be a consequence of the rest of this License.

- 12.If the distribution and/or use of the Library is restricted in certain countries either by patents or by copyrighted interfaces, the original copyright holder who places the Library under this License may copyrighted interfaces, the original copyright holder who places the Library under this License may add an explicit geographical distribution limitation excluding those countries, so that distribution is permitted only in or among countries not thus excluded. In such case, this License incorporates the limitation as if written in the body of this License.
- 13.The Free Software Foundation may publish revised and/or new versions of the Lesser General Public License from time to time. Such new versions will be similar in spirit to the present version, but may differ in detail to address new problems or concerns.

Each version is given a distinguishing version number. If the Library specifies a version number of this License which applies to it and "any later version", you have the option of following the terms and conditions either of that version or of any later version published by the Free Software Foundation. If the Library does not specify a license version number, you may choose any version ever published by the Free Software Foundation.

14.If you wish to incorporate parts of the Library into other free programs whose distribution conditions are incompatible with these, write to the author to ask for permission. For software which is copyrighted by the Free Software Foundation, write to the Free Software Foundation; we sometim make exceptions for this. Our decision will be guided by the two goals of preserving the free status of all derivatives of our free software and of promoting the sharing and reuse of software generally.

#### **NO WARRANTY**

- 15.BECAUSE THE LIBRARY IS LICENSED FREE OF CHARGE, THERE IS NO WARRANTY FOR THE LIBRARY, TO THE EXTENT PERMITTED BY APPLICABLE LAW. EXCEPT WHEN OTHERWISE STATED IN WRITING THE COPYRIGHT HOLDERS AND/OR OTHER PARTIES PROVIDE THE LIBRARY "AS IS" WITHOUT WARRANTY OF ANY KIND, EITHER EXPRESSED OR IMPLIED, INCLUDING, BUT NOT LIMITED TO, THE IMPLIED WARRANTIES OF MERCHANTABILITY AND FITNESS FOR A PARTICULAR PURPOSE. THE ENTIRE RISK AS TO THE QUALITY AND PERFORMANCE OF THE LIBRARY IS WITH YOU. SHOULD THE LIBRARY PROVE DEFECTIVE, YOU ASSUME THE COST OF ALL NECESSARY SERVICING, REPAIR OR CORRECTION.
- 16.IN NO EVENT UNLESS REQUIRED BY APPLICABLE LAW OR AGREED TO IN WRITING WILL ANY COPYRIGHT HOLDER, OR ANY OTHER PARTY WHO MAY MODIFY AND/OR REDISTRIBUTE THE LIBRARY AS PERMITTED ABOVE, BE LIABLE TO YOU FOR DAMAGES, INCLUDING ANY GENERAL, SPECIAL, INCIDENTAL OR CONSEQUENTIAL DAMAGES ARISING OUT OF THE USE OR INABILITY TO USE THE LIBRARY (INCLUDING BUT NOT LIMITED TO LOSS OF DATA OR DATA BEING RENDERED INACCURATE OR LOSSES SUSTAINED BY YOU OR THIRD PARTIES OR A FAILURE OF THE LIBRARY TO OPERATE WITH ANY OTHER SOFTWARE), EVEN IF SUCH HOLDER OR OTHER PARTY HAS BEEN ADVISED OF THE POSSIBILITY OF SUCH DAMAGES.

### **END OF TERMS AND CONDITIONS**

#### **How to Apply These Terms to Your New Libraries**

If you develop a new library, and you want it to be of the greatest possible use to the public, we recommend making it free software that everyone can redistribute and change. You can do so by permitting redistribution under these terms (or, alternatively, under the terms of the ordinary General Public License).

To apply these terms, attach the following notices to the library. It is safest to attach them to the start of each source file to most effectively convey the exclusion of warranty; and each file should have at least the "copyright" line and a pointer to where the full notice is found.

<one line to give the library's name and an idea of what it does.> Copyright (C) <year> <name of author>

This library is free software; you can redistribute it and/or modify it under the terms of the GNU Lesser General Public License as published by the Free Software Foundation; either version 2.1 of the License, or (at your option) any later version.

This library is distributed in the hope that it will be useful, but WITHOUT ANY WARRANTY; without even the implied warranty of MERCHANTABILITY or FITNESS FOR A PARTICULAR PURPOSE. See the GNU Lesser General Public License for more details.

You should have received a copy of the GNU Lesser General Public License along with this library; if not, write to the Free Software Foundation, Inc., 59 Temple Place, Suite 330, Boston, MA 02111-1307 USA

Also add information on how to contact you by electronic and paper mail.

You should also get your employer (if you work as a programmer) or your school, if any, to sign a "copyright disclaimer" for the library, if necessary. Here is a sample; alter the names:

Yoyodyne, Inc., hereby disclaims all copyright interest in the library 'Frob' (a library for tweaking knobs) written by James Random Hacker.

signature of Ty Coon, 1 April 1990 Ty Coon, President of Vice

That's all there is to it!

### **GNU GENERAL PUBLIC LICENSE**

#### **Version 2, June 1991**

Copyright (C) 1989, 1991 Free Software Foundation, Inc.59 Temple Place - Suite 330, Boston, MA 02111-1307, USA

Everyone is permitted to copy and distribute verbatim copies of this license document, but changing it is not allowed.

#### **Preamble**

The licenses for most software are designed to take away your freedom to share and change it. By contrast, the GNU General Public License is intended to guarantee your freedom to share and change free software--to make sure the software is free for all its users. This General Public License applies to most of the Free Software Foundation's software and to any other program whose authors commit to using it. (Some other Free Software Foundation software is covered by the GNU Library General Public License instead.) You can apply it to your programs, too.

When we speak of free software, we are referring to freedom, not price. Our General Public Licenses are designed to make sure that you have the freedom to distribute copies of free software (and charge for this service if you wish), that you receive source code or can get it if you want it, that you can change the software or use pieces of it in new free programs; and that you know you can do these things.

To protect your rights, we need to make restrictions that forbid anyone to deny you these rights or to ask you to surrender the rights. These restrictions translate to certain responsibilities for you if you distribute copies of the software, or if you modify it.

For example, if you distribute copies of such a program, whether gratis or for a fee, you must give the recipients all the rights that you have. You must make sure that they, too, receive or can get the source code. And you must show them these terms so they know their rights.

We protect your rights with two steps: (1) copyright the software, and (2) offer you this license which gives you legal permission to copy, distribute and/or modify the software.

Also, for each author's protection and ours, we want to make certain that everyone understands that there is no warranty for this free software. If the software is modified by someone else and passed on, we want its recipients to know that what they have is not the original, so that any problems introduced by others will not reflect on the original authors' reputations.

Finally, any free program is threatened constantly by software patents. We wish to avoid the danger that redistributors of a free program will individually obtain patent licenses, in effect making the program proprietary. To prevent this, we have made it clear that any patent must be licensed for everyone's free use or not licensed at all.

The precise terms and conditions for copying, distribution and modification follow.

#### **TERMS AND CONDITIONS FOR COPYING, DISTRIBUTION AND MODIFICATION**

0. This License applies to any program or other work which contains a notice placed by the copyright holder saying it may be distributed under the terms of this General Public License. The "Program", below, refers to any such program or work, and a "work based on the Program" means either the Program or any derivative work under copyright law: that is to say, a work containing the Program or a portion of it, either verbatim or with modifications and/or translated into another language. (Hereinafter, translation is included without limitation in the term "modification".) Each licensee is addressed as "you".

Activities other than copying, distribution and modification are not covered by this License; they are outside its scope. The act of running the Program is not restricted, and the output from the Program is covered only if its contents constitute a work based on the Program (independent of having been made by running the Program). Whether that is true depends on what the Program does.

1. You may copy and distribute verbatim copies of the Program's source code as you receive it, in any medium, provided that you conspicuously and appropriately publish on each copy an appropriate copyright notice and disclaimer of warranty; keep intact all the notices that refer to this License and to the absence of any warranty; and give any other recipients of the Program a copy of this License along with the Program.

You may charge a fee for the physical act of transferring a copy, and you may at your option offer warranty protection in exchange for a fee.

- 2. You may modify your copy or copies of the Program or any portion of it, thus forming a work based on the Program, and copy and distribute such modifications or work under the terms of Section 1 above, provided that you also meet all of these conditions:
	- a) You must cause the modified files to carry prominent notices stating that you changed the files and the date of any change.
	- b) You must cause any work that you distribute or publish, that in whole or in part contains or is derived from the Program or any part thereof, to be licensed as a whole at no charge to all third parties under the terms of this License.
	- c) If the modified program normally reads commands interactively when run, you must cause it, when started running for such interactive use in the most ordinary way, to print or display an announcement including an appropriate copyright notice and a notice that there is no warranty

(or else, saying that you provide a warranty) and that users may redistribute the program under these conditions, and telling the user how to view a copy of this License. (Exception: if the Program itself is interactive but does not normally print such an announcement, your work based on the Program is not required to print an announcement.)

These requirements apply to the modified work as a whole. If identifiable sections of that work are not derived from the Program, and can be reasonably considered independent and separate works in themselves, then this License, and its terms, do not apply to those sections when you distribute them as separate works. But when you distribute the same sections as part of a whole which is a work based on the Program, the distribution of the whole must be on the terms of this License, whose permissions for other licensees extend to the entire whole, and thus to each and every part regardless of who wrote it.

Thus, it is not the intent of this section to claim rights or contest your rights to work written entirely by you; rather, the intent is to exercise the right to control the distribution of derivative or collective works based on the Program.

In addition, mere aggregation of another work not based on the Program with the Program (or with a work based on the Program) on a volume of a storage or distribution medium does not bring the other work under the scope of this License.

- 3. You may copy and distribute the Program (or a work based on it, under Section 2) in object code or executable form under the terms of Sections 1 and 2 above provided that you also do one of the following:
- a) Accompany it with the complete corresponding machine-readable source code, which must be distributed under the terms of Sections 1 and 2 above on a medium customarily used for software interchange;or,
- b) Accompany it with a written offer, valid for at least three years, to give any third party, for a charge no more than your cost of physically performing source distribution, a complete machin readable copy of the corresponding source code, to be distributed under the terms of Sections 1 and 2 above on a medium customarily used for software interchange; or,
- c) Accompany it with the information you received as to the offer to distribute corresponding source code. (This alternative is allowed only for noncommercial distribution and only if you received the program in object code or executable form with such an offer, in accord with Subsection b above.)

The source code for a work means the preferred form of the work for making modifications to it. For an executable work, complete source code means all the source code for all modules it contains, plus any associated interface definition files, plus the scripts used to control compilation and installation of the executable. However, as a special exception, the source code distributed need not include anything that is normally distributed (in either source or binary form) with the major components (compiler, kernel, and so on) of the operating system on which the executable runs, unless that component itself accompanies the executable.

If distribution of executable or object code is made by offering access to copy from a designated place, then offering equivalent access to copy the source code from the same place counts as distribution of the source code, even though third parties are not compelled to copy the source along with the object code.

- 4. You may not copy, modify, sublicense, or distribute the Program except as expressly provided under this License. Any attempt otherwise to copy, modify, sublicense or distribute the Program is void, and will automatically terminate your rights under this License. However, parties who have received copies, or rights, from you under this License will not have their licenses terminated so long as such parties remain in full compliance.
- 5. You are not required to accept this License, since you have not signed it. However, nothing else grants you permission to modify or distribute the Program or its derivative works. These actions are prohibited by law if you do not accept this License. Therefore, by modifying or distributing the Program (or any work based on the Program), you indicate your acceptance of this License to do so, and all its terms and conditions for copying, distributing or modifying the Program or works based on it.
- 6. Each time you redistribute the Program (or any work based on the Program), the recipient automatically receives a license from the original licensor to copy, distribute or modify the Program subject to these terms and conditions. You may not impose any further restrictions on the recipients' exercise of the rights granted herein. You are not responsible for enforcing compliance by third parties to this License.
- 7. If, as a consequence of a court judgment or allegation of patent infringement or for any other reason (not limited to patent issues), conditions are imposed on you (whether by court order, agreement or otherwise) that contradict the conditions of this License, they do not excuse you from the conditions of this License. If you cannot distribute so as to satisfy simultaneously your obligations under this License and any other pertinent obligations, then as a consequence you may not distribute the Program at all. For example, if a patent license would not permit royalty- free redistribution of the Program by all those who receive copies directly or indirectly through you, then the only way you could satisfy both it and this License would be to refrain entirely from distribution of the Program.

If any portion of this section is held invalid or unenforceable under any particular circumstance, the balance of the section is intended to apply and the section as a whole is intended to apply in other circumstances.

It is not the purpose of this section to induce you to infringe any patents or other property right claims or to contest validity of any such claims; this section has the sole purpose of protecting the integrity of the free software distribution system, which is implemented by public license practices. Many people have made generous contributions to the wide range of software distributed through that system in

reliance on consistent application of that system; it is up to the author/ donor to decide if he or she is willing to distribute software through any other system and a licensee cannot impose that choice.

This section is intended to make thoroughly clear what is believed to be a consequence of the rest of this License.

- 8. If the distribution and/or use of the Program is restricted in certain countries either by patents or by copyrighted interfaces, the original copyright holder who places the Program under this License may add an explicit geographical distribution limitation excluding those countries, so that distribution is permitted only in or among countries not thus excluded. In such case, this License incorporates the limitation as if written in the body of this License.
- 9. The Free Software Foundation may publish revised and/or new versions of the General Public License from time to time. Such new versions will be similar in spirit to the present version, but may differ in detail to address new problems or concerns.

Each version is given a distinguishing version number. If the Program specifies a version number of this License which applies to it and "any later version", you have the option of following the terms and conditions either of that version or of any later version published by the Free Software Foundation. If the Program does not specify a version number of this License, you may choose any version ever published by the Free Software Foundation.

10.If you wish to incorporate parts of the Program into other free programs whose distribution conditions are different, write to the author to ask for permission. For software which is copyrighted by the Free Software Foundation, write to the Free Software Foundation; we sometimes make exceptions for this. Our decision will be guided by the two goals of preserving the free status of all derivatives of our free software and of promoting the sharing and reuse of software generally.

#### **NO WARRANTY**

- 11.BECAUSE THE PROGRAM IS LICENSED FREE OF CHARGE, THERE IS NO WARRANTY FOR THE PROGRAM, TO THE EXTENT PERMITTED BY APPLICABLE LAW. EXCEPT WHEN OTHERWISE STATED IN WRITING THE COPYRIGHT HOLDERS AND/OR OTHER PARTIES PROVIDE THE PROGRAM "AS IS" WITHOUT WARRANTY OF ANY KIND, EITHER EXPRESSED OR IMPLIED, INCLUDING, BUT NOT LIMITED TO, THE IMPLIED WARRANTIES OF MERCHANTABILITY AND FITNESS FOR A PARTICULAR PURPOSE. THE ENTIRE RISK AS TO THE QUALITY AND PERFORMANCE OF THE PROGRAM IS WITH YOU. SHOULD THE PROGRAM PROVE DEFECTIVE, YOU ASSUME THE COST OF ALL NECESSARY SERVICING, REPAIR OR CORRECTION.
- 12.IN NO EVENT UNLESS REQUIRED BY APPLICABLE LAW OR AGREED TO IN WRITING WILL ANY COPYRIGHT HOLDER, OR ANY OTHER PARTY WHO MAY MODIFY AND/OR REDISTRIBUTE THE PROGRAM AS PERMITTED ABOVE, BE LIABLE TO YOU FOR DAMAGES, INCLUDING ANY GENERAL, SPECIAL, INCIDENTAL OR CONSEQUENTIAL DAMAGES ARISING OUT OF THE USE OR INABILITY TO USE THE PROGRAM (INCLUDING BUT NOT LIMITED TO LOSS OF DATA OR DATA BEING RENDERED INACCURATE OR LOSSES SUSTAINED BY YOU OR THIRD PARTIES OR A FAILURE OF THE PROGRAM TO OPERATE WITH ANY OTHER PROGRAMS), EVEN IF SUCH HOLDER OR OTHER PARTY HAS BEEN ADVISED OF THE POSSIBILITY OF SUCH DAMAGES.

### **END OF TERMS AND CONDITIONS**

#### **How to Apply These Terms to Your New Programs**

If you develop a new program, and you want it to be of the greatest possible use to the public, the best way to achieve this is to make it free software which everyone can redistribute and change under these terms.

To do so, attach the following notices to the program. It is safest to attach them to the start of each source file to most effectively convey the exclusion of warranty; and each file should have at least the "copyright" line and a pointer to where the full notice is found.

<one line to give the program's name and an idea of what it does.> Copyright (C) <year> <name of author>

This program is free software; you can redistribute it and/ or modify it under the terms of the GNU General Public License as published by the Free Software Foundation; either version 2 of the License, or (at your option) any later version.

This program is distributed in the hope that it will be useful, but WITHOUT ANY WARRANTY; without even the implied warranty of MERCHANTABILITY or FITNESS FOR A PARTICULAR PURPOSE. See the GNU General Public License for more details.

You should have received a copy of the GNU General Public License along with this program; if not, write to the Free Software Foundation, Inc., 59 Temple Place - Suite 330, Boston, MA 02111-1307, USA.

Also add information on how to contact you by electronic and paper mail.

If the program is interactive, make it output a short notice like this when it starts in an interactive mode:

Gnomovision version 69, Copyright (C) year name of author Gnomovision comes with ABSOLUTELY NO WARRANTY; for details type 'show w'. This is free software, and you are welcome to redistribute it under certain conditions; type 'show c' for details.

The hypothetical commands 'show w' and 'show c' should show the appropriate parts of the General Public License. Of course, the commands you use may be called something other than 'show w' and 'show c'; they could even be mouse-clicks or menu items--whatever suits your program.

You should also get your employer (if you work as a programmer) or your school, if any, to sign a "copyright disclaimer" for the program, if necessary. Here is a sample; alter the names:

Yoyodyne, Inc., hereby disclaims all copyright interest in the program 'Gnomovision' (which makes passes at compilers) written by James Hacker. <signature of Ty Coon>, 1 April 1989

Ty Coon, President of Vice

This General Public License does not permit incorporating your program into proprietary programs. If your program is a subroutine library, you may consider it more useful to permit linking proprietary applications with the library. If this is what you want to do, use the GNU Library General Public License instead of this License.

## **Notice Regarding Third- party Software**

This product includes the following software that is directly or indirectly licensed to TEAC by third-party developers.

- 1. alac-20111026
- 2. mDNSResponder-214.3.2
- 3. libFLAC 1.2.1
- 4. dmalloc-5.5.2
- 5. jpeg-6b
- 6. libpng-1.2.35
- 7. tiff-3.8.2
- 8. libungif-4.1.4
- 9. jansson-2.4
- 10. ncurses-5.2
- 11. libcurl-7.19.5
- 12. ntp-4.2.4p0
- 13. openssl-0.9.8r
- 14. tinyxml-2.5.3
- 15. zlib-1.2.3

In response to requests from the copyright owners of each piece of software, TEAC notifies you of the following:

### **(1) alac-20111026**

Apache License

Version 2.0, January 2004

http://www.apache.org/licenses/

TERMS AND CONDITIONS FOR USE, REPRODUCTION, AND DISTRIBUTION 1. Definitions.

"License" shall mean the terms and conditions for use, reproduction, and distribution as defined by Sections 1 through 9 of this document.

"Licensor" shall mean the copyright owner or entity authorized by the copyright owner that is granting the License.

"Legal Entity" shall mean the union of the acting entity and all other entities that control, are controlled by, or are under common control with that entity. For the purposes of this definition, "control" means (i) the power, direct or indirect, to cause the direction or management of such entity, whether by contract or otherwise, or (ii) ownership of fifty percent (50%) or more of the outstanding shares, or (iii) beneficial ownership of such entity.

"You" (or "Your") shall mean an individual or Legal Entity exercising permissions granted by this License.

"Source" form shall mean the preferred form for making modifications, including but not limited to software source code, documentation source, and configuration files.

"Object" form shall mean any form resulting from mechanical transformation or translation of a Source form, including but not limited to compiled object code, generated documentation, and conversions to other media types.

"Work" shall mean the work of authorship, whether in Source or Object form, made available under the License, as indicated by a copyright notice that is included in or attached to the work (an example is provided in the Appendix below).

"Derivative Works" shall mean any work, whether in Source or Object form, that is based on (or derivedfrom) the Work and for which the editorial revisions, annotations, elaborations, or other modifications represent, as a whole, an original work of authorship. For the purposes of this License, Derivative Works shall not include works that remain separable from, or merely link (or bind by name) to the interfaces of, the Work and Derivative Works thereof.

"Contribution" shall mean any work of authorship, including the original version of the Work and any modifications or additions to that Work or Derivative Works thereof, that is intentionally submitted to Licensor for inclusion in the Work by the copyright owner or by an individual or Legal Entity authorized to submit on behalf of the copyright owner. For the purposes of this definition, "submitted" means any form of electronic, verbal, or written communication sent to the Licensor or its representatives, including but not limited to communication on electronic mailing lists, source code control systems, and issue tracking systems that are managed by, or on behalf of, the Licensor for the purpose of discussing and improving the Work, but excluding communication that is conspicuously marked or otherwise designated in writing by the copyright owner as "Not a Contribution."

"Contributor" shall mean Licensor and any individual or Legal Entity on behalf of whom a Contribution has been received by Licensor and subsequently incorporated within the Work.

#### 2. Grant of Copyright License.

Subject to the terms and conditions of this License, each Contributor hereby grants to You a perpetual, worldwide, non-exclusive, no-charge, royalty-free, irrevocable copyright license to reproduce, prepare Derivative Works of, publicly display, publicly perform, sublicense, and distribute the Work and such Derivative Works in Source or Object form.

#### 3. Grant of Patent License.

Subject to the terms and conditions of this License, each Contributor hereby grants to You a perpetual, worldwide, non-exclusive, no-charge, royalty-free, irrevocable (except as stated in this section) patent license to make, have made, use, offer to sell, sell, import, and otherwise transfer the Work, where such license applies only to those patent claims licensable by such Contributor that are necessarily infringed by their Contribution(s) alone or by combination of their Contribution(s) with the Work to which such Contribution(s) was submitted. If You institute patent litigation against any entity (including a cross-claim or counterclaim in a lawsuit) alleging that the Work or a Contribution incorporated within the Work constitutes direct or contributory patent infringement, then any patent licenses granted to You under this License for that Work shall terminate as of the date such litigation is filed.

#### 4. Redistribution.

You may reproduce and distribute copies of the Work or Derivative Works thereof in any medium, with or without modifications, and in Source or Object form, provided that You meet the following conditions:

(a) You must give any other recipients of the Work or Derivative Works a copy of this License; and

(b) You must cause any modified files to carry prominent notices stating that You changed the files; and

- (c) You must retain, in the Source form of any Derivative Works that You distribute, all copyright, patent, trademark, and attribution notices from the Source form of the Work, excluding those notices that do not pertain to any part of the Derivative Works; and
- (d) If the Work includes a "NOTICE" text file as part of its distribution, then any Derivative Works that You distribute must include a readable copy of the attribution notices contained within such NOTICE file, excluding those notices that do not pertain to any part of the Derivative Works, in at least one of the following places: within a NOTICE text file distributed as part of the Derivative Works; within the Source form or documentation, if provided along with the Derivative Works; or, within a display generated by the Derivative Works, if and wherever such third-party notices normally appear. The contents of the NOTICE file are for informational purposes only and do not modify the License. You may add Your own attribution notices within Derivative Works that You distribute, alongside or as an addendum to the NOTICE text from the Work, provided that such additional attribution notices cannot be construed as modifying the License.

You may add Your own copyright statement to Your modifications and may provide additional or different license terms and conditions for use, reproduction, or distribution of Your modifications, or for any such Derivative Works as a whole, provided Your use, reproduction, and distribution of the Work otherwise complies with the conditions stated in this License.

#### 5. Submission of Contributions.

Unless You explicitly state otherwise, any Contribution intentionally submitted for inclusion in the Work by You to the Licensor shall be under the terms and conditions of this License, without any additional terms or conditions.

Notwithstanding the above, nothing herein shall supersede or modify the terms of any separate license agreement you may have executed with Licensor regarding such Contributions.

#### 6. Trademarks.

This License does not grant permission to use the trade names, trademarks, service marks, or product names of the Licensor, except as required for reasonable and customary use in describing the origin of the Work and reproducing the content of the NOTICE file.

#### 7. Disclaimer of Warranty.

Unless required by applicable law or agreed to in writing, Licensor provides the Work (and each Contributor provides its Contributions) on an "AS IS" BASIS, WITHOUT WARRANTIES OR CONDITIONS OF ANY KIND, either express or implied, including, without limitation, any warranties or conditions of TITLE, NON-INFRINGEMENT, MERCHANTABILITY, or FITNESS FOR A PARTICULAR PURPOSE. You are solely responsible for determining the appropriateness of using or redistributing the Work and assume any risks associated with Your exercise of permissions under this License.

#### 8. Limitation of Liability.

In no event and under no legal theory, whether in tort (including negligence), contract, or otherwise, unless required by applicable law (such as deliberate and grossly negligent acts) or agreed to in writing, shall any Contributor be liable to You for damages, including any direct, indirect, special, incidental, or consequential damages of any character arising as a result of this License or out of the use or inability to use the Work (including but not limited to damages for loss of goodwill, work stoppage, computer failure or malfunction, or any and all other commercial damages or losses), even if such Contributor has been advised of the possibility of such damages.

9. Accepting Warranty or Additional Liability.

While redistributing the Work or Derivative Works thereof, You may choose to offer, and charge a fee for, acceptance of support, warranty, indemnity, or other liability obligations and/or rights consistent with this License. However, in accepting such obligations, You may act only on Your own behalf and on Your sole responsibility, not on behalf of any other Contributor, and only if You agree to indemnify, defend, and hold each Contributor harmless for any liability incurred by, or claims asserted against, such Contributor by reason of your accepting any such warranty or additional liability.

END OF TERMS AND CONDITIONS

APPENDIX: How to apply the Apache License to your work.

To apply the Apache License to your work, attach the following boilerplate notice, with the fields enclosed by brackets "[]" replaced with your own identifying information. (Don't include the brackets!) The text should be enclosed in the appropriate comment syntax for the file format. We also recommend that a file or class name and description of purpose be included on the same "printed page" as the copyright notice for easier identification within third-party archives.

Copyright [yyyy] [name of copyright owner]

Licensed under the Apache License, Version 2.0 (the "License"); you may not use this file except in compliance with the License. You may obtain a copy of the License at

http://www.apache.org/licenses/LICENSE-2.0

Unless required by applicable law or agreed to in writing, software distributed under the License is distributed on an "AS IS" BASIS, WITHOUT WARRANTIES OR CONDITIONS OF ANY KIND, either express or implied.

See the License for the specific language governing permissions and limitations under the License.

### **(2) mDNSResponder-214.3.2**

The majority of the source code in the mDNSResponder project is licensed under the terms of the Apache License, Version 2.0, available from:

<http://www.apache.org/licenses/LICENSE-2.0>

To accommodate license compatibility with the widest possible range of client code licenses, the shared library code, which is linked at runtime into the same address space as the client using it, is licensed under the terms of the "Three-Clause BSD License".

The Linux Name Service Switch code, contributed by National ICT Australia Ltd (NICTA) is licensed under the terms of the NICTA Public Software Licence (which is substantially similar to the "Three-Clause BSD License", with some additional language pertaining to Australian law).

#### **(3) libFLAC 1.2.1**

Copyright (C) 2000,2001,2002,2003,2004,2005,2006,2007 Josh Coalson

Redistribution and use in source and binary forms, with or without modification, are permitted provided that the following conditions are met:

- Redistributions of source code must retain the above copyright notice, this list of conditions and the following disclaimer.

Redistributions in binary form must reproduce the above copyright notice, this list of conditions and the following disclaimer in the documentation and/or other materials provided with the distribution.

- Neither the name of the Xiph.org Foundation nor the names of itsy be us contributors may be used to endorse or promote products derived from this software without specific prior written permission.

THIS SOFTWARE IS PROVIDED BY THE COPYRIGHT HOLDERS AND CONTRIBUTORS "AS IS"AND ANY EXPRESS OR IMPLIED WARRANTIES, INCLUDING, BUT NOT LIMITED TO, THE IMPLIED WARRANTIES OF MERCHANTABILITY AND FITNESS FOR A PARTICULAR PURPOSE ARE DISCLAIMED. IN NO EVENT SHALL THE FOUNDATION OR CONTRIBUTORS BE LIABLE FOR ANY DIRECT, INDIRECT, INCIDENTAL, SPECIAL, EXEMPLARY, OR CONSEQUENTIAL DAMAGES (INCLUDING, BUT NOT LIMITED TO, PROCUREMENT OF SUBSTITUTE GOODS OR SERVICES; LOSS OF USE, DATA, OR PROFITS; OR BUSINESS INTERRUPTION) HOWEVER CAUSED AND ON ANY THEORY OF LIABILITY, WHETHER IN CONTRACT, STRICT LIABILITY, OR TORT (INCLUDING NEGLIGENCE OR OTHERWISE) ARISING IN ANY WAY OUT OF THE USE OF THIS SOFTWARE, EVEN IF ADVISED OF THE POSSIBILITY OF SUCH DAMAGE.

#### **(4) dmalloc-5.5.2**

Copyright 1992 to 2007 by Gray Watson.

Permission to use, copy, modify, and distribute this software for any purpose and without fee is hereby granted, provided that the above copyright notice and this permission notice appear in all copies, and that the name of Gray Watson not be used in advertising or publicity pertaining to distribution of the document or software without specific, written prior permission.

Gray Watson makes no representations about the suitability of the software described

herein for any purpose. It is provided "as is" without express or implied warranty.

### **(5) jpeg-6b**

In plain English:

- 1. We don't promise that this software works. (But if you find any bugs, please let us know!)
- 2. You can use this software for whatever you want. You don't have to pay us.
- 3. You may not pretend that you wrote this software. If you use it in a program, you must acknowledge somewhere in your documentation that you've used the IJG code

In legalese:

The authors make NO WARRANTY or representation, either express or implied, with respect to this software, its quality, accuracy, merchantability, or fitness for a particular purpose. This software is provided "AS IS", and you, its user, assume the entire risk as to its quality and accuracy. This software is copyright (C) 1991-1998, Thomas G. Lane. All Rights Reserved except as specified below.

Permission is hereby granted to use, copy, modify, and distribute this software (or portions thereof) for any purpose, without fee, subject to these conditions:

- (1) If any part of the source code for this software is distributed, then this README file must be included, with this copyright and no-warranty notice unaltered; and any additions, deletions, or changes to the original files must be clearly indicated in accompanying documentation.
- (2) If only executable code is distributed, then the accompanying documentation must state that "this software is based in part on the work of the Independent JPEG Group".
- (3) Permission for use of this software is granted only if the user accepts full responsibility for any undesirable consequences; the authors accept NO LIABILITY for damages of any kind.

These conditions apply to any software derived from or based on the IJG code, not just to the unmodified library. If you use our work, you ought to acknowledge us.

Permission is NOT granted for the use of any IJG author's name or company name in advertising or publicity relating to this software or products derived from it. This software may be referred to only as "the Independent JPEG Group's software".

We specifically permit and encourage the use of this software as the basis of commercial products, provided that all warranty or liability claims are assumed by the product vendor.

ansi2knr.c is included in this distribution by permission of L. Peter Deutsch, sole proprietor of its copyright holder, Aladdin Enterprises of Menlo Park, CA. ansi2knr.c is NOT covered by the above copyright and conditions, but instead by the usual distribution terms of the Free Software Foundation; principally, that you must include source code if you redistribute it. (See the file ansi2knr.c for full details.) However, since ansi2knr.c is not needed as part of any program generated from the IJG code, this does not limit you more than the foregoing paragraphs do.

The Unix configuration script "configure" was produced with GNU Autoconf. It is copyright by the Free Software Foundation but is freely distributable. The same holds for its supporting scripts (config.guess, config.sub, ltconfig, ltmain.sh). Another support script, install-sh, is copyright by M.I.T. but is also freely distributable.

It appears that the arithmetic coding option of the JPEG spec is covered by patents owned by IBM, AT&T, and Mitsubishi. Hence arithmetic coding cannot legally be used without obtaining one or more licenses. For this reason, support for arithmetic coding has been removed from the free JPEG software. (Since arithmetic coding provides only a marginal gain over the unpatented Huffman mode, it is unlikely that very many implementations will support it.) So far as we are aware, there are no patent restrictions on the remaining code.

The IJG distribution formerly included code to read and write GIF files. To avoid entanglement with the Unisys LZW patent, GIF reading support has been removed altogether, and the GIF writer has been simplified to produce "uncompressed GIFs". This technique does not use the LZW algorithm; the resulting GIF files are larger than usual, but are readable by all standard GIF decoders.

We are required to state that

 "The Graphics Interchange Format(c) is the Copyright property of CompuServe Incorporated. GIF(sm) is a Service Mark property of CompuServe Incorporated."

### **(6) libpng-1.2.35**

This copy of the libpng notices is provided for your convenience. In case of any discrepancy between this copy and the notices in the file png.h that is included in the libpng distribution, the latter shall prevail.

COPYRIGHT NOTICE, DISCLAIMER, and LICENSE:

If you modify libpng you may insert additional notices immediately following this sentence

libpng versions 1.2.6, August 15, 2004, through 1.2.35, February 14, 2009, are Copyright (c) 2004, 2006- 2008 Glenn Randers-Pehrson, and are distributed according to the same disclaimer and license as libpng-1.2.5 with the following individual added to the list of Contributing Authors

Cosmin Truta

libpng versions 1.0.7, July 1, 2000, through 1.2.5 - October 3, 2002, are Copyright (c) 2000-2002 Glenn Randers-Pehrson, and are distributed according to the same disclaimer and license as libpng-1.0.6 with the following individuals added to the list of Contributing Authors

Simon-Pierre Cadieux Eric S. Raymond Gilles Vollant

and with the following additions to the disclaimer:

There is no warranty against interference with your enjoyment of the library or against infringement. There is no warranty that our efforts or the library will fulfill any of your particular purposes or needs. This library is provided with all faults, and the entire

risk of satisfactory quality, performance, accuracy, and effort is with the user.

libpng versions 0.97, January 1998, through 1.0.6, March 20, 2000, are Copyright (c) 1998, 1999 Glenn Randers-Pehrson, and are distributed according to the same disclaimer and license as libpng-0.96, with the following individuals added to the list of Contributing Authors:

Tom Lane Glenn Randers-Pehrson Willem van Schaik

libpng versions 0.89, June 1996, through 0.96, May 1997, are Copyright (c) 1996, 1997 Andreas Dilger Distributed according to the same disclaimer and license as libpng-0.88, with the following individuals added to the list of Contributing Authors:

John Bowler Kevin Bracey Sam Bushell Magnus Holmgren Greg Roelofs Tom Tanner

libpng versions 0.5, May 1995, through 0.88, January 1996, are Copyright (c) 1995, 1996 Guy Eric Schalnat, Group 42, Inc.

For the purposes of this copyright and license, "Contributing Authors" is defined as the following set of individuals:

Andreas Dilger Dave Martindale Guy Eric Schalnat Paul Schmidt Tim Wegner

The PNG Reference Library is supplied "AS IS". The Contributing Authors and Group 42, Inc. disclaim all warranties, expressed or implied, including, without limitation, the warranties of merchantability and of fitness for any purpose. The Contributing Authors and Group 42, Inc. assume no liability for direct, indirect, incidental, special, exemplary,

or consequential damages, which may result from the use of the PNG Reference Library, even if advised of the possibility of such damage.

Permission is hereby granted to use, copy, modify, and distribute this source code, or portions hereof, for any purpose, without fee, subject to the following restrictions:

1. The origin of this source code must not be misrepresented.

2. Altered versions must be plainly marked as such and must not be misrepresented as being the original source.

3. This Copyright notice may not be removed or altered from any source or altered source distribution.

The Contributing Authors and Group 42, Inc. specifically permit, without fee, and encourage the use of this source code as a component to supporting the PNG file format in commercial products. If you use this source code in a product, acknowledgment is not required but would be appreciated.

A "png\_get\_copyright" function is available, for convenient use in "about" boxes and the like:

printf("%s",png\_get\_copyright(NULL));

Also, the PNG logo (in PNG format, of course) is supplied in the files "pngbar.png" and "pngbar.jpg (88x31) and "pngnow.png" (98x31).

Libpng is OSI Certified Open Source Software. OSI Certified Open Source is a certification mark of the Open Source Initiative.

Glenn Randers-Pehrson glennrp at users.sourceforge.net February 14, 2009

### **(7) tiff-3.8.2**

Copyright (c) 1988-1997 Sam Leffler Copyright (c) 1991-1997 Silicon Graphics, Inc.

Permission to use, copy, modify, distribute, and sell this software and its documentation for any purpose is hereby granted without fee, provided that (i) the above copyright notices and this permission notice appear in all copies of the software and related documentation, and (ii) the names of Sam Leffler and Silicon Graphics may not be used in any advertising or publicity relating to the software without the specific, prior written permission of Sam Leffler and Silicon Graphics.

THE SOFTWARE IS PROVIDED "AS-IS" AND WITHOUT WARRANTY OF ANY KIND, EXPRESS, IMPLIED OR OTHERWISE, INCLUDING WITHOUT LIMITATION, ANY WARRANTY OF MERCHANTABILITY OR FITNESS FOR A PARTICULAR PURPOSE

IN NO EVENT SHALL SAM LEFFLER OR SILICON GRAPHICS BE LIABLE FOR ANY SPECIAL, INCIDENTAL, INDIRECT OR CONSEQUENTIAL DAMAGES OF ANY KIND, OR ANY DAMAGES WHATSOEVER RESULTING FROM LOSS OF USE, DATA OR PROFITS, WHETHER OR NOT ADVISED OF THE POSSIBILITY OF DAMAGE AND ON ANY THEORY OF LIABILITY, ARISING OUT OF OR IN CONNECTION WITH THE USE OR PERFORMANCE OF THIS SOFTWARE.

### **(8) libungif-4.1.4**

The GIFLIB distribution is Copyright (c) 1997 Eric S. Raymond

Permission is hereby granted, free of charge, to any person obtaining a copy of this software and associated documentation files (the "Software"), to deal in the Software without restriction, including without limitation the rights to use, copy, modify, merge, publish, distribute, sublicense, and/or sell copies of the Software, and to permit persons to whom the Software is furnished to do so, subject to the following conditions:

The above copyright notice and this permission notice shall be included in all copies or substantial portions of the Software.

THE SOFTWARE IS PROVIDED "AS IS", WITHOUT WARRANTY OF ANY KIND, EXPRESS OR IMPLIED, INCLUDING BUT NOT LIMITED TO THE WARRANTIES OF MERCHANTABILITY, FITNESS FOR A PARTICULAR PURPOSE AND NONINFRINGEMENT. IN NO EVENT SHALL THE AUTHORS OR COPYRIGHT HOLDERS BE LIABLE FOR ANY CLAIM, DAMAGES OR OTHER LIABILITY, WHETHER IN AN ACTION OF CONTRACT, TORT OR OTHERWISE, ARISING FROM, OUT OF OR IN CONNECTION WITH THE SOFTWARE OR THE USE OR OTHER DEALINGS IN THE SOFTWARE.

#### **(9) jansson-2.4**

Copyright (c) 2009-2012 Petri Lehtinen <petri@digip.org>

Permission is hereby granted, free of charge, to any person obtaining a copy of this software and associated documentation files (the "Software"), to deal in the Software without restriction, including without limitation the rights to use, copy, modify, merge, publish, distribute, sublicense, and/or sell copies of the Software, and to permit persons to whom the Software is furnished to do so, subject to the following conditions:

The above copyright notice and this permission notice shall be included in all copies or substantial portions of the Software.

THE SOFTWARE IS PROVIDED "AS IS", WITHOUT WARRANTY OF ANY KIND, EXPRESS OR IMPLIED, INCLUDING BUT NOT LIMITED TO THE WARRANTIES OF MERCHANTABILITY, FITNESS FOR A PARTICULAR PURPOSE AND NONINFRINGEMENT. IN NO EVENT SHALL THE AUTHORS OR COPYRIGHT HOLDERS BE LIABLE FOR ANY CLAIM, DAMAGES OR OTHER LIABILITY, WHETHER IN AN ACTION OF CONTRACT, TORT OR OTHERWISE, ARISING FROM, OUT OF OR IN CONNECTION WITH THE SOFTWARE OR THE USE OR OTHER DEALINGS IN THE SOFTWARE.

### **(10) ncurses-5.2**

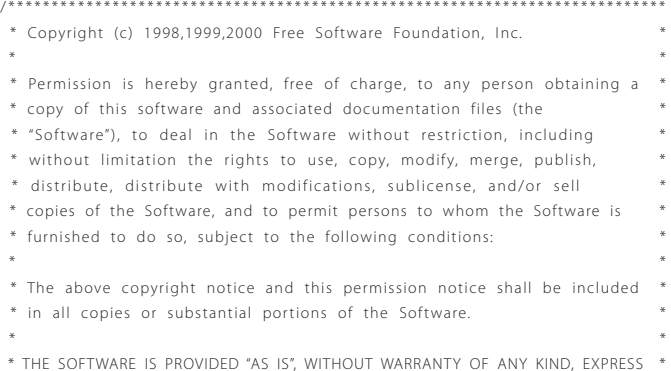

\* OR IMPLIED, INCLUDING BUT NOT LIMITED TO THE WARRANTIES OF \*

## Important notice regarding software (continued)

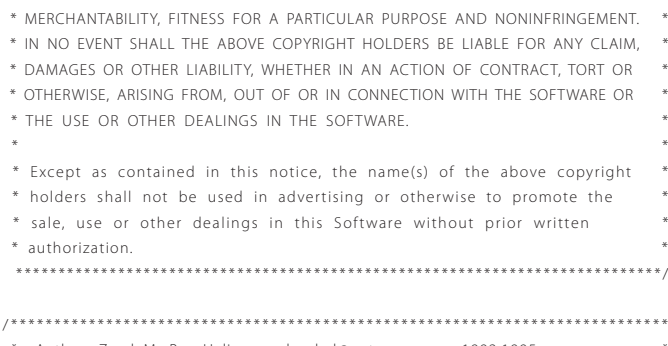

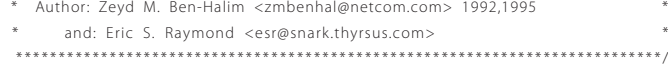

### **(11) libcurl-7.19.5**

COPYRIGHT AND PERMISSION NOTICE

Copyright (c) 1996 - 2009, Daniel Stenberg, <daniel@haxx.se>.

All rights reserved.

Permission to use, copy, modify, and distribute this software for any purpose with or without fee is hereby granted, provided that the above copyright notice and this permission notice appear in all copies.

THE SOFTWARE IS PROVIDED "AS IS", WITHOUT WARRANTY OF ANY KIND, EXPRESS OR IMPLIED, INCLUDING BUT NOT LIMITED TO THE WARRANTIES OF MERCHANTABILITY, FITNESS FOR A PARTICULAR PURPOSE AND NONINFRINGEMENT OF THIRD PARTY RIGHTS. IN NO EVENT SHALL THE AUTHORS OR COPYRIGHT HOLDERS BE LIABLE FOR ANY CLAIM, DAMAGES OR OTHER LIABILITY, WHETHER IN AN ACTION OF CONTRACT, TORT OR OTHERWISE, ARISING FROM, OUT OF OR IN CONNECTION WITH THE SOFTWARE OR THE USE OR OTHER DEALINGS IN THE SOFTWARE

Except as contained in this notice, the name of a copyright holder shall not be used in advertising or otherwise to promote the sale, use or other dealings in this Software without prior written authorization of the copyright holder.

### **(12) ntp-4.2.4p0**

This file is automatically generated from html/copyright.html

Copyright Notice

jpg "Clone me," says Dolly sheepishly Last update: 20:31 UTC Saturday, January 06, 2007

The following copyright notice applies to all files collectively called the Network Time Protocol Version 4 Distribution. Unless specifically declared otherwise in an individual file, this notice applies as if the text was explicitly included in the file.

Copyright (c) David L. Mills 1992-2007

Permission to use, copy, modify, and distribute this software and its documentation for any purpose with or without fee is hereby granted, provided that the above copyright notice appears in all copies and that both the copyright notice and this permission notice appear in supporting documentation, and that the name University of Delaware not be used in advertising or publicity pertaining to distribution of the software without specific, written prior permission. The University of Delawa makes no representations about the suitability this software for any purpose. It is provided "as is" without express or implied warranty.

The following individuals contributed in part to the Network Time Protocol Distribution Version 4 and are acknowledged as authors of this work.

- 1. [1]Mark Andrews <mark\_andrews@isc.org> Leitch atomic clock controller
- 2. [2]Bernd Altmeier <altmeier@atlsoft.de> hopf Elektronik serial line and PCI-bus devices
- 3. [3]Viraj Bais <vbais@mailman1.intel.com> and [4]Clayton Kirkwood <kirkwood@striderfm.intel.com> port to WindowsNT 3.5
- 4. [5]Michael Barone <michael,barone@lmco.com> GPSVME fixes
- 5. [6]Jean-Francois Boudreault <Jean- Francois.Boudreault@viagenie.qc.ca> IPv6 support
- 6. [7]Karl Berry <karl@owl.HQ.ileaf.com> syslog to file option
- 7. [8]Greg Brackley <greg.brackley@bigfoot.com> Major rework of WINNT port. Clean up recvbuf and iosignal code into separate modules.
- 8. [9]Marc Brett <Marc.Brett@westgeo.com> Magnavox GPS clock driver
- 9. [10]Piete Brooks <Piete.Brooks@cl.cam.ac.uk> MSF clock driver, Trimble PARSE support
- 10.[11]Reg Clemens <reg@dwf.com> Oncore driver (Current maintainer)
- 11.[12]Steve Clift <clift@ml.csiro.au> OMEGA clock driver
- 12.[13]Casey Crellin <casey@csc.co.za> vxWorks (Tornado) port and help with target configuration
- 13.[14]Sven Dietrich <sven\_dietrich@trimble.com> Palisade reference clock driver, NT adj. residuals, integrated Greg's Winnt port.
- 14.[15]John A. Dundas III <dundas@salt.jpl.nasa.gov> Apple A/UX port
- 15.[16]Torsten Duwe <duwe@immd4.informatik.uni- erlangen.de> Linux port
- 16.[17]Dennis Ferguson <dennis@mrbill.canet.ca> foundation code for NTP Version 2 as specified in RFC-1119
- 17.[18]John Hay <jhay@icomtek.csir.co.za> IPv6 support and testing
- 18.[19]Glenn Hollinger <glenn@herald.usask.ca> GOES clock driver
- 19.[20]Mike Iglesias <iglesias@uci.edu> DEC Alpha port
- 20.[21]Jim Jagielski <jim@jagubox.gsfc.nasa.gov> A/ UX port
- 21.[22]Jeff Johnson <jbj@chatham.usdesign.com> massive prototyping overhaul
- 22.[23]Hans Lambermont <Hans.Lambermont@nl.origin-it.com> or [24]<H.Lambermont@chello.nl> ntpsweep
- 23.[25]Poul-Henning Kamp <phk@FreeBSD.ORG> Oncore driver (Original author)
- 24.[26]Frank Kardel [27]<kardel (at) ntp (dot) org> PARSE <GENERIC> driver (>14 reference clocks), STREAMS modules for PARSE, support scripts, syslog cleanup, dynamic interface handling
- 25. [28]William L. Jones <jones@hermes.chpc.utexas.edu> RS/6000 AIX modifications, HPUX modifications
- 26.[29]Dave Katz <dkatz@cisco.com> RS/6000 AIX port
- 27.[30]Craig Leres <leres@ee.lbl.gov> 4.4BSD port, ppsclock, MagnavoxGPS clock driver
- 28.[31]George Lindholm <lindholm@ucs.ubc.ca> SunOS 5.1 port
- 29.[32]Louis A. Mamakos <louie@ni.umd.edu> MD5- based authentication
- 30.[33]Lars H. Mathiesen <thorinn@diku.dk> adaptation of foundation code for Version 3 as specified in RFC-1305
- 31.[34]Danny Mayer <mayer@ntp.org>Network I/O, Windows Port, Code Maintenance
- 32.[35]David L. Mills <mills@udel.edu> Version 4 foundation: clock discipline, authentication, precision kernel; clock drivers: Spectracom, Austron, Arbiter, Heath, ATOM, ACTS, KSI/Odetics; audio clock drivers: CHU, WWV/H, IRIG
- 33.[36]Wolfgang Moeller <moeller@gwdgv1.dnet.gwdg.de> VMS port
- 34.[37]Jeffrey Mogul <mogul@pa.dec.com> ntptrace utility
- 35.[38]Tom Moore <tmoore@fievel.daytonoh.ncr.com> i386 svr4 port
- 36.[39]Kamal A Mostafa <kamal@whence.com> SCO OpenServer port
- 37.[40]Derek Mulcahy <derek@toybox.demon.co.uk> and [41]Damon Hart-Davis <d@hd.org> ARCRON MSE clock driver
- 38.[42]Rainer Pruy <Rainer.Pruy@informatik.uni- erlangen.de> monitoring/trap scripts, statistics file handling
- 39.[43]Dirce Richards <dirce@zk3.dec.com> Digital UNIX V4.0 port
- 40.[44]Wilfredo Sanchez <wsanchez@apple.com> added support for NetInfo
- 41.[45]Nick Sayer <mrapple@quack.kfu.com> SunOS streams modules
- 42.[46]Jack Sasportas <jack@innovativeinternet.com> Saved a Lot of space on the stuff in the html/pic/ subdirectory
- 43.[47]Ray Schnitzler <schnitz@unipress.com> Unixware1 port
- 44.[48]Michael Shields <shields@tembel.org> USNO clock driver
- 45.[49]Jeff Steinman <jss@pebbles.jpl.nasa.gov> Datum PTS clock driver
- 46.[50]Harlan Stenn <harlan@pfcs.com> GNU automake/autoconfigure makeover, various other bits (see the ChangeLog)
- 47.[51]Kenneth Stone <ken@sdd.hp.com> HP-UX port
- 48.[52]Ajit Thyagarajan <ajit@ee.udel.edu>IP multicast/anycast support
- 49.[53]Tomoaki TSURUOKA <tsuruoka@nc.fukuoka- u.ac.jp>TRAK clock driver
- 50.[54]Paul A Vixie <vixie@vix.com> TrueTime GPS driver, generic TrueTime clock driver
- 51.[55]Ulrich Windl <Ulrich.Windl@rz.uni- regensburg.de> corrected and validated HTML documents according to the HTML DTD

References

- 1. mailto: mark\_andrews@isc.org
- 2. mailto: altmeier@atlsoft.de
- 3. mailto: vbais@mailman1.intel.co
- 4. mailto: kirkwood@striderfm.intel.com
- 5. mailto: michael.barone@lmco.com
- 6. mailto: Jean-Francois.Boudreault@viagenie.qc.ca
- 7. mailto: karl@owl.HQ.ileaf.com
- 8. mailto: greg.brackley@bigfoot.com
- 9. mailto: Marc.Brett@westgeo.com
- 10.mailto: Piete.Brooks@cl.cam.ac.uk
- 11.mailto: reg@dwf.com
- 12.mailto: clift@ml.csiro.au
- 13.mailto: casey@csc.co.za
- 14.mailto: Sven\_Dietrich@trimble.COM
- 15.mailto: dundas@salt.jpl.nasa.gov
- 16.mailto: duwe@immd4.informatik.uni-erlangen.de
- 17. mailto: dennis@mrbill.canet.ca
- 18.mailto: jhay@icomtek.csir.co.za
- 19.mailto: glenn@herald.usask.ca
- 20.mailto: iglesias@uci.edu
- 21.mailto: jagubox.gsfc.nasa.gov
- 22.mailto: jbj@chatham.usdesign.com 23.mailto: Hans.Lambermont@nl.origin-it.com
- 24.mailto: H.Lambermont@chello.nl
- 25.mailto: phk@FreeBSD.ORG
- 26.http://www4.informatik.uni-erlangen.de/%7ekardel 27.mailto: kardel(at)ntp(dot)org 28.mailto: jones@hermes.chpc.utexas.edu 29.mailto: dkatz@cisco.com 30.mailto: leres@ee.lbl.gov 31.mailto: lindholm@ucs.ubc.ca 32.mailto: louie@ni.umd.edu 33.mailto: thorinn@diku.dk 34.mailto: mayer@ntp.org 35.mailto: mills@udel.edu 36.mailto: moeller@gwdgv1.dnet.gwdg.de 37.mailto: mogul@pa.dec.com 38.mailto: tmoore@fievel.daytonoh.ncr.com 39.mailto: kamal@whence.com 40.mailto: derek@toybox.demon.co.uk 41.mailto: d@hd.org 42.mailto: Rainer.Pruy@informatik.uni-erlangen.de 43.mailto: dirce@zk3.dec.com 44.mailto: wsanchez@apple.com 45.mailto: mrapple@quack.kfu.com 46.mailto: jack@innovativeinternet.com 47.mailto: schnitz@unipress.com 48.mailto: shields@tembel.org 49.mailto: pebbles.jpl.nasa.gov 50.mailto: harlan@pfcs.com 51.mailto: ken@sdd.hp.com 52.mailto: ajit@ee.udel.edu 53.mailto: tsuruoka@nc.fukuoka-u.ac.jp 54.mailto: vixie@vix.com 55.mailto: Ulrich.Windl@rz.uni-regensburg.de **(13) OpenSSL-0.9.8r** LICENSE ISSUES ============== The OpenSSL toolkit stays under a dual license, i.e. both the conditions of the OpenSSL License and the original SSLeay license apply to the toolkit. See below for the actual license texts. Actually both licenses are BSD-style Open Source licenses. In case of any license issues related to OpenSSL please contact openssl-core@openssl.org. OpenSSL License --------------- /\* ==================================================================== \* Copyright (c) 1998-2011 The OpenSSL Project. All rights reserved. \* \* Redistribution and use in source and binary forms, with or without \* modification, are permitted provided that the following conditions \* are met: \* \* 1. Redistributions of source code must retain the above copyright \* notice, this list of conditions and the following disclaimer. \* \* 2. Redistributions in binary form must reproduce the above copyright \* notice, this list of conditions and the following disclaimer in \* the documentation and/or other materials provided with the \* distribution. \* \* 3. All advertising materials mentioning features or use of this \* software must display the following acknowledgment: \* "This product includes software developed by the OpenSSL Project \* for use in the OpenSSL Toolkit. (http://www.openssl.org/)" \* \* 4. The names "OpenSSL Toolkit" and "OpenSSL Project" must not be used to \* endorse or promote products derived from this software without \* prior written permission. For written permission, please contact \* openssl-core@openssl.org. \* \* "This product includes software developed by the OpenSSL Project \* for use in the OpenSSL Toolkit (http://www.openssl.org/)" \* \* THIS SOFTWARE IS PROVIDED BY THE OpenSSL PROJECT ``AS IS'' AND ANY \* EXPRESSED OR IMPLIED WARRANTIES, INCLUDING, BUT NOT LIMITED TO, THE \* IMPLIED WARRANTIES OF MERCHANTABILITY AND FITNESS FOR A PARTICULAR \* PURPOSE ARE DISCLAIMED. IN NO EVENT SHALL THE OpenSSL PROJECT OR \* ITS CONTRIBUTORS BE LIABLE FOR ANY DIRECT, INDIRECT, INCIDENTAL, \* SPECIAL, EXEMPLARY, OR CONSEQUENTIAL DAMAGES (INCLUDING, BUT \* NOT LIMITED TO, PROCUREMENT OF SUBSTITUTE GOODS OR SERVICES; \* LOSS OF USE, DATA, OR PROFITS; OR BUSINESS INTERRUPTION) \* HOWEVER CAUSED AND ON ANY THEORY OF LIABILITY, WHETHER IN CONTRACT, \* STRICT LIABILITY, OR TORT (INCLUDING NEGLIGENCE OR OTHERWISE) \* ARISING IN ANY WAY OUT OF THE USE OF THIS SOFTWARE, EVEN IF ADVISED \* OF THE POSSIBILITY OF SUCH DAMAGE. \* ==================================================================== \* \* This product includes cryptographic software written by Eric Young \* (eay@cryptsoft.com). This product includes software written by Tim \* Hudson (tjh@cryptsoft.com). \* \*/ Original SSLeay License ----------------------- /\* Copyright (C) 1995-1998 Eric Young (eay@cryptsoft.com) \* All rights reserved. \* \* This package is an SSL implementation written \* by Eric Young (eay@cryptsoft.com). \* The implementation was written so as to conform with Netscapes SSL. \* \* This library is free for commercial and non-commercial use as long as \* the following conditions are aheared to. The following conditions \* apply to all code found in this distribution, be it the RC4, RSA, \* lhash, DES, etc., code; not just the SSL code. The SSL documentation \* included with this distribution is covered by the same copyright terms \* except that the holder is Tim Hudson (tjh@cryptsoft.com). \* \* Copyright remains Eric Young's, and as such any Copyright notices in \* the code are not to be removed. \* If this package is used in a product, Eric Young should be given attribution \* as the author of the parts of the library used. \* This can be in the form of a textual message at program startup or \* in documentation (online or textual) provided with the package. \* \* Redistribution and use in source and binary forms, with or without \* modification, are permitted provided that the following conditions \* are met: \* 1. Redistributions of source code must retain the copyright \* notice, this list of conditions and the following disclaime \* 2. Redistributions in binary form must reproduce the above copyright \* notice, this list of conditions and the following disclaimer in the \* documentation and/or other materials provided with the distribution. \* 3. All advertising materials mentioning features or use of this software \* must display the following acknowledgement: \* "This product includes cryptographic software written by \* Eric Young (eay@cryptsoft.com)" \* The word 'cryptographic' can be left out if the rouines from the library \* being used are not cryptographic related :-). \* 4. If you include any Windows specific code (or a derivative thereof ) from \* the apps directory (application code) you must include an acknowledgement: \* "This product includes software written by Tim Hudson (tjh@cryptsoft.com)" \* \* THIS SOFTWARE IS PROVIDED BY ERIC YOUNG ``AS IS'' AND \* ANY EXPRESS OR IMPLIED WARRANTIES, INCLUDING, BUT NOT LIMITED TO, THE \* IMPLIED WARRANTIES OF MERCHANTABILITY AND FITNESS FOR A PARTICULAR PURPOSE \* ARE DISCLAIMED. IN NO EVENT SHALL THE AUTHOR OR CONTRIBUTORS BE LIABLE \* FOR ANY DIRECT, INDIRECT, INCIDENTAL, SPECIAL, EXEMPLARY, OR CONSEQUENTIAL \* DAMAGES (INCLUDING, BUT NOT LIMITED TO, PROCUREMENT OF SUBSTITUTE GOODS \* OR SERVICES; LOSS OF USE, DATA, OR PROFITS; OR BUSINESS INTERRUPTION)
- \* 5. Products derived from this software may not be called "OpenSSL"
- \* nor may "OpenSSL" appear in their names without prior written
- \* permission of the OpenSSL Project.
- \* 6. Redistributions of any form whatsoever must retain the following

\* acknowledgment:

\*

\* HOWEVER CAUSED AND ON ANY THEORY OF LIABILITY, WHETHER IN CONTRACT, STRICT \* LIABILITY, OR TORT (INCLUDING NEGLIGENCE OR OTHERWISE) ARISING IN ANY WAY \* OUT OF THE USE OF THIS SOFTWARE, EVEN IF ADVISED OF THE POSSIBILITY OF

\* SUCH DAMAGE.

\*

\* The licence and distribution terms for any publically available version or

\* derivative of this code cannot be changed. i.e. this code cannot simply be

\* copied and put under another distribution licence

\* [including the GNU Public Licence.]

\*/

/\*

### **(14) tinyxml-2.5.3**

www.sourceforge.net/projects/tinyxml

Original code (2.0 and earlier )copyright (c) 2000-2006 Lee Thomason (www.grinninglizard.com)

This software is provided 'as-is', without any express or implied warranty. In no event will the authors be held liable for any damages arising from the use of this software.

Permission is granted to anyone to use this software for any purpose, including commercial applications, and to alter it and redistribute it freely, subject to the following restrictions:

1. The origin of this software must not be misrepresented; you must not claim that you wrote the original software. If you use this software in a product, an acknowledgment in the product documentation would be appreciated but is not required.

2. Altered source versions must be plainly marked as such, and must not be misrepresented as being the original software.

3. This notice may not be removed or altered from any source distribution. \*/

### **(15) zlib-1.2.3**

zlib.h -- interface of the 'zlib' general purpose compression library version 1.2.3, July 18th, 2005

Copyright (C) 1995-2005 Jean-loup Gailly and Mark Adler

This software is provided 'as-is', without any express or implied warranty. In no event will the authors be held liable for any damages arising from the use of this software.

Permission is granted to anyone to use this software for any purpose, including commercial applications, and to alter it and redistribute it freely, subject to the following restrictions:

- 1. The origin of this software must not be misrepresented; you must not claim that you wrote the original software. If you use this software in a product, an acknowledgment in the product documentation would be appreciated but is not required.
- 2. Altered source versions must be plainly marked as such, and must not be misrepresented as being the original software.

3. This notice may not be removed or altered from any source distribution.

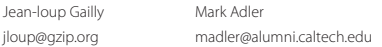

The data format used by the zlib library is described by RFCs (Request for Comments) 1950 to 1952 in the files http://www.ietf.org/rfc/rfc1950.txt (zlib format), rfc1951.txt (deflate format) and rfc1952.txt (gzip format).

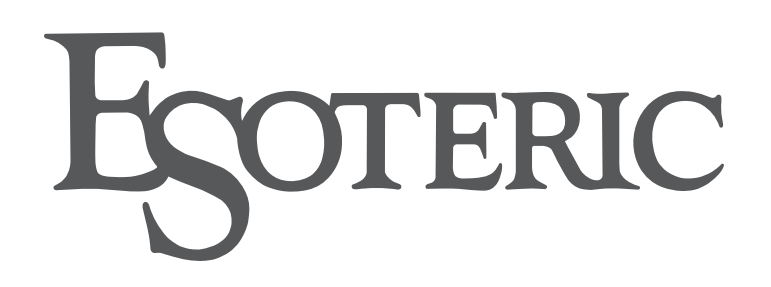

ESOTERIC COMPANY 1-47 Ochiai, Tama-shi, Tokyo 206-8530, Japan Phone: +81-42-356-9156

This product has a serial number located on the rear panel. Please write it here and retain this for your records.

Model name: N-05XD Serial number

0922∙MA-3283C